ОКПД2 26.51.81.000

## УТВЕРЖДАЮ Главный конструктор НИОКР «Линейка GSM»

\_\_\_\_\_\_\_\_\_\_\_\_\_\_ И.Б. Чикваркин «\_\_\_\_» \_\_\_\_\_\_\_\_\_\_\_ 2022 г.

### **МОДУЛЬ 4G+GNSS (ПР1803Н)**

**Руководство по эксплуатации**

**ИЛТА.464425.016РЭ**

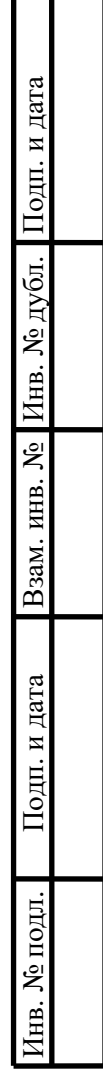

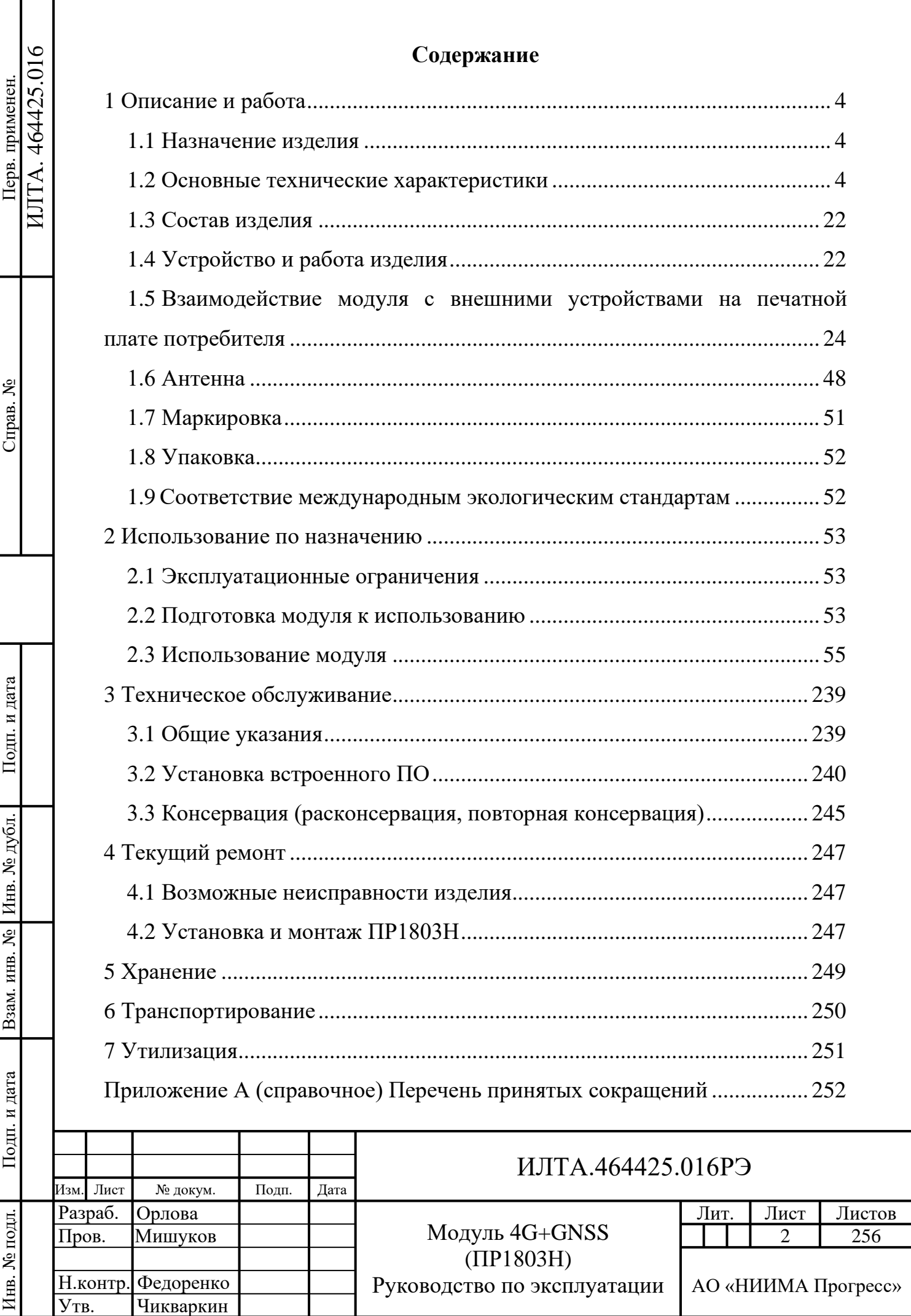

Настоящее руководство по эксплуатации (далее – РЭ) предназначено для ознакомления с техническими характеристиками, условиями эксплуатации, транспортирования и хранения модуля 4G+GNSS (ПР1803Н) ИЛТА.464425.016ТУ (далее – модуль ПР1803Н или модуль).

Модуль ПР1803Н предназначен для работы в цифровых сетях подвижной радиосвязи GSM 2G, UMTS 3G и 4G LTE, приема-передачи голосовых вызовов и SMS-сообщений, приема-передачи данных через каналы GPRS, UMTS и LTE, приема навигационных сигналов.

К эксплуатации изделия допускается обслуживающий персонал, изучивший настоящее руководство по эксплуатации.

Перечень принятых сокращений приведён в приложении А.

Подп.

<u>да</u>

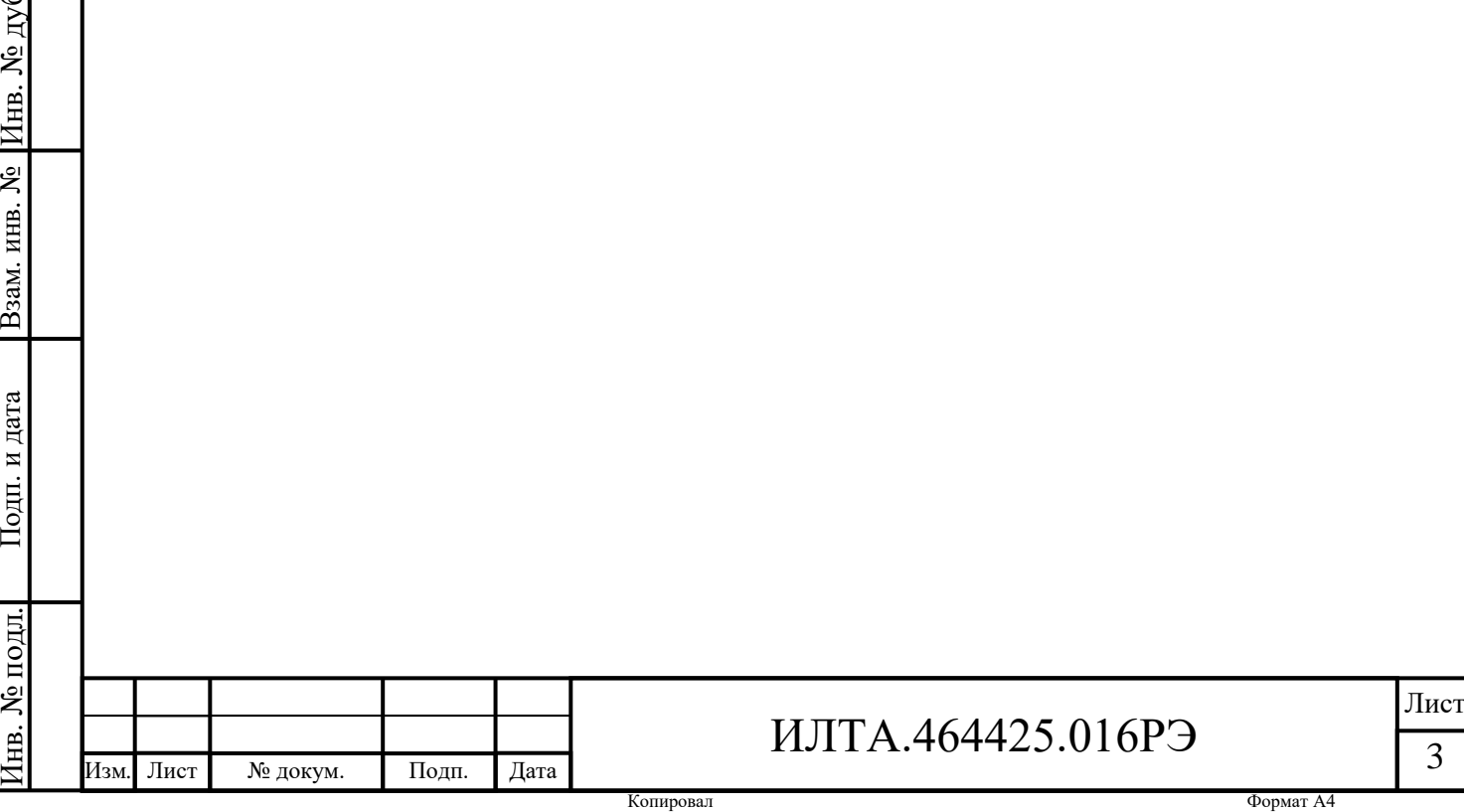

### <span id="page-3-0"></span>**1 Описание и работа**

#### **1.1 Назначение изделия**

<span id="page-3-1"></span>1.1.1 Малогабаритный навигационно-связной модуль ПР1803Н представляет собой беспроводной радиомодем для работы в цифровых сетях подвижной радиосвязи GSM 2G, UMTS 3G и 4G LTE и встроенным навигационным приемником.

1.1.2 Модуль ПР1803Н обеспечивает решение следующих основных задач:

– приема-передачи голосовых вызовов;

– приема-передачи SMS сообщений;

– приема-передачи данных через канал GPRS, UMTS и LTE;

– прием навигационных сигналов ГЛОНАСС/GPS/BeiDou и решение навигационных задач.

#### **1.2 Основные технические характеристики**

<span id="page-3-2"></span>1.2.1 Модуль обеспечивает функционирование в рабочих частотных диапазонах,приведенных в таблице 1.1.

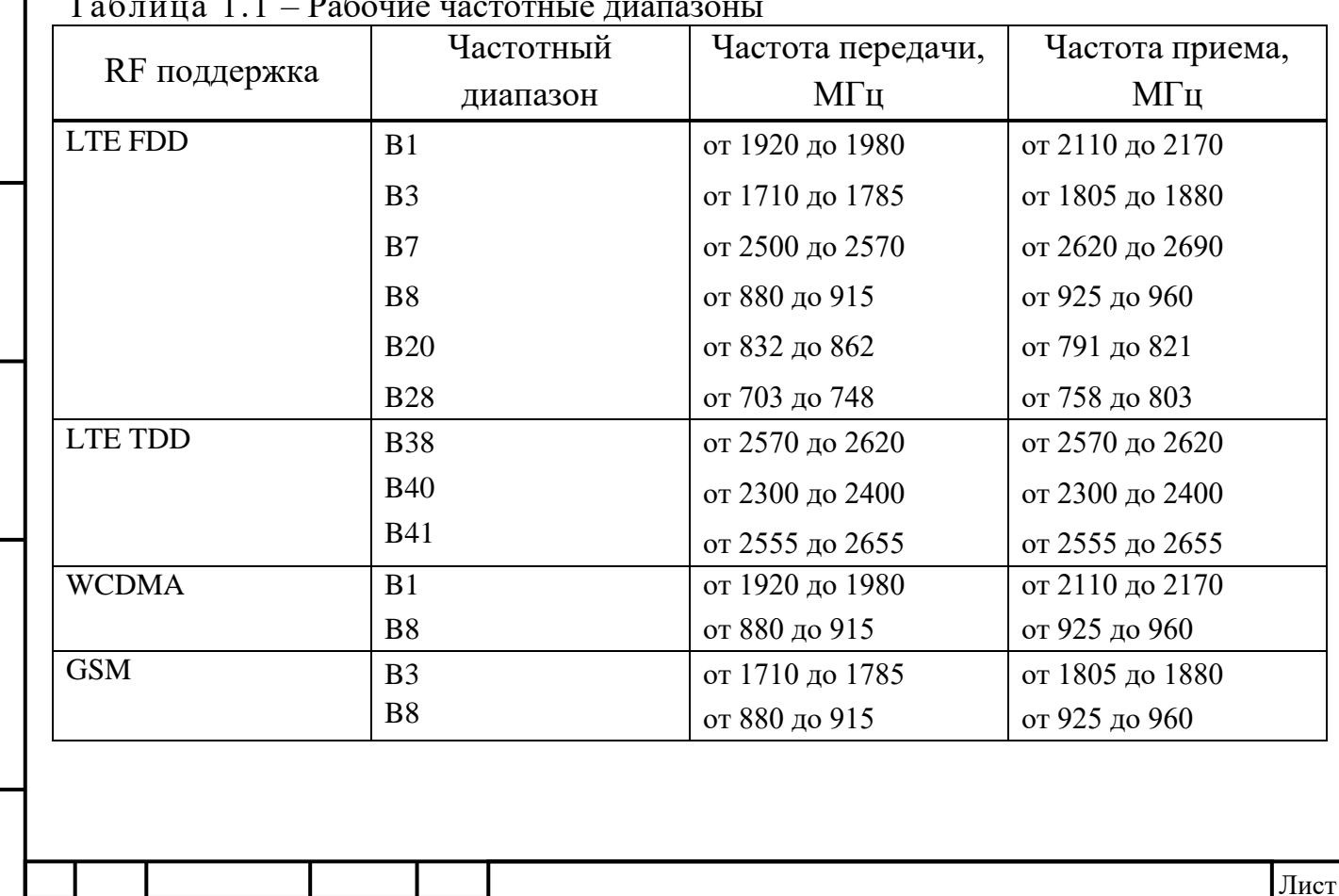

Таблица 1.1 – Рабочие частотные диапазоны

Подп.

Инв.

№

Взам. инв.

Подп.

Инв.

№ подл*.*

и дата

№ дубл*.*

и дата

ИЛТА.464425.016РЭ

Копировал Формат А4

Изм*.* Лист № докум. Подп. Дата

Основные технические характеристики модуля ПР1803Н указаны в таблице 1.2.

Таблица 1.2 – Основные технические характеристики модуля ПР1803Н

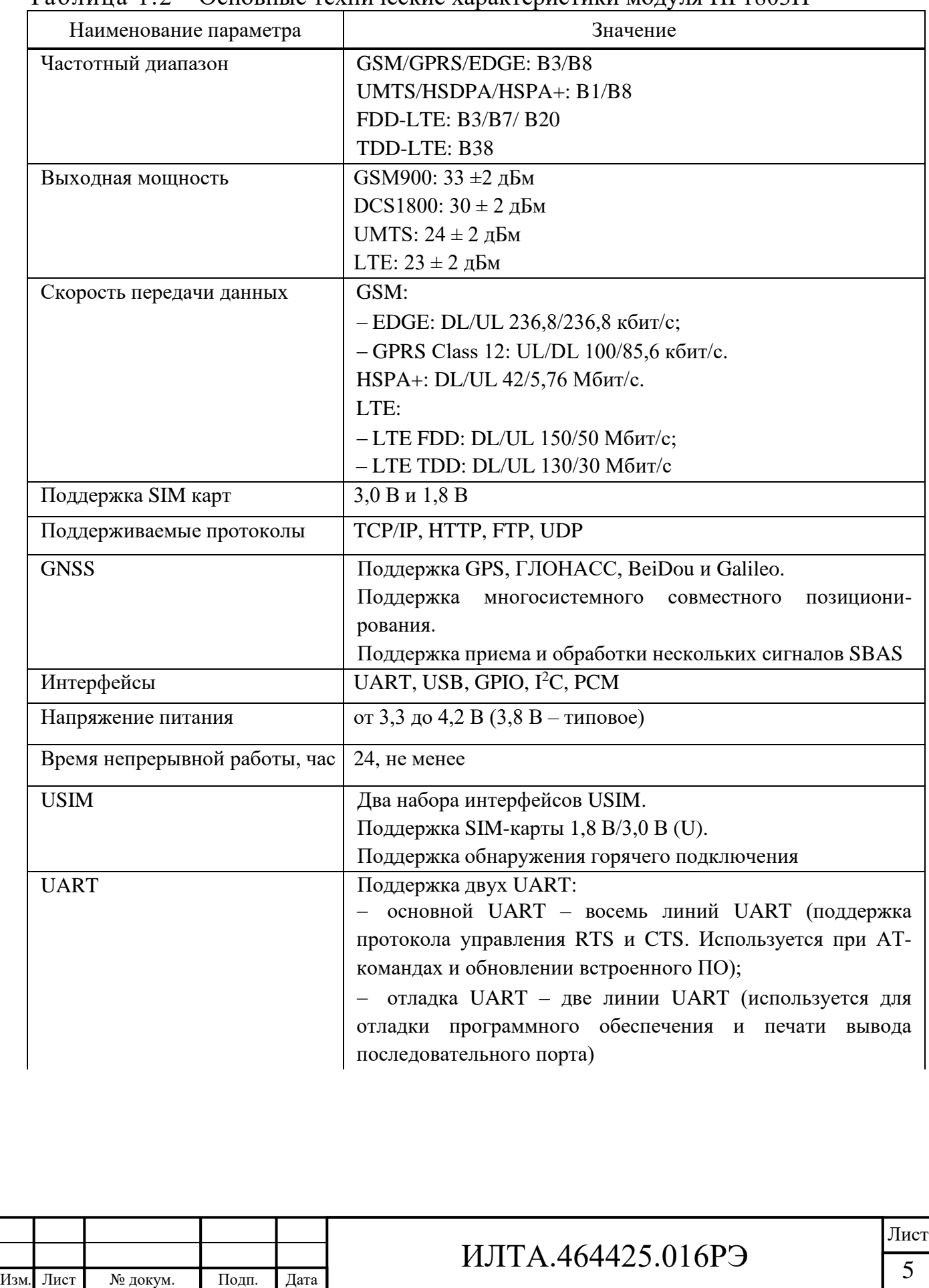

Подп.

Инв.

№

Взам. инв.

Подп.

Инв.

№ подл*.*

и дата

№ дубл*.*

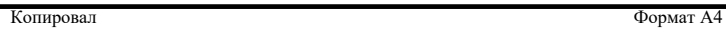

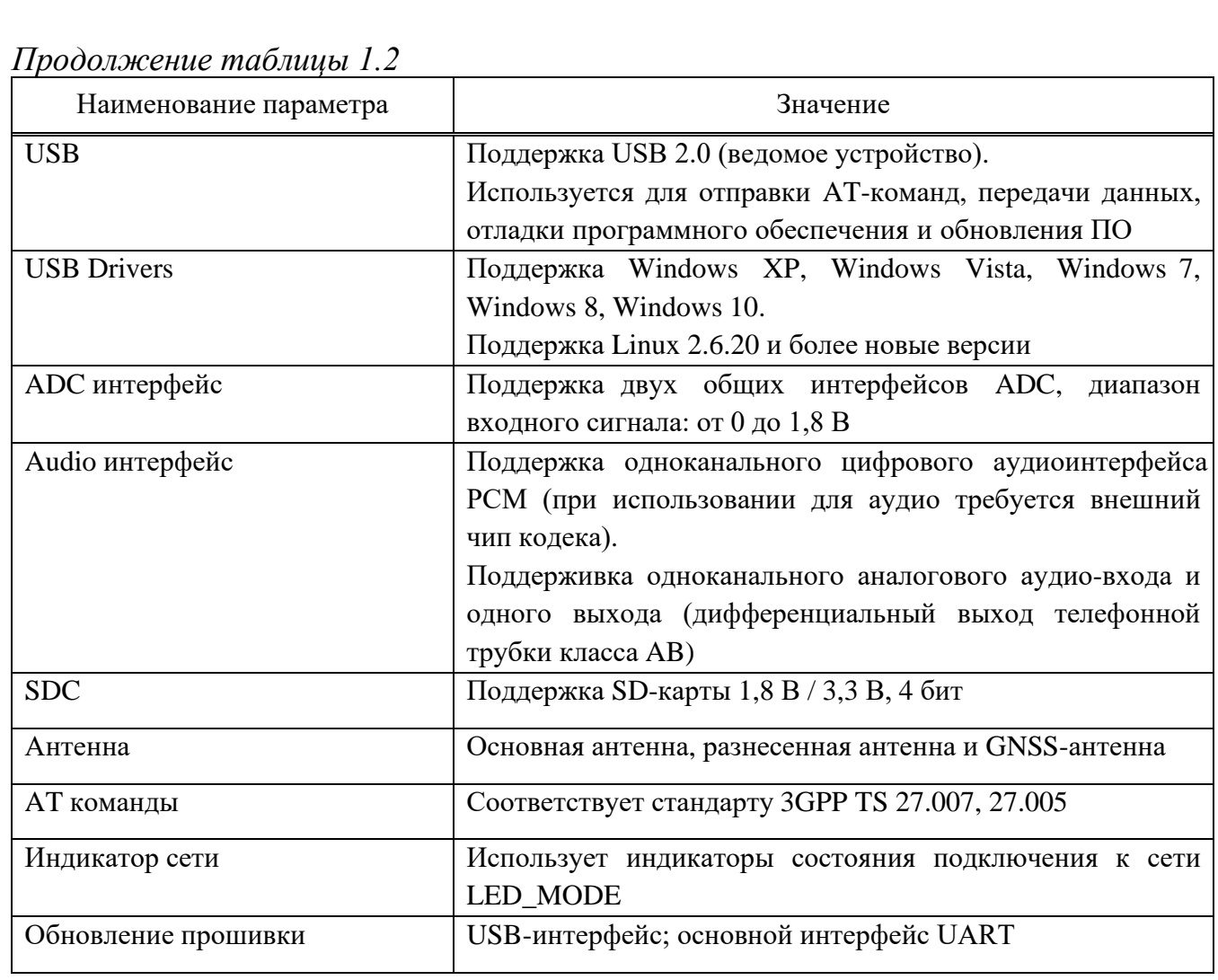

1.2.2 Температурные режимы эксплуатации модуля ПР1803Н приведены в таблице 1.3.

Таблица 1.3 – Температурные режимы эксплуатации модуля ПР1803Н

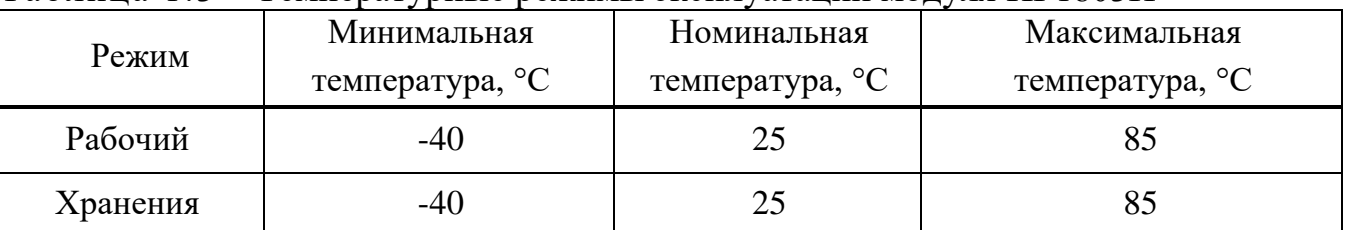

Модуль обеспечивает полное соответствие директивам 3GPP в рабочем диапазоне температур от минус 30 °С до плюс 75 °С, при верхнем значении относительной влажности воздуха 80 % при температуре 25 °С.

1.2.3 Электропитание

Изм*.* Лист № докум. Подп. Дата

1.2.3.1 Модуль работоспособен при подаче напряжения питания в диапазоне

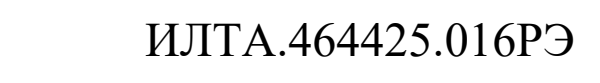

от 3,4 до 4,2 В (типовое 3,8 В).

1.2.3.2 Ток потребления модуля в импульсном режиме не более 2,5 А.

1.2.4 Нумерация, тип, обозначение и наименование выводов (выводных площадок)

1.2.4.1 Определение параметров ввода/вывода показано в таблице 1.4.

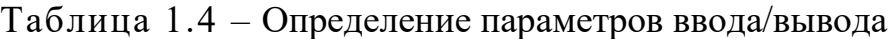

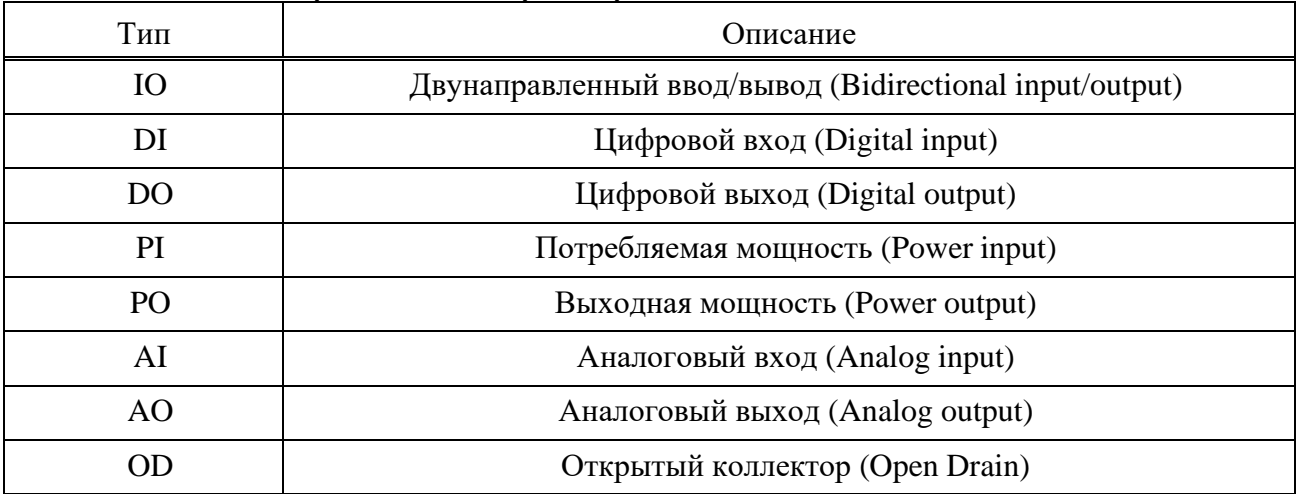

Логические уровни описаны в таблице 1.5.

#### Таблица 1.5 – Логические уровни

Подп.

Инв.

№

Взам. инв.

Подп.

Инв.

и дата

№ дубл*.*

и дата

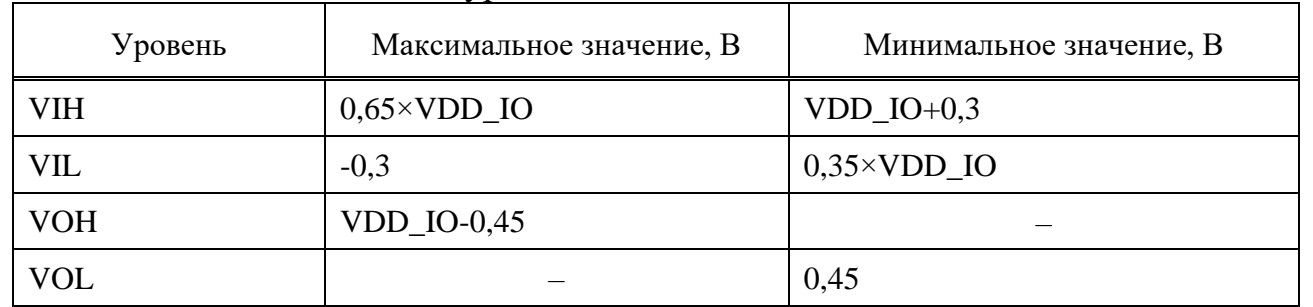

Нумерация, тип, обозначение и наименование выводов (выводных площадок) модуля ПР1803Н представлены в таблице 1.6.

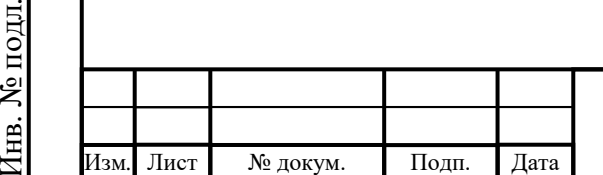

## ИЛТА.464425.016РЭ

### Таблица 1.6 – Нумерация, тип, обозначение и наименование выводов (выводных площадок) модуля ПР1803Н

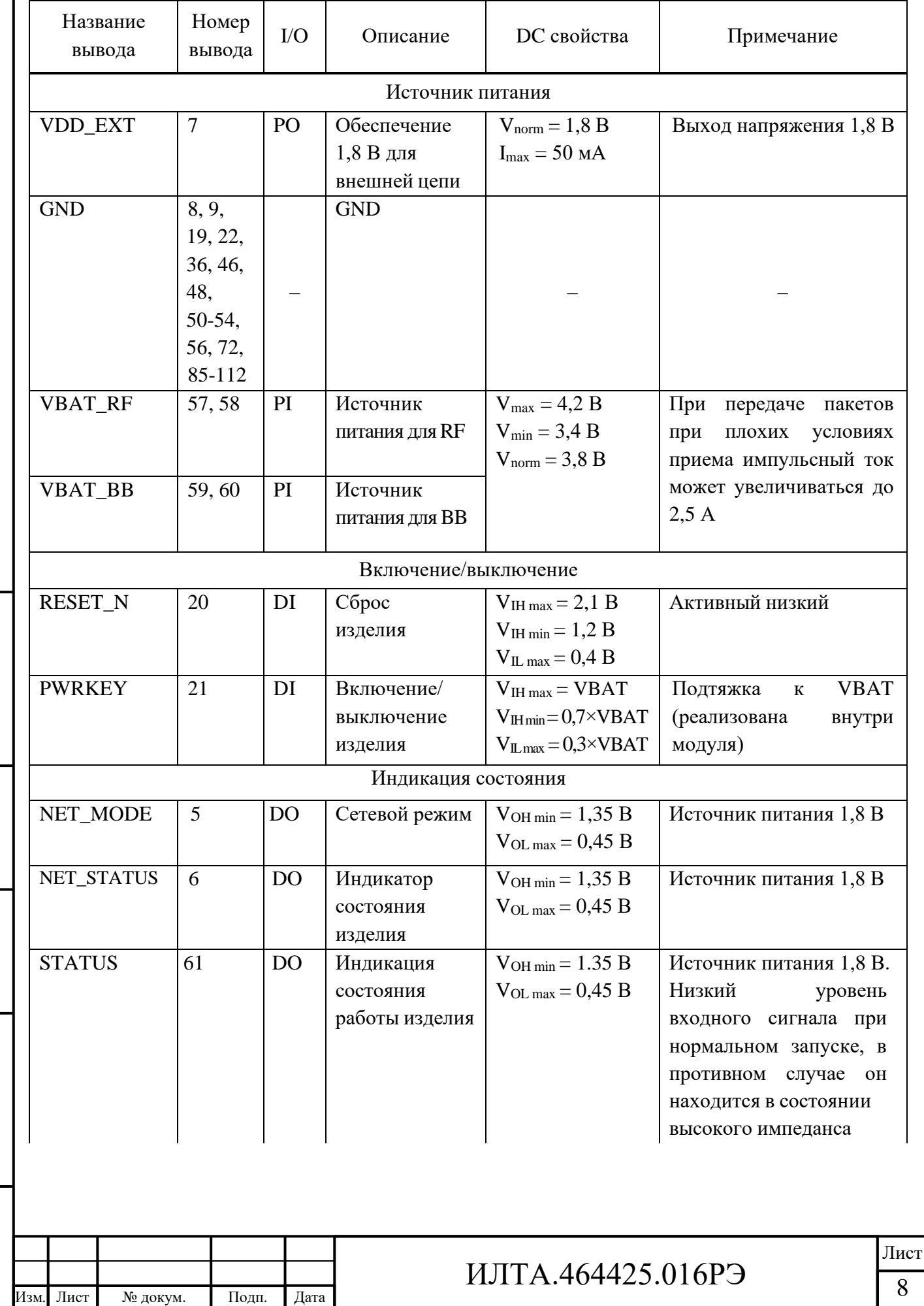

Подп.

Инв.

№

Взам. инв.

Подп.

Инв.

№ подл*.*

и дата

№ дубл*.*

и дата

Копировал Формат А4

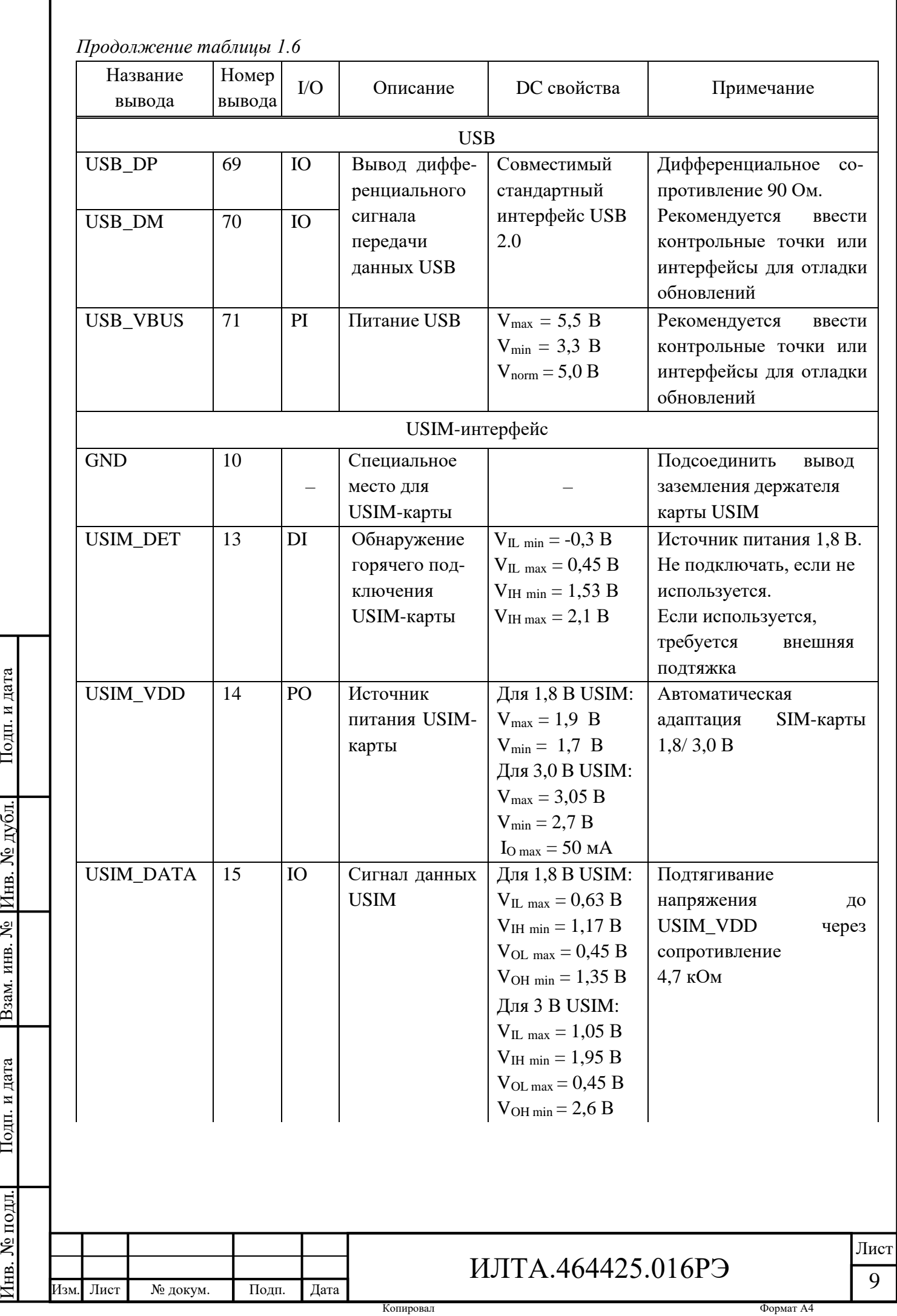

Инв.

№

Взам. инв.

Подп.

Инв.

и дата

и дата

┛

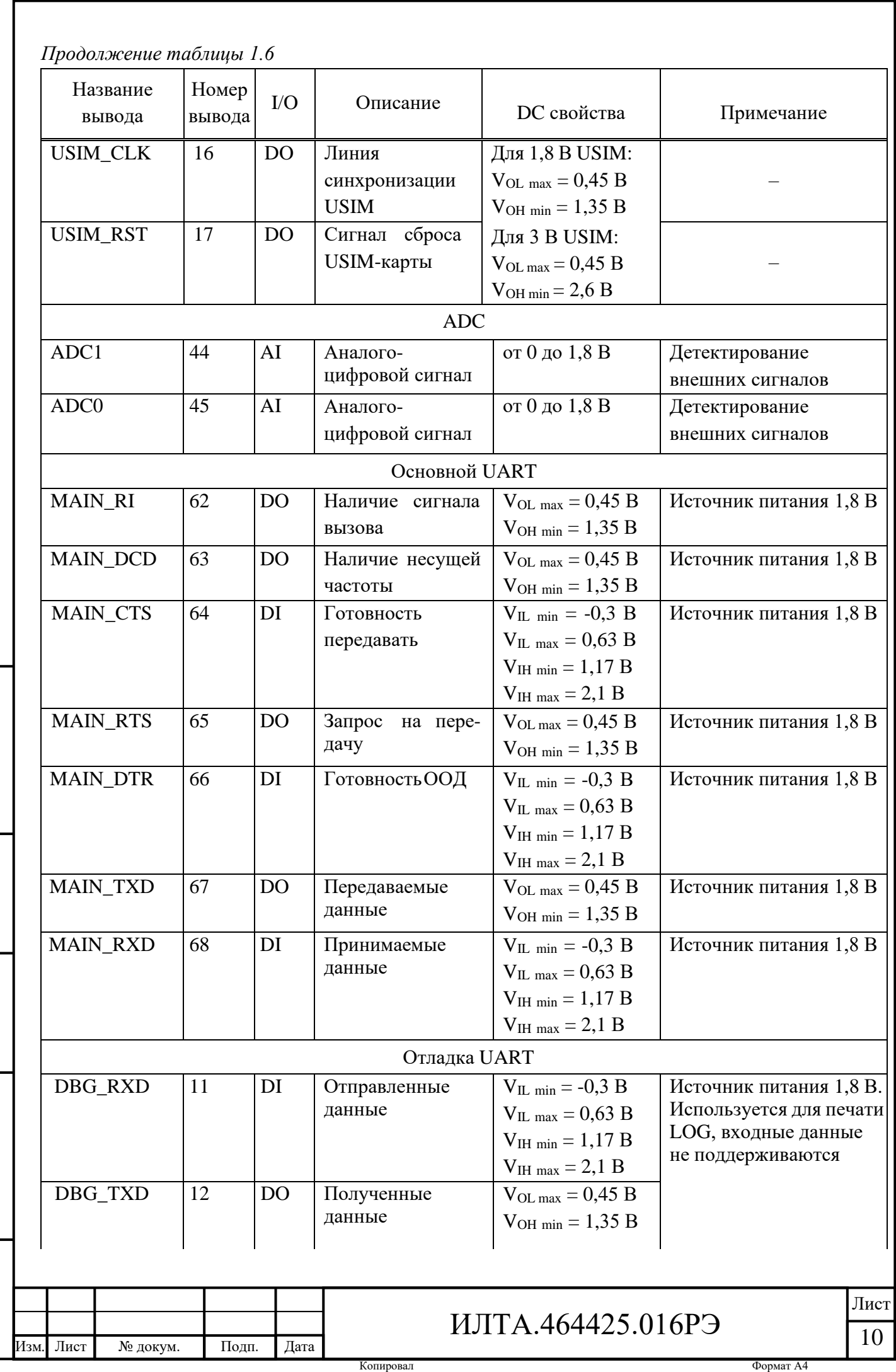

Инв.

№

Взам. инв.

Подп.

Инв.

№ подл*.*

и дата

№ дубл*.*

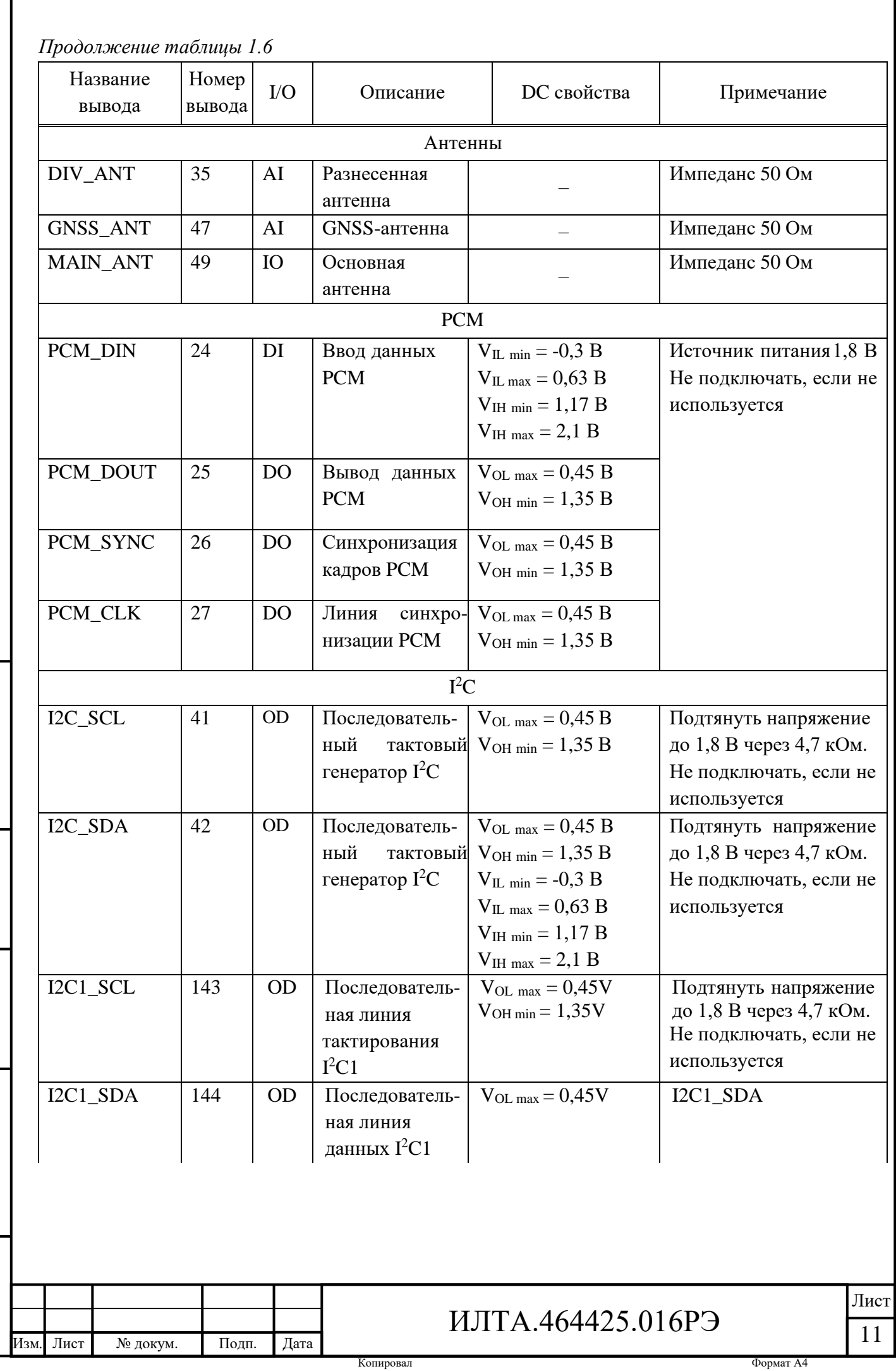

Инв.

№

Взам. инв.

Подп.

Инв.

№ подл*.*

и дата

№ дубл*.*

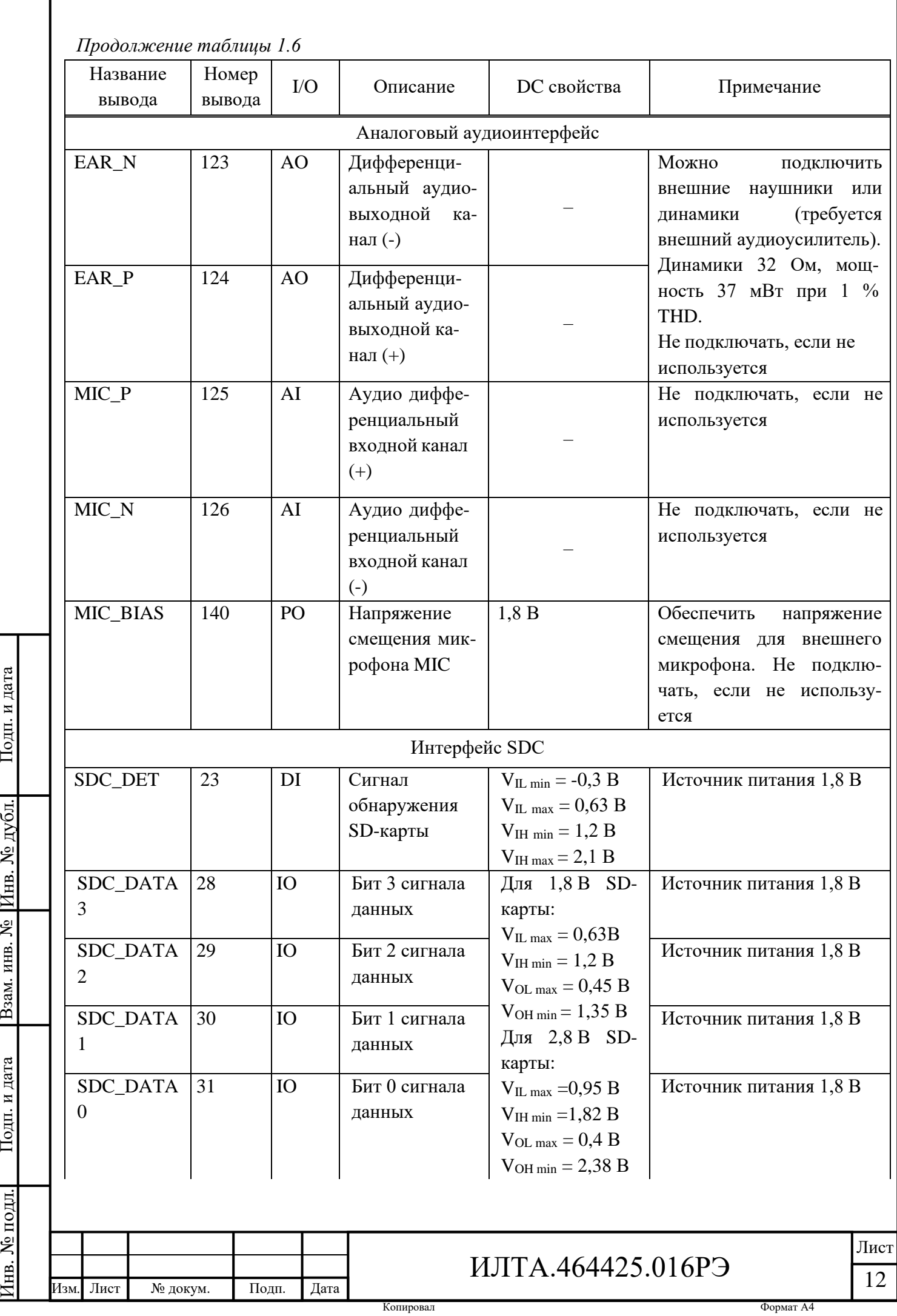

Инв.

№

Взам. инв.

Подп.

Инв.

и дата

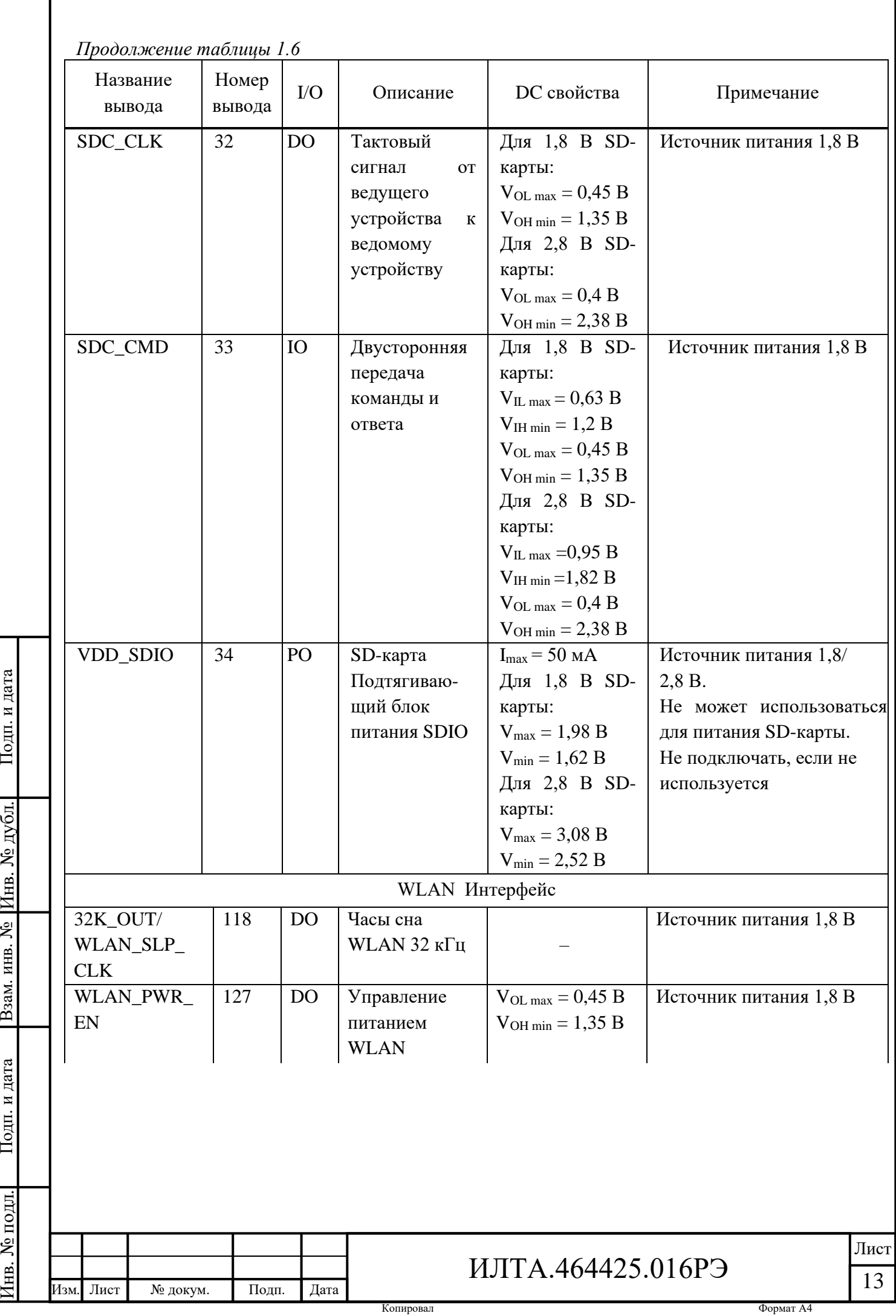

№

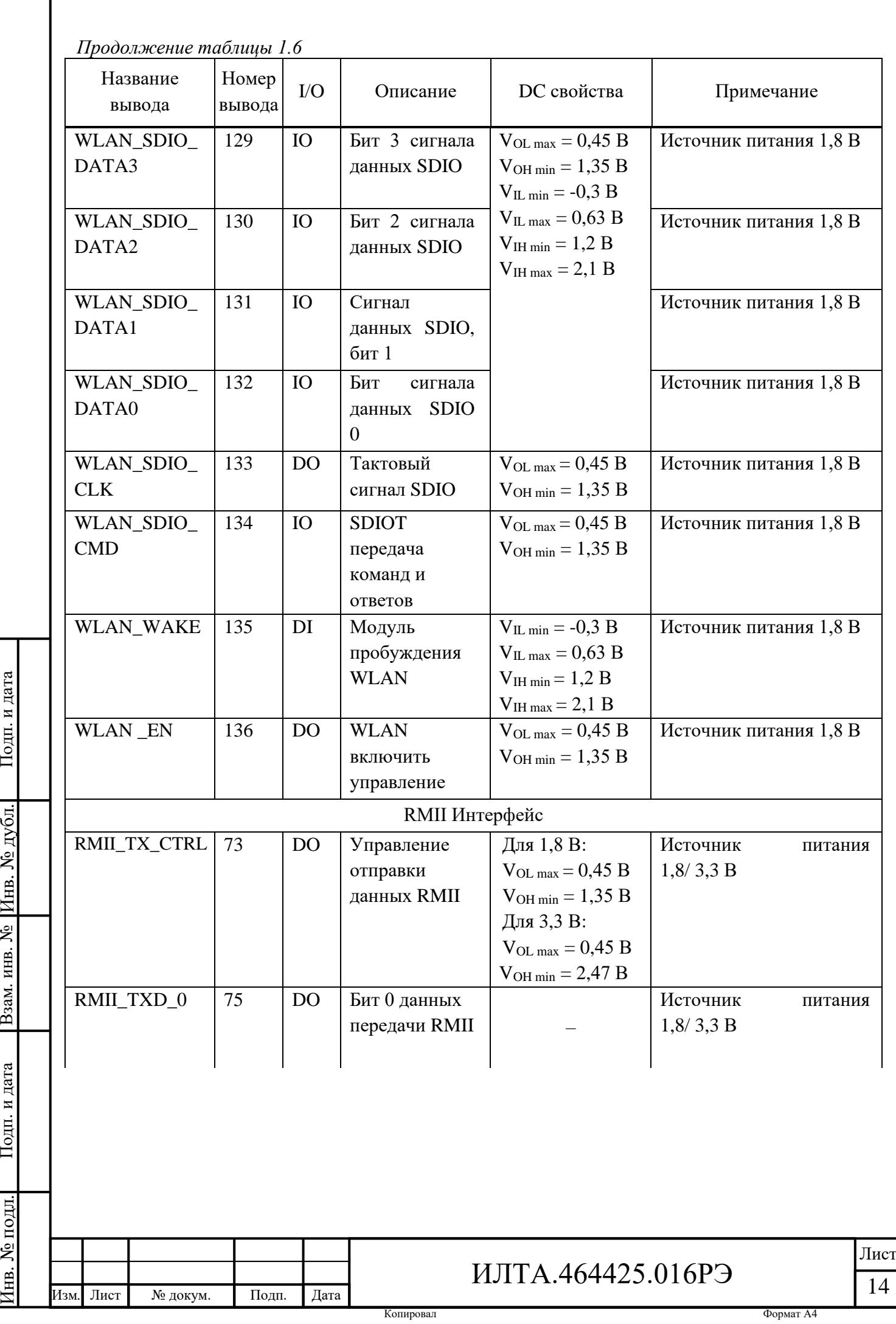

№

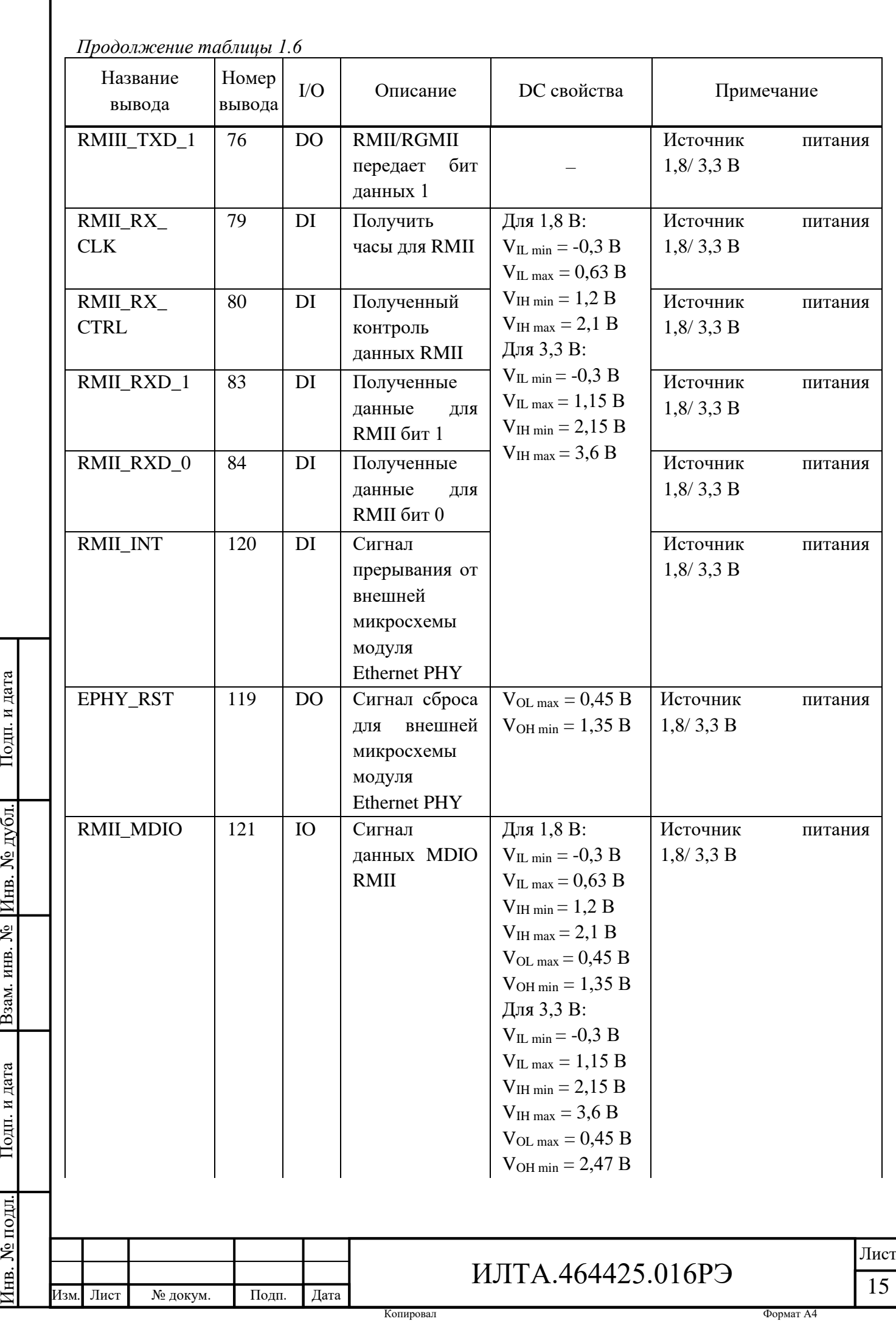

Взам. инв.

Подп.

№

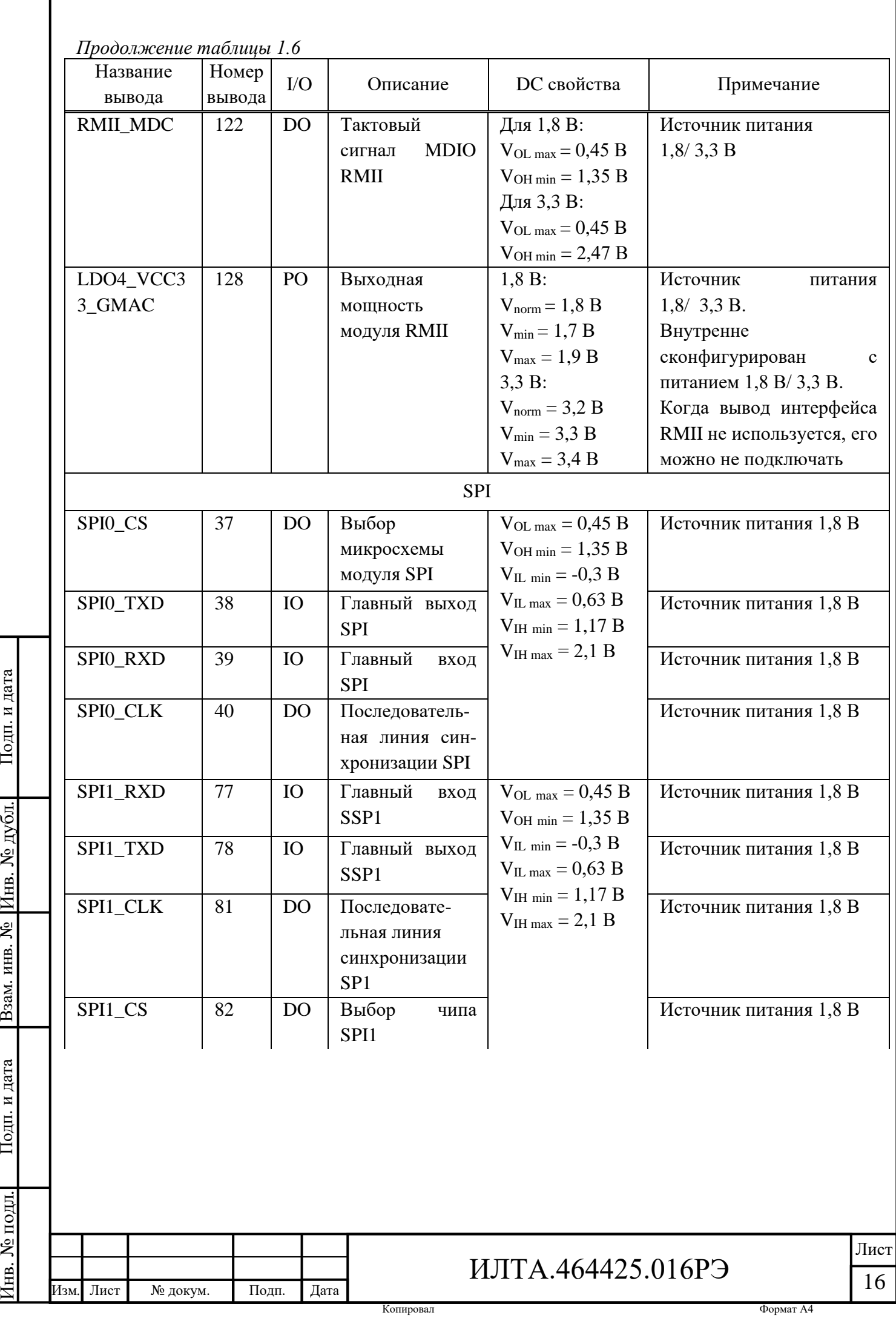

Инв.

№

Взам. инв.

Подп.

Инв.

и дата

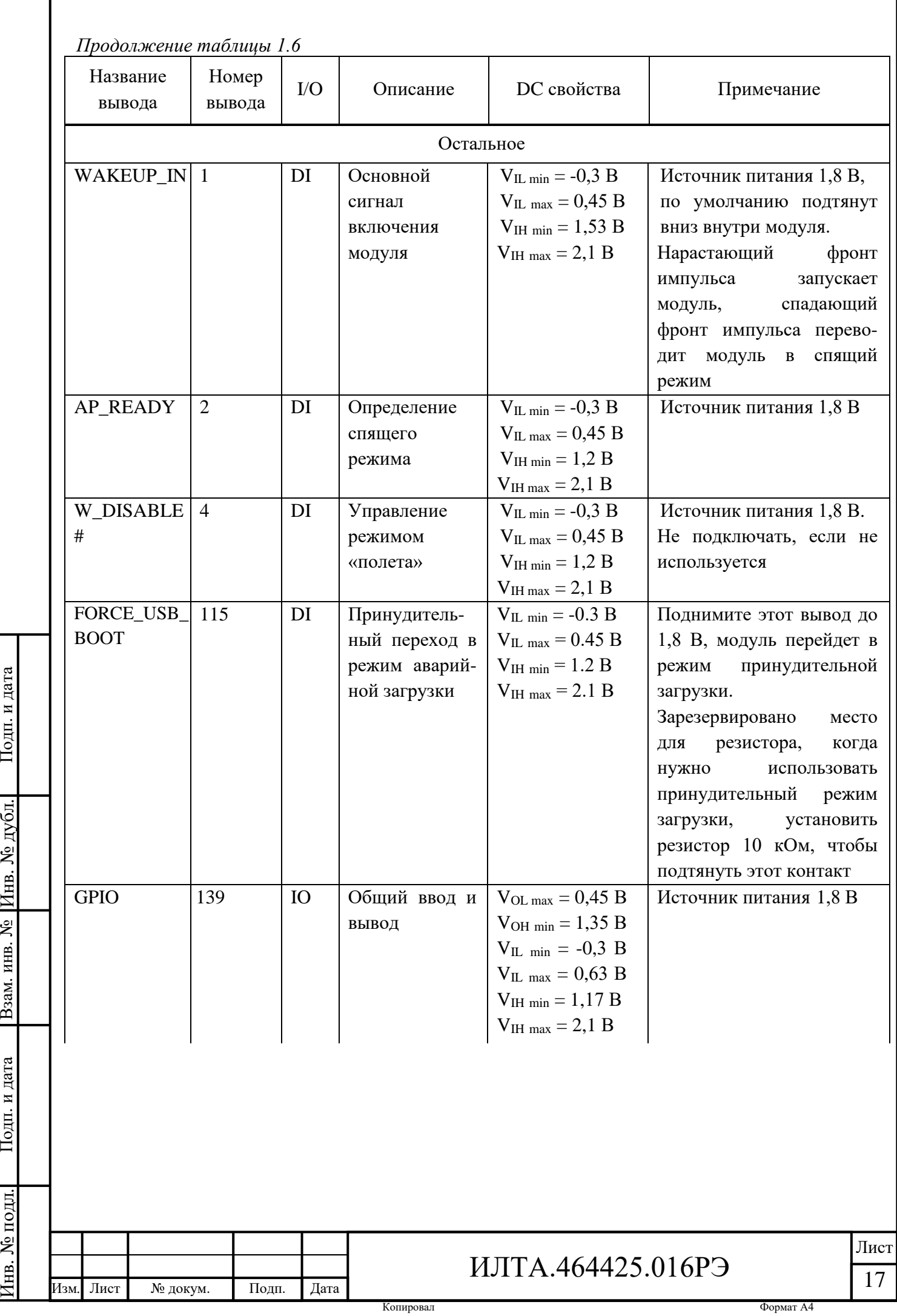

Инв.

№

Взам. инв.

Подп.

Инв.

и дата

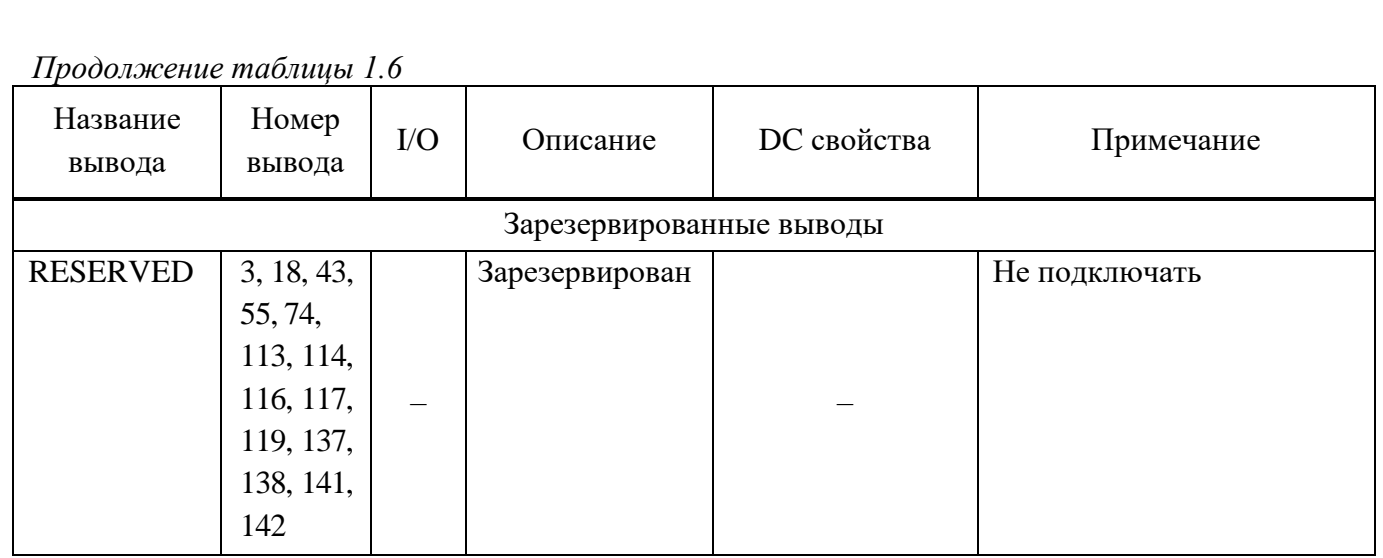

Все резервные выводы (RESERVED) должны быть не подключенными, тоесть плавающими.

Вывод 115 модуля (FORCE\_USB\_BOOT) запрещается опускать до низкого уровня напряжения до успешного выключения модуля.

1.2.4.2 Расположение выводов (контактных площадок) модуля соответствует рисунку 1.1 (144 вывода, включая 80 контактных площадок LCC и 64 контактных площадки LGA) и сборочному чертежу ИЛТА.464425.016СБ.

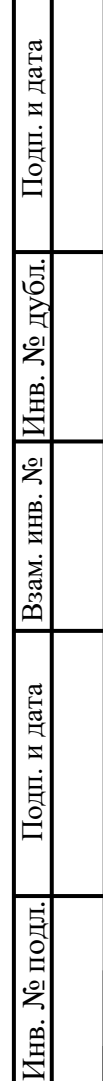

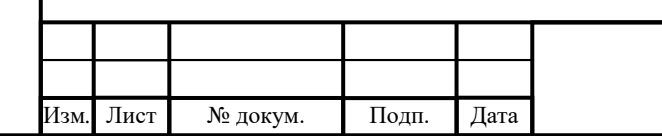

# ИЛТА.464425.016РЭ

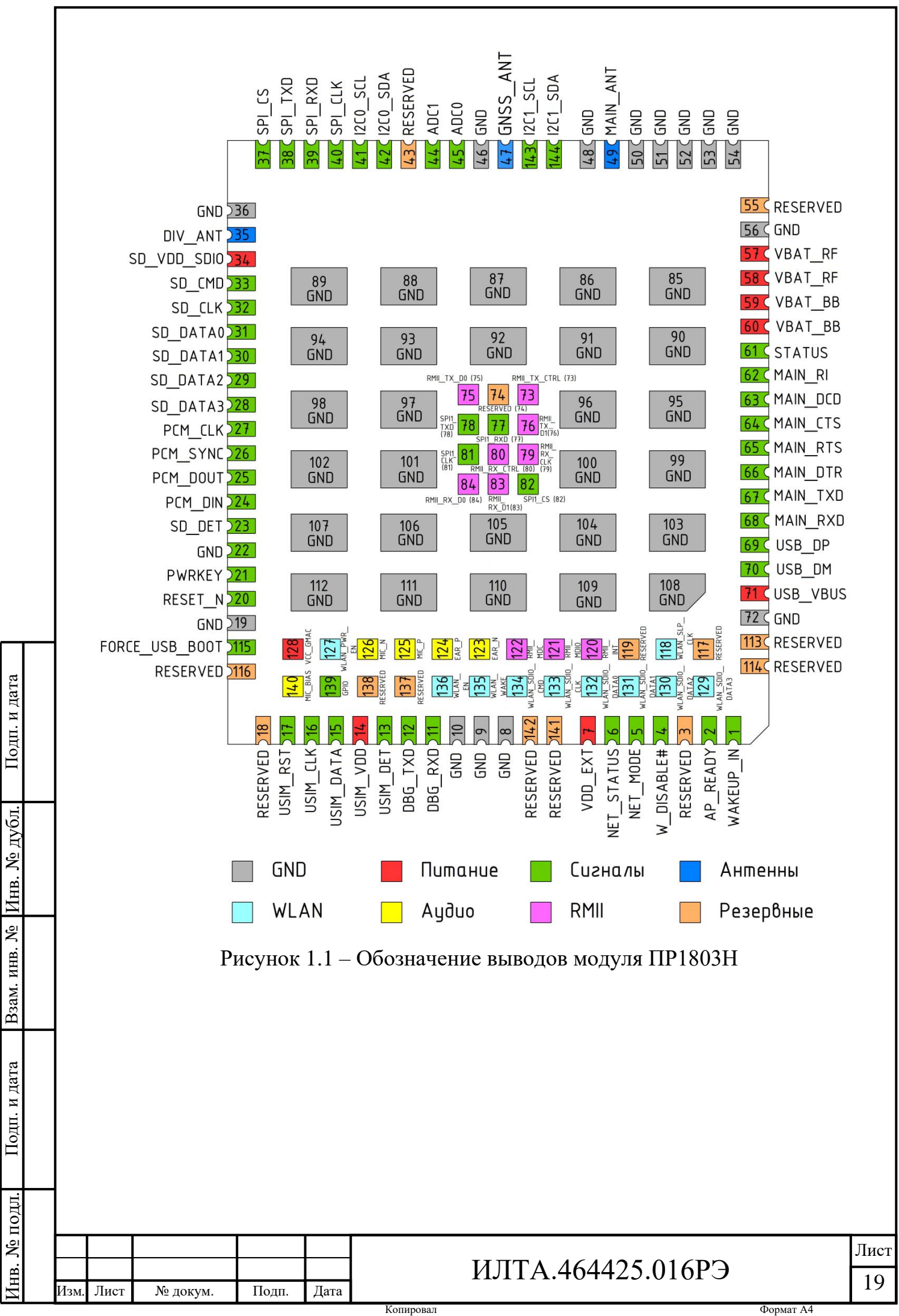

1.2.5 Внешние воздействующие факторы

1.2.5.1 Модуль ПР1603НБ стойкий к воздействию механических факторов.

1.2.5.2 Модуль обеспечивает полное соответствие директивам 3GPP и требованиям настоящих ТУ в условиях воздействия внешних факторов:

− относительная влажность окружающей среды не более 80 % при температуре плюс 25 °С (без конденсации влаги);

− рабочей пониженной температуры минус 30 °С;

− рабочей повышенной температуры плюс 75 °С.

1.2.5.3 Модуль сохраняет работоспособность без соответствия директивам 3GPP в условиях воздействия внешних факторов:

− рабочей пониженной температуры минус 40 °С;

– рабочей повышенной температуры плюс 85 °С.

1.2.6 Масса и габаритные размеры

1.2.6.1 Модуль ПР1803Н имеет габаритные размеры, не более: ширина 32,0 мм, длина 29,0 мм, высота 2,4 мм.

1.2.6.2 Масса модуля ПР1803Н не более 4,5 г.

1.2.7 Конструктивные параметры

1.2.7.1 Внешний вид модуля ПР1803Н соответствует требованиям сборочного чертежа ИЛТА.464425.016СБ и внешнему виду контрольного образца ПР1803Н, аттестованного в установленном порядке.

1.2.7.2 Над электронными элементами платы модуля ПР1803Н установлен металлический (защитный) экран.

1.2.7.3 Выводы модуля ПР1803Н обеспечивают смачиваемость припоем.

1.2.7.4 Модуль ПР1803Н стойкий к воздействию очищающих растворителей (по требованиям для негерметичных изделий).

1.2.7.5 Внешний вид модуля ПР1803Н представлен на рисунке 1.2.

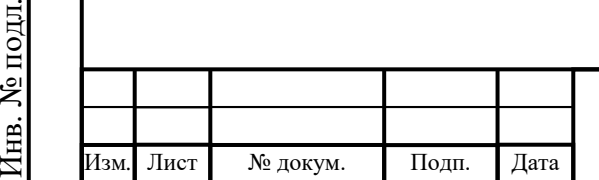

Подп.

Инв.

№

Взам. инв.

Подп.

Инв.

и дата

№ дубл*.*

и дата

# ИЛТА.464425.016РЭ

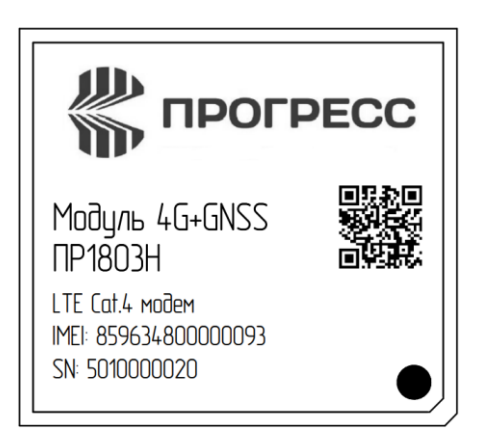

Рисунок 1.2 – Внешний вид модуля ПР1803Н

1.2.7.7 Расположение выводов (выводных площадок) модуля приведено на рисунке 1.3.

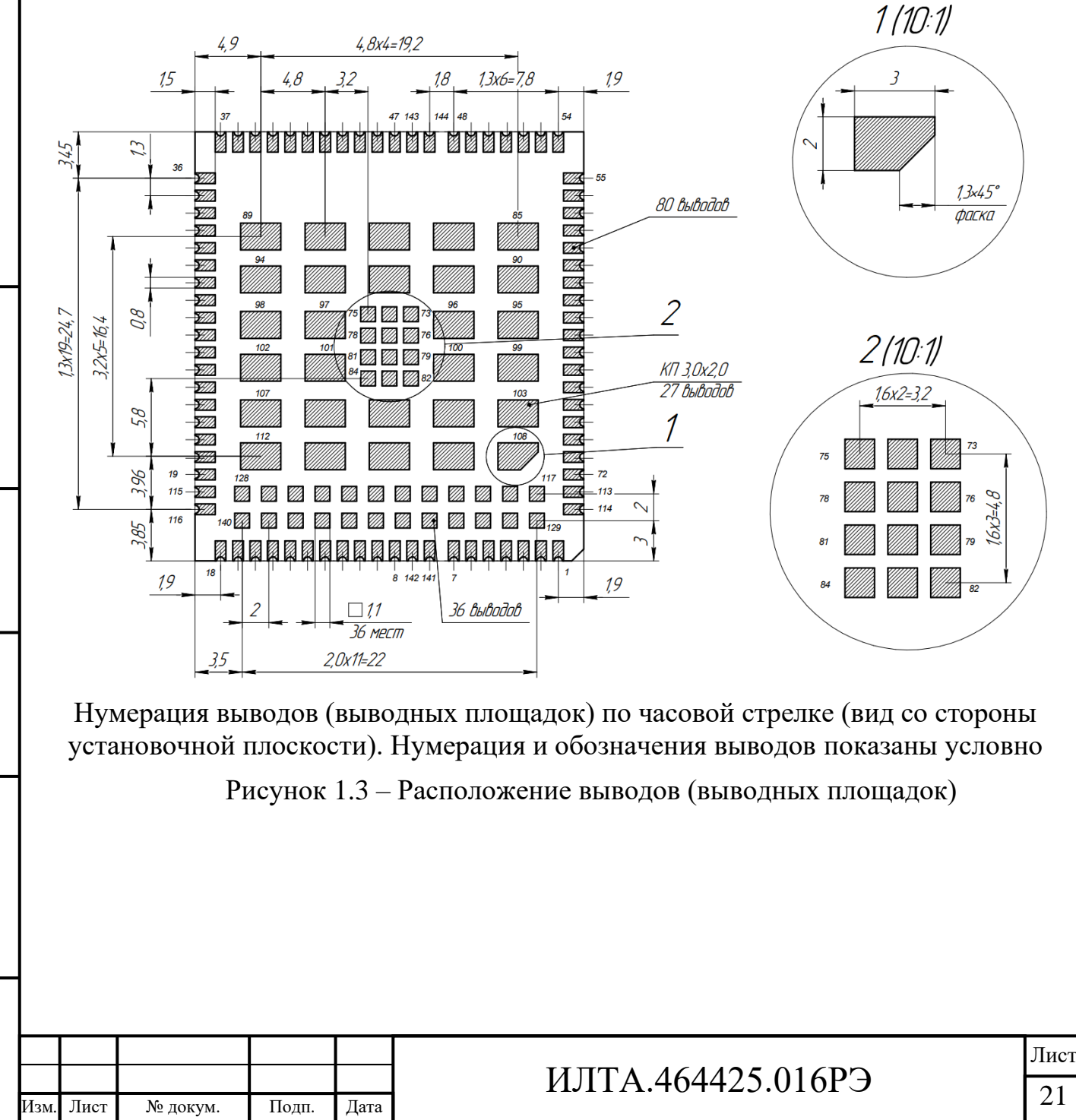

Подп.

Инв.

№

Взам. инв.

Подп.

Инв.

№ подл*.*

и дата

№ дубл*.*

и дата

Копировал Формат А4

#### <span id="page-21-0"></span>**1.3 Состав изделия**

1.3.1 Комплектность модуля ПР1803Н приведена в таблице 1.7.

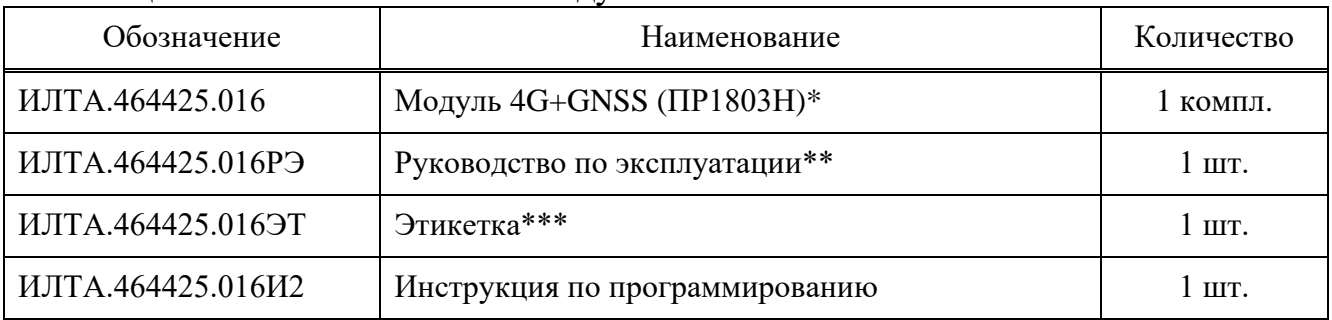

#### Таблица 1.7 – Комплектность модуля ПР1803Н

\* Модуль ПР1803Н поставляется в упаковке, соответствующей требованиям раздела 4.10 ТУ.

\*\* РЭ доступно для скачивания на ресурсе интернет-портала www.mriprogress.ru.

\*\*\* При заказе партии модулей ПР1803Н этикетка заполняется на всю партию.

#### <span id="page-21-1"></span>**1.4 Устройство и работа изделия**

#### 1.4.1 Устройство модуля

\_\_\_\_\_\_\_\_\_\_\_\_\_\_\_\_\_\_

Подп.

Инв.

№

Взам. инв.

Подп.

Инв.

и дата

№ дубл*.*

и дата

Функциональная схема модуля приведена на рисунке 1.4.

Модуль технически реализован на базе однокристального чипа ASR1803, созданного по технологии «система на кристалле» (SoC), который содержит в себе все компоненты, необходимые для создания устройств с поддержкой 2G/3G/4G CAT.4.

ASR1803 – это усовершенствованный высокоинтегрированный коммуникационный процессор и платформа LTE / 3G / 2G для приложений передачи данных. ASR1803 объединяет подсистему обработки приложений, память, подсистему связи, аудиокодек и встроенные параметры для обеспечения однокнристальных телефонных решений с поддержкой 4G LTE, а также решений GSM.

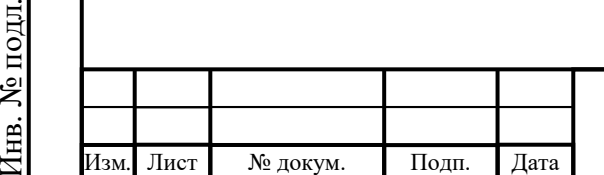

# ИЛТА.464425.016РЭ

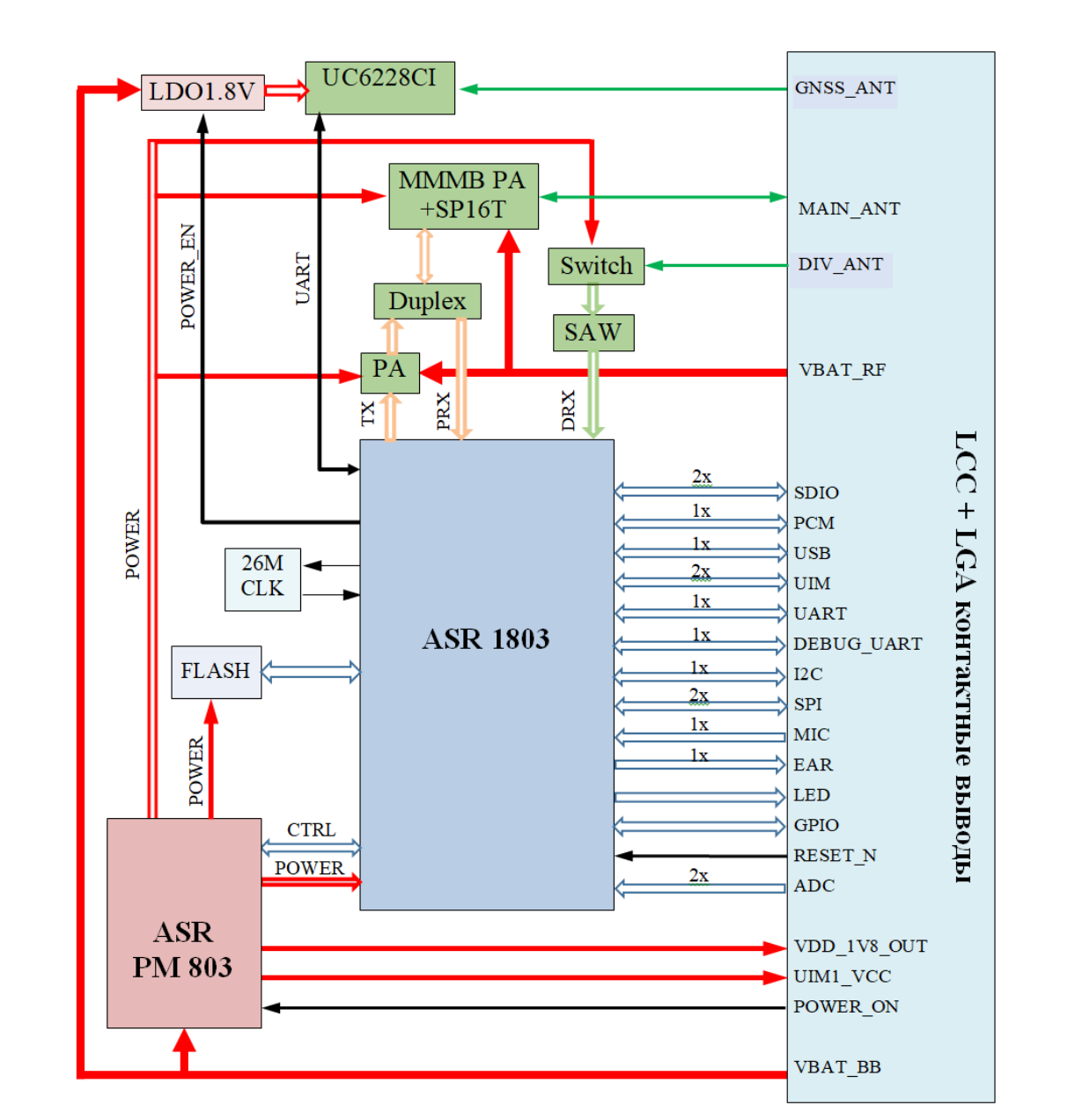

Рисунок 1.4 – Функциональная схема модуля

Подсистема связи ASR1803 объединяет LTE CAT.4, базовую полосу частот GSM-модема и радиочастотный приемопередатчик для покрытия диапазонов частот от 450 МГц до 2,7 ГГц. Подсистема приложений работает на процессоре ARM Cortex-А7, который поддерживает операционную систему RTOS и Linux, и имеет встроенные мультимедийные компоненты, включая систему камер, интернет-провайдера, воспроизведение/кодирование видео, контроллер дисплея и аудиокодек.

ASR PM803 – высокоэффективная микросхема управления питанием (PMIC), предназначенная для питания многоядерных процессорных систем с несколькими

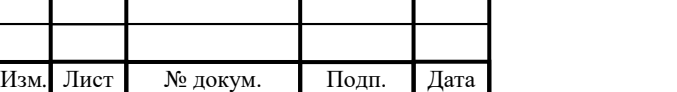

Подп.

Инв.

№

Взам. инв.

Подп.

Инв.

№ подл*.*

и дата

№ дубл*.*

и дата

## ИЛТА.464425.016РЭ

Копировал Формат А4

шинами питания. PM803 поддерживает гибкую последовательность включения питания и обеспечивает многократное включение/выключение питания.

UC6228CI предназначен для поддержки нескольких систем GNSS. Устройство отличается низким энергопотреблением и предельно компактными размерами, что значительно увеличивает время автономной работы пользовательского оборудования. UC6228CI поддерживает GPS, ГЛОНАСС, BDS, Galileo и мультисистемное позиционирование  $GPS + GLONASS + Galileo$ , а также поддерживает различные методы обработки сигналов SBAS, обеспечивая быстрое и точное высокопроизводительное позиционирование.

 $26M$  – кварцевый резонатор на частоте  $26,000$  МГц.

DUPLEX – частотно-разделительные фильтры с низкими потерями, предназначенные для организации дуплексной радиосвязи с использованием одной общей антенны как для приёма, так и для передачи.

MMMB РА – модуль усиления мощности (RR88643-21S) с встроенным входным переключателем внешних полосовых фильтров.

<span id="page-23-0"></span>**1.5 Взаимодействие модуля с внешними устройствами на печатной плате потребителя**

1.5.1 Внешний источник питания модуля

Требования к источнику питания модуля приведены в таблице 1.8.

Таблица 1.8 – Требования к источнику питания модуля

| Название<br>вывода | Номер вывода                                          | Примечание          | Минимум,<br>B | Типичный,<br>B | Максимум,<br>В |
|--------------------|-------------------------------------------------------|---------------------|---------------|----------------|----------------|
| <b>GND</b>         | 8, 9, 19, 22, 36, 46,<br>48, 50-54, 56, 72,<br>85-112 | <b>GND</b>          |               |                |                |
| VBAT_RF            | 57, 58                                                | Источник<br>питания | 3,4           | 3,8            | 4,2            |
| VBAT_BB            | 59, 60                                                | Источник<br>питания | 3,4           | 3,8            | 4,2            |

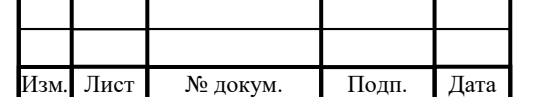

Подп.

Инв.

№

Взам. инв.

Подп.

Инв.

№ подл*.*

и дата

№ дубл*.*

и дата

# ИЛТА.464425.016РЭ

Диапазон напряжений питания модуля VBAT установлен в пределах от 3,4 до 4,2 В. При работе модуля в неблагоприятных условиях (низкий уровень входящего радиосигнала, наличие помех), мощность передаваемого модулем радиосигнала будет достигать максимальных значений, следовательно, мощность потребления от внешнего источника питания возрастет. Если мощность источника питания недостаточна, произойдет падение напряжения питания, что, в свою очередь, приведет к сбоям в работе модуля. Поэтому внешний источник должен обеспечивать максимальный ток потребления 2,5А, когда модуль поддерживает режим GSM и до 1,5 А – в других режимах.

Чтобы уменьшить падение напряжения, рекомендуется добавить накопительный конденсатор 220 мкФ или более на шине питания. Кроме того, рекомендуется зарезервировать многослойные керамические конденсаторы (MLCC) емкостью 0,1 мкФ, 33 пФ и 10 пФ для VBAT для фильтрации с целью уменьшения помех и разместить их рядом с выводом VBAT модуля на плате потребителя.

Кроме того, для обеспечения стабильности источника питания, предотвращения статического электричества и подавления влияния колебаний источника питания рекомендуется добавить ограничитель напряжения (TVSдиод) с напряжением пробоя VRWM = 4,7 В и номинальной мощностью более 0,5 Вт, как показано на рекомендуемой схеме на рисунке 1.5.

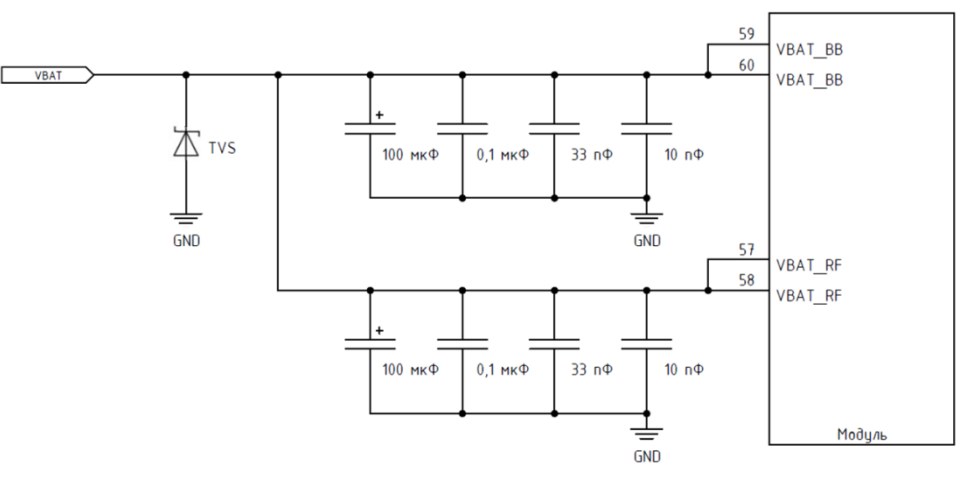

Рисунок 1.5 – Рекомендуемая схема VBAT

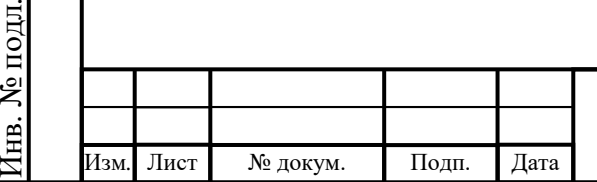

Подп.

Инв.

№

Взам. инв.

Подп.

Инв.

и дата

№ дубл*.*

и дата

## ИЛТА.464425.016РЭ

Копировал Формат А4

При плохом состоянии сети антенна будет передавать на максимальной мощности, поэтому рекомендуется, чтобы мощность непрерывного источника питания составляла до 2,5 А, когда модуль поддерживает режим GSM, и до  $1,5 A - B$  других режимах.

Дорожки печатной платы от выводов VBAT до источника питания должны быть достаточно широкими, чтобы на них не происходило слишком большого падения напряжения. Ширина дорожки VBAT\_BB должна быть не менее 1 мм, а ширина дорожки VBAT  $RF$  – не менее 2 мм. Принцип трассировки VBAT: чем длиннее дорожка, тем она должна быть шире. Рекомендуются два варианта схем блока питания.

В первом варианте по принципу действия – это преобразователь DC-DC. Допустимая перегрузка по току DC-DC должна быть выше 2,5 А. Когда разница входного и выходного напряжения велика, необходимо выбрать схему Buck, которая может значительно повысить эффективность преобразования, но в то же время необходимо обратить внимание на проблему электромагнитных помех, вызванную преобразованием DC-DC. Рекомендуемая схема преобразователя DC-DC показана на рисунке 1.6 (только для справки).

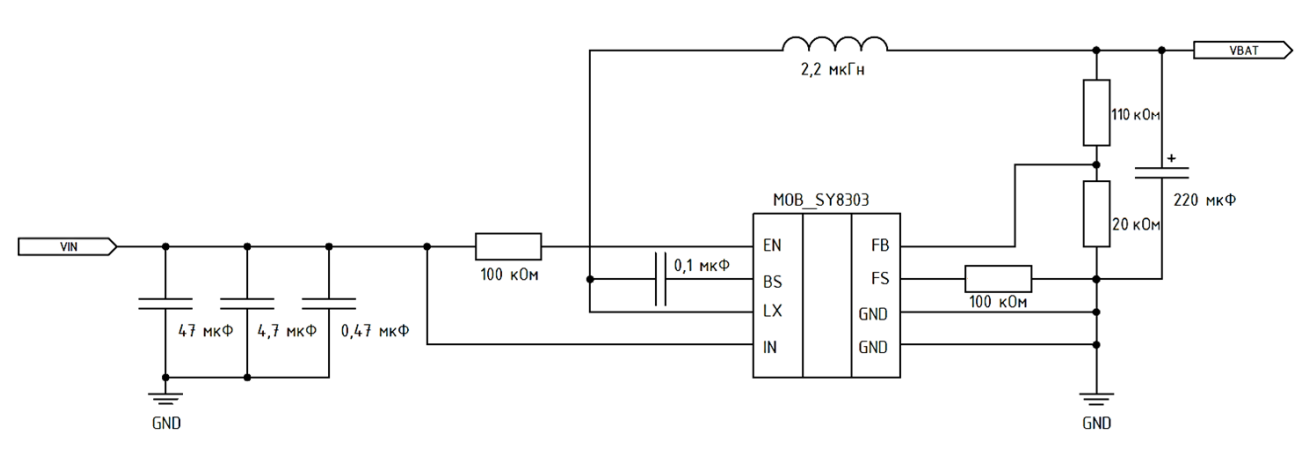

Рисунок 1.6 – Рекомендуемая схема преобразователя DC-DC

Второй вариант основан на использовании линейного стабилизатора напряжения (LDO) для преобразования мощности, при этом способность LDO к перегрузке по току должна быть выше 2,5 А. Поскольку эффективность LDO напрямую связана с разностью напряжений между входным и выходным напряжением, поэтому разница между входным и выходным напряжением

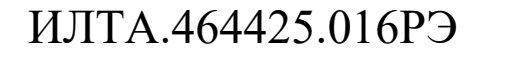

Изм*.* Лист № докум. Подп. Дата

Подп.

Инв.

№

Взам. инв.

Подп.

Инв.

№ подл*.*

и дата

№ дубл*.*

и дата

26

обычно невелика, например, вход составляет 5,0 В, а выход – 4,1 В, что приемлемо. Рекомендуемая схема LDO показана на рисунке 1.7 (только для справки).

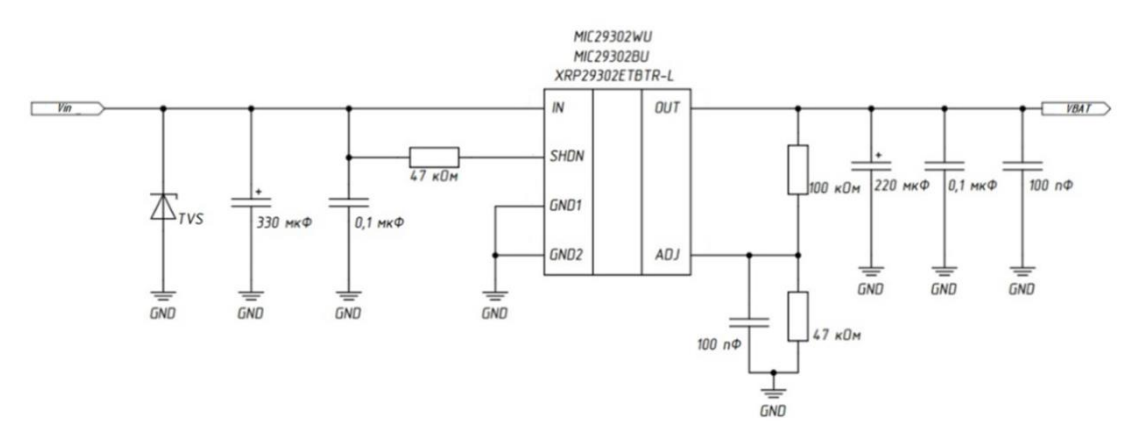

Рисунок 1.7 – Рекомендуемая схема LDO

1.5.2 Внешняя схема включения/выключения модуля

Включение/выключение модуля производится с использованием вывода PWRKEY (вывод 21).

Модуль поддерживает два способа включения питания.

При первом способе модуль запускается сразу после подключения к источнику питания VBAT BB на выводы 59 или 60. Для его реализации вывод 21 выводится на GND через резистор, рекомендуемое значение сопротивления которого составляет 4,7 кОм. Этот способ подходит для случаев, когда модуль должен включаться автоматически и не предполагает завершения работы. Рекомендуемая схема включения питания показана на рисунке 1.8.

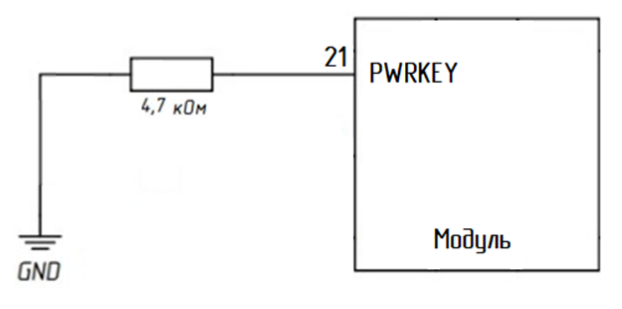

Рисунок 1.8 – Схема постоянного включения питания модуля

Второй способ реализует импульсное включение питания. При этом вывод 21 управляется внешним GPIO или внешней кнопкой. После включения модуля

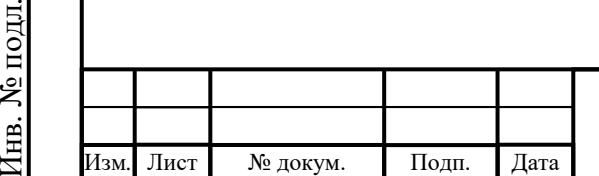

Подп.

Инв.

№

Взам. инв.

Подп.

Инв.

и дата

№ дубл*.*

и дата

# ИЛТА.464425.016РЭ

Копировал Формат А4

на вывод 21 подается импульс низкого уровня в течение определенного периода времени, и модуль включается. На рисунке 1.9 приведена рекомендуемая схема включения при использовании внешнего устройства (AP) для подачи импульса низкого уровня для управления выводом PWRKEY (значение сопротивления, показанное на рисунке, только для справки).

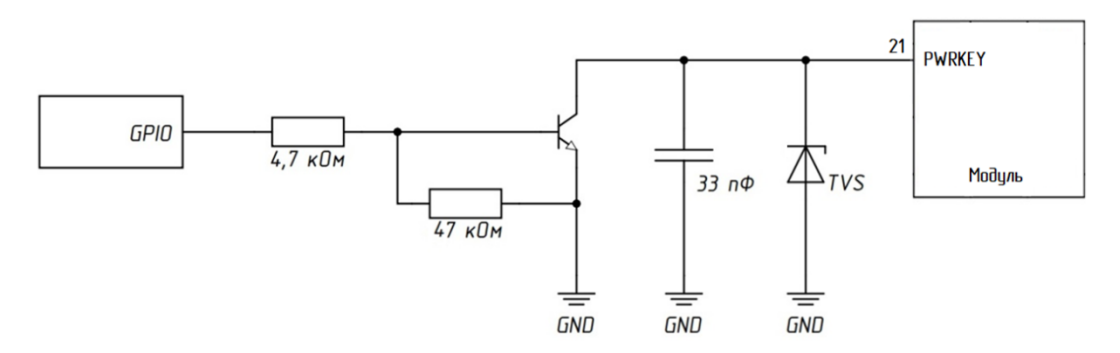

Рисунок 1.9 – Рекомендуемая схема импульсного включения модуля

Вывод PWRKEY также может управляться кнопкой. Схема включения модуля при помощи кнопки показана на рисунке 1.10. Ограничитель напряжения TVS следует установить рядом с кнопкой для защиты от электрического разряда.

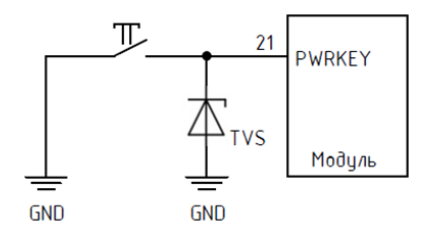

Рисунок 1.10 – Схема включения модуля при помощи кнопки

На рисунке 1.11 показана временная диаграмма включения/выключения модуля в импульсном режиме включения питания.

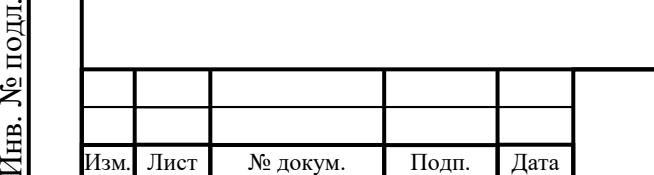

Подп.

Инв.

№

Взам. инв.

Подп.

Инв.

и дата

№ дубл*.*

и дата

### ИЛТА.464425.016РЭ

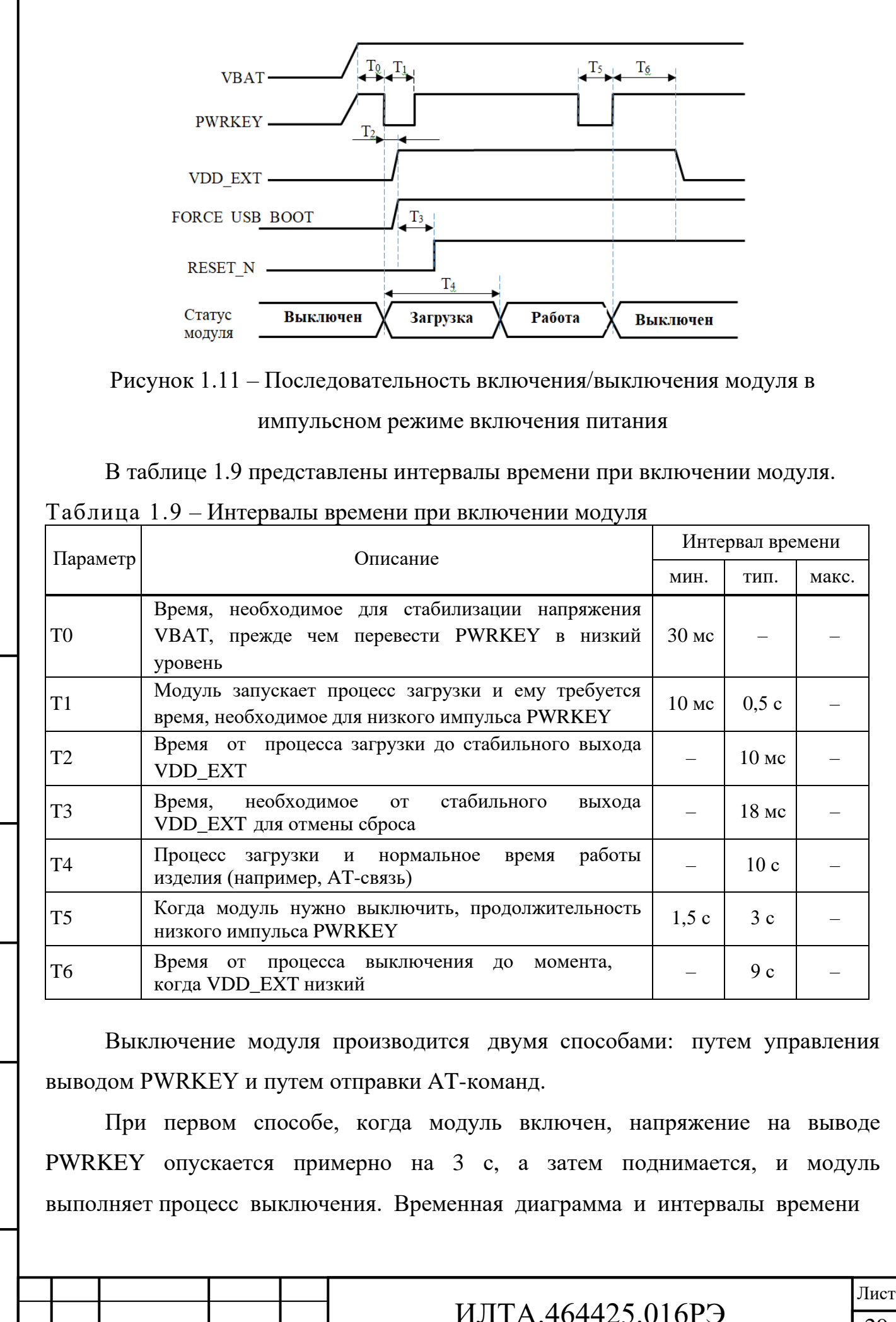

29

Изм*.* Лист № докум. Подп. Дата

Подп.

Инв.

№

Взам. инв.

Подп.

Инв.

№ подл*.*

и дата

№ дубл*.*

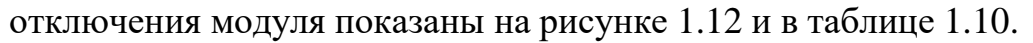

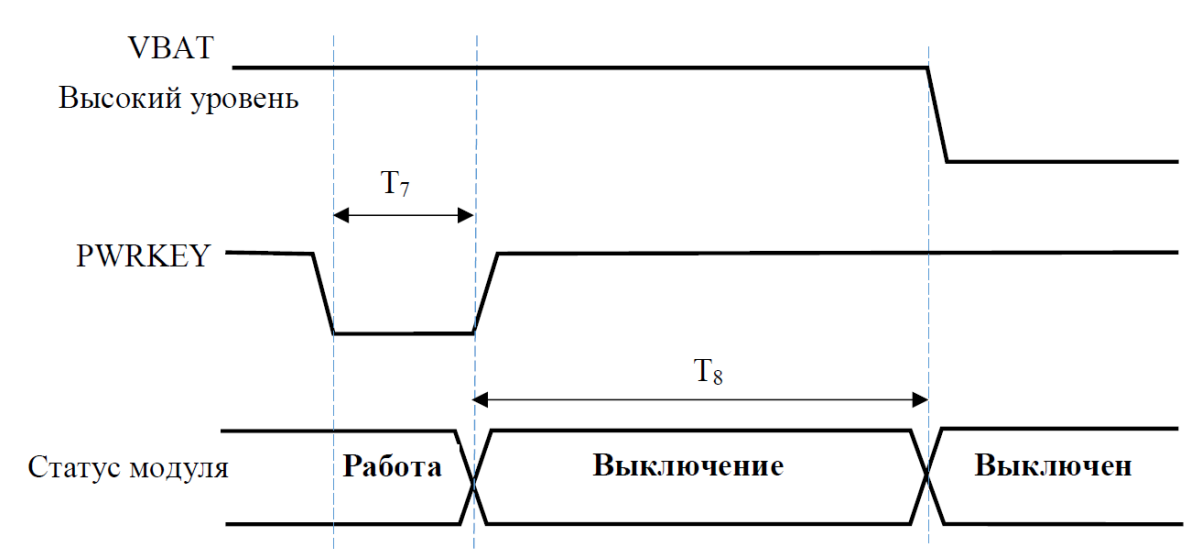

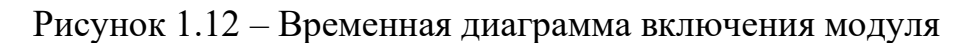

#### Таблица 1.10 – Интервалы времени отключения модуля

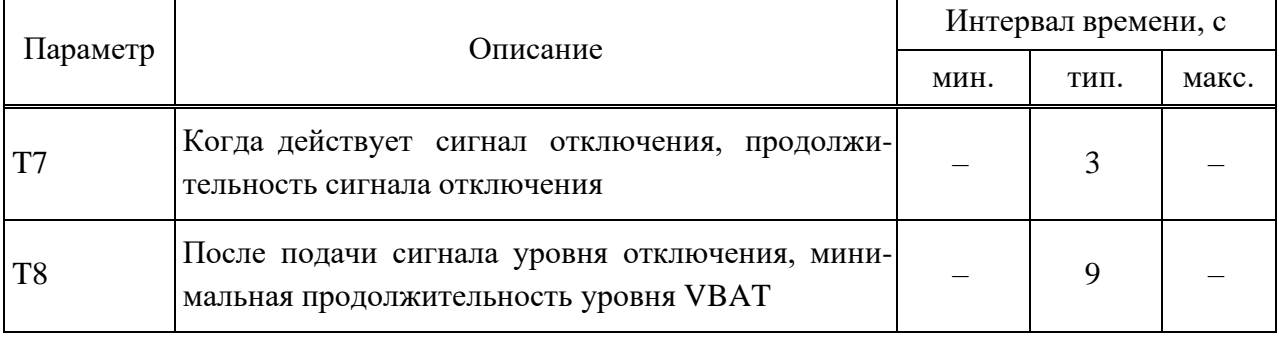

При втором способе выключение модуля можно осуществить, отправив АТкоманду AT+ZTURNOFF (подробности см. в 2.3.6.3).

Примечания

1 При использовании AT-команды для выключения необходимо убедиться, что PWRKEY всегда находится на высоком уровне после выполнения команды выключения, иначе модуль автоматически перезапустится после выключения.

2 При использовании модуля старайтесь избегать частых аварийных отключений питания. Частые сбои питания могут иметь следующие риски:

– может привести к необратимому повреждению Flash;

– отключение питания не позволяет отправить сообщение об отмене регистрации на базовую станцию. Базовая станция считает, что модуль все еще находится в сети в течение 20- 30 с. Например, при телефонном звонке на этот модуль будет отображаться не «другая сторона отключена», а «другая сторона не может быть подключена» и т. д.

3 Отправьте команду AT+CFUN=0, чтобы сохранить текущее состояние сети перед

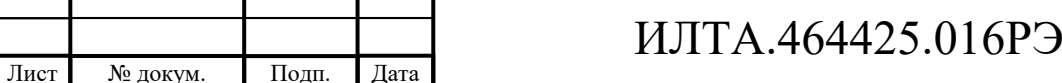

выключением, что может повысить скорость подключения к сети при следующем включении.

1.5.3 Внешняя схема сброса управления модуля

Подп.

Инв.

№

Взам. инв.

№ дубл*.*

и дата

Сброс управления модуля производится с использованием вывода 20 RESET\_N.

Возможны три варианта внешней схемы сброса управления, показанные на рисунках 1.13–1.15.

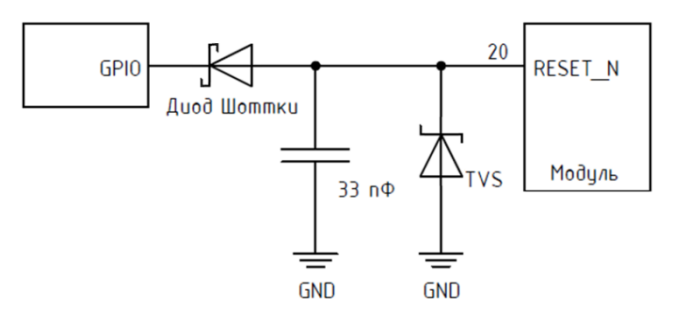

Рисунок 1.13 – Схема сброса низкого уровня модуля

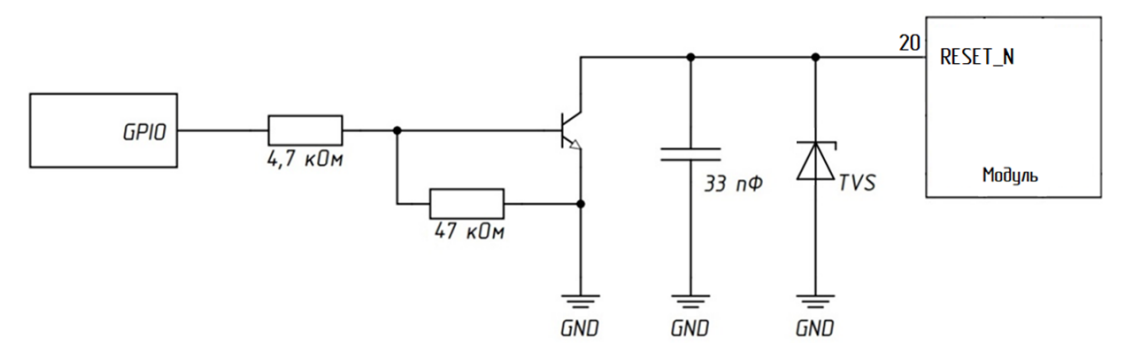

Рисунок 1.14 – Схема сброса высокого уровня модуля

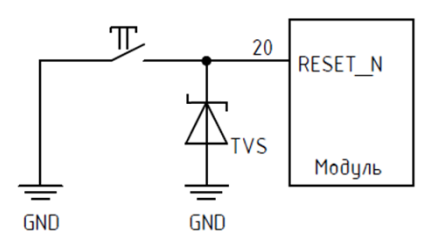

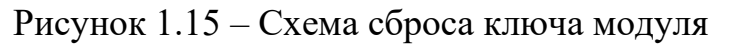

Временная диаграмма сброса управления модуля показана на рисунке 1.16.

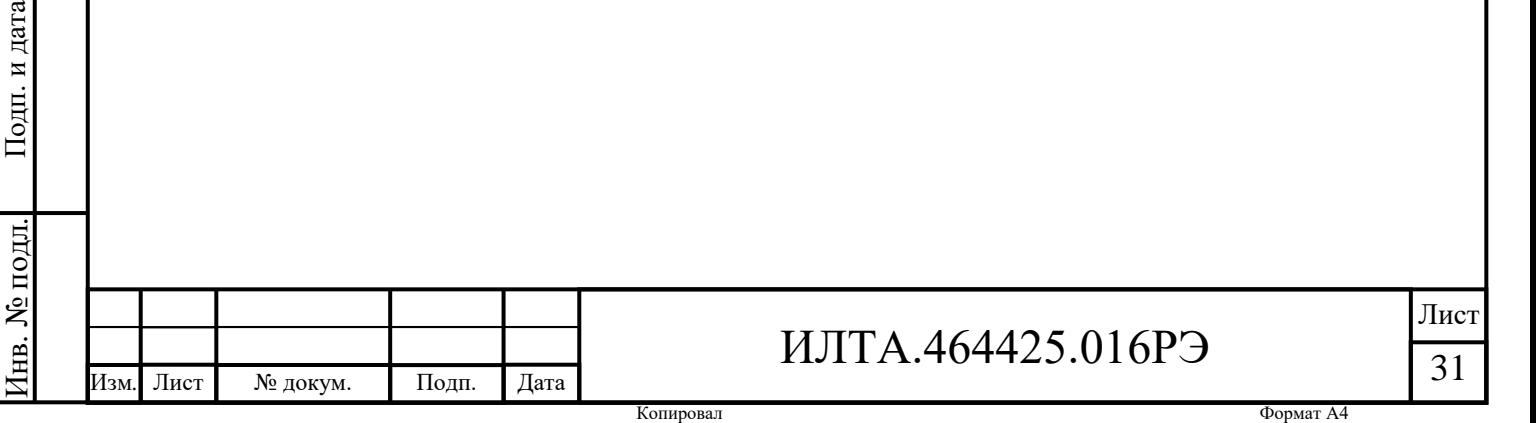

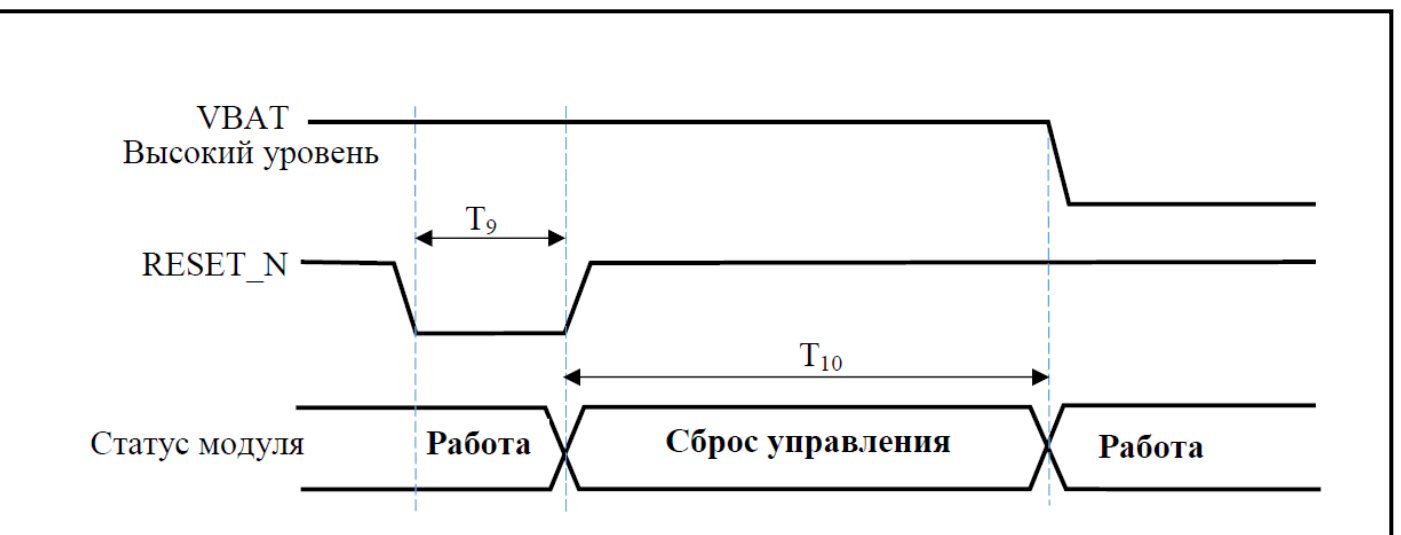

Рисунок 1.16 – Временная диаграмма сброса управления модуля

Временные параметры, отмеченные на временной диаграмме сброса, приведены в таблице 1.11.

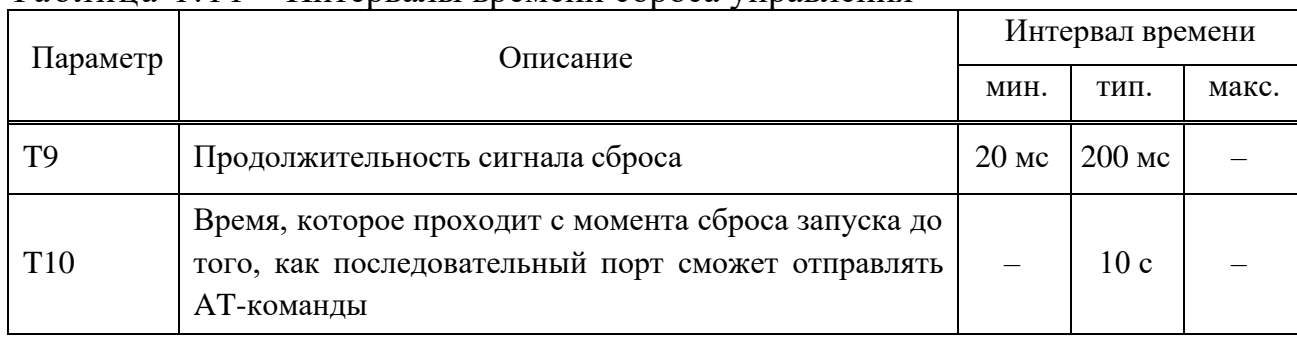

Таблица 1.11 – Интервалы времени сброса управления

Кроме того, сброс управления модуля также может быть выполнен программным способом с помощью команды AT+ZRST. От команды до связи через последовательный порт требуется около 10 с.

**ВНИМАНИЕ!** Пользователю запрещается отправлять AT команды на модуль, если он не завершил процесс сброса.

Примечания

Лист № докум. Подп.

1 Рекомендуется использовать функцию сброса RESET\_N только в случае сбоя нормального завершения работы AT+ZTURNOFF и PWRKEY.

2 В процессе обновления прошивки, если произошел сбой или порт изделия не подключен, рекомендуется перезапустить модуль, не используя вывод сброса модуля. Сначала следует отключить основной источник питания VBAT, а затем снова включить питание, чтобы модуль перезапустился.

3 Сигнал RESET\_N является чувствительным. Рекомендуется добавить конденсатор емкостью несколько пФ и устройства защиты от электростатического разряда рядом с модулем.

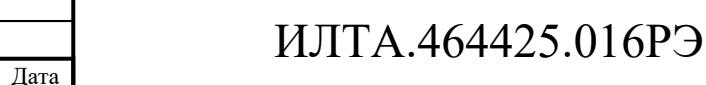

Шину RESET\_N рекомендуется экранировать, а общая длина проводников не должна превышать 20 см.

1.5.4 Внешняя схема принудительной загрузки FORCE\_USB\_BOOT

FORCE\_USB\_BOOT – это вывод номер 115 модуля для управления принудительной загрузкой через USB. Для загрузки нужно установить низкий уровень напряжения на этом выводе, и модуль перейдет в режим аварийной загрузки USB.

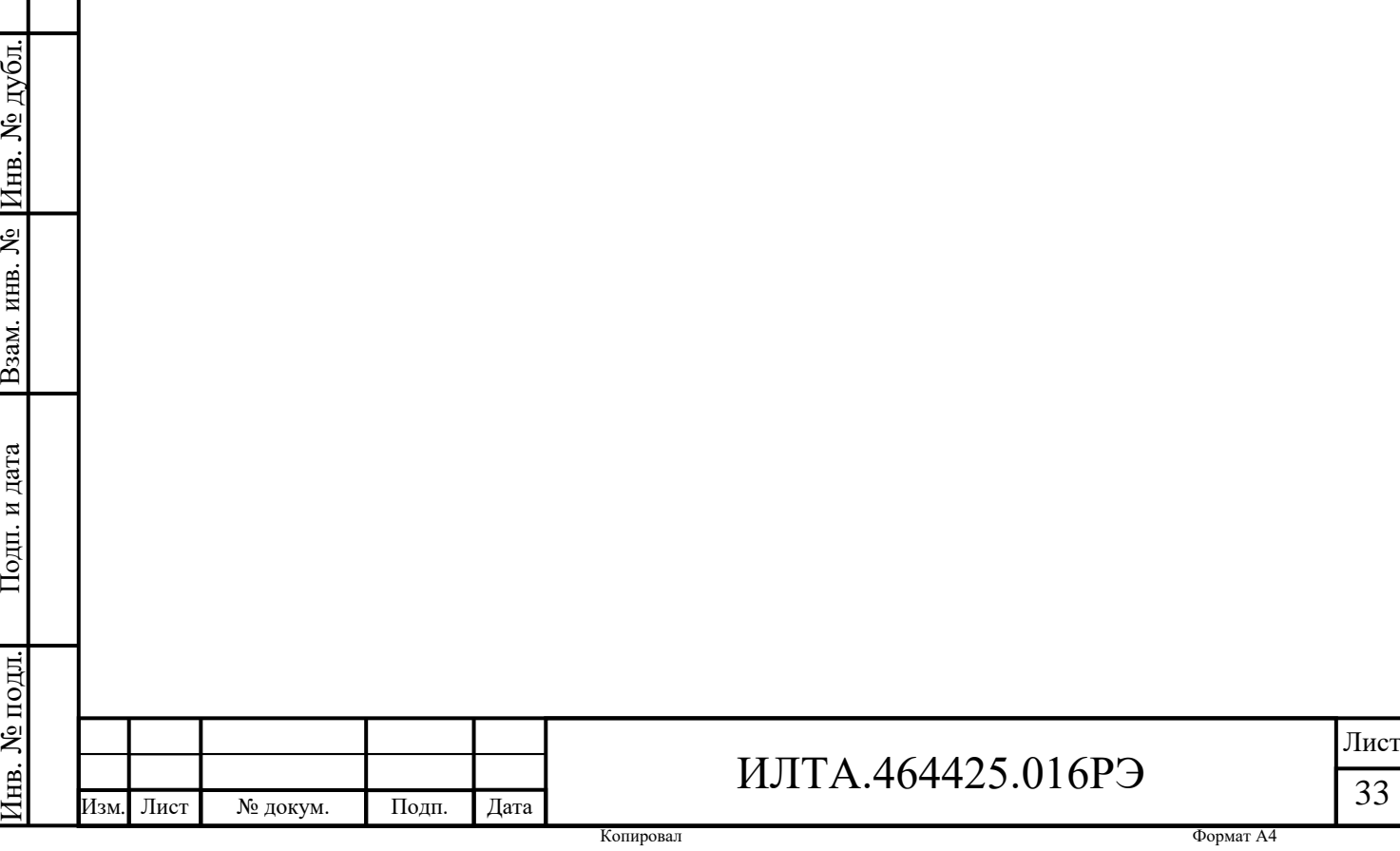

Подп.

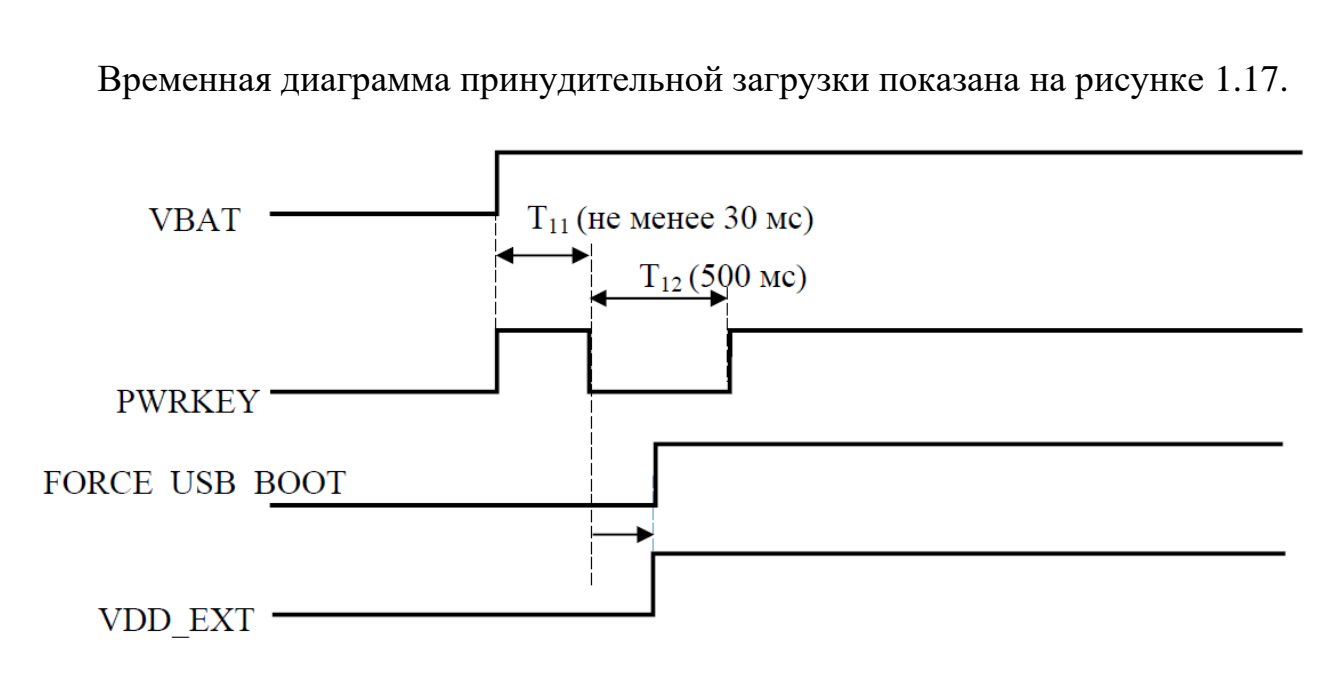

Рисунок 1.17 – Временная диаграмма принудительной загрузки

Базовая схема принудительной загрузки показана на рисунке 1.18.

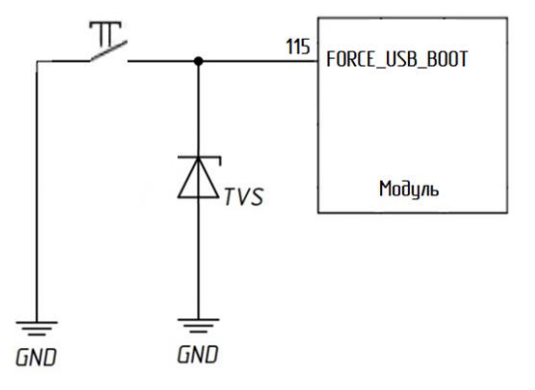

Рисунок 1.18 – Базовая схема принудительной загрузки FORCE\_USB\_BOOT

Этот режим используется, когда модуль не запускается. Для облегчения последующего обновления и отладки ПО, необходимо использовать эту схему.

1.5.5 Внешняя схема интерфейса USIM

Подп.

Инв.

№

Взам. инв.

и дата

№ дубл*.*

и дата

Схема интерфейса USIM-карты соответствует требованиям ETSI и IMT-2000 к SIM-интерфейсу. Поддерживаются как USIM-карты 1,8 В, так и 3,0 В. Определения выводов USIM-карты представлены в таблице 1.12.

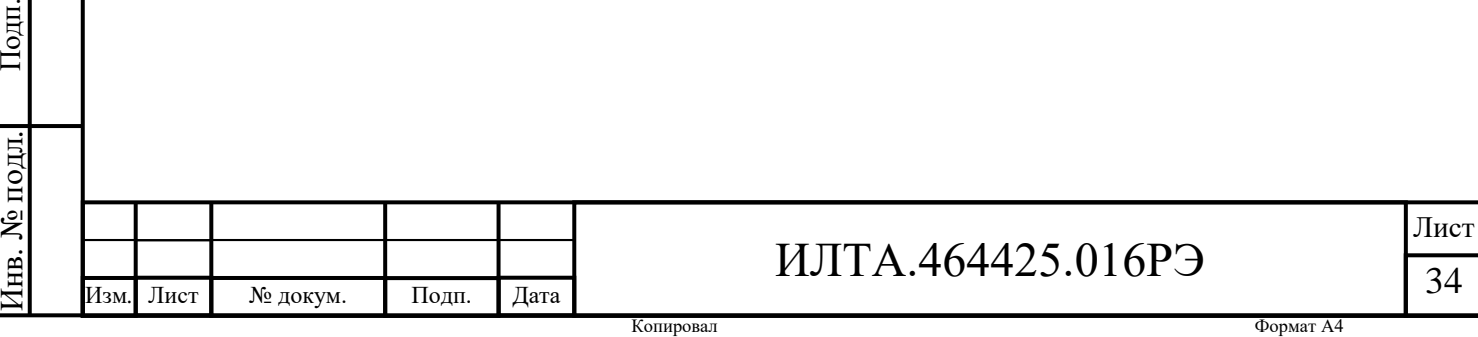

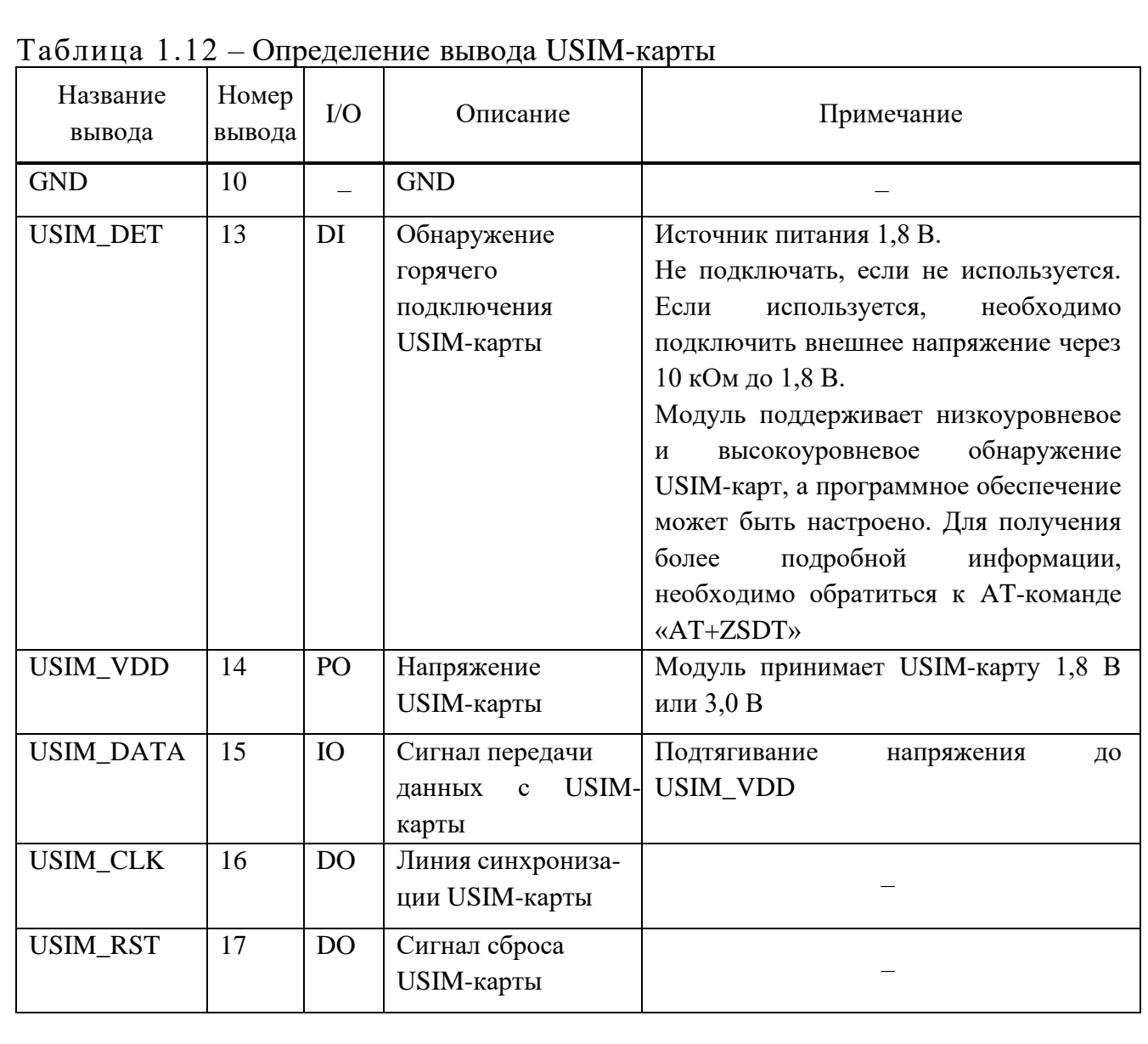

Рекомендуемая внешняя схема интерфейса USIM приведена на рисунке 1.19.

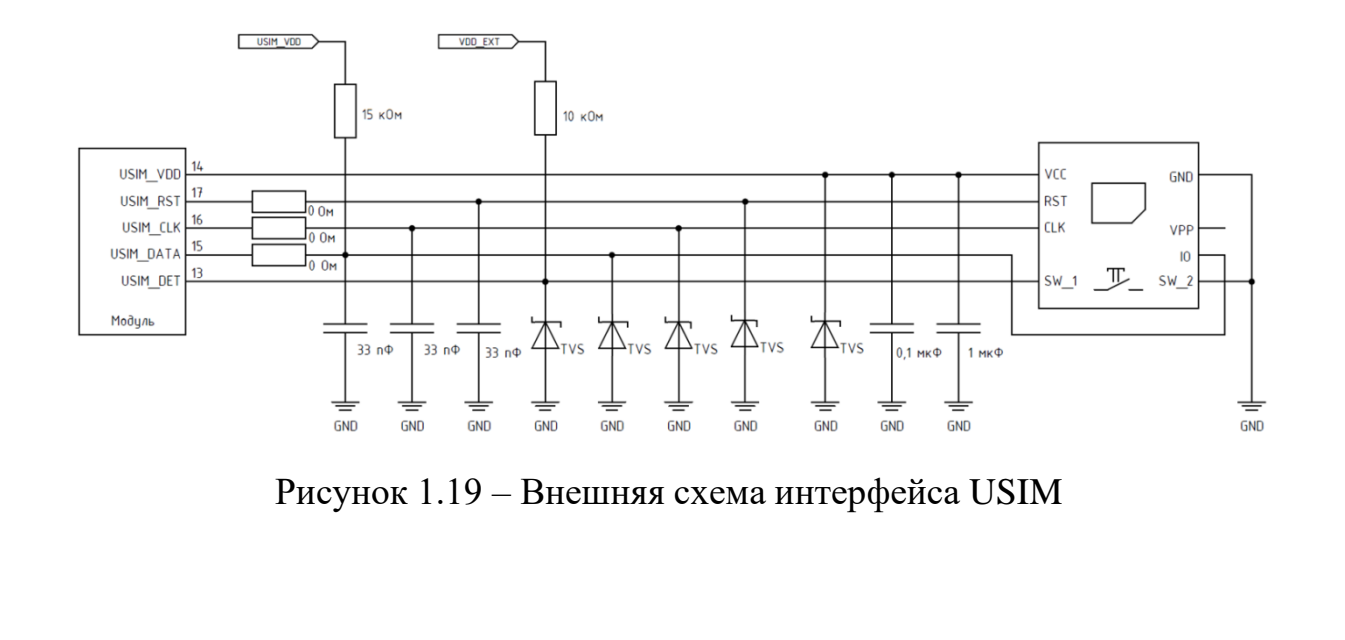

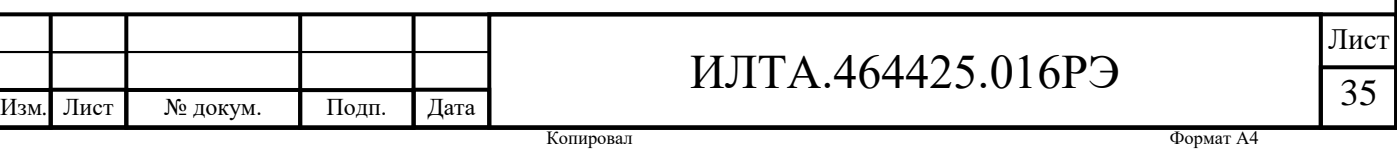

Чтобы обеспечить надежность и удобство использования карты USIM, необходимо следовать рекомендациям по проектированию схемы карты USIM:

1) USIM\_DATA имеет встроенный резистор 4,7 кОм, подтягивающий к напряжению USIM\_VCC. Когда трасса USIM слишком длинная или поблизости находится источник помех, подтягивающий резистор на USIM\_DATA полезен для повышения способности защиты от помех. Рекомендуется зарезервировать подтягивающий резистор для USIM\_DATA снаружи и разместить подтягивающий резистор рядом с держателем карты USIM;

2) при использовании функции горячей замены рекомендуется подтянуть напряжение USIM\_DET внешним резистором к VDD\_EXT;

3) модуль по умолчанию отключает функцию горячей замены SIM-карты, и его можно включить и настроить для определения статуса наличия карты с помощью AT-команд; когда функция горячей замены не включена, SIM-карта не может быть подключена или отключена, когда модуль включен;

4) держатель карты USIM расположить как можно ближе к модулю так, чтобы длина проводника сигнальной линии карты USIM не превышала 200 мм;

5) рекомендуемое значение шунтирующего конденсатора для источника питания USIM VCC: от 1 мкФ до 1,1 мкФ, расположение – рядом с держателем карты USIM;

6) при проектировании интерфейса USIM необходимо обеспечить хорошие характеристики электростатической защиты. Для этого, рекомендуется добавить ограничители напряжения TVS к выводам держателя карты, при этом паразитная емкость TVS не должна превышать 22 пФ;

7) рекомендуется на пути линии интерфейса USIM использовать последовательные резисторы и параллельные конденсаторы для фильтрации радиочастотных помех, и они должны быть размещены как можно ближе к выводам USIM;

8) сигнальная линия USIM-карты должна находиться вдали от радиочастотной линии и линии питания VBAT;

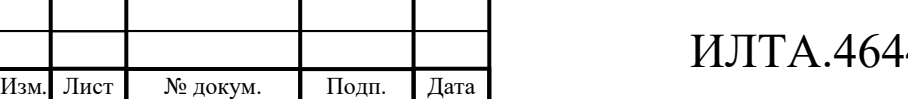

Подп.

Инв.

№

Взам. инв.

Подп.

Инв.

№ подл*.*

и дата

№ дубл*.*

и дата

36
9) USIM CLK, USIM DATA и USIM RST лучше всего защищать индивидуально.

1.5.6 Внешняя схема интерфейса USB

Модуль содержит USB-приемопередатчик, который поддерживает стандарт USB 2.0 и поддерживает режим высокой скорости (480 Мбит/с), полной скорости (12 Мбит/с) и низкой скорости (1,5 Мбит/с). Этот USB-порт используется для обмена командами AT, передачи данных, отладки программного обеспечения и обновления встроенного ПО. Выводы приведены в таблице 1.13.

Таблица 1.13 – Определение выводов интерфейса USB

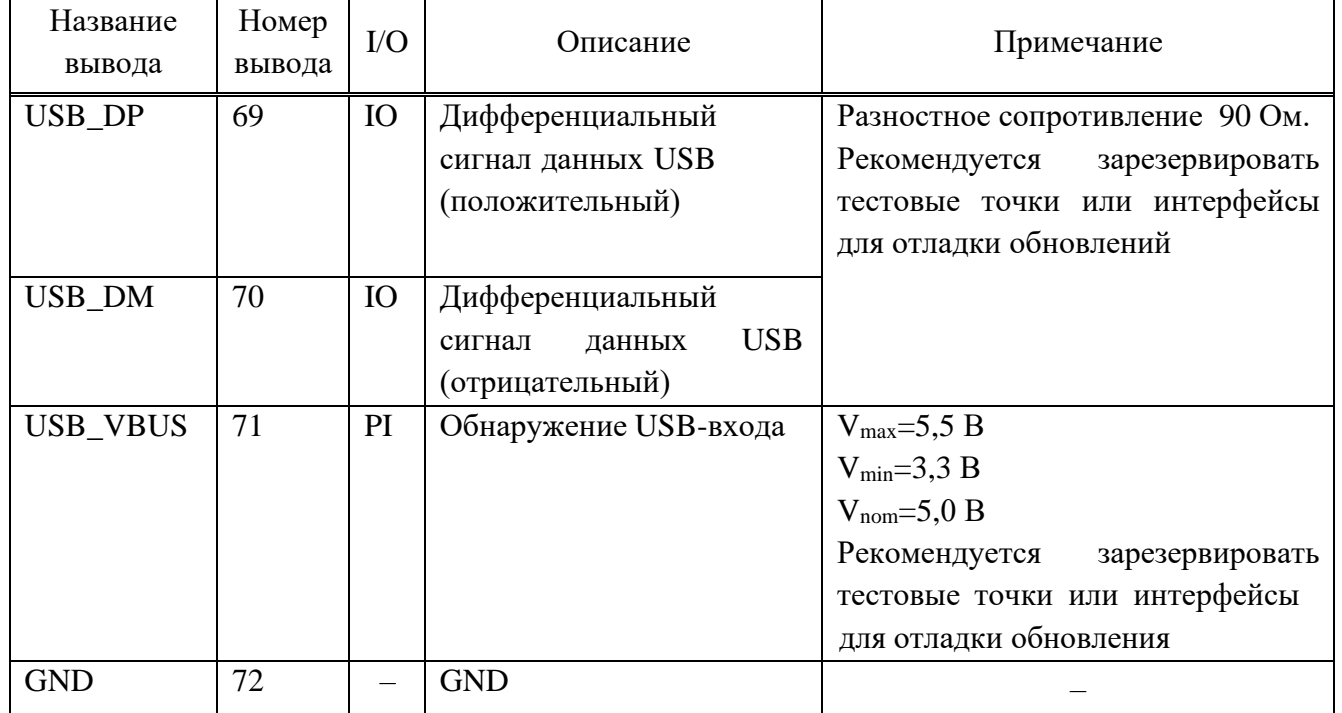

Рекомендуемая схема проектирования USB показана на рисунке 1.20.

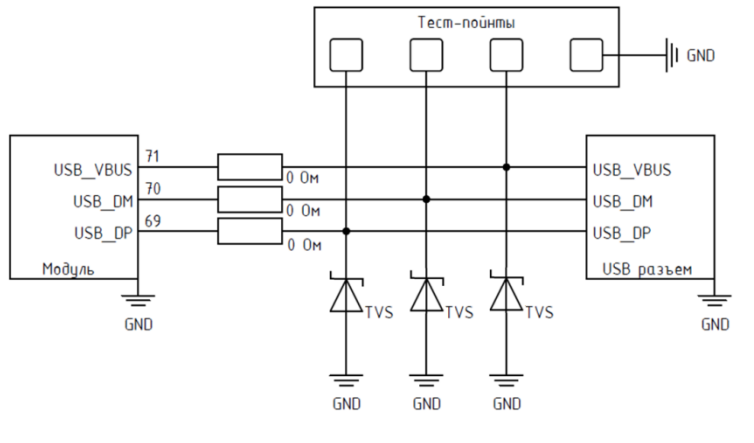

Рисунок 1.20 – Рекомендуемая схема проектирования USB

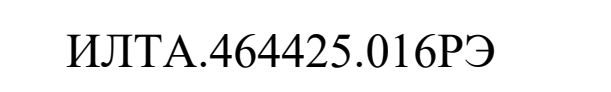

Лист | № докум. | Подп. | Дата

Подп.

Инв.

№

Взам. инв.

Подп.

Инв.

№ подл*.*

и дата

№ дубл*.*

и дата

Примечание – Для обеспечения высокой производительности USB, при проектировании схемы интерфейса USB рекомендуется следовать следующим принципам:

– резисторы, соединенные последовательно с USB-каналом, должны быть расположены как можно ближе к модулю;

– когда устройство USB подключено к точке доступа, ограничитель напряжения TVS интерфейса USB должен быть расположен близко к контрольной точке. Когда модуль USB стыкуется с разъемом, TVS размещается вплотную к разъему;

– паразитная емкость устройства защиты USB от электростатического разряда недолжна превышать 2 пФ;

– линия передачи данных USB требует дифференциального контроля импеданса 90 Ом;

– USB-кабель для передачи данных рекомендуется прокладывать по внутреннему слою, а внешние слои полностью залиты медным полигоном;

– расстояние между линией передачи данных USB и другими сигналами должно, по крайней мере, в три раза превышать ширину линии, а разница в длине между линиями дифференциального сигнала не превышать 2 мм;

– необходимо держать линию передачи данных USB вдали от импульсных источников питания, кварцевых генераторов, генераторов, магнитных устройств и линий радиочастотного сигнала.

1.5.7 Интерфейс UART

Подп.

Инв.

№

Взам. инв.

Подп.

Инв.

и дата

№ дубл*.*

и дата

Модуль поддерживает следующие интерфейсы UART: основной, отладочный и обычный порт UART.

1.5.7.1 Основной интерфейс UART

Основной интерфейс UART представляет собой 8-проводной интерфейс (по умолчанию поддерживается двухпроводной), а скорость передачи данных по умолчанию составляет 115200 бит/с. Этот интерфейс можно использовать для передачи данных и AT-связи. Определения выводов основного интерфейса UART приведено в таблице 1.14.

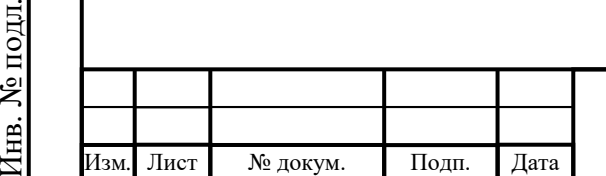

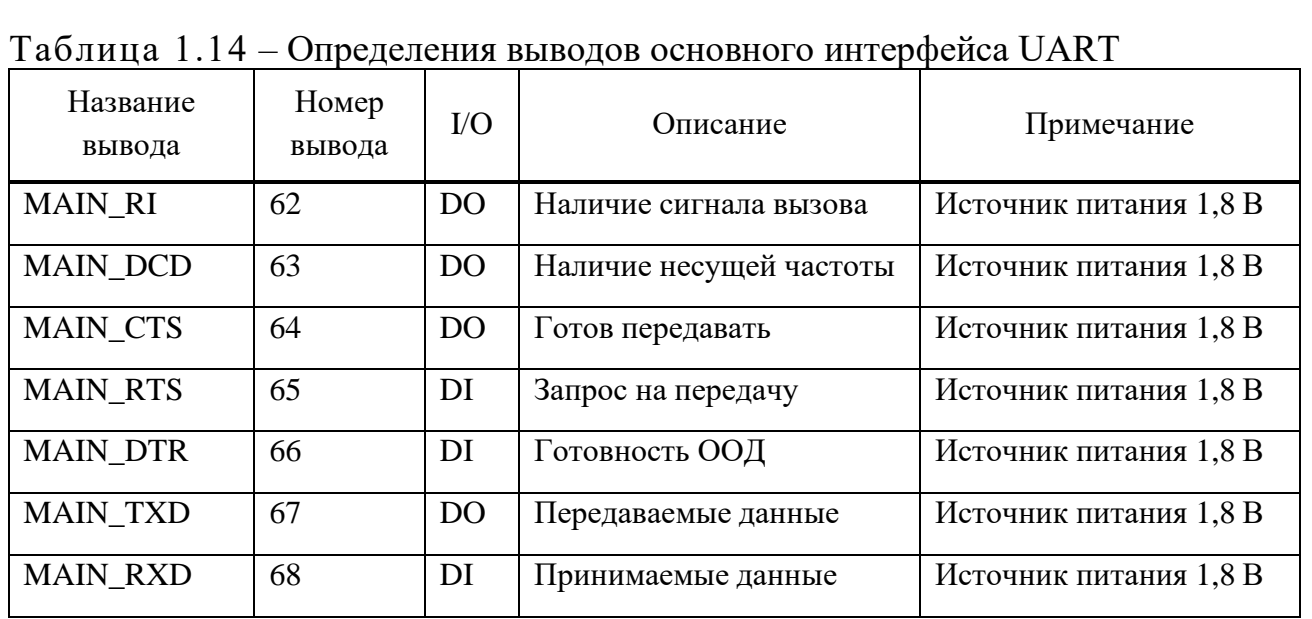

1.5.7.2 Отладочный интерфейс UART

Отладочный интерфейс UART поддерживает скорость передачи данных 115200 бит/с. Его можно использовать для отладки программного обеспечения. Это двухпроводной интерфейс, рекомендуется подключить эти два вывода к контрольным точкам или перемычке. Определение выводов отладочного интерфейса UART представлено в таблице 1.15.

Таблица 1.15 – Определение выводов отладочного интерфейса UART

| Название вывода | Номер<br>вывода | I/O            | Описание         | Примечание             |
|-----------------|-----------------|----------------|------------------|------------------------|
| DBG_RXD         |                 | DI             | Получение данных | Источник питания 1,8 В |
| DBG_TXD         | 12              | D <sub>O</sub> | Отправка данных  | Источник питания 1,8 В |

## 1.5.7.3 Подключение и применение UART

Сигнал последовательного порта имеет уровень 1,8 В. При подключении к АР или MCU следует обратить внимание на соответствие уровня ввода/вывода. Допускается использование схемы преобразования на транзисторах или специальные интерфейсные микросхемы. На рисунке 1.21 показана рекомендуемая схема преобразования уровня UART, когда сторона AP составляет 3,3 В.

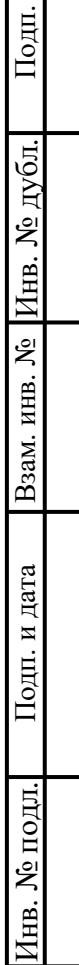

и дата

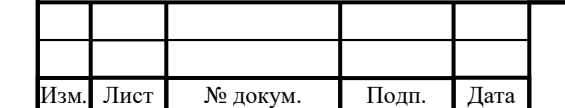

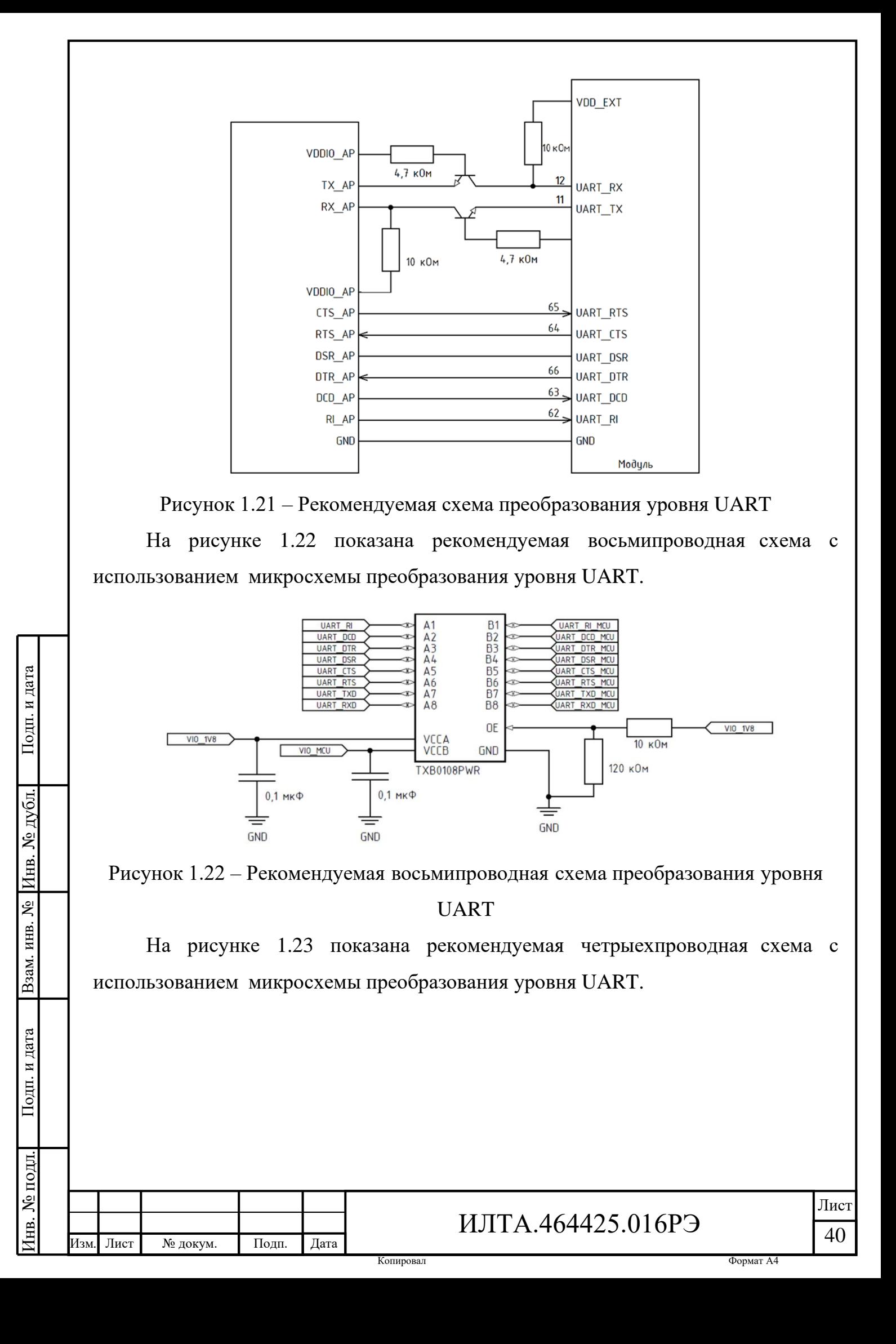

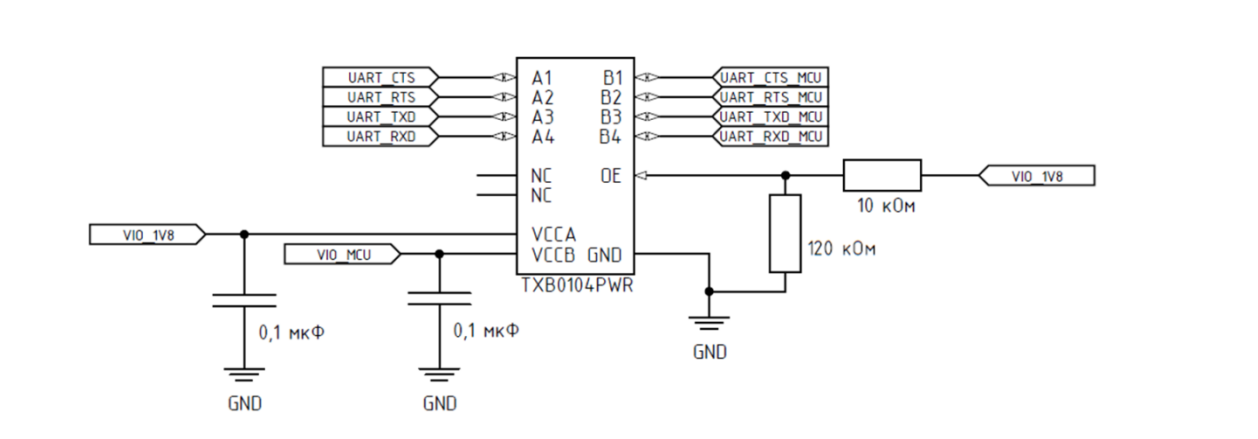

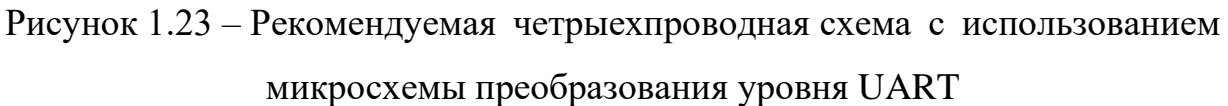

На рисунке 1.24 показана рекомендуемая двухпроводная схема с использованием микросхемы преобразования уровня UART.

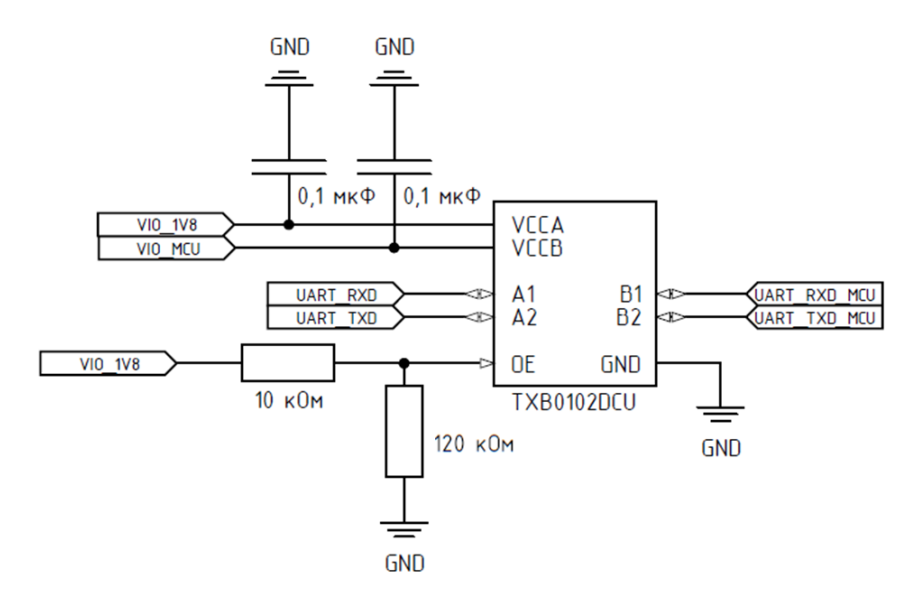

Рисунок 1.24 – Рекомендуемая двухпроводная схема с использованием микросхемы преобразования уровня UART

1.5.8 Внешний аналоговый аудиоинтерфейс

Модуль обеспечивает один аналоговый аудиовход и один выходной интерфейс,определения выводов приведены в таблице 1.16.

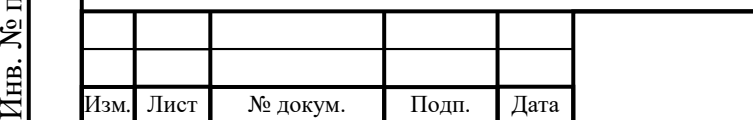

Подп.

Инв.

№

Взам. инв.

Подп.

подл*.*

и дата

№ дубл*.*

и дата

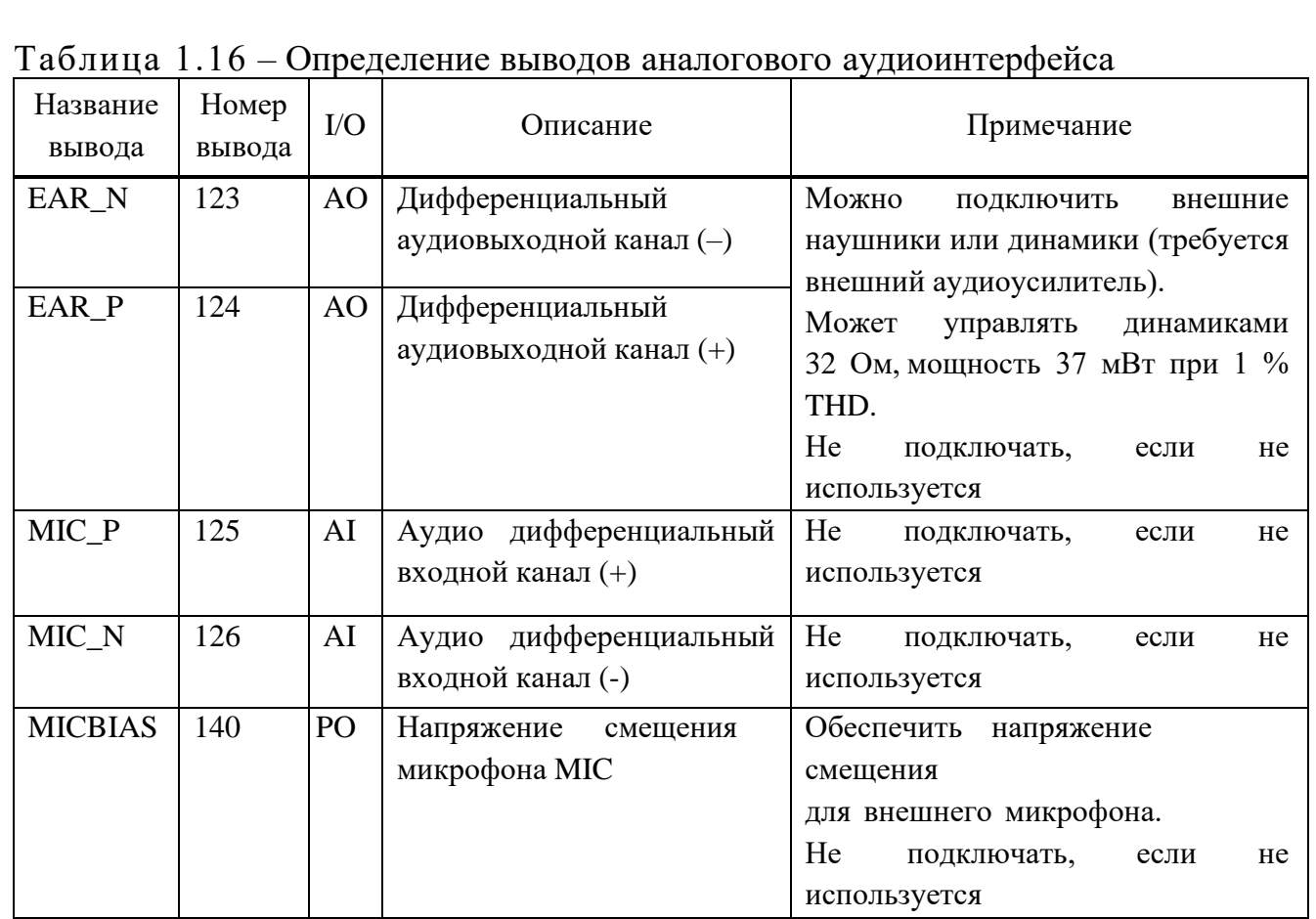

На рисунках 1.25–1.27 показаны схемы подключения микрофона и EAR модуля.

Подп.

Инв.

№

Взам. инв.

Подп.

Инв.

№ подл*.*

и дата

№ дубл*.*

и дата

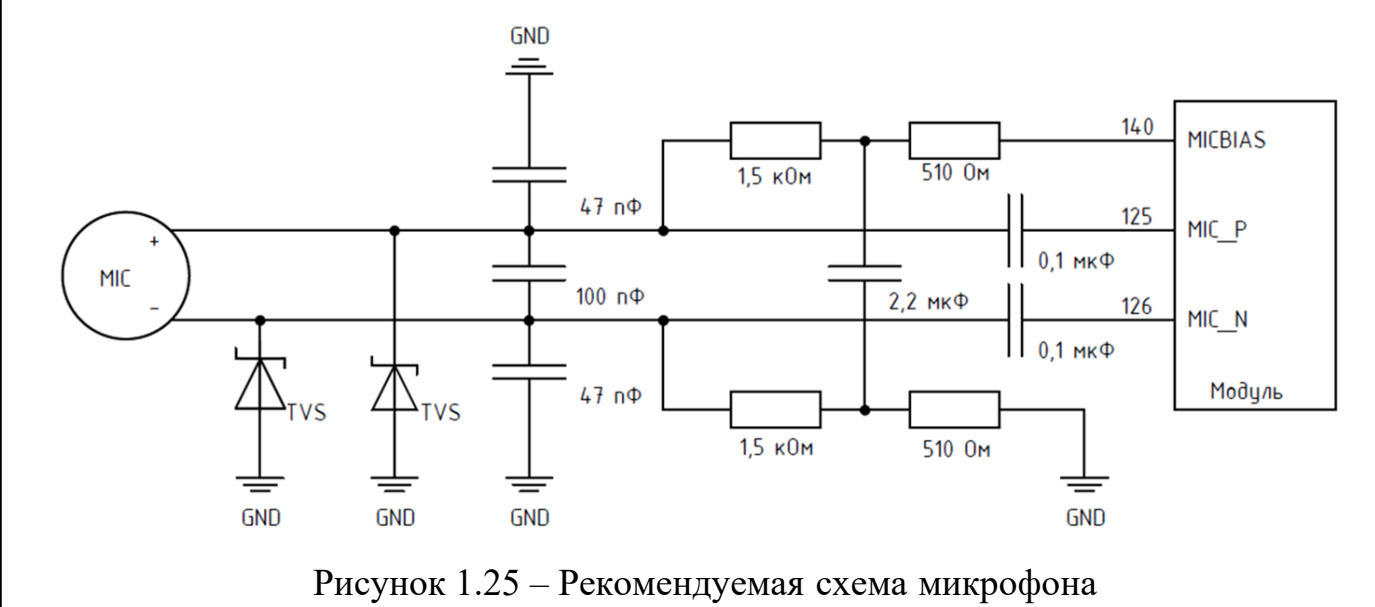

Изм*.* Лист № докум. Подп. Дата ИЛТА.464425.016РЭ

Копировал Формат А4

Лист

42

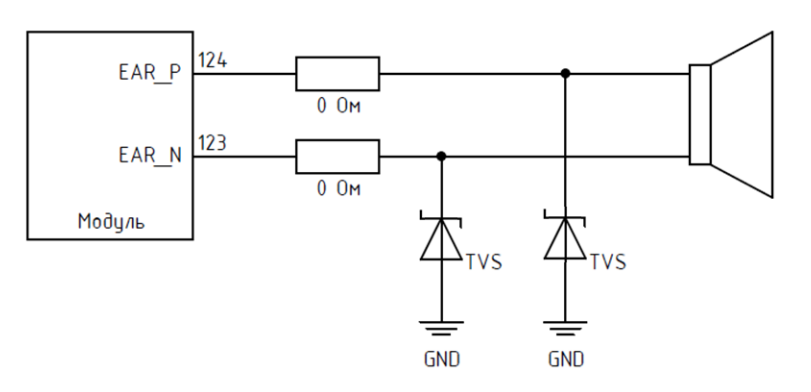

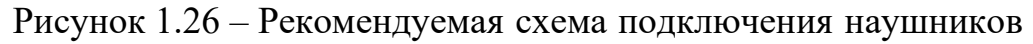

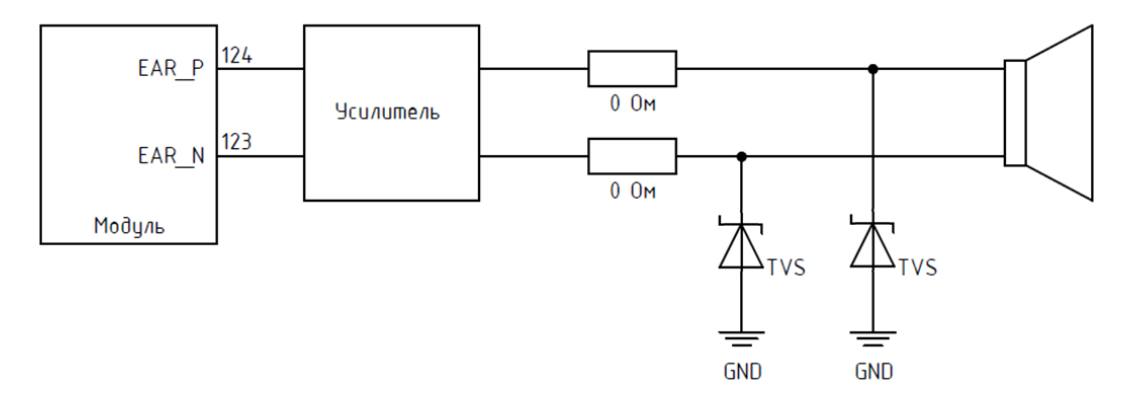

Рисунок 1.27 – Схема подключения внешнего усилителя мощности

1.5.9 Внешние интерфейсы PCM и I 2C

Подп.

Инв.

№

Взам. инв.

Подп.

Инв.

№ подл*.*

и дата

№ дубл*.*

и дата

Модуль предоставляет набор интерфейсов PCM и I<sup>2</sup>C, которые можно использовать для цифрового звука с чипом кодека. Определения выводов интерфейсов РСМ и <sup>12</sup>С показаны в таблице 1.17.

| та олица т. т<br>Определения выводов интерфенсов г См и т С |                 |                |                                                  |                                                                                                    |
|-------------------------------------------------------------|-----------------|----------------|--------------------------------------------------|----------------------------------------------------------------------------------------------------|
| Название<br>вывода                                          | Номер<br>вывода | $\rm LO$       | Описание                                         | Примечание                                                                                         |
| PCM_DIN                                                     | 24              | DI             | Ввод данных РСМ                                  | Источник питания 1,8 В                                                                             |
| PCM_DOUT                                                    | 25              | D <sub>O</sub> | Вывод данных РСМ                                 | Источник питания 1,8 В                                                                             |
| PCM_SYNC                                                    | 26              | D <sub>O</sub> | Синхронизация<br>кадров РСМ                      | Источник питания 1,8 В                                                                             |
| PCM_CLK                                                     | 27              | D <sub>O</sub> | Часы РСМ                                         | Источник питания 1,8 В                                                                             |
| I2C0_SCL<br>41                                              |                 | D <sub>O</sub> | Последовательный<br>тактовый генератор<br>$I^2C$ | Внешняя потребность в напряжении до<br>1,8 В через 4,7 кОм.<br>Не подключать, если не используется |
| I2C0_SDA                                                    | 42              | IO             | Последовательный<br>тактовый генератор<br>$I^2C$ | Внешняя потребность в напряжении до<br>1,8 В через 4,7 кОм.<br>Не подключать, если не используется |
| Изм. Лист<br>№ докум.                                       | Подп.           |                | Дата                                             | Лист<br>ИЛТА.464425.016РЭ<br>43                                                                    |

Таблица 1.17 – Определения выводов интерфейсов PCM и I<sup>2</sup>C

**Копировал** Формат А4

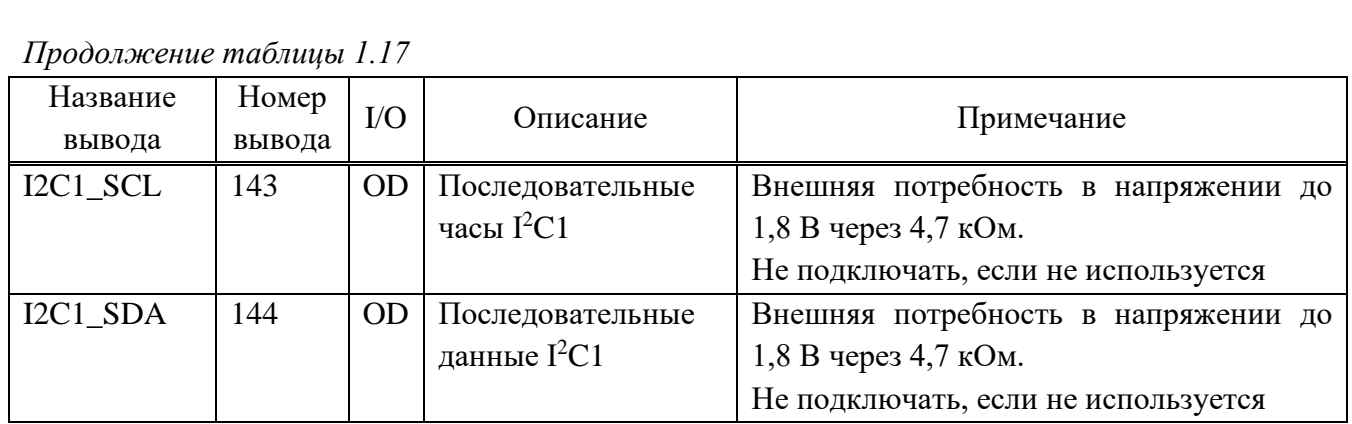

### 1.5.10 Индикация состояния сети

Вывод сетевого индикатора NET\_MODE/NET\_STATUS может использоваться для управления светодиодом индикатора состояния сети. Различные режимы мигания индикатора указывают на различные состояния сети. В таблицах 1.18 и 1.19 описаны выводы и рабочее состояние индикатора состояния сети.

## Таблица 1.18 – Определение вывода индикатора состояния сети

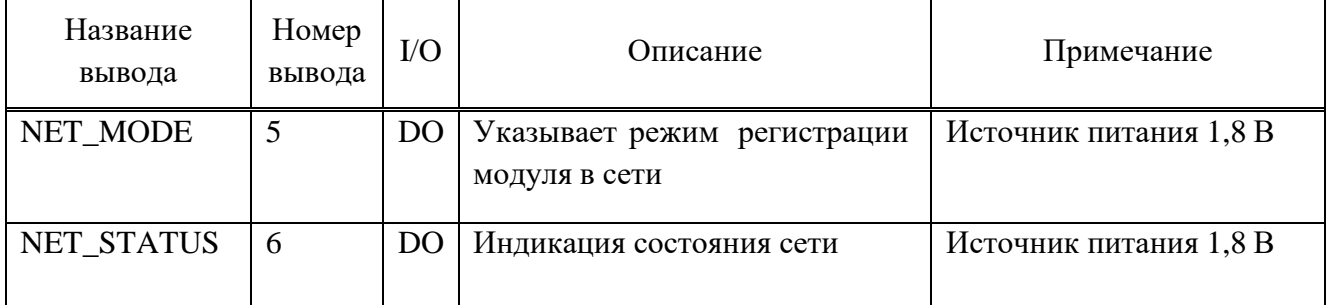

### Таблица 1.19 – Рабочее состояние сетевого индикатора

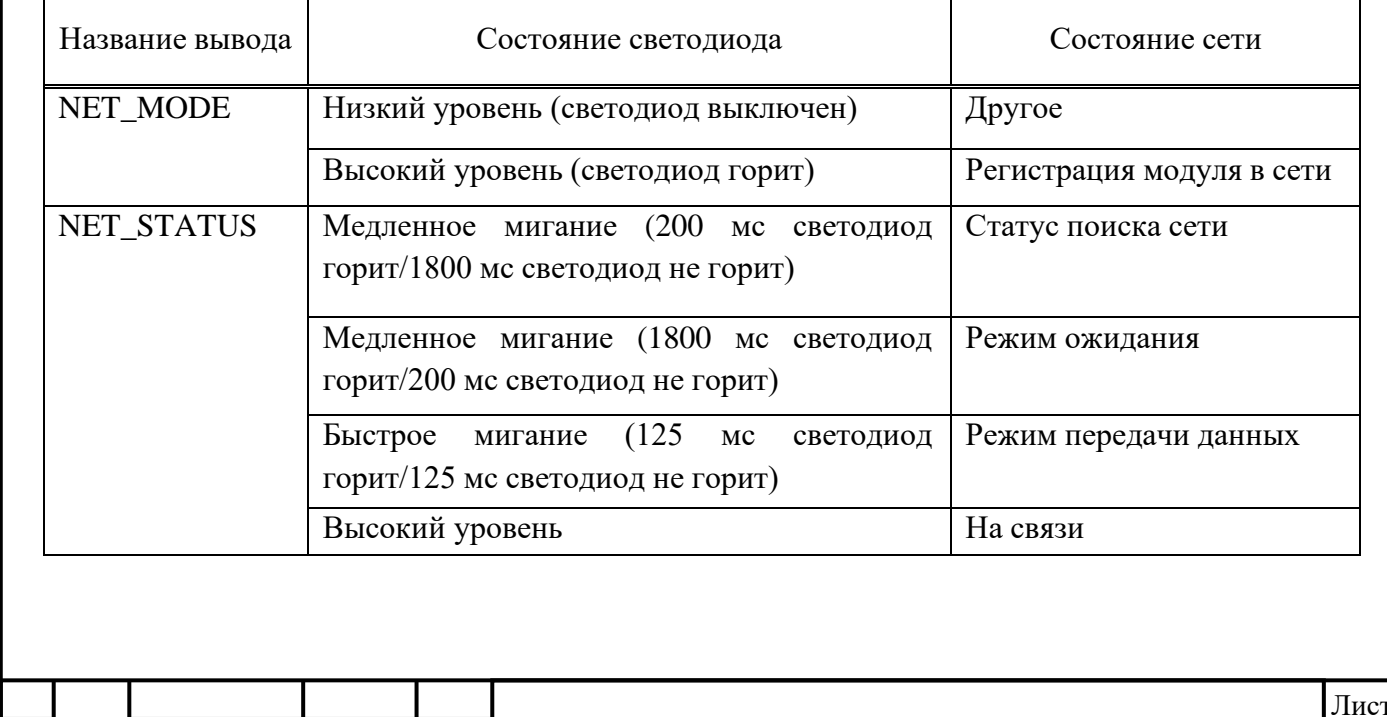

# ИЛТА.464425.016РЭ

Изм*.* Лист № докум. Подп. Дата

Подп.

Инв.

№

Взам. инв.

Подп.

Инв.

№ подл*.*

и дата

№ дубл*.*

и дата

44

На рисунке 1.28 приведена рекомендуемая схема конструкции светового индикатора. Резисторы приведены только для справки; пользователям необходимо настроить резисторы в соответствии с фактической конструкцией.

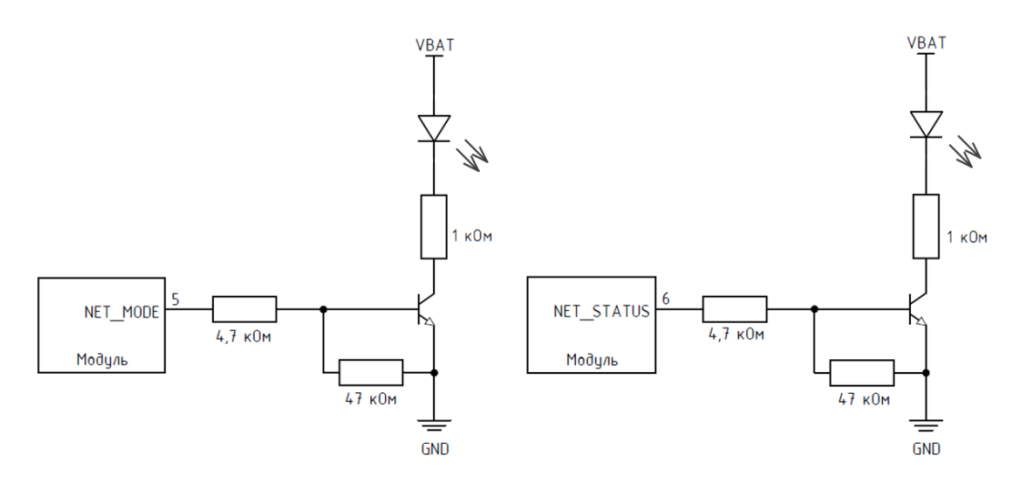

Рисунок 1.28 – Рекомендуемая схема конструкции светового индикатора

1.5.11 Индикация состояния модуля

Вывод STATUS (вывод 61) используется для индикации рабочего состояния модуля. Вывод состояния модуля представляет собой выходную структуру с открытым стоком, базовая внешняя схема индикации рабочего состояния модуля приведена на рисунке 1.29.

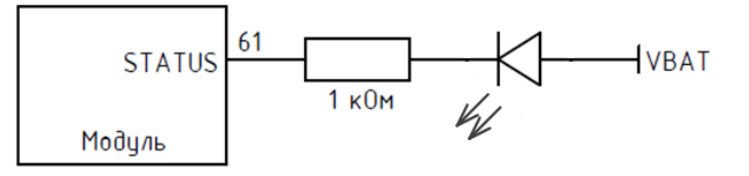

Рисунок 1.29 – Базовая внешняя схема индикации рабочего состояния модуля

### 1.5.12 Интерфейс ADC

Подп.

Инв.

№

Взам. инв.

Подп.

Инв.

№ подл*.*

и дата

№ дубл*.*

и дата

Изм*.* Лист № докум. Подп. Дата

Модуль обеспечивает два вывода ADC: ADC0 (вывод 45) и ADC1 (вывод 44) для преобразования аналогового сигнала в цифровые данные, такие как напряжение аккумулятора, температура и так далее. Диапазон напряжений от 0 до 1,8 В. Используя AT команду «AT+ADC1?», можно считывать значение напряжения на выводе ADC0. Используя команду AT «AT+ADC2?», можно считывать значение напряжения на выводе ADC1.

Для обеспечения точности ADC дорожки ADC должны иметь хорошее заземление.

Для случая, когда ADC используется для определения напряжения литиевой батареи (диапазон от 3,4 до 4,2 В), внешняя схема показана на рисунке 1.30.

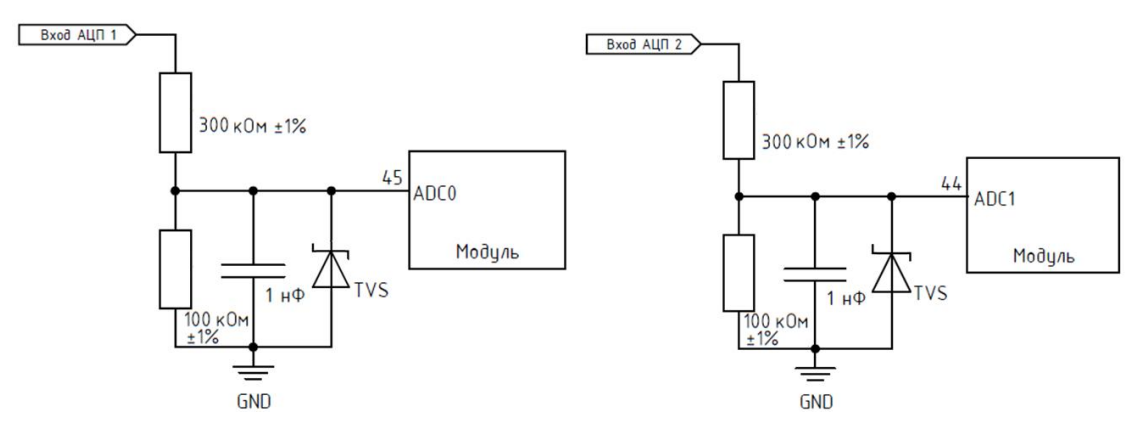

Рисунок 1.30 – Внешняя схема ADC

#### Примечания

1 Интерфейс ADC не может быть напрямую подключен к входному напряжению. Рекомендуется, чтобы периферийный интерфейс ADC был сконструирован со схемой деления. Значение сопротивления резистора нельзя изменять по желанию, в противном случае это повлияет на точность измерения.

2 При вводе сигнала интерфейса ADC, убедитесь, что диапазон входного напряжения находится в пределах требуемого диапазона, и зарезервируйте определенный запас. Превышение диапазона измерений ADC приведет к повреждению выводов и не позволит использовать его в обычном режиме.

3 Обратите внимание на электростатическую защиту интерфейса ADC.

1.5.13 Интерфейс WAKE UP\_IN

Модуль предоставляет интерфейс WAKEUP\_IN для внешнего процессора для пробуждения модуля.

WAKEUP\_IN (вывод 1) является входным управляющим сигналом. Статус I/O – DI. Источник питания 1,8 В, внутреннее понижение по умолчанию. Нарастающий фронт импульса запускает модуль, ниспадающий фронт импульса переводит модуль в спящий режим. Для работы необходимо добавить подтягивающие резисторы к внешним цепям.

Взаимосвязь между WAKEUP\_IN и состоянием модуля показана на

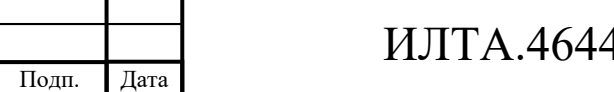

Лист **№ докум**.

рисунке 1.31. Значение резисторов в этой области только для справки, необходимо отрегулировать значение в соответствии с фактической схемой (рисунок 1.32).

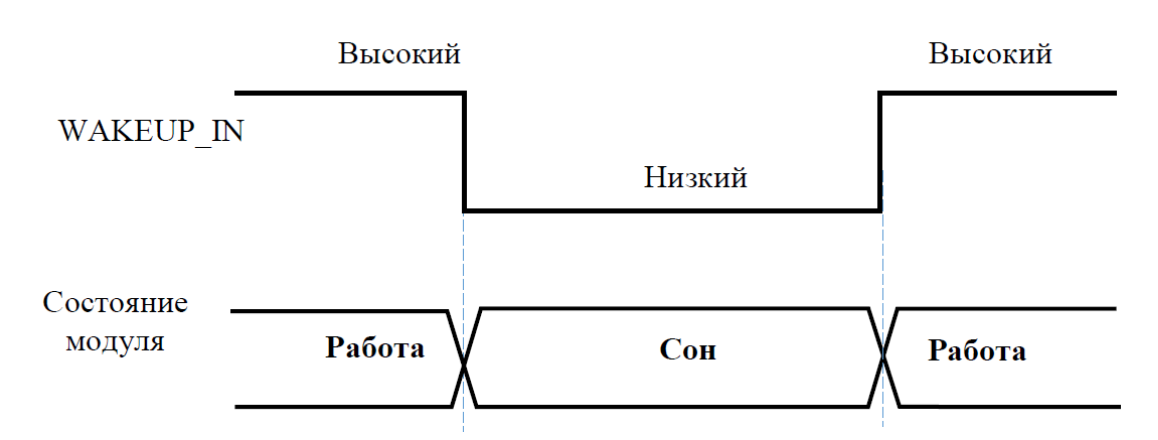

Рисунок 1.31 – Взаимосвязь между WAKEUP\_IN и состоянием модуля

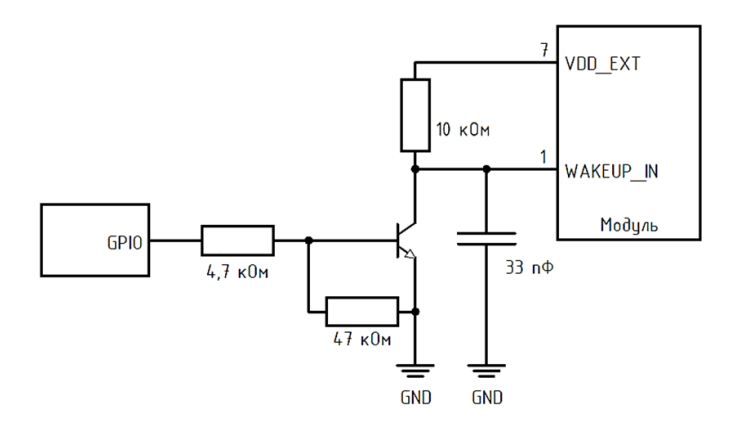

Рисунок 1.32 – Схема внешних цепей вывода WAKEUP\_IN

1.5.14 Интерфейс GPIO

Подп.

Инв.

№

Взам. инв.

Подп.

Инв.

и дата

№ дубл*.*

и дата

Модуль обеспечивает один вывод GPIO (выводы 139). Внутреннее подключение по умолчанию. Пользователи могут настроить направление и вывод/ввод GPIO с помощью команды AT.

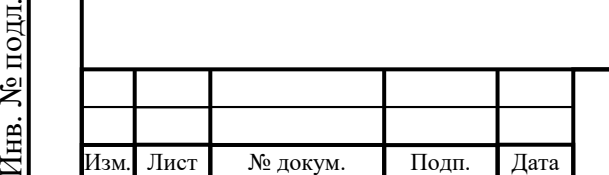

# ИЛТА.464425.016РЭ

### **1.6 Антенна**

Подп.

Инв.

№

Взам. инв.

Подп.

Инв.

и дата

№ дубл*.*

и дата

1.6.1 Подключение антенны

Интерфейс антенны включает в себя основную антенну, разнесенную антенну и антенну GNSS. Антенный интерфейс имеет импеданс 50 Ом.

Описание выводов антенны приведено в таблице 1.20.

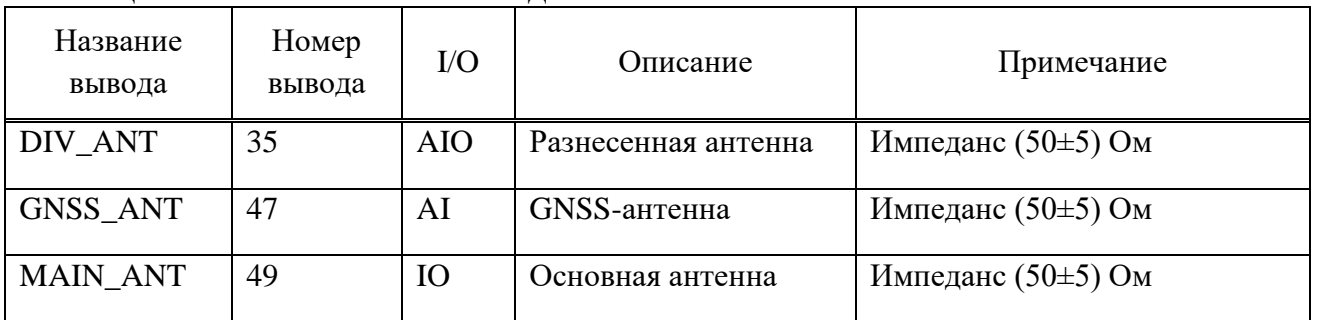

Таблица 1.20 – Описание выводов антенны

Антенна является чувствительным устройством, и на ее работу сильно влияет внешняя среда. На характеристики излучения антенны влияют размеры изделия, положение антенны, размер занимаемого антенной пространства и заземление окружающих компонентов антенны.

Кроме того, фиксированная сборка антенны, прокладка РЧ-кабелей на антенне и фиксированное положение антенны также влияют на характеристики излучения антенны.

Схемы подключения антенн показаны на рисунке 1.33. Следует зарезервировать согласующую цепь с двойным L-типом для улучшения радиочастотных характеристик и разместить эти компоненты как можно ближе к модулю. По умолчанию конденсаторы не монтируются.

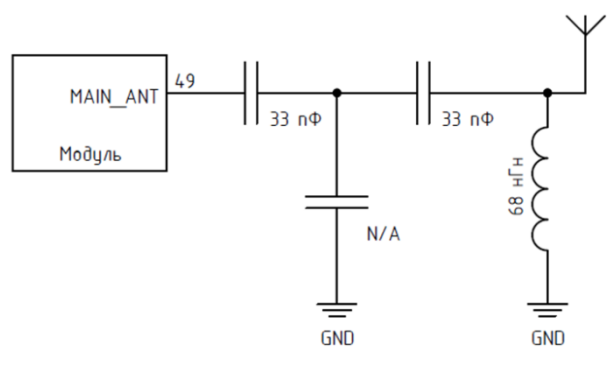

Рисунок 1.33 – Схема подключения основной антенны

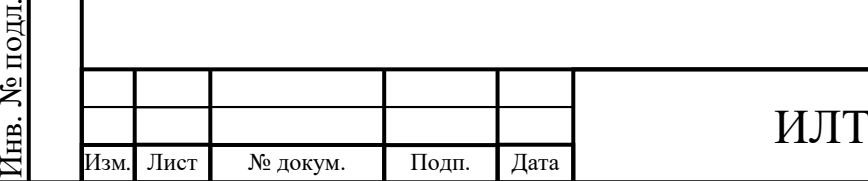

# $A.464425.016P$ Э

Разнесенная антенна и GNSS антенна подключаются по схеме, аналогичной рисунку 1.33.

При проектировании печатной платы антенной линии, необходимо следовать следующим рекомендациям:

1) убедитесь, что импеданс линии передачи составляет 50 Ом;

2) линия на печатной плате должна быть как можно короче, так как потери в антенной линии должны составлять менее 0,3 дБ;

3) геометрия линии должна иметь однородные характеристики, постоянное поперечное сечение, избегать извилин и крутых изгибов;

4) целесообразно окружить линию передачи печатной платы заземлением, чтобы другие сигнальные дорожки не были обращены непосредственно к дорожке антенной линии;

5) необходимо сохранять по крайней мере один слой печатной платы, используемый только для заземления, и использовать этот слой в качестве опорной плоскости заземления для линии передачи;

6) плоскость, окружающая антенную линию на печатной плате, должна быть строго соединена с основной плоскостью заземления с помощью сквозных отверстий (не менее одного раза на 2 мм), расположенных близко к краям земли, обращенным к линейной дорожке;

7) необходимо размещать устройства с электромагнитными помехами как можно дальше от антенной линии;

8) Необходимо держать антенную линию подальше от линий питания модуля.

1.6.2 Общие требования к характеристикам антенны

Диапазон частот: от 806 до 960 МГц/ от 1710 до 2700 МГц.

Коэффициент стоячих волн КСВ: не более 2:1.

Усиление антенны: более 0 дБ.

Входное сопротивление: 50 Ом.

Эффективность антенны: не менее 40 %.

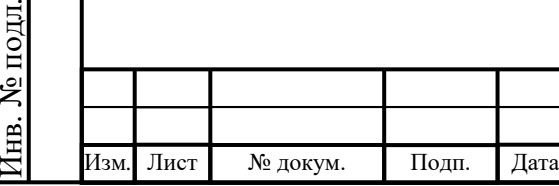

Подп.

Инв.

№

Взам. инв.

Подп.

Инв.

и дата

№ дубл*.*

и дата

1.6.3 Требования по проектированию для обеспечения EMC

Во время проектирования всего устройства необходимо учитывать проблему электромагнитной совместимости.

Во время проектирования лучше отделить модуль от материнской печатной платы. Если их невозможно разделить, модуль должен находиться вдали от устройств и компонентов, которые могут генерировать электромагнитные помехи, таких как микросхема, память, интерфейс питания и интерфейс кабеля передачи данных.

Материнская плата PAD, CPE и интернет-ноутбуков не имеет защитного экрана, как у мобильных устройств, поэтому, чтобы защитить большинство цепей от электромагнитных помех, можно распылить токопроводящую краску на поверхности вне антенных областей на конструктивные элементы над и под материнской платой. Также токопроводящая краска должна быть соединена с землей на материнской плате в нескольких точках для защиты от электромагнитных помех.

Для уменьшения помех от кабелей передачи данных ЖК-дисплея и камеры необходимо обернуть их проводящей тканью и затем заземлить их.

Радиочастотные кабели антенны должны находиться вдали от модулей и компонентов, которые могут генерировать электромагнитные помехи, таких как память, интерфейс питания и интерфейс кабеля передачи данных.

Во время компоновки и подключения периферийных цепей для подключения силовых и сигнальных кабелей необходимо соблюдать расстояние, в два раза превышающее ширину линии, чтобы уменьшить связь между сигналами.

Во время проектирования периферийных силовых цепей разделительный конденсатор должен быть замкнут на вывод питания модуля, а высокочастотная, высокоскоростная и чувствительная схема должны располагаться как можно дальше от границы печатной платы. Их следует лучше разделять во время компоновки, чтобы уменьшить помехи между ними и защитить чувствительный сигнал от воздействия помех.

Копировал Формат А4

Изм*.* Лист № докум. Подп. Дата

Подп.

Инв.

№

Взам. инв.

Подп.

Инв.

№ подл*.*

и дата

№ дубл*.*

и дата

Цепи или устройства на стороне материнской платы, которые могут мешать работе модуля, должны быть экранированы при проектировании.

1.6.4 Требования к проектированию защиты от электростатическогоразряда (ESD)

Для ключевого интерфейса сигнала ввода/вывода, такого как интерфейс сигнала (U)SIM-карты, устройство защиты от электростатического разряда должно быть размещено как можно ближе к выводам модуля.

При проектировании основной платы необходимо обеспечить, чтобы металлический защитный кожух был полностью заземлен.

### **1.7 Маркировка**

1.7.1 Маркировка модуля ПР1803Н соответствует требованиям ГОСТ 30668-2000.

1.7.2 Маркировка модуля ПР1803Н наносится на верхнюю крышку-экран, как показано на рисунке 1.2, и включает:

− товарный знак АО «НИИМА «Прогресс»;

− наименование изделия;

Подп.

Инв.

№

Взам. инв.

Подп.

Инв.

и дата

№ дубл*.*

и дата

− двухмерный штрих-код либо QR-код, содержащий серийный номер модуля;

− категорию LTE модема (LTE Cat.4);

− заводской (серийный) номер;

− индивидуальный номер IMEI.

1.7.3 Маркировка стойкая к воздействию спирто-бензиновой смеси.

1.7.4 Маркировка в процессе эксплуатации, и хранения в режимах и условиях, оговоренных в ИЛТА.464425.016ТУ остается прочной и разборчивой.

1.7.5 Маркировка, наносимая на потребительскую и транспортную тару, соответствует требованиям ГОСТ 14192-96.

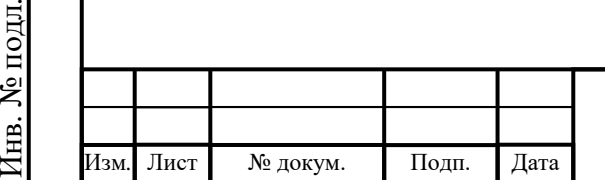

### **1.8 Упаковка**

1.8.1 Упаковка обеспечивает защиту от механических повреждений при транспортировании, погрузочно-разгрузочных работах и предохраняет модуль ПР1803Н при транспортировании и хранении.

1.8.2 Тип, размеры упаковки соответствуют комплекту конструкторской документации ИЛТА.305646.003-03.

### **1.9 Соответствие международным экологическим стандартам**

1.9.1 Модули ПР1803Н выпускаются с соблюдением норм директивы RoHS по ограничению использования вредных веществ в электронном оборудовании.

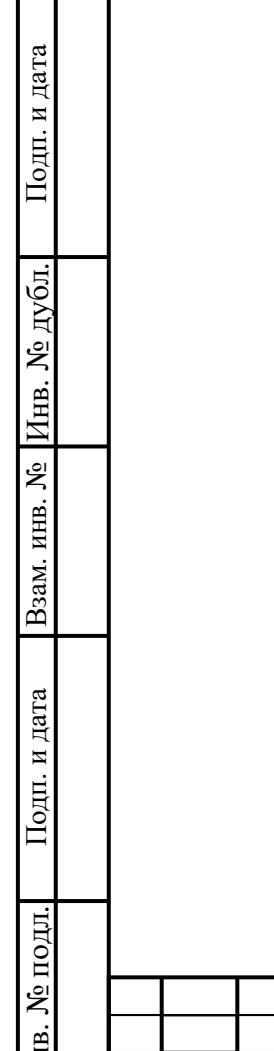

 $H_{\rm H}$ 

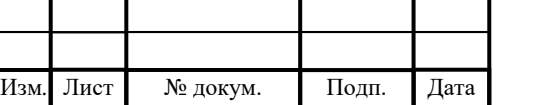

### **2 Использование по назначению**

### **2.1 Эксплуатационные ограничения**

2.1.1 К самостоятельной работе с модулем допускаются лица, изучившие устройство и правила эксплуатации изделия.

2.1.2 Для обеспечения надежной работы изделия запрещается подвергать его внешним воздействующим факторам, превышающим значения, указанные в пункте 1.2.5 настоящего руководства.

### **2.2 Подготовка модуля к использованию**

### 2.2.1 Монтаж модуля

При монтаже следует соблюдать меры защиты от статического электричества. Рабочие места должны быть оборудованы заземленными электростатическими ковриками и браслетами, персонал должен быть одет в антистатическую одежду с надетым на руку браслетом. Не допускать контакта модуля с элементами одежды персонала. При монтаже/демонтаже использовать только антистатические паяльные станции.

После вскрытия упаковки время хранения модуля до монтажа не должно превышать 168 часов при температуре окружающей среды не выше 30 °С и относительной влажности не более 60 %. В противном случае, необходимо провести сушку модуля. Параметры сушки приведены в таблице 2.1.

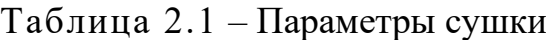

Изм*.* Лист № докум. Подп. Дата

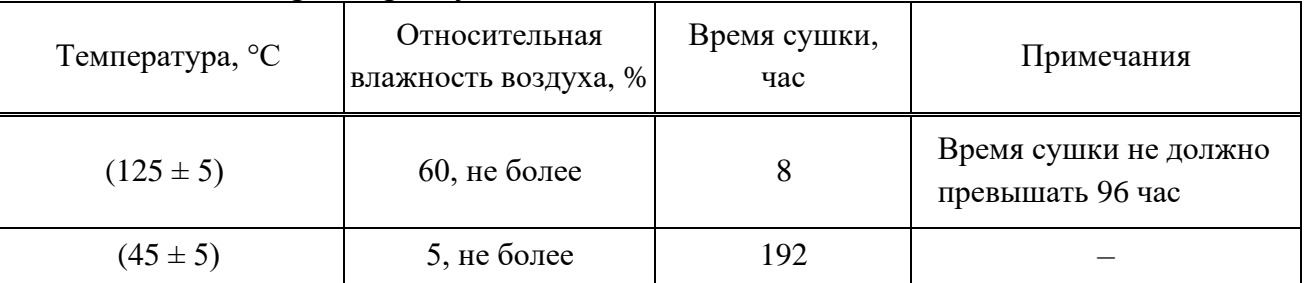

Для сушки может использоваться любая печь, в которой температура достигает 125 °C или выше. В процессе сушки модули следует укладывать в

термостойкий поддон так, чтобы избежать столкновений и трения между модулями.

При пайке должна использоваться бессвинцовая паяльная паста, толщина паяльной пасты при нанесении должна быть от 0,18 до 0,20 мм.

Профиль изменения температуры при пайке приведен на рисунке 2.1, при этом пиковое значение температуры составляет 245<sup>+0</sup>-5 °C; интервал времени подъема температуры: от 30 °С до 150 °С составляет от 60 до 120 с, от 150 °С до 200 °С – от 60 до 120 с, от 217 °С до 245 °С – от 30 до 60 с.

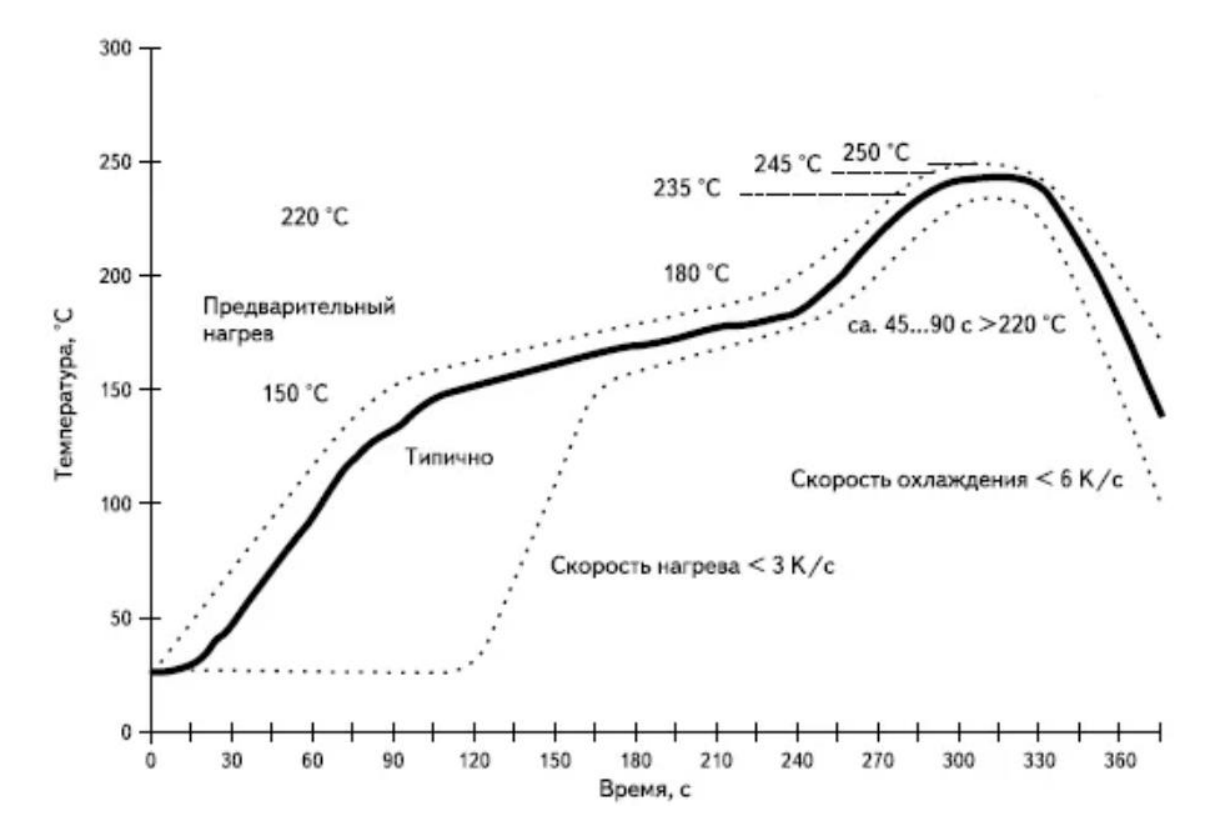

Рисунок 2.1 – Профиль изменения температуры при пайке

Если основная плата, используемая потребителем, представляет собой двустороннюю плату, то модуль рекомендуется монтировать во вторую очередь

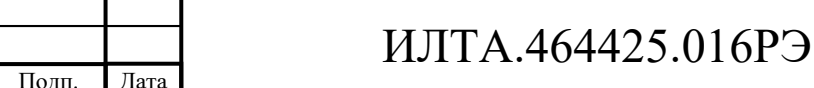

54

Лист

Лист | № докум.

Подп.

Инв.

№

Взам. инв.

Подп.

Инв.

№ подл*.*

и дата

№ дубл*.*

и дата

#### **2.3 Использование модуля**

2.3.1 Введение в AT-команды

2.3.1.1 Общие положения

Управление параметрами модуля производится посредством АТ-команд.

Применяются следующие синтаксические определения:

– <CR> символ возврата каретки – это символ конца командной строки и кода результата, значение которого в десятичном формате ASCII от 0 до 255 указывается в параметре S3. Значение по умолчанию – 13;

– <LF> символ перевода строки – это символ, распознаваемый как символ перевода строки. Его значение в десятичном формате ASCII от 0 до 255 указывается в параметре S4. Значение по умолчанию – 10. Символ перевода строки выводится после символа возврата каретки, если используются подробные коды результатов (используется опция V1), в противном случае, если используются коды результатов в числовом формате (используется опция V0), он не будет отображаться в кодах результатов;

– <...> имя, заключенное в угловые скобки, является синтаксическим элементом. Они не отображаются в командной строке;

– [...] необязательный подпараметр команды или необязательная часть информационного ответа ТА заключена в квадратные скобки. Сами скобки не отображаются в командной строке. Когда подпараметр не задан в AT-командах, которые имеют команду чтения, новое значение равно его предыдущему значению. В AT-командах, которые не сохраняют значения каких-либо своих подпараметров и поэтому не имеют команды чтения, которые называются командами типа действия, действие должно выполняться на основе рекомендуемой настройки по умолчанию для подпараметра.

2.3.1.2 Синтаксис АТ-команд. Типы расширенных команд

Существует два типа расширенных команд:

– команды типа параметра. Этот тип команд может быть «set» (для сохранения значения или значений для последующего использования), «read» (для

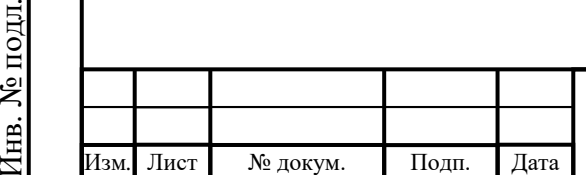

Подп.

Инв.

№

Взам. инв.

Подп.

Инв.

и дата

№ дубл*.*

и дата

определения текущего значения или сохраненных значений) или «test» (для определения поддерживаемых диапазонов значений). У каждого из них есть команда «test» (завершающая =?), чтобы предоставить информацию о типе его подпараметров; у них также есть команда «read» (завершающая?) чтобы проверить текущие значения подпараметров;

– команды типа действия. Этот тип команды может быть «выполнен» или «протестирован».

Если все подпараметры типа параметра command +CMD являются необязательными, выполнение команды AT+CMD=<CR> приводит к возвращению кода результата OK и сохранению предыдущих значений пропущенных подпараметров.

2.3.1.3 Синтаксис АТ-команд. Параметры строкового типа

Строка, заключенная в кавычки или нет, считается допустимым вводом параметра строкового типа. Согласно версии 25.ter, символы пробела игнорируются в командной строке и могут свободно использоваться для целей форматирования, если только они не встроены в числовые или строковые константы в кавычках. Поэтому строка, содержащая символ пробела, должна быть заключенав кавычки, чтобы считаться допустимым параметром строкового типа.

*Пример* – Ввод **AT+COPS= 1,0, «A1»** – это то же самое, что ввод **+COPS = 1,0,A1**; ввод **AT+COPS = 1,0, «A BB»** отличается от ввода **AT+COPS = 1,0,A BB**.

Небольшой набор команд требует всегда записывать параметры входной строки в кавычки: об этом дополнительно сообщается в конкретных описаниях.

2.3.1.4 Синтаксис АТ-команд. Командные строки

Командная строка состоит из трех элементов: префикса, тела и завершающего символа. Префикс командной строки состоит из символов «AT» или «at», или, для повторения выполнения предыдущей командной строки, символов «A/» или «a/». Символ завершения может быть выбран опцией пользователя(параметр S3), по умолчанию **<CR>**.

Основные структуры командной строки:

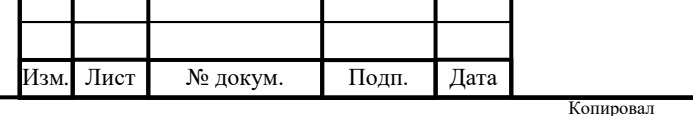

Подп.

Инв.

№

Взам. инв.

Подп.

Инв.

№ подл*.*

и дата

№ дубл*.*

и дата

## ИЛТА.464425.016РЭ

– **ATCMD1<CR>**, где AT — префикс командной строки, CMD1 — тело базовой команды (имя команды никогда не начинается с символа «+»), а **<CR>** – символ конца командной строки;

– **ATCMD2=10<CR>**, где 10 — подпараметр;

– **АТ+CMD1; +CMD2=, ,10<CR> –** это два примера расширенных команд (примечание: имя команды всегда начинается с символа «+»). Они разделяются точкой с запятой. Во второй команде подпараметр опущен;

– **+CMD1?<CR**> – это команда чтения для проверки текущих значений подпараметров;

– **+CMD1=?<CR>** – это тестовая команда для проверки возможных значений подпараметров. Эти команды могут выполняться в одной командной строке – **ATCMD1 CMD2=10+CMD1; +CMD2=, ,10;+CMD1?;+CMD1=?<CR> .**

В любом случае всегда предпочтительнее разделить базовые и расширенные команды на разные командные строки. Кроме того, рекомендуется избегать помещения нескольких команд действия в одну и ту же командную строку, потому что, если одна из них дает сбой, то будет получено сообщение об ошибке, но сложно утверждать, какая из них не выполнилась.

Если команда V1 включена (подробные коды ответов) и все команды в командной строке были выполнены успешно, код результата **<CR><LF>OK<CR><LF>** отправляется из ТА в ТЕ, если значения подпараметров команда не принимается ТА или сама команда недействительна, или команда не может быть выполнена по какой-либо причине, отправляется код результата **<CR><LF>ERROR<CR><LF>** и никакие последующие команды в командной строке не обрабатываются. Если команда **V0** включена (числовые коды ответов) и все команды в командной строке были выполнены успешно, код результата **0<CR>** передается от ТА к ТЕ, если значения подпараметров команды не принимаются ТА или сама команда недействительна, или команда не может быть выполнена по какой-либо причине, код результата **4<CR>** и никакие последующие команды в командной строке не обрабатываются.

В случае ошибок, зависящих от работы ME, ответ **ERROR** (или 4) может

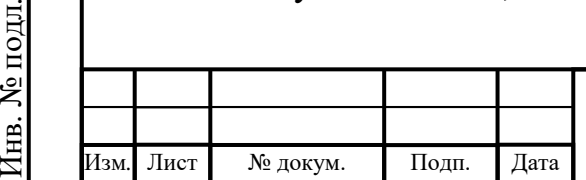

Подп.

Инв.

№

Взам. инв.

Подп.

Инв.

и дата

№ дубл*.*

и дата

# ИЛТА.464425.016РЭ

быть заменен на **+CME ERROR**: **<err>** или **+CMS ERROR**: **<err>**.

Примечание – Буфер командной строки может содержать не более 80 символов. Если это число превышено, ни одна из команд не будет выполнена, и TA вернет ERROR.

2.3.1.5 Синтаксис АТ-команд. Информационные ответы и коды результатов

Ответ ТА, в случае включения подробного формата ответа, для командной строки предыдущих примеров может быть таким, как показано ниже:

Информационный ответ на  $+CMD1? < CR>< LF>+CMD1:2,1,10 < CR>< LF>$ .

Информационный ответ на  $+CMD1=?$   $<\!\!CR\!\!>\!\!LF\!\!>\!\!+\!\!CMD1:(0-2),(0,1),$  $(0-15)<$ CR $>>$ LF $>$ .

Окончательный код результата <CR><LF>OK<CR><LF> .

Кроме того, существуют два других типа кодов результатов: коды результатов, которые информируют о ходе операции ТА (например, установление соединения **CONNECT**) коды результатов, которые указывают на возникновение события, не связанного напрямую с выдачей команды от TE.

2.3.1.6 Синтаксис АТ-команд. Тайм-аут ответа на команду

Каждая команда, переданная модулям GOSUNCN, возвращает ответ с результатом, если коды ответов включены (по умолчанию). Время, необходимое для обработки данной команды и возврата ответа, зависит от типа команды. Команды, которые не взаимодействуют с SIM-картой или сетью и включают только внутренние настройки или показания, имеют немедленный ответ в зависимости от конфигурации SIM-карты (количество контактов, сохраненных в телефонной книге, количество сохраненных SMS) или от сети, с которой может взаимодействовать команда.

В таблице 2.2 перечислены только те команды, взаимодействие которых с SIM-картой или сетью может привести к длительному времени отклика. Если не указано иное, синхронизация относится к команде установки.

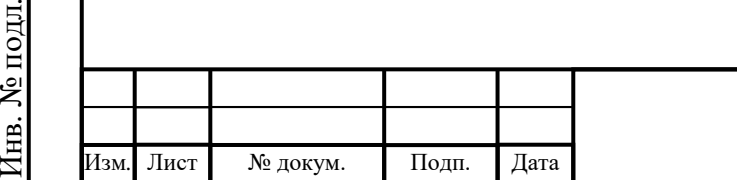

Подп.

Инв.

№

Взам. инв.

Подп.

и дата

№ дубл*.*

и дата

# ИЛТА.464425.016РЭ

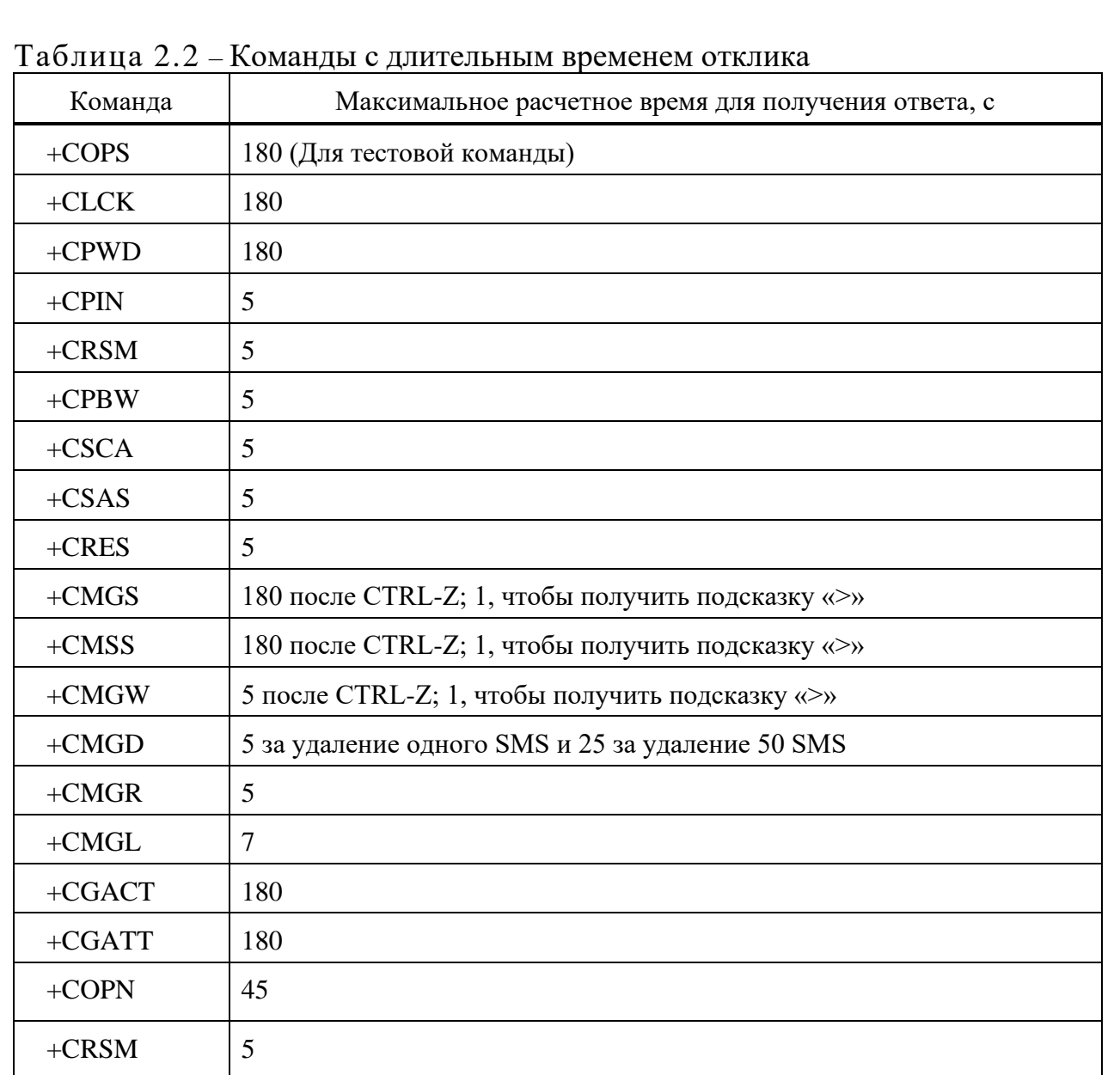

Для команд, связанных с записью и чтением SMS, синхронизация относится к командам, выдаваемым после завершения сортировки телефонной книги.

2.3.1.7 Механизм АТ-команд

Изм*.* Лист № докум. Подп. Дата

Командный процессор модуля AT представляет собой последовательный механизм. Только после обработки последней AT-команды и возврата полного кода результата можно выполнить следующую команду, в противном случае это может привести к неизвестной ошибке.

Это особенно относится к приложениям, которые «воспринимают» текст OK и, следовательно, могут отправить следующую команду до того, как модуль отправит полный код <CR><LF>OK<CR><LF>. В любом случае желательно

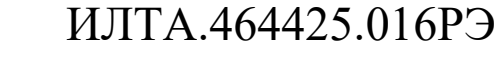

Подп.

Инв.

№

Взам. инв.

Подп.

Инв.

№ подл*.*

и дата

№ дубл*.*

и дата

выждать не менее 20 мс между окончанием приема ответа и выдачей следующей АТ-команды. Если коды ответа отключены и, следовательно, модуль не сообщает о каком-либо ответе на команду, то время паузы должно быть не менее 20 мс.

В командном режиме, из-за аппаратных ограничений, при серьезной нагрузке на центральный процессор последовательный порт может потерять некоторые символы, если он переведен в режим автоматической передачи данных на высоких скоростях. Поэтому, если вы столкнулись с этой проблемой, исправьте скорость передачи с помощью команды +IPR.

2.3.1.8 Сохранение команд настройки

В таблице 2.3 перечислены все АТ-команды, которые вступают в силу после перезапуска или после настройки и которые продолжают действовать после перезапуска.

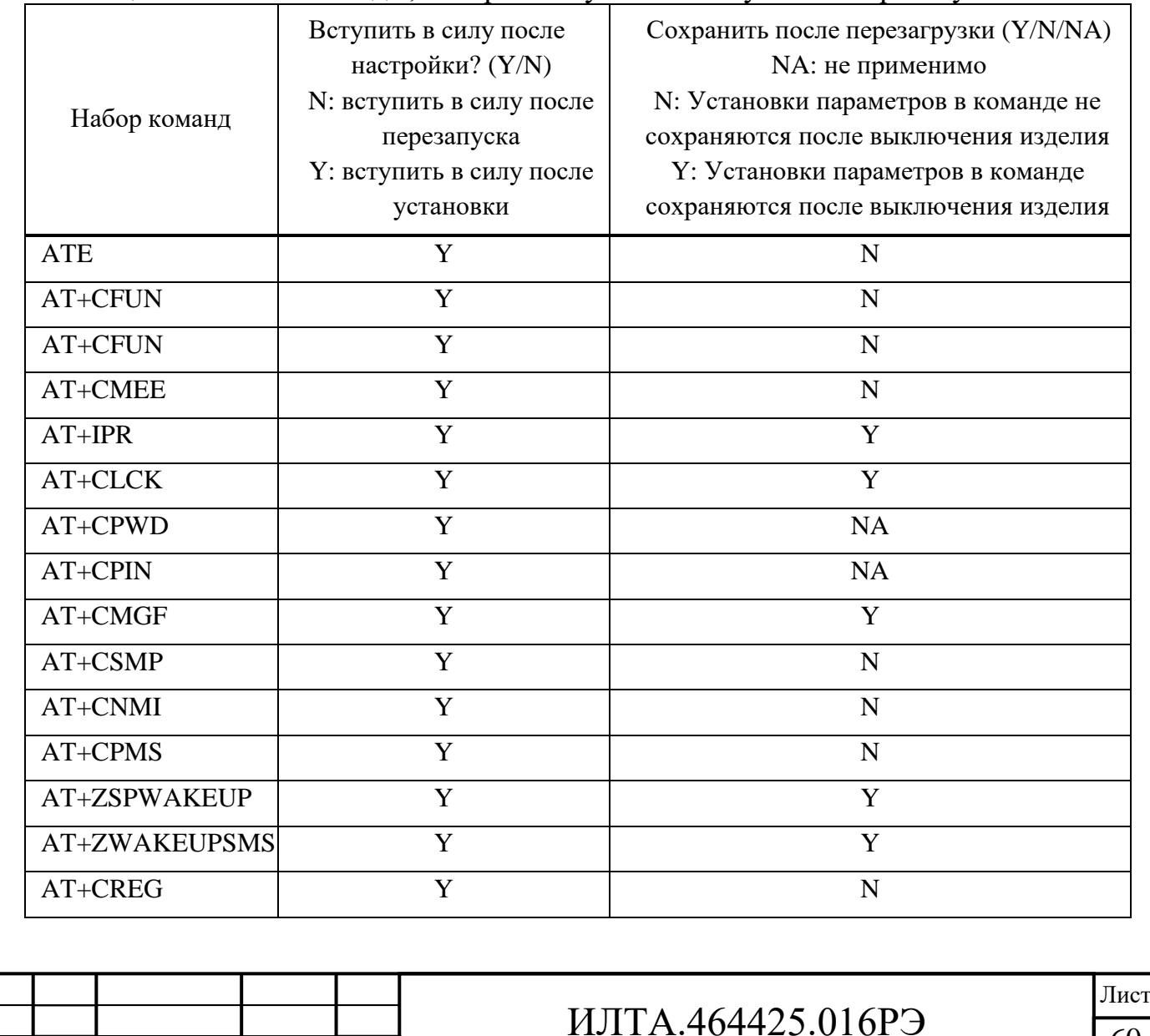

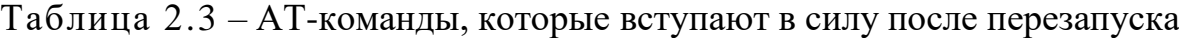

 $60$ 

Лист № докум. Подп. Дата

Подп.

Инв.

№

Взам. инв.

Подп.

Инв.

№ подл*.*

и дата

№ дубл*.*

и дата

Копировал Формат А4

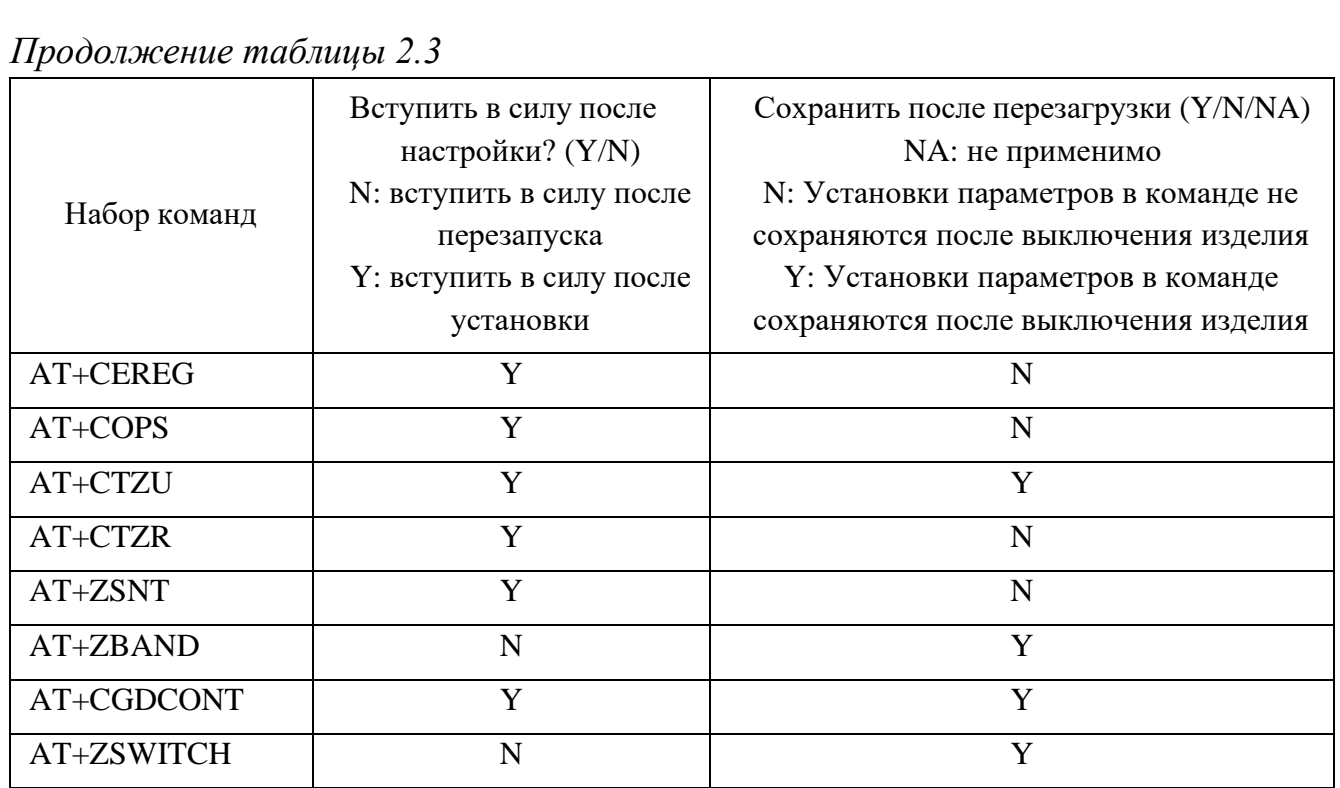

2.3.1.9 Справочник по АТ-командам

«Спецификация 3GPP TS 27.005».

«Спецификация 3GPP TS 27.007».

«Спецификация ITU-T V.25ter».

2.3.2 Команды идентификации

2.3.2.1 АТI запрос идентификационной информации

Эта команда заставляет DCE передать одну или несколько строк информационного текста, такого как производитель, название продукта, версия ПО.

Команда:

I

Подп.

Инв.

№

Взам. инв.

Подп.

Инв.

№ подл*.*

и дата

№ дубл*.*

и дата

Ответ:

<CR><LF>Manufacturer: <manufacturer>

<CR><LF>Model: <model>

<CR><LF>Revision: <revision><CR><LF>

<CR><LF>OK<CR><LF>

или

Изм*.* Лист № докум. Подп. Дата

<CR><LF>+CME ERROR: <err><CR><LF>

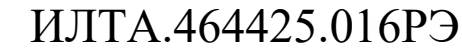

## **Параметр**

<manufacturer> – Производитель.

<model> – Название продукта.

 $<$ revision> – Версия ПО.

## **Пример**

ATI

Manufacturer: Progress

Model: PR1803

Revision: PR1803

OK

2.3.2.2 AT+GMI запрос идентификации производителя

Данная команда запрашивает производителя модуля.

Команда:

 $+$ GMI

Ответ:

<CR><LF><manufacturer><CR><LF>

<CR><LF>OK<CR><LF>

или

Подп.

Инв.

№

Взам. инв.

Подп.

Инв.

и дата

№ дубл*.*

и дата

<CR><LF>+CME ERROR: <err><CR><LF>

## **Параметр**

<manufacturer> – Производитель модуля.

**Пример**

AT+GMI

Progress

**OK** 

2.3.2.3 AT+CGMI Запрос идентификации производителя

Команда запроса идентификации производителя:

+CGMI

Ответ:

<CR><LF><manufacturer><CR><LF>

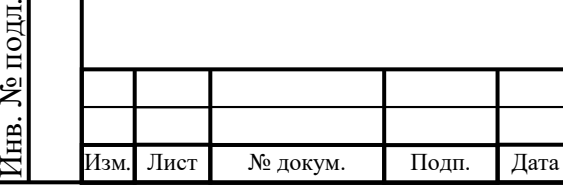

# ИЛТА.464425.016РЭ

```
<CR><LF>OK<CR><LF>
```
или

```
<CR><LF>+CME ERROR: <err><CR><LF>
```
## **Параметр**

```
<manufacturer> – Общее количество знаков, включая символы окончания 
строки, в тексте информации не должно превышать 2048 знаков.
```
**Пример** AT+CGMI Progress **OK** 2.3.2.4 AT+GMM Запрос модели модуля Команда запроса названия модели модуля:  $+GMM$ Ответ: <CR><LF><model><CR><LF> <CR><LF>OK<CR><LF> или <CR><LF>+CME ERROR: <err><CR><LF> **Параметр** <model> – Название модели модуля. **Пример**  $AT+GMM$ PR1803 OK 2.3.2.5 AT+CGMM Запрос модели модуля Команда запроса версии модуляпредставлена в таблице 2.4.

Подп.

Инв.

№

Взам. инв.

Подп.

Инв.

№ подл*.*

и дата

№ дубл*.*

и дата

Изм*.* Лист № докум. Подп. Дата

# ИЛТА.464425.016РЭ

## $T$ аблица 2.4 – Запрос версии молуця

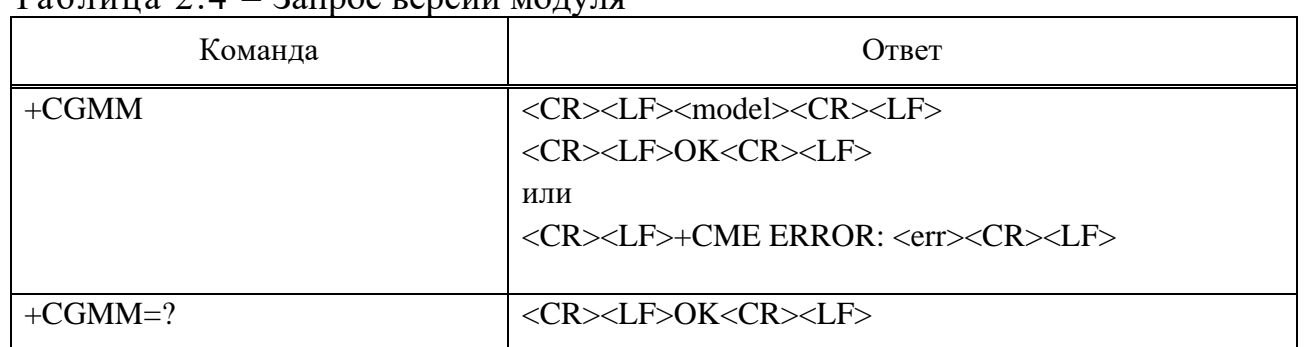

### **Параметр**

<model> - Название модели модуля.

**Пример**

AT+СGMM

PR1803

**OK** 

### 2.3.2.6 AT+GMR Запрос версии модуля

Команда запроса версии модуля:

+GMR

Ответ:

<CR><LF><revision><CR><LF>

<CR><LF>OK<CR><LF>

или

Подп.

Инв.

№

Взам. инв.

Подп.

и дата

№ дубл*.*

и дата

<CR><LF>+CME ERROR: <err><CR><LF>

**Параметр**

<revision> – Версия модуля.

### **Пример**

AT+GMR

PR1803

OK

2.3.2.7 AT+СGMR Запрос версии модуля

Команда запроса версии модуля:

+CGMR

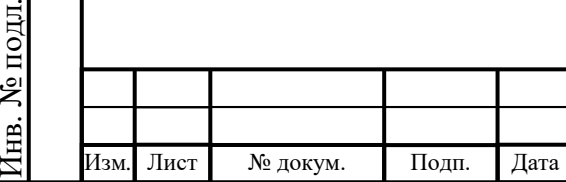

```
Ответ:
```
<CR><LF><revision><CR><LF>

<CR><LF>OK<CR><LF>

или

<CR><LF>+CME ERROR: <err><CR><LF>

# **Параметр**

<revision> – Версия модуля.

# **Пример**

AT+CGMR

PR1803

OK

2.3.2.8 AT+GSN Запрос IMEI

Команда запроса IMEI:

 $+GSN$ 

Ответ:

<CR><LF><sn><CR><LF> <CR><LF>OK<CR><LF> или

<CR><LF>+CME ERROR: <err><CR><LF>

# **Параметр**

 $\langle$ sn> – IMEI модуля.

# **Пример**

AT+GSN

356118040008583

OK

Подп.

Инв.

№

Взам. инв.

Подп.

Инв.

и дата

№ дубл*.*

и дата

2.3.2.9 AT+CGSN Запрос IMEI

Команда запроса IMEI:

+CGSN

Ответ:

<CR><LF><sn><CR><LF> или

<CR><LF>+CME ERROR: <err><CR><LF>

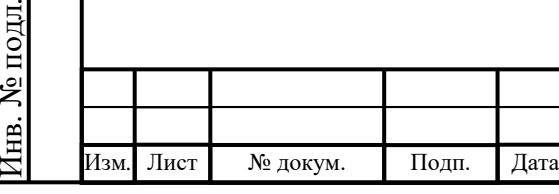

```
Параметр
<sn> - IMEI модуля.
Пример
AT+CGSN
356118040008583
OK
2.3.2.10 AT+CIMI Запрос IMSI
Команда запроса IMSI:
+CIMI
Ответ:
<CR><LF><IMSI><CR><LF>
<CR><LF>OK<CR><LF>
или
<CR><LF>+CME ERROR: <err><CR><LF>
Параметр
\langleIMSI\rangle – IMSI.
Пример
AT+CIMI 
460199100106272 
OK
2.3.2.11 AT+ZGETICCID Запрос ICCID (U)SIM-карты
Команда запроса ICCID SIM-карты:
+ZGETICCID
Ответ: 
<CR><LF>+ZGETICCID:<iccid><CR><LF>
<CR><LF>OK<CR><LF>
Параметр
<iccid> – ICCID (U)SIM-карты.
Пример
AT+ZGETICCID
```
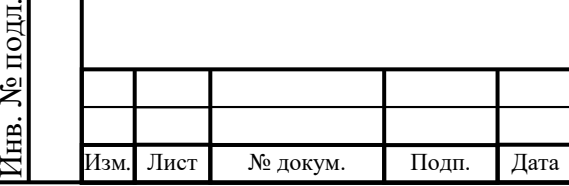

Подп.

Инв.

№

Взам. инв.

Подп.

Инв.

и дата

№ дубл*.*

и дата

+ZGETICCID:89860118803530401055

OK

2.3.2.12 AT+ZPCB Запрос PCB No

Команда для запроса PCB No:

+ZPCB?

Ответ:

<CR><LF>+ZPCB: <PCB version><CR><LF>

<CR><LF>OK<CR><LF>

или

<CR><LF>+CME ERROR: <err><CR><LF>

## **Параметр**

 $\langle$ PCB version> – PCB No., строка не должна превышать 64 символа.

**Пример**

AT+ZPCB?

+ZPCB: PR1603NB

OK

Подп.

Инв.

№

Взам. инв.

Подп.

Инв.

№ подл*.*

и дата

№ дубл*.*

и дата

2.3.3 Общие команды

2.3.3.1 ATE Команды эхо

Установка этого параметра включает/отключает эхо команды.

Команда:

E<val>

Ответ:

<CR><LF>OK<CR><LF>

или

<CR><LF>+CME ERROR: <err><CR><LF>

## **Параметр**

Изм*.* Лист № докум. Подп. Дата

<val>:

0 – DCE отключает команды эхо (заводское значение по умолчанию).

1 – DCE включает команды эхо.

Примечание – Если параметр <val> опущен, команда ведет себя так же, как и ATE0.

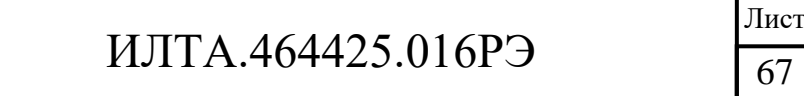

### **Пример**

ATE0

**OK** 

// Введите AT, но устройство отключит эхо команды

**OK** 

2.3.3.2 AT+CFUN Установка функциональности телефона

Набор команд выбирает уровень функциональности <fun> в MT. Уровень «Полная функциональность» – используется наивысший уровень мощности. «Минимальная функциональность» – потребляется минимальная мощность Команды и ответы представлены в таблице 2.5.

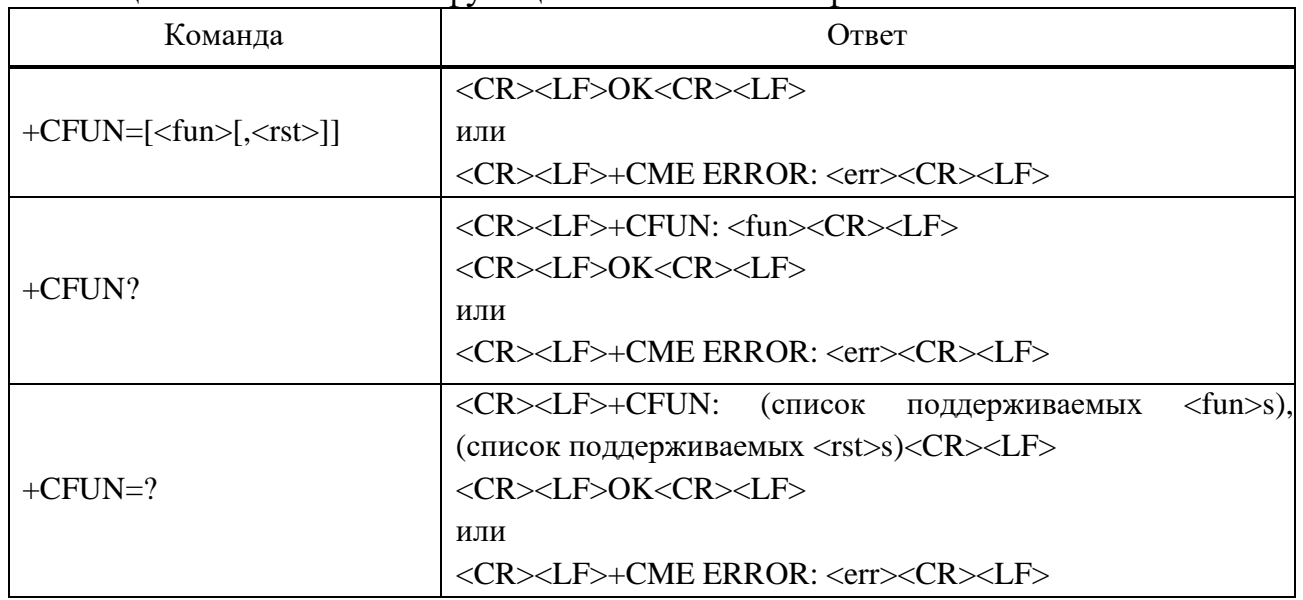

Таблица 2.5 – Установка функциональности телефона

### **Параметр**

<fun>:

Подп.

Инв.

№

Взам. инв.

Подп.

Инв.

№ подл*.*

и дата

№ дубл*.*

и дата

0 – Минимальная функциональность.

1 – Полная функциональность (заводская установка).

4 – Отключить телефон, как для передачи, так и для приема РЧ-цепей

(МТ перед настройкой не должен быть семь).

5 – Отключить функцию SIM-карты.

6 – Не поддерживает.

 $<$ rst $>$ :

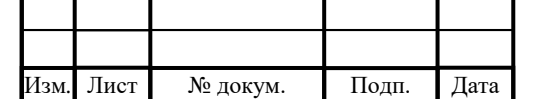

# ИЛТА.464425.016РЭ

0 – Нет необходимости сбрасывать модуль, чтобы сделать эффект  $<$ fun $>$ 

1 – Нужно сбросить модуль, чтобы сделать эффект <fun>.

## **Пример**

```
AT+CFUN?
+CFUN\cdot 4
OK 
AT+CFUN=?+CFUN: (0,1,4,5,6),(0-1)OK
```
## 2.3.3.3 AT+CSCS Выбор набора символов TE

Команда записи сообщает модулю, какой набор символов используется TE. Это позволяет UE корректно преобразовывать символьные строки между наборами символов TE и UE. Команда для выбора набора символов TE представлена в таблице 2.6.

| Команда                     | Ответ                                                                                                    |  |
|-----------------------------|----------------------------------------------------------------------------------------------------|--|
| $+CSCS = \leq \text{chset}$ | <cr><lf>OK<cr><lf></lf></cr></lf></cr>                                                                                          |  |
| $+CSCS$ ?                   | <cr><lf>+CSCS: <chset><cr><lf><br/><cr><lf>OK<cr><lf></lf></cr></lf></cr></lf></cr></chset></lf></cr>                           |  |
| $+CSCS=?$                   | <cr><lf>+CSCS: (список поддерживаемых <chset>s) <cr><lf><br/><cr><lf>OK<cr><lf></lf></cr></lf></cr></lf></cr></chset></lf></cr> |  |

Таблица 2.6 – Команда для выбора набора символов TE

### **Параметр**

<chset>:

Подп.

Инв.

№

Взам. инв.

Подп.

и дата

№ дубл*.*

и дата

«GSM» – GSM семибитный алфавит по умолчанию (3GPP TS 23.038).

«IRA» – Международный справочный алфавит «IRA» (ITU-T T.50).

«UCS2» – UCS2 алфавит.

## **Пример**

AT+CSCS?

+CSCS: "IRA"

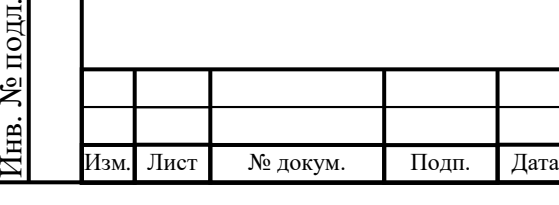

```
\overline{OK}AT+CSCS=?+CSCS: ("IRA","GSM","UCS2")
OK
```
2.3.3.4 AT+CMEE Сообщение об ошибке МТ

Набор команд отключает или разрешает использование кода результата +CME ERROR: <err> в качестве индикации ошибки, связанной с функциональностью МТ. Если этот параметр включен, ошибки, связанные с MT, вызывают +CME ERROR: <err> окончательный код результата вместо обычного конечного кода ERROR. ERROR обычно возвращается, когда ошибка связана с синтаксисом, недопустимыми параметрами или функциональностью TA. Команда сообщения об ошибке МТ представлена в таблице 2.7.

| Команда        | Ответ                                                                                                    |
|----------------|----------------------------------------------------------------------------------------------------|
| $+CMEE=[n]$    | <cr><lf>OK<cr><lf></lf></cr></lf></cr>                                                                                                    |
| $+$ CMEE?      | $\langle CR \rangle \langle LF \rangle + CMEE$ : $\langle n \rangle \langle CR \rangle \langle LF \rangle$<br><cr><lf>OK<cr><lf></lf></cr></lf></cr> |
| $+$ CMEE $=$ ? | <cr><lf>+CMEE: (список поддерживаемых <n>s)<cr><lf> <br/><cr><lf>OK<cr><lf></lf></cr></lf></cr></lf></cr></n></lf></cr>                              |

Таблица 2.7 – Команда сообщения об ошибке МТ и ответ

#### **Параметр**

 $\langle n \rangle$ :

Подп.

Инв.

№

Взам. инв.

Подп.

Инв.

и дата

№ дубл*.*

и дата

0 – Disable +CME ERROR: код результата <err> и использовать ERROR вместо этого (значение по умолчанию).

1 – Enable +CME ERROR: код результата <err> и использовать числовые значения <err>.

2 – Enable +CME ERROR: код результата <err> и использовать подробные значения <err>.

**Пример**

AT+CMEE=0 (+CME ERROR не должна использоваться)

OK

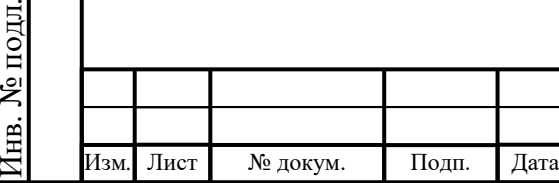

```
AT+CGMI
```
ERROR

AT+CMEE=1 (использовать числовые значения <err>)

**OK** 

AT+CGMI

+CME ERROR: 1

AT+CMEE=2 (использовать подробные значения <err>)

OK

AT+CGMI

+CME ERROR: нет связи с телефоном

2.3.3.5 AT+CME ERROR ME Код ошибки ME

Это не команда, это ответ на ошибку +Cxxx 3GPP TS 27.007.

Ответ:

Подп.

Инв.

№

Взам. инв.

Подп.

Инв.

и дата

и дата

<CR><LF>+CME ERROR: <err><CR><LF>

## **Параметр**

<err> – код ошибки может быть числовым или развернутым (см. +CMEE).

Возможные значения <err> приведены в таблице 2.8.

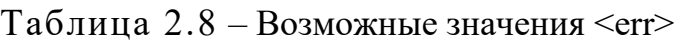

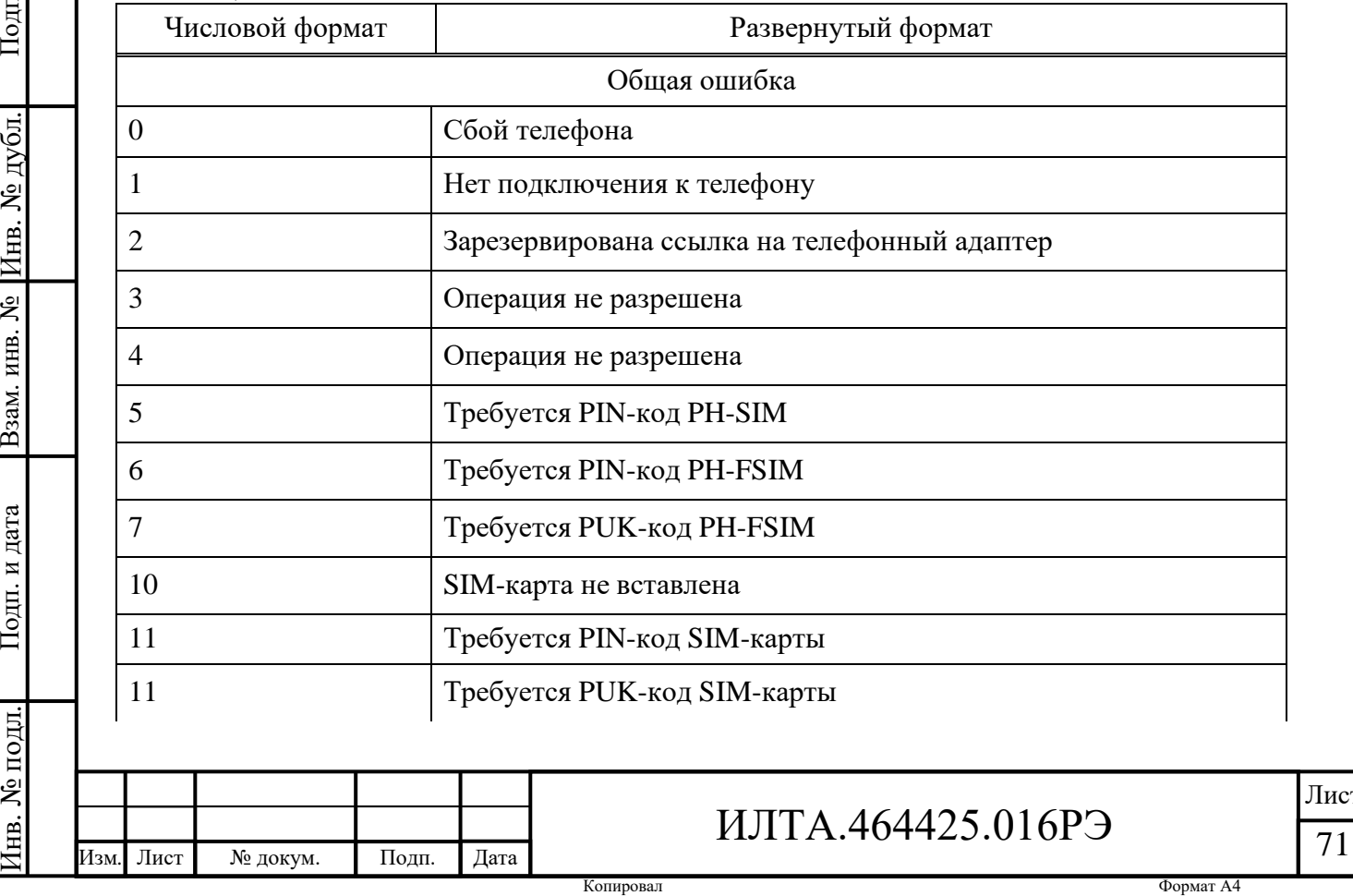

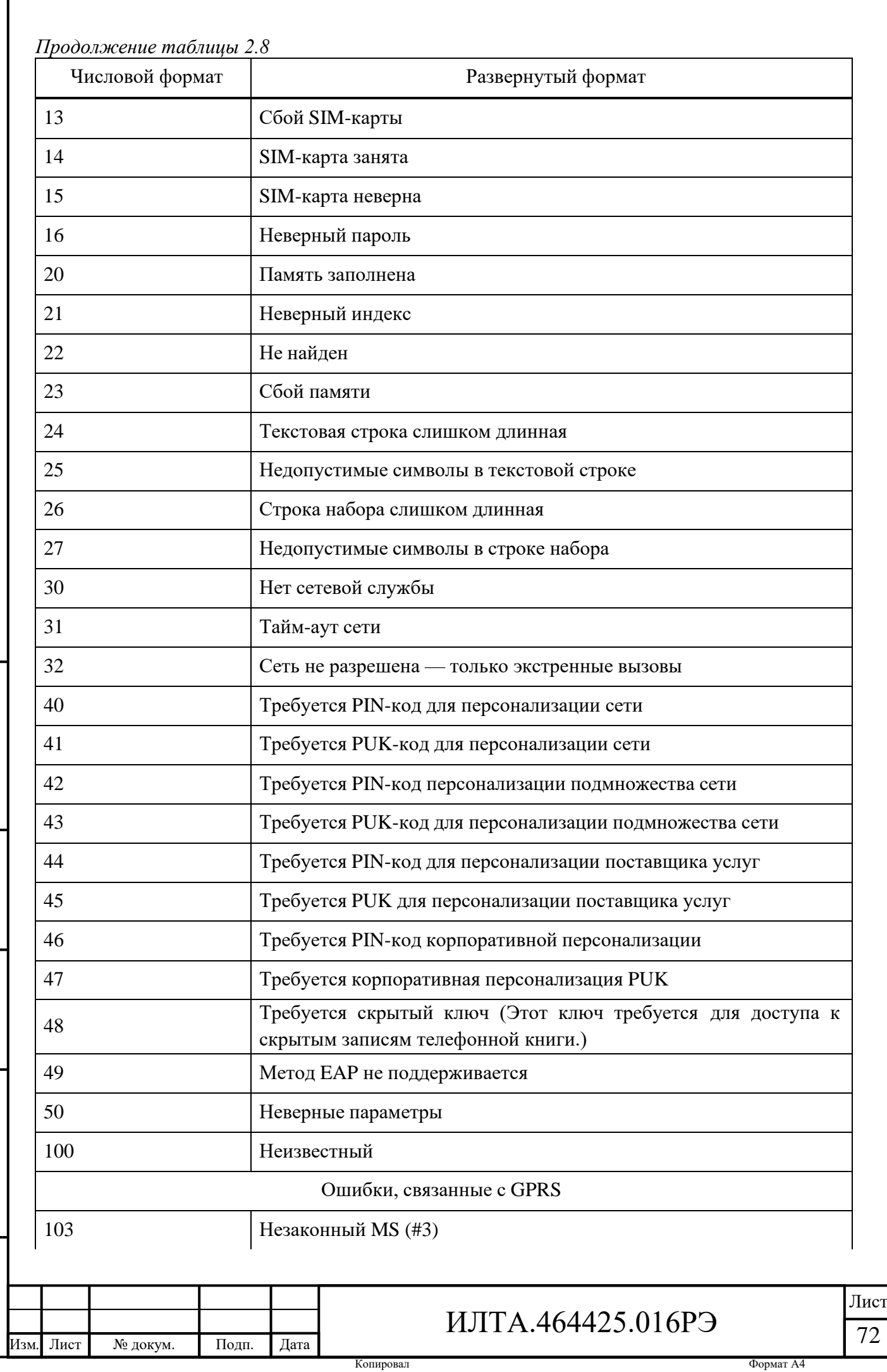

Подп. Инв. № дубл*.* Взам. инв. №Подп. и дата № подл*.*

Инв.

и дата
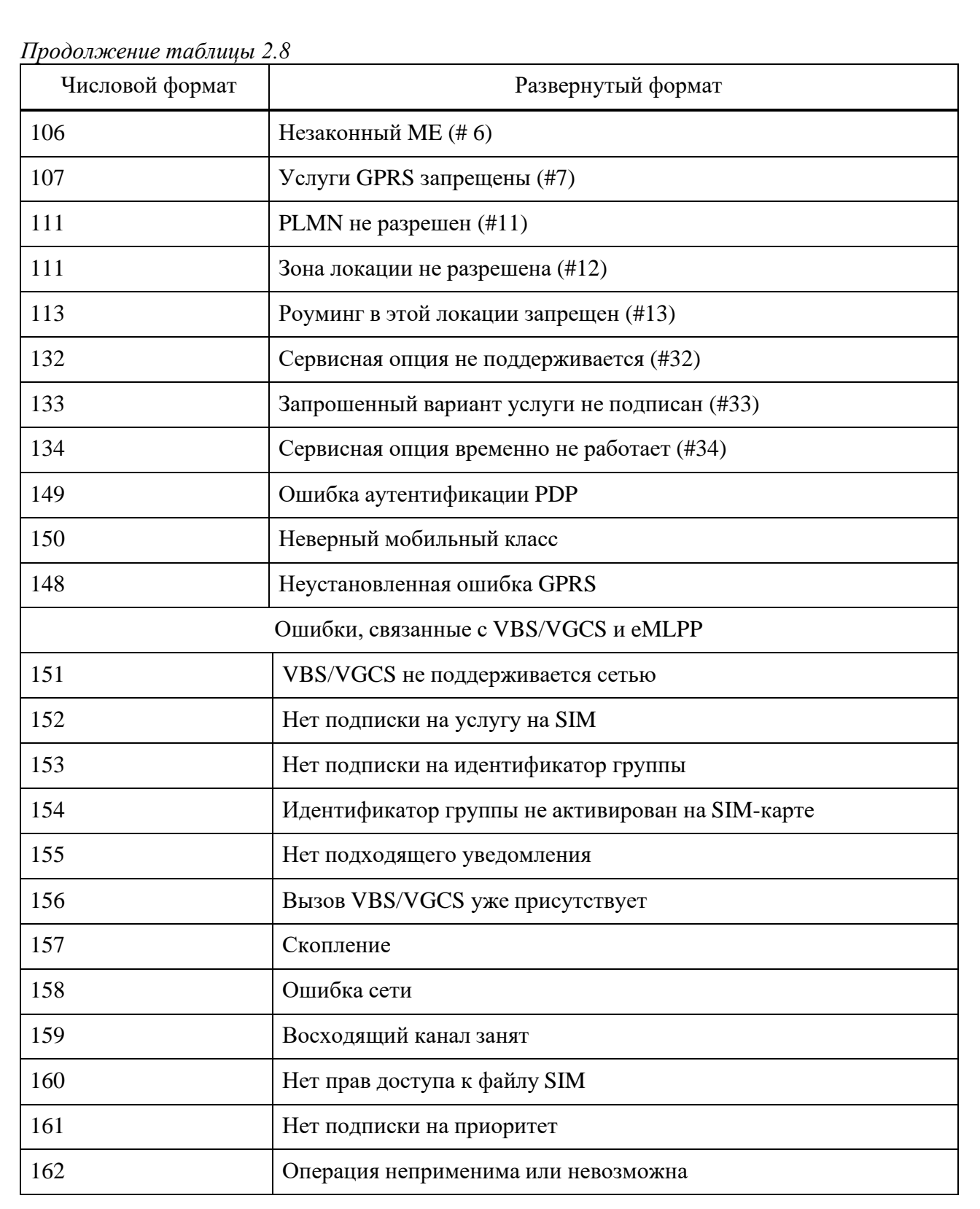

2.3.3.6 АТ-команды, поддерживаемые +CMEE

В таблице 2.9 перечислены AT-команды, поддерживаемые +CMEE.

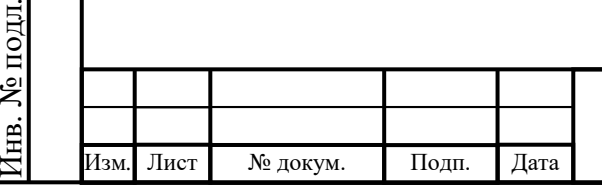

Подп.

Инв.

№

Взам. инв.

Подп.

Инв.

и дата

№ дубл*.*

и дата

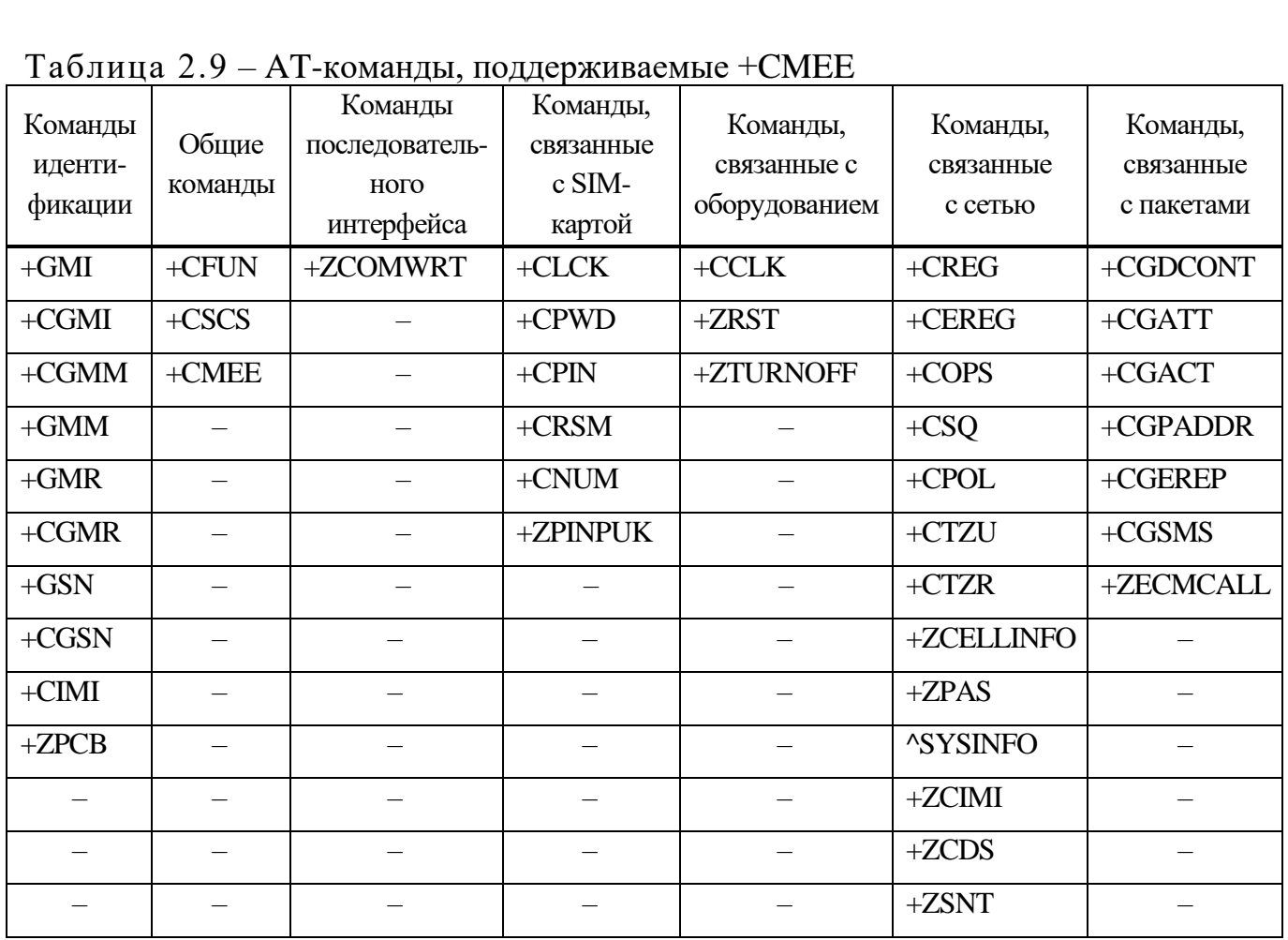

2.3.4 Команды управления последовательным интерфейсом

2.3.4.1 AT+IPR Фиксированная скорость передачи DTE

Команда используется для запроса и установки скорости передачи UART. Значение скорости передачи данных по умолчанию (<rate>) составляет 115200бит/с. Вступает в силу после перезапуска модуля. Команда фиксированной скорости передачи DTE представлена в таблице 2.10.

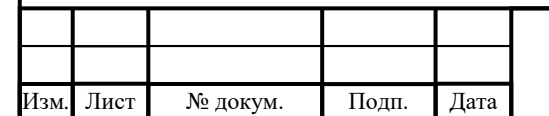

Таблица 2.10 – Команда фиксированной скорости передачи DTE

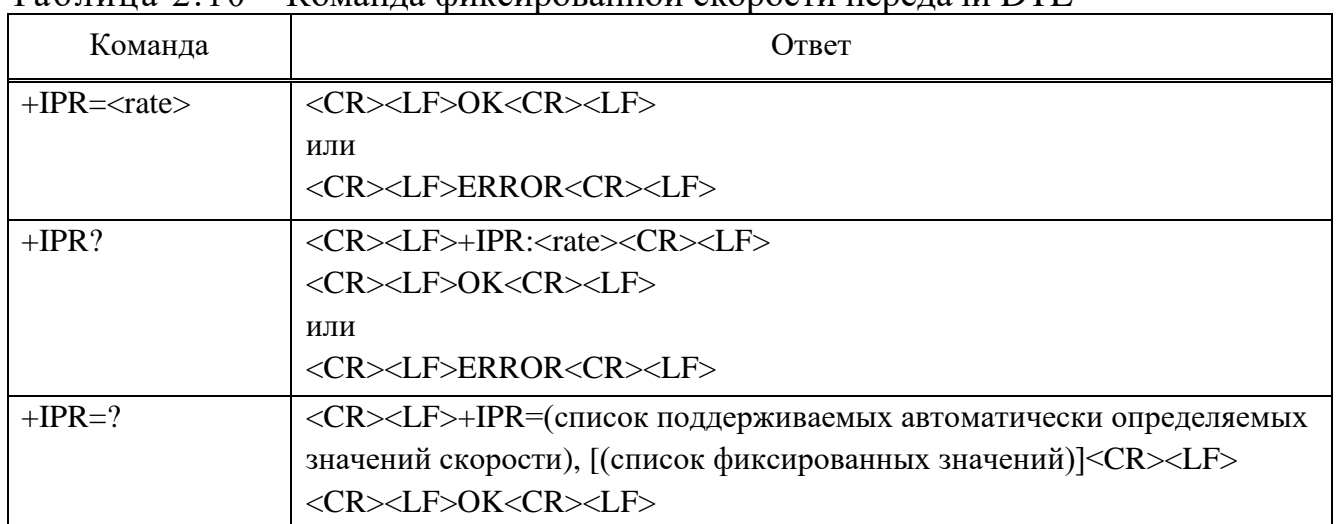

#### **Параметр**

 $\langle \text{rate} \rangle - \text{Ckopoc}$ ть передачи в секунду, значение по умолчанию 115200:

0 – Скорость адаптивная.

Поддерживает список автоматически определяемых скоростей в виде: 9600,14400,19200,38400, 57600,115200.

Примечание – Команда «AT+IPR=0» используется для включения функции адаптации скорости, и эта команда установки сохраняется после выключения модуля. Пользователи могут использовать команду «AT+IPR=?», чтобы узнать, была ли открыта адаптивная функция.

**Пример** AT+IPR?  $+$ **IPR** $\cdot$ 115200 OK  $AT+IPR=?$ 

+IPR=(9600,14400,19200,38400,57600,115200),(150,300,600,1200,2400,3600, 4800,7200,9600,14400,19200,28800,38400,57600,115200)

**OK** 

Подп.

Инв.

№

Взам. инв.

Подп.

Инв.

и дата

№ дубл*.*

и дата

2.3.4.2 AT+ZCOMWRT Серийное дифференциальное обновление

Команда используется для управления модулем для получения дифференциального файла и перехода в режим дифференциального обновления после успешного получения дифференциального файла. Эта команда представлена в таблице 2.11.

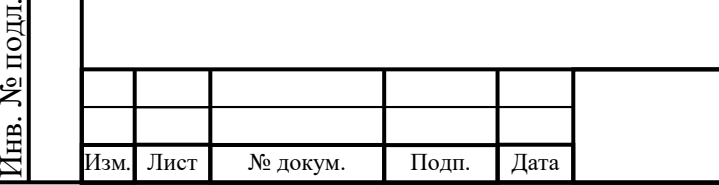

Таблица 2.11 – Команда для серийного дифференциального обновления

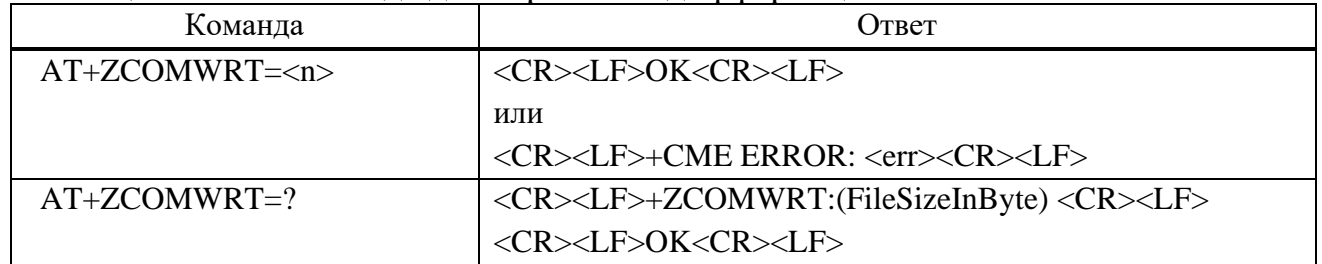

#### **Параметр**

<n> – Длина разностного файла в байтах.

### **Пример**

 $AT+ZCOMWRT=?$ 

+ZCOMWRT:(размер файла в байтах)

OK

2.3.4.3 AT+ZSWITCH Переключение USB-порта для разных операционных систем

Когда модуль необходимо переключать в разных операционных системах, нам нужно использовать AT-команду +ZSWITCH для переключения портов. Эта команда вступит в силу после перезапуска модуля, представлена в таблице 2.12. Таблица 2.12 – Команда переключения USB-порта для разных операционных

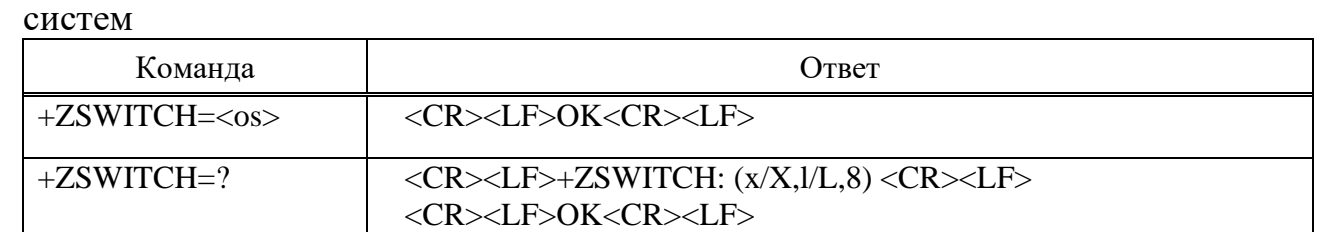

### **Параметр**

 $\langle$  OC $>$ 

Подп.

Инв.

№

Взам. инв.

Подп.

Инв.

и дата

№ дубл*.*

и дата

L/l – Переключите порты на Linux/Android.

<CR><LF>OK<CR><LF>

X/x – Переключить порты на Windows

+ZSWITCH? <CR><LF>+ZSWITCH:<os><CR><LF>

#### **Пример**

AT+ZSWITCH?

+ZSWITCH: x

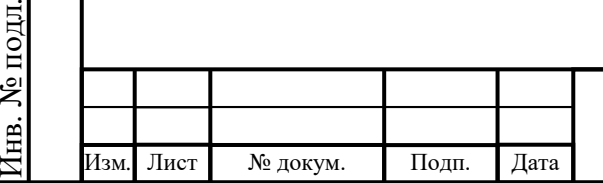

 $\overline{OK}$  $AT+ZSWITCH=1$ **OK** AT+ZSWITCH=?  $+ZSWITCH: (x/X, 1/L, 8)$ **OK** 

2.3.5 Команды, относящиеся к SIM-карте

2.3.5.1 AT+CLCK Блокировка

Команда выполнения используется для блокировки, разблокировки или опроса MT или сетевого устройства <fac>. Обычно для выполнения таких действий требуется пароль. При запросе состояния сетевой службы (<mode>=2) строка ответа для случая «неактивен» (<status>=0) должна возвращаться только в том случае, если служба не активна для любого <класса>. Эта команда должна быть прервана, когда сетевые средства установлены или запрошены.

Средства запрета вызовов основаны на дополнительных услугах GSM/UMTS (см. 3GPP TS 22.088).

Набор команд возвращает значения объекта, поддерживаемые как составное значение. Команда блокировки представлена в таблице 2.13.

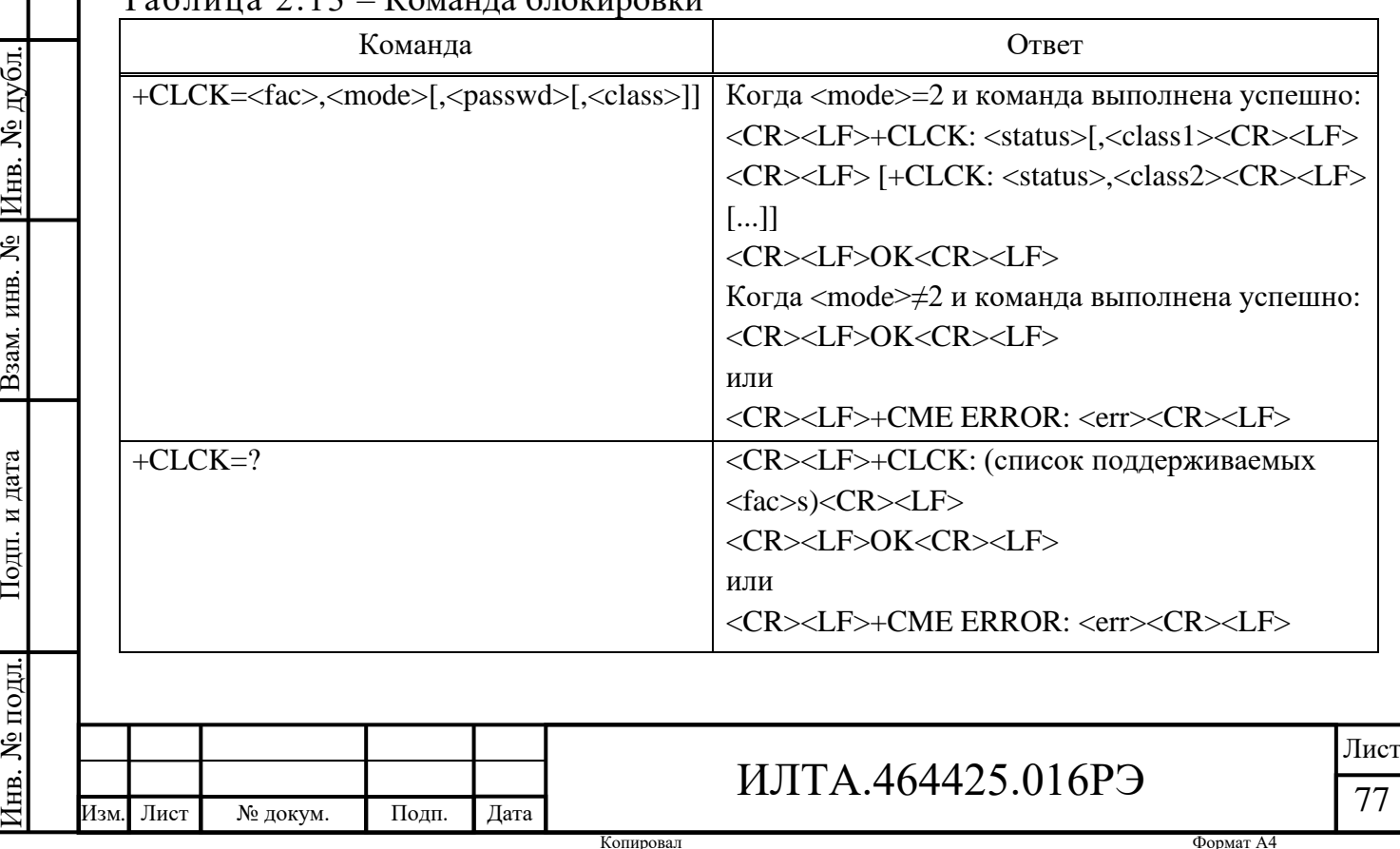

Таблица 2.13 – Команда блокировки

Подп.

Инв.

№

Взам. инв.

Подп.

Инв.

и дата

и дата

#### **Параметр**

<fac>:

Подп.

Инв.

№

Взам. инв.

Подп.

Инв.

№ подл*.*

и дата

№ дубл*.*

и дата

«CS» – CNTRL (блокировка поверхности CNTRoL (например, клавиатуры телефона)).

«PS» – PHSIM (привязка телефона к карте SIM/UICC) (MT запрашивает пароль, когда вставлена карта, отличная от текущей SIM/UICC; MT может запоминать определенное количество ранее использованных карт, поэтому пароль не требуется при их вставке).

«PF» – Блокировка телефона на самую первую вставленную SIM/UICCкарту

«SC» – SIM (заблокировать SIM/UICC-карту).

«AI» – BAIC (Блокировка всех входящих вызовов).

«AO» – BAOC (Запрет всех исходящих вызовов).

«OI» – BOIC (Запрет исходящих международных вызовов).

«OX» – BOIC exHC (Запрет исходящих международных вывозов, кроме звонков в родную страну).

«IR» – BIC Roam (Блокировка входящих вызовов в роуминге за пределами своей страны).

«NT» – Запрещать входящие вызовы с номеров, не сохраненных в памяти TA.

«NM» – Запрещать входящие вызовы с номеров, не сохраненных в памяти MT.

«NS» – Запрещать входящие вызовы с номеров, не сохраненных в памяти SIM/UICC.

«NA» – Запрещать входящие вызовы с номеров, не сохраненных в памяти SIM/UICC.

«PN» – Персонализация сети (3GPP TS 22.022).

«AB» – Все запрещающие услуги.

Изм*.* Лист № докум. Подп. Дата

«AC» – Все входящие службы запрета.

«AG» – Все исходящие запрещающие услуги.

«FD» – SIM-карта или активное приложение в памяти фиксированного набора UICC (GSM или USIM).

«PU» – Персонализация сетевого подмножества.

«PP» – Персонализация поставщика услуг.

«PC» – Корпоративная персонализация.

Примечание – Параметры «PN», «PU», «PP», «PC», «PS» и т. д. нуждаются в поддержке сетевой службы, поэтому команда настройки может возвращать ERROR.

<mode> – Определяет операцию, которая должна быть выполнена на объекте:

0 – Разблокирован.

1 – Заблокирован.

2 – Статус запроса.

<status> – Текущее состояние объекта:

0 – Не активен.

 $1 -$ Активен.

<passwd> – Строковый тип; должен совпадать с паролем, указанным для объекта в пользовательском интерфейсе МТ или с помощью команды:

Изменить пароль +CPWD

<class> – Представляет собой сумму целых чисел, каждое из которых представляет класс информации:

2 – Данные (относится ко всем службам передачи данных; при <mode> равном двум – это может относиться только к некоторым службам передачи данных, если TA не поддерживает значения 16, 32, 64 и 128).

8 – Сервис коротких сообщений.

16 – Синхронизация цепи данных.

32 – Асинхронный канал данных.

64 – Выделенный пакетный доступ.

128 – Выделенный доступ к PAD.

### **Пример**

Подп.

Инв.

№

Взам. инв.

Подп.

Инв.

и дата

№ дубл*.*

и дата

AT+CLCK="SC",1, "1134"

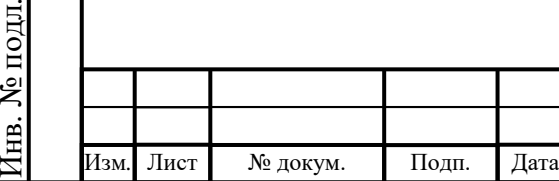

```
\overline{OK}
```

```
AT+CLCK="SC",0, "1134"
```
OK

 $AT+CLCK=?$ 

+CLCK: ("CS", "PS", "PF", "SC", "AO", "OI", "OX", "AI", "IR", "NT", "NM", "NS", "NA", "AB", "AG", "AC", "FD", "PN", "PU", "PP", "PC")

OK

2.3.5.2 AT+CPWD Смена пароля

Команда устанавливает новый пароль для функции блокировки объекта, определяемой командой Facility Lock +CLCK, представлена в таблице 2.14.

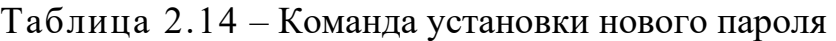

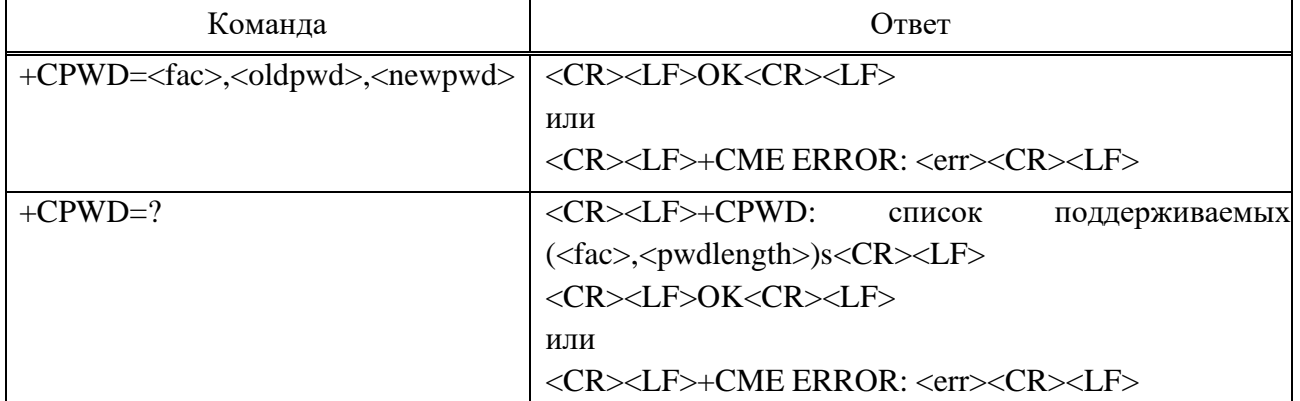

#### **Параметр**

<fac>:

Подп.

Инв.

№

Взам. инв.

Подп.

Инв.

№ подл*.*

и дата

№ дубл*.*

и дата

 $\alpha$ P<sub>2</sub>» – SIM PIN<sub>2</sub>.

Для других значений см. <fac> +CLCK.

 $\langle \text{oldpwd}\rangle$ ,  $\langle \text{newpwd}\rangle$  – Строковый тип;  $\langle \text{oldpwd}\rangle$  должен совпадать с паролем, указанным для объекта в пользовательском интерфейсе MT или с помощью команды Change Password +CPWD, а  $\langle$ newpwd $\rangle$  – новый пароль; максимальная длина пароля может быть определена с помощью <pwdlength>.

<pwdlength> – Целочисленный тип максимальная длина пароля для объекта.

**Пример**

 $AT+CPWD=?$ 

 $+CPWD$ 

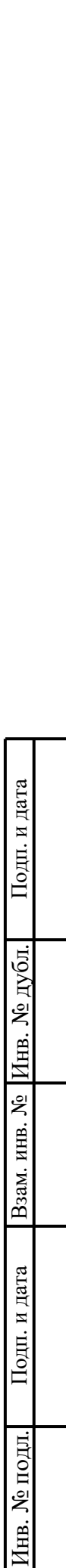

 $(\langle \langle CS \rangle, 16)$ 

(«PS», 16)

(«PF», 16)

 $(\langle \langle \mathcal{SC} \rangle, 16)$ 

(«AO», 16)

(«OI», 16)

 $(\text{wOX}, 16)$ 

 $(\langle AB \rangle, 16)$ 

 $(\langle \langle \text{IR} \rangle, 16)$ 

 $(\langle AB\rangle, 16)$ 

(«AG», 16)

 $(\langle AC \rangle, 16)$ 

(«FD», 16)

 $(\langle \langle \text{NT} \rangle, 16)$ 

 $(\langle \langle NM \rangle, 16)$ 

 $(\langle$  NS $\rangle$ , 16)

 $(\langle N\mathbf{A}\rangle, 16)$ 

(«PN», 16)

(«PU», 16)

 $(\langle \langle PP \rangle, 16)$ 

(«PC», 16)

(«ZM», 16)

 $(\langle \langle P2 \rangle, 16)$ 

OK

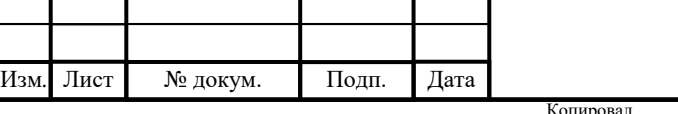

2.3.5.3 AT+CPIN Ввод PIN-кода

возвращается сообщение об ошибке +CME ERROR.

# ИЛТА.464425.016РЭ

Команда отправляет на МТ пароль, который необходим для работы с ним

(SIM PIN, SIM PUK, PH-SIM PIN и т.д.). Если PIN-код необходимо ввести

дважды, ТА должен автоматически повторить PIN-код. Если запрос PIN-кода не

ожидается, никаких действий по отношению к MT не предпринимается, и на TE

Формат А4

Если требуется PIN-код SIM PUK или SIM PUK2, требуется второй PINкод. Этот второй контакт, <newpin>, используется для замены старого контакта в активном приложении в UICC (GSM или USIM) или SIM-карте.

Команда чтения возвращает буквенно-цифровую строку, указывающую, требуется ли какой-либо пароль или нет. В таблице 2.15 представлена команда ввода PIN-кода.

Таблица 2.15 – Команда ввода PIN-кода

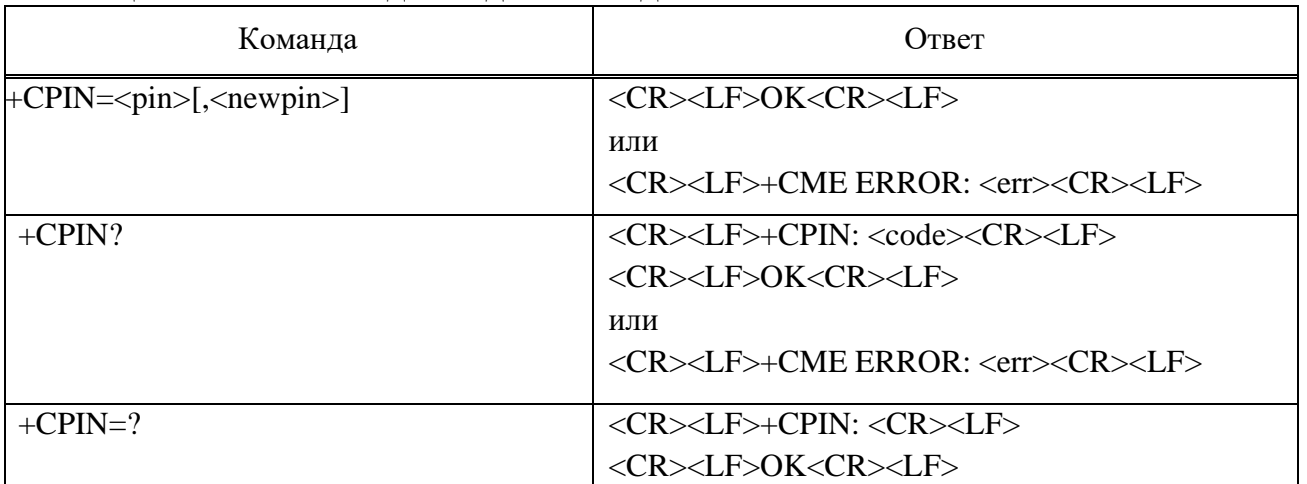

### **Параметр**

 $\langle \text{pin} \rangle$ ,  $\langle \text{newpin} \rangle - 3$ начения строкового типа.

 $<$ code>:  $\overline{\phantom{a}}$ </sup>

Подп.

Инв.

№

Взам. инв.

Подп.

Инв.

№ подл*.*

и дата

№ дубл*.*

и дата

READY – MT не ожидает ввода пароля.

SIM PIN – MT ожидает ввода PIN-кода SIM-карты.

SIM PUK – МТ ожидает получения PUK-кода SIM-карты .

PH-SIM PIN – MT ожидает ввода пароля от телефона к самой первой SIM/UICC-карте.

PH-FSIM PIN – МТ ожидает ввода пароля от телефона к самой первой SIM/UICC-карте.

PH-FSIM PUK – МТ ожидает ввода пароля для разблокировки от телефона к самой первой SIM/UICC-карте.

SIM PIN2 – MT ожидает активного приложения в UICC (GSM или USIM) или PIN2 SIM-карты (этот <код> рекомендуется возвращать только в том случае, если последняя выполненная команда привела к сбою аутентификации

Копировал Формат А4

PIN2 (т. е. +CME ERROR: 17); если PIN2 не будет введен сразу после сбоя, рекомендуется, чтобы МТ не блокировал его работу).

SIM PUK2 – MT ожидает активного приложения в UICC (GSM или USIM) или PUK2 SIM-карты (этот <код> рекомендуется возвращать только в том случае, если последняя выполненная команда привела к сбою аутентификации PUK2 (т. е. +CME ERROR: 18); если PUK2 и новый PIN2 не будут введены сразу после сбоя, рекомендуется, чтобы МТ не блокировал его работу).

PH-NET PIN – MT ожидает ввода пароля для персонализации сети.

PH-NET PUK – MT ожидает ввода пароля для разблокировки персонализации сети.

PH-NETSUB PIN – MT ожидает ввода пароля для персонализации подмножества сети.

PH-NETSUB PUK – МТ ожидает ввода пароля для разблокировки персонализации подмножества сети.

PH-SP PIN - MT ожидает ввода пароля для персонализации поставщика услуг.

PH-SP PUK – МТ ожидает предоставления пароля для разблокировки персонализации поставщика услуг.

PH-CORP PIN - MT ожидает ввода корпоративного пароля для персонализации.

PH-CORP PUK – МТ ожидает ввода пароля для разблокировки корпоративной персонализации.

**Пример** AT+CPIN? +CPIN: READY OK

Подп.

Инв.

№

Взам. инв.

Подп.

Инв.

и дата

№ дубл*.*

и дата

2.3.5.4 AT+CRSM Ограниченный доступ к SIM

Команда предлагает простой и ограниченный доступ к базе данных (U)SIM, представлена в таблице 2.16. Он передает номер команды (U)SIM <Команда> и ее

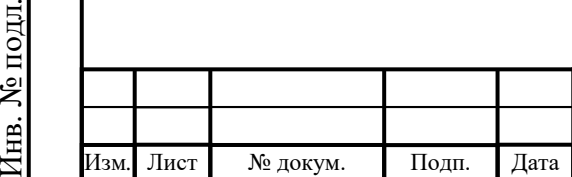

### ИЛТА.464425.016РЭ

необходимые параметры на MT.

| $\frac{1}{1}$ avjinita 2.10 – Komanga oi pahn tehnolo goci yila K oase gahhbix (O)SIM |                                                                                                    |  |  |  |
|---------------------------------------------------------------------------------------|----------------------------------------------------------------------------------------------------|--|--|--|
| Команда                                                                               | O <sub>TRet</sub>                                                                                                    |  |  |  |
| $+CRSM = , \langlefileid>[,\langleP1>,\langleP2>,$                                    | $\langle CR \rangle \langle LF \rangle + \langle RSM:$                                                                     |  |  |  |
| $\langle P3>$ [ $\langle data>$ ]]]                                                   | $\langle sw1 \rangle$ , $\langle sw2 \rangle$ [, $\langle$ OTBeT $\rangle$ ] $\langle$ CR $\rangle$ $\langle$ LF $\rangle$ |  |  |  |
|                                                                                       | <cr><lf>OK<cr><lf></lf></cr></lf></cr>                                                                                     |  |  |  |
|                                                                                       | <cr><lf>+CME ERROR: <err><cr><lf></lf></cr></err></lf></cr>                                                                |  |  |  |
| $+CRSM=?$                                                                             | <cr><lf>OK<cr><lf></lf></cr></lf></cr>                                                                                     |  |  |  |
|                                                                                       |                                                                                                    |  |  |  |

Таблица 2.16 – Команда ограниченного доступа к базе данных (U)SIM

#### **Параметр**

 $\alpha$  <command> – Команда передается МТ на SIM (GSM11.11):

176 – Читать бинар.

178 – Читать запись.

192 – Получить ответ.

214 – Обновить бинар.

220 – Обновить запись.

242 – Статус.

<fileid> – Целочисленный тип; это идентификатор элементарного файла данных на SIM. Обязательно для каждой команды, кроме STATUS.

<P1>, <P2>, <P3> – Целочисленный тип; параметры, передаваемые МТ на SIM. Эти параметры являются обязательными для каждой команды, кроме GET ОТВЕТ и STATUS. Значения описаны в спецификации GSM 11.11.

<data> – Информация, которая должна быть записана на SIM-карту (шестнадцатеричный формат; см. +CSCS в 2.3.3.3)

 $\langle \text{sw1}\rangle$ ,  $\langle \text{sw2}\rangle$ : целочисленный тип; информация от SIM о выполнении фактической команды. Эти параметры передаются в TE в обоих случаях, при успешном или неудачном выполнении команды.

<Ответ> – Ответ на успешное выполнение ранее выданной команды (шестнадцатеричный формат символов; см. +CSCS в 2.3.3.3). STATUS и GET ОТВЕТ возвращают данные, которые содержат информацию о текущем поле элементарных данных. Эта информация включает тип файла и его размер. После команды READ BINARY или READ RECORD запрошенные данные будут

Подп.

Инв.

№

№ дубл*.*

и дата

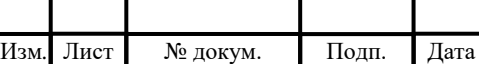

возвращены. <Ответ> не возвращается после успешной команды UPDATE BINARY или UPDATE RECORD.

**Пример** AT+CRSM= 176,12258,0,0,10 +CRSM: 144,0,98680090911109001080  $\overline{OK}$ 

2.3.5.5 AT+CNUM Абонентский номер

Команда действия возвращает MSISDN, относящиеся к абоненту (если номер телефона устройства был сохранен на SIM-карте). Если у абонента разные MSISDN для разных услуг, каждый MSISDN возвращается в отдельной строке. В таблице 2.17 представлена команда, которая возвращает MSISDN, относящиеся к абоненту.

Таблица 2.17 – Команда, которая возвращает MSISDN, относящиеся к абоненту

| Команда   | Ответ                                                                                                    |  |  |  |
|-----------|----------------------------------------------------------------------------------------------------|--|--|--|
| $+CNUM$   | <cr><lf>+CNUM:[<alpha1>],<number1>,<type1>[,<speed>,<service>[,<itc>]]<cr></cr></itc></service></speed></type1></number1></alpha1></lf></cr> |  |  |  |
|           | $<$ LF>                                                                                                    |  |  |  |
|           | [+CNUM: [ <alpha2>],<number2>,<type2>[,<speed>,<service>[,<itc>]<cr><lf>]</lf></cr></itc></service></speed></type2></number2></alpha2>       |  |  |  |
|           | []                                                                                                    |  |  |  |
|           | <cr><lf>OK<cr><lf></lf></cr></lf></cr>                                                                                                    |  |  |  |
|           | или                                                                                                    |  |  |  |
|           | <cr><lf>OK<cr><lf></lf></cr></lf></cr>                                                                                                    |  |  |  |
|           | или                                                                                                    |  |  |  |
|           | <cr><lf>ERROR<cr><lf></lf></cr></lf></cr>                                                                                                    |  |  |  |
| $+CNUM=?$ | <cr><lf>OK<cr><lf></lf></cr></lf></cr>                                                                                                    |  |  |  |

#### **Параметр**

Подп.

Инв.

№

Взам. инв.

Подп.

Инв.

№ подл*.*

и дата

№ дубл*.*

и дата

 $\langle \text{alpha} \rangle$  – Буквенно-цифровая строка, связанная с  $\langle \text{number} \rangle$ ; используемый набор символов должен быть выбран с помощью команды.

Выберите набор символов TE +CSCS.

<number*x*> – Номер телефона строкового типа в формате, заданном <typex>.

<type*x*> – Тип октета адреса в целочисленном формате (см. в спецификации GSM 04.08 в 10.5.4.7).

 $\langle$ speed $\rangle$  – См. значение, определенное в команде +CBST:

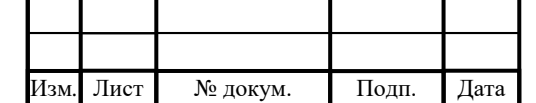

0 – Автоматическая адаптация скорости передачи данных

7 – 9600 бит/с (V.32).

71 – 9600 бит/с (V.110 или X.31).

<service> – Услуга, связанная с номером телефона:

0 – Асинхронный модем.

1 – Синхронный модем.

2 – Доступ к PAD (асинхронный).

3 – Пакетный доступ (синхронный).

4, 5 – Другая услуга (зарезервирована).

<itc> – Возможность передачи информации:

 $0 - 3.1 \text{ k}$ II.

 $1 - \text{UDI}.$ 

### **Пример**

AT+CNUM

+CNUM: ,"18503039198",119

 $\overline{OK}$ 

Подп.

Инв.

№

Взам. инв.

Подп.

и дата

№ дубл*.*

и дата

2.3.5.6 AT+ZPINPUK Повторный ввод PIN и PUK-кодов

Команда повторного ввода PIN и PUK-кодов:

 $+ZPINPIJK=?$ 

Ответ:

<CR><LF>+ZPINPUK:<pinnumber>,<puknumber><CR><LF>

<CR><LF>OK<CR><LF>

**Параметр**

<pinnumber> – Оставшееся количество попыток PIN-кода.

 $\langle$ puknumber $\rangle$  – PUK оставшееся время повторной попытки.

### **Пример**

AT+ZPINPUK=?

+ZPINPUK: 3,10

OK

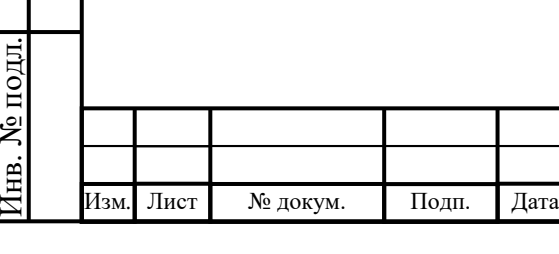

2.3.5.6 AT+ZSDT Включение функции горячей замены SIM-карты

Команда используется для установки/запроса горячей замены SIM-карты, полярности горячей замены (высокий/низкий уровень SIM\_DETECT), вытягивания обнаружения карты (подтягивание вверх/вниз PIN-кода USIM\_DETECT). Эта команда вступит в силу после перезагрузки модуля, представлена в таблице 2.18.

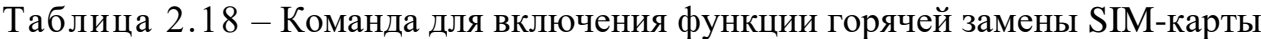

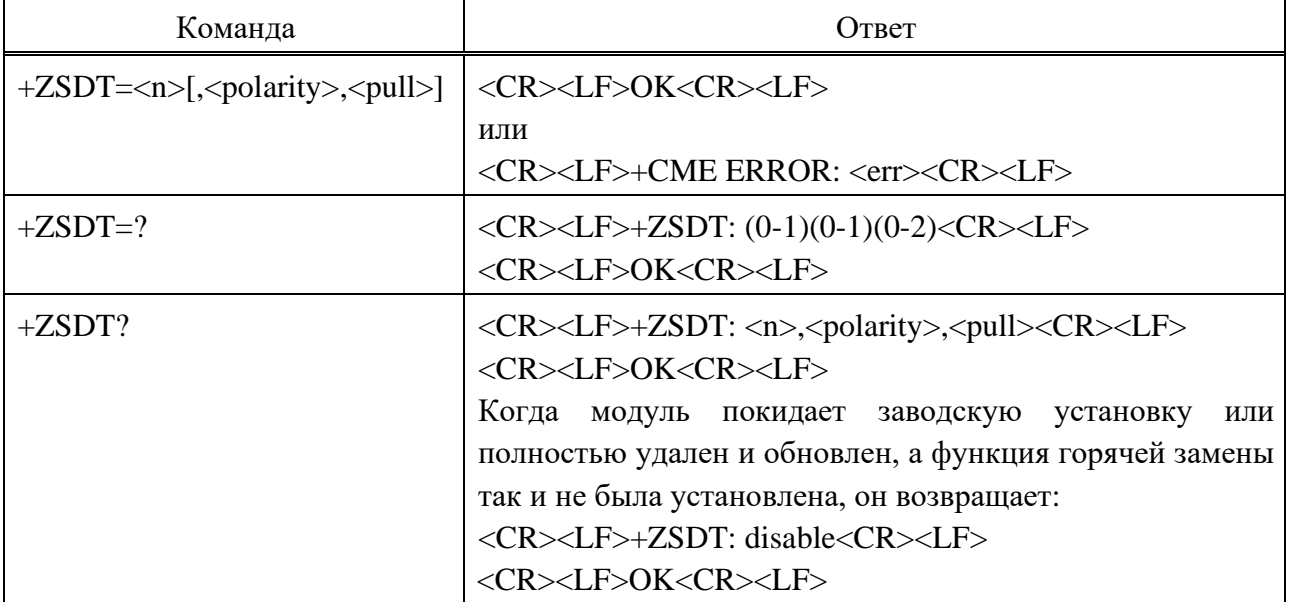

#### **Параметр**

 $\langle n \rangle$ :

Подп.

Инв.

№

Взам. инв.

Подп.

Инв.

№ подл*.*

и дата

№ дубл*.*

и дата

0 – Отключить функцию горячей замены SIM-карты (значение по умолчанию)

1 – Включить функцию горячей замены сим-карты

Примечание – Если функция горячего подключения sim-карты отключена, чтобы избежать утечки контактов GPIO, +ZSDT? параметры запроса <polarity> и <pull> отображаются как 0 и 1 соответственно, и установочные значения этих двух параметров в настоящее время не действуют.

<polarity>:

Изм*.* Лист № докум. Подп. Дата

0 – Допустимый низкий уровень, когда вставлена SIM-карта, USIM\_DETECT имеет низкий уровень; когда SIM-карты нет, USIM\_Detective высокий уровень (по умолчанию).

1 – Допустимый высокий уровень, когда вставлена SIM-карта,

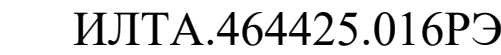

Копировал Формат А4

USIM\_DETECT имеет высокий уровень; когда SIM-карты нет, USIM\_DETECT имеет низкий уровень.

<pull> – Этот параметр используется для внутренней настройки USIM DETECT pull up или down; если есть USIM DETECT external pull up, <pull> должно быть равно нулю; если SIM\_DETECT не подтягивает внешнее, <pull> может быть установлено значение два:

0 – NO\_PULL (значение по умолчанию)

1 – PULL\_DOWN (не рекомендуется)

2 – PULL\_UP

**Пример**

Подп.

Инв.

№

Взам. инв.

Подп.

Инв.

№ подл*.*

и дата

№ дубл*.*

и дата

 $AT+ZSDT=0$ OK  $AT+ZSDT=1,1,2$ OK

2.3.5.7 AT+ZSDT Включение функции горячей замены SIM-карты

Эта команда используется для установки/запроса горячей замены SIMкарты, полярности горячей замены (высокий/низкий уровень SIM\_DETECT), вытягивания обнаружения карты (подтягивание вверх/вниз PIN-кода USIM\_DETECT). И эта команда вступит в силу после перезагрузки модуля. Команда включения функции горячей замены SIM-карты представлена в таблице 2.19.

Изм*.* Лист № докум. Подп. Дата ИЛТА.464425.016РЭ Лист 88 Команда Ответ +ZSDT=<n>[,<polarity>,<pull>] <CR><LF>OK<CR><LF> или <CR><LF>+CME ERROR: <err><CR><LF> +ZSDT=? <CR><LF>+ZSDT: (0-1)(0-1)(0-2)<CR><LF> <CR><LF>OK<CR><LF>

Таблица 2.19 – Команда включения функции горячей замены SIM-карты

Копировал Формат А4

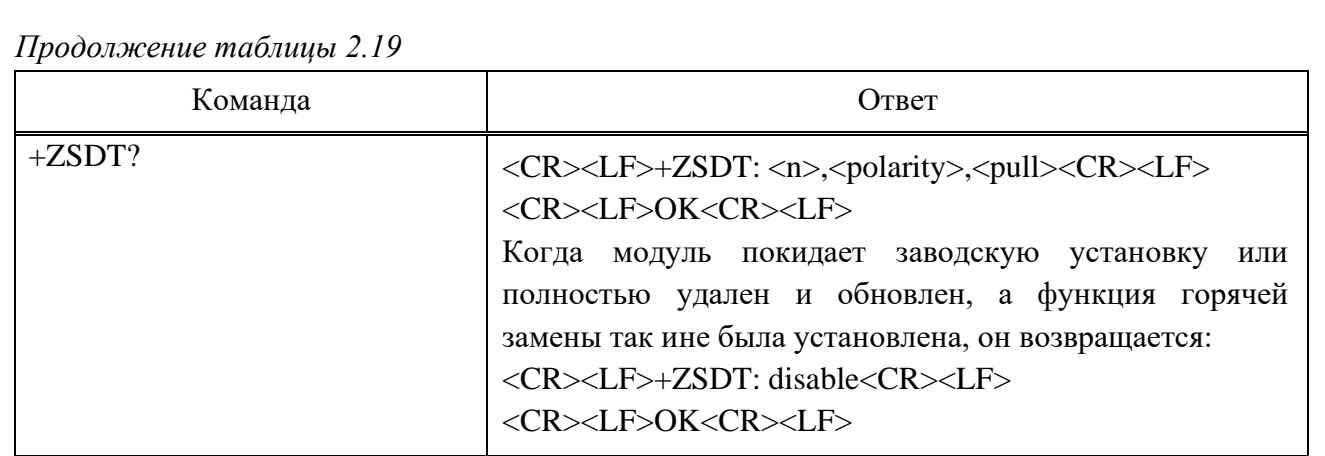

#### **Параметр**

 $\langle n \rangle$ :

0 – Отключить функцию горячей замены SIM-карты (значение по умолчанию).

1 – Включить функцию горячей замены сим-карты.

Примечание – Если функция горячего подключения sim-карты отключена, чтобы избежать утечки контактов GPIO,  $+ZSDT$ ? параметры запроса <polarity> и <pull> отображаются как 0 и 1 соответственно, и установочные значения этих двух параметров в настоящее время не действуют.

<polarity>:

Подп.

Инв.

№

Взам. инв.

Подп.

Инв.

и дата

№ дубл*.*

и дата

0 – Допустимый низкий уровень, когда вставлена SIM-карта, USIM\_DETECT имеет низкий уровень; когда SIM-карты нет, USIM\_Detective высокий уровень (по умолчанию).

1 – Допустимый высокий уровень, когда вставлена SIM-карта, USIM DETECT имеет высокий уровень; когда SIM-карты нет, USIM DETECT имеет низкий уровень.

<pull> – Этот параметр используется для внутренней настройки USIM DETECT pull up или down; если есть USIM DETECT external pull up, <pull> должно быть равно нулю; если SIM\_DETECT подтягивается внешне, <pull> может быть установлено значение два.

 $0 - NO$  PULL (значение по умолчанию).

1 – PULL\_DOWN (не рекомендуется).

 $2$  – PULL UP.

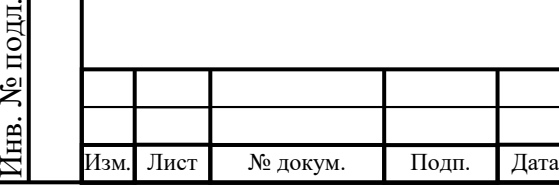

### ИЛТА.464425.016РЭ

#### **Пример**

 $AT+ZSDT=0$ 

**OK** 

 $AT+ZSDT=1,1,2$ 

OK

2.3.6 Команды, относящиеся к оборудованию

2.3.6.1 AT+CCLK Управление часами

Команда чтения используется для запроса текущей даты и времени часов реального времени терминала, представлена в таблице 2.20.

Команда тестирования возвращает код результата OK.

Таблица 2.20 – Команда управления часами

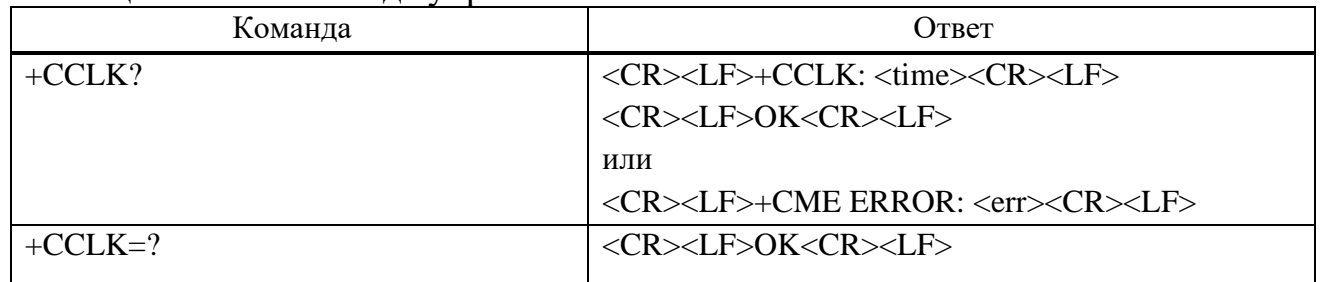

### **Параметр**

Подп.

Инв.

№

Взам. инв.

Подп.

Инв.

и дата

№ дубл*.*

и дата

 $\langle$ time> – значение строкового типа; Формат: «гг/мм/дд,чч:мм:cc $\pm$ zz», где символы обозначают год (две последние цифры), месяц, день, час, минуты, секунды, часовой пояс ((Выражается как разница между местным временем и Время по Гринвичу, выраженное в формате четверти часа; диапазон от минус 47 до плюс 48))

**Пример**

AT+CCLK?

+CCLK: "14/09/11,16:54:15+32"

**OK** 

2.3.6.2 AT+ZRST СБРОС модуля

Команда используется для сброса модуля. Модуль деактивирует PDP, освободит все ресурсы, а затем перезагрузится.

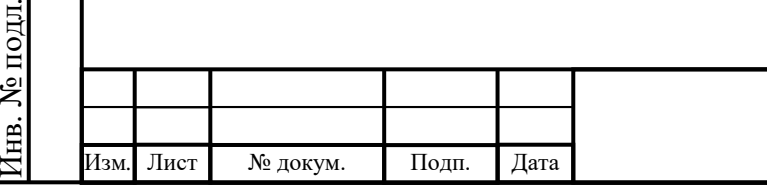

### ИЛТА.464425.016РЭ

Команда:

+ZRST

Ответ:

<CR><LF>OK<CR><LF>

**Пример**

AT+ZRST

OK

2.3.6.3 AT+ZTURNOFF Выключение модема

Команда выключения модема:

+ZTURNOFF

Ответ:

<CR><LF>OK<CR><LF>

или

```
<CR><LF>+CME ERROR: <err><CR><LF>
```
Примечание – Перед отключением питания модуля лучше выполнить «AT+ZTURNOFF».

### **Пример**

AT+ZTURNOFF

OK

Подп.

Инв.

№

Взам. инв.

Подп.

Инв.

№ дубл*.*

и дата

2.3.6.4 AT+PCMCLK Включить часы PCM

Команда используется для включения часов PCM, она вступит в силу сразу после установки и не будет сохранена после перезапуска. Команда представлена в таблице 2.21.

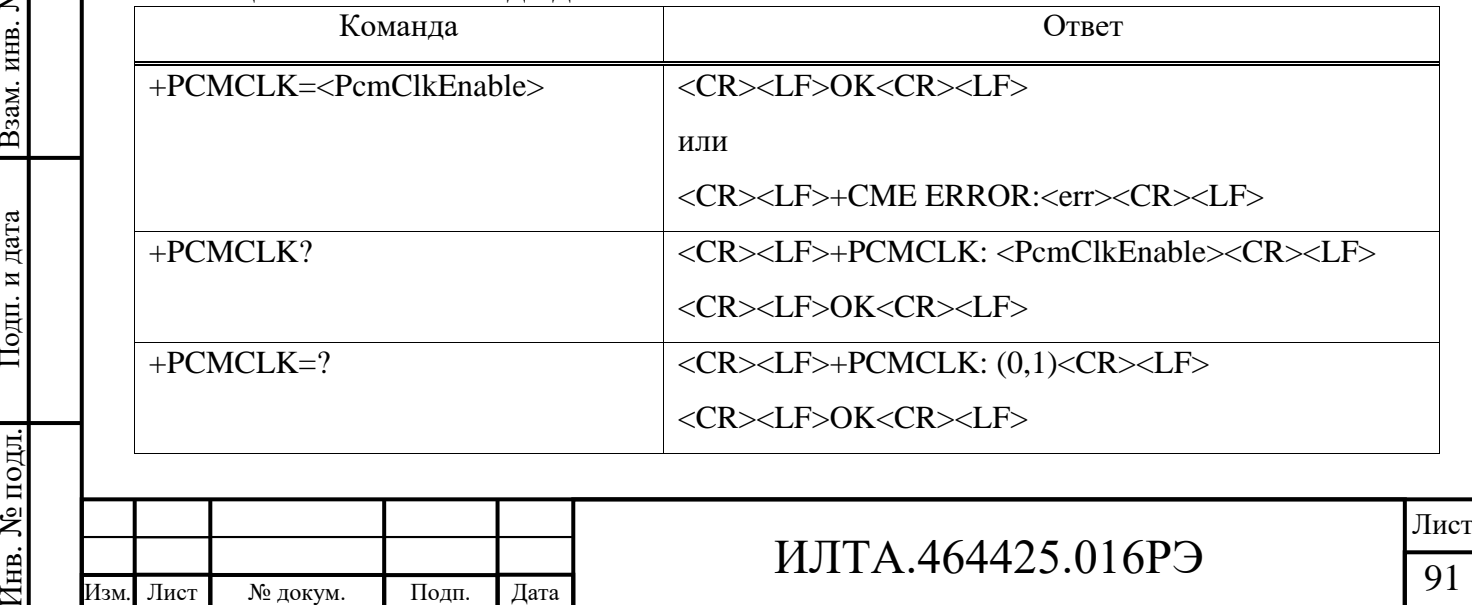

Таблица 2.21 – Команда для включения часов PCM

**Копировал** Формат А4

### **Параметр**

<PcmClkEnable>:

1 – Включить.

0 – Отключить (значение по умолчанию).

### **Пример**

AT+PCMCLK=?

 $+PCMCLK: (0,1)$ 

OK

AT+PCMCLK?

+PCMCLK: 0

**OK** 

AT+PCMCLK=1

OK

Подп.

Инв.

№

Взам. инв.

Подп.

Инв.

№ подл*.*

и дата

№ дубл*.*

и дата

2.3.6.5 AT+ZADC Чтение значения вывода ADC1/ADC2

Команда используется для чтения значения напряжения на контакте ADC1 или ADC2 модуля, представлена в таблице 2.22. Диапазон составляет от 0 до 1400 мВ или от 0 до 1300 мВ. Если результат запроса превышает этот диапазон, соответствующий контакт находится в плавающем состоянии.

Таблица 2.22 – Команда для чтения значения напряжения на контакте ADC1 или  $\Delta$ DC<sup>2</sup> молуня

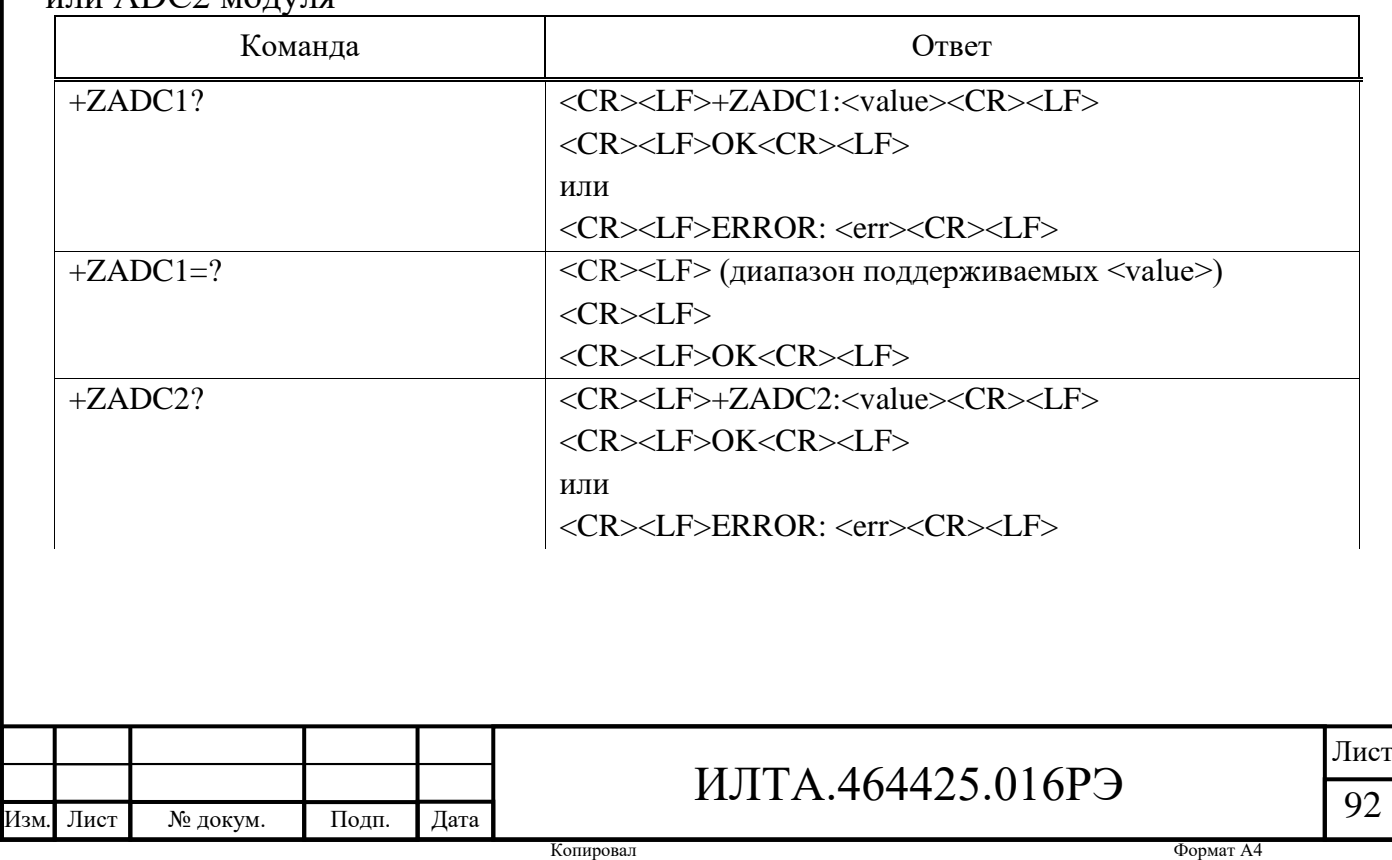

*Продолжение таблицы 2.22*

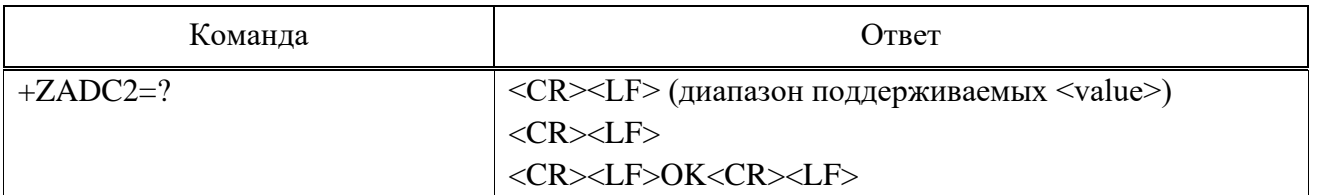

#### **Параметр**

+ZADC1/+ZADC2 – Означает чтение значения напряжения или диапазона контактов ADC1 или ADC2 модуля.

 $\langle$ value $\rangle$  – Значение напряжения на выводе ADC, в мВ.

**Пример**

AT+ZADC1?

+ZADC1:1199

**OK** 

 $AT+ZADC22$ 

+ZADC2:820

OK

 $AT+ZADC1=?$ 

(0,1300)

OK

Подп.

Инв.

№

Взам. инв.

Подп.

Инв.

№ подл*.*

и дата

№ дубл*.*

и дата

```
AT+ZADC2=?
```
(0,1300)

OK

2.3.6.6 AT+ZWAKEUPNUM Установка номера телефона/IPV4-адрес для удаленного пробуждения

Команда используется для установки указанного номера вызова/IPV4 адреса, используемого для удаленного пробуждения, а затем эта команда может активировать хост-компьютер (сторона точки доступа), представлена в таблице 2.23.

Максимальное количество вызовов/IPV4-адресов – пять. Данная команда вступит в силу после отправки и продолжит действовать после перезапуска,

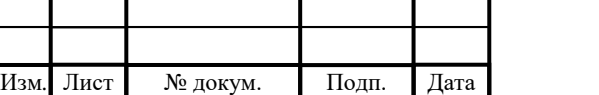

### ИЛТА.464425.016РЭ

Копировал Формат А4

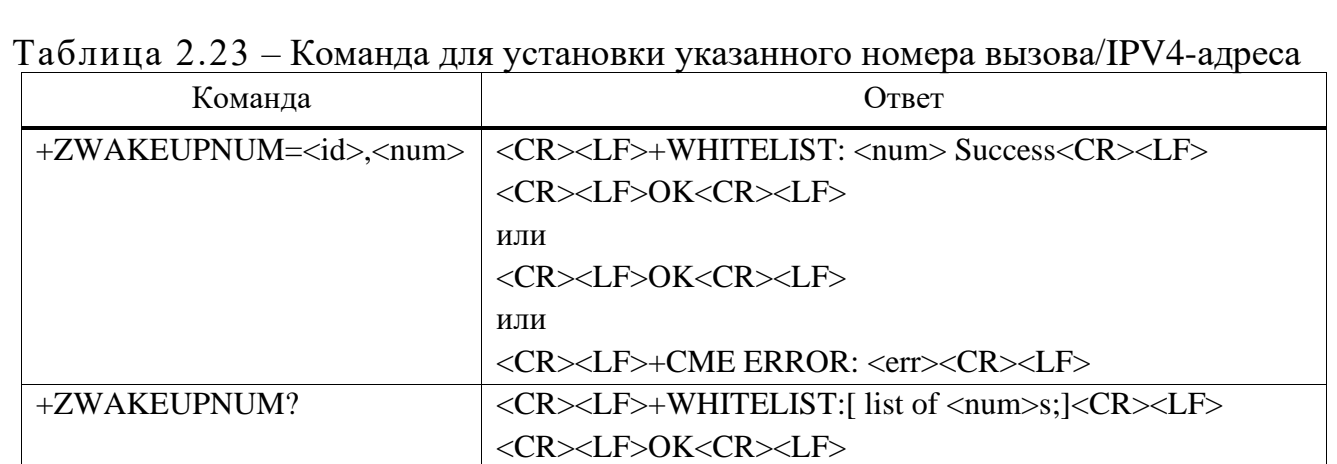

### **Параметр**

 $\langle id \rangle$  – установить тип или операцию  $\langle num \rangle$ :

 $1 - IPV4$ -адрес.

2 – Номер телефона.

3 – Стереть все IP-адреса.

4 – Стереть все номера телефонов.

 $\langle$ num $>$  – Определяется в соответствии с параметром  $\langle id \rangle$ , номером телефона или адресом IPV4.

### **Пример**

AT+ZWAKEUPNUM?

+WHITELIST: 10.94.42.1;13156789011;

**OK** 

Подп.

Инв.

№

Взам. инв.

Подп.

и дата

№ дубл*.*

и дата

AT+ZWAKEUPNUM=1,10.94.41.1

+WHITELIST: 10.94.41.1 Success

**OK** 

AT+ZWAKEUPNUM=2,13156789011

+WHITELIST: 13156789011 Success

**OK** 

2.3.6.7 АТ+I2CGRD Запрос состояния устройств  $1^2C$ 

Команда используется для запроса статуса устройств I<sup>2</sup>C, представлена в таблице 2.24.

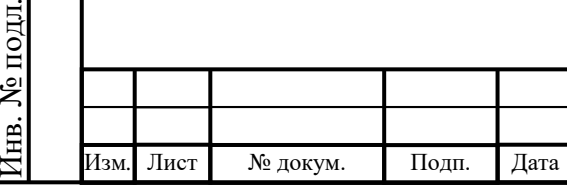

Таблица 2.24 – Команда для запроса статуса устройств I<sup>2</sup>C

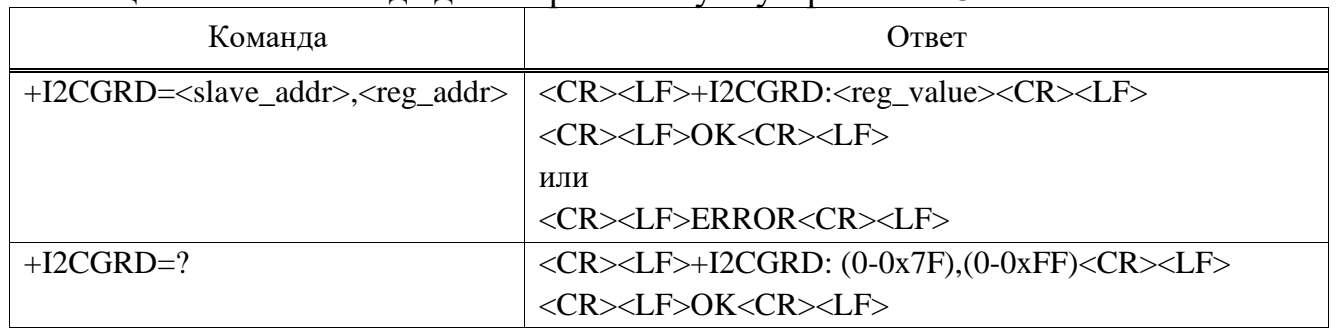

#### **Параметр**

 $\langle$ slave\_addr> – Семи битный адрес устройства I<sup>2</sup>C, диапазон от 0x0 до 0x7F.

 $\langle$ reg\_addr> – Адрес внутреннего регистра устройства I<sup>2</sup>C, диапазон от 0x0 до 0xFF.

 $\langle$ reg\_value $\rangle$  – Прочитанное значение регистра.

Все входные и отображаемые параметры представлены в шестнадцатеричном формате.

**Пример**

AT+I2CGRD=?

+I2CGRD: (0-0x7F),(0-0xFF)

**OK** 

AT+I2CGRD=1A,78

+I2CGRD: 0x20

OK

Подп.

Инв.

№

Взам. инв.

Инв.

№ дубл*.*

и дата

2.3.6.8 АТ+I2CGWR Установка статуса устройства  $1^2C$ 

Команда используется для установки статуса устройства  $I^2C$ , представлена в

таблице 2.25.

Таблица 2.25 – Команда для установки статуса устройств I<sup>2</sup>C

| Взам.              | Команда                                                                |          |       |      |  | Ответ                                                                                                    |      |
|--------------------|------------------------------------------------------------------------|----------|-------|------|--|----------------------------------------------------------------------------------------------------|------|
|                    | +I2CGWR= <slave_addr>,<reg_addr>,<data></data></reg_addr></slave_addr> |          |       |      |  | <cr><lf>OK<cr><lf></lf></cr></lf></cr>                                                                                                    |      |
| дата<br>И<br>Подп. | $+ICGWR=?$                                                             |          |       |      |  | или<br><cr><lf>ERROR<cr><lf><br/><math>\langle CR \rangle \langle LF \rangle + 12CGWR</math>:(0-0x7F),(0-0xFF),(0-0xFF)<br/><math>&lt;</math>CR&gt;<math>&lt;</math>LF&gt;<br/><cr><lf>OK<cr><lf></lf></cr></lf></cr></lf></cr></lf></cr> |      |
| подл.<br>ຌ         |                                                                        |          |       |      |  |                                                                                                    | Лист |
| Ињ.<br>=           | Изм. Лист                                                              | № докум. | Подп. | Дата |  | ИЛТА.464425.016РЭ                                                                                                    | 95   |

### **Параметр**

 $\langle$ slave\_addr> - Адрес устройства I<sup>2</sup>C, диапазон 0x0 ~ 0x7F

 $\langle$ reg\_addr> – Адрес внутреннего регистра устройства I<sup>2</sup>C, диапазон от 0x0 до 0xFF.

 $\langle$ data> – Значение, записанное во внутренний адрес регистра устройства  $I^2C$ , диапазон от 0x0 до 0xFF.

Все входные и отображаемые параметры представлены в шестнадцатеричном формате.

#### **Пример**

```
AT+I2CGWR=?
```
+I2CGWR: (0-0x7F),(0-0xFF),(0-0xFF)

OK

AT+I2CGWR=1A,78,21

OK

Подп.

Инв.

№

Взам. инв.

Подп.

Инв.

№ подл*.*

и дата

№ дубл*.*

и дата

2.3.7 Команды, связанные с голосовым вызовом

2.3.7.1 AT+CLVLC Уровень громкости выходного сигнала

Команда используется для установки уровня громкости выходного сигнала, представлена в таблице 2.26.

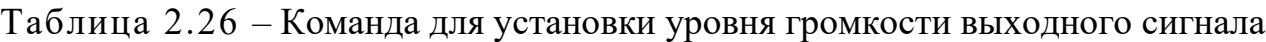

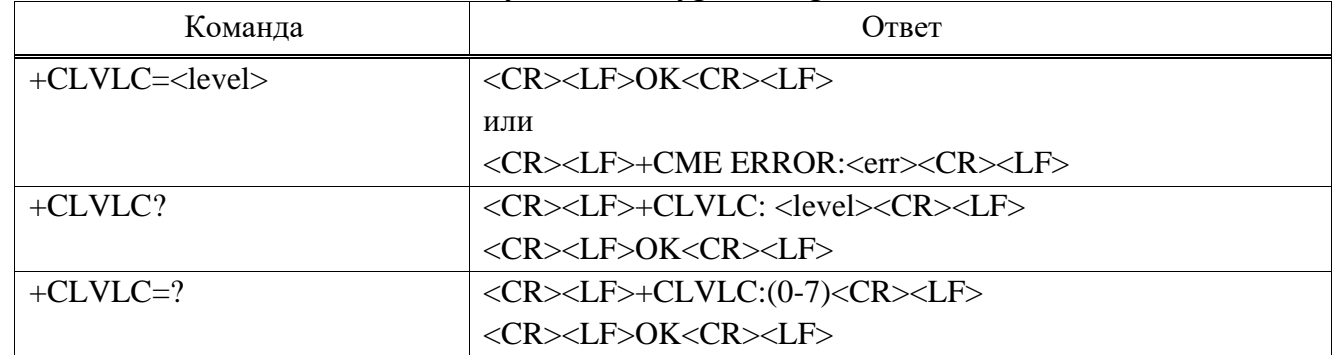

### **Параметр**

 $\langle$ level> – Должно находиться в диапазоне от 0 до 7 (наименьшее значение ноль соответствует самому низкому уровню звука), значение по умолчанию равно четырем.

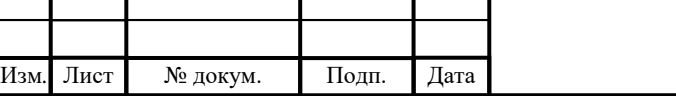

**Пример** AT+CLVLC=? +CLVLC: (0-7) **OK** AT+CLVLC?  $+CLVLC:4$ **OK** AT+CLVLC=5 **OK** 

2.3.7.2 AT+CMVLC Уровень громкости входного сигнала

Команда используется для установки уровня громкости входного сигнала, представлена в таблице 2.27.

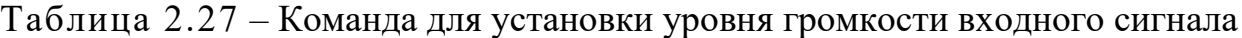

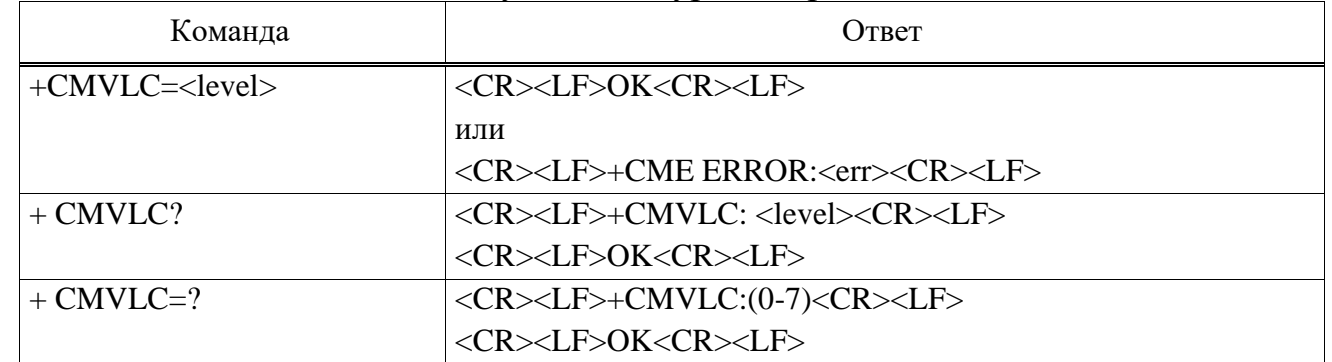

### **Параметр**

 $\langle$ level $>$  – Должно находиться в диапазоне от 0 до 7 (наименьшее значение ноль соответствует самому низкому уровню звука), значение по умолчанию четыре.

**Пример** AT+CMVLC=? +CMVLC: (0-7) **OK** AT+CMVLC? +CMVLC:4 **OK** 

Изм*.* Лист № докум. Подп. Дата

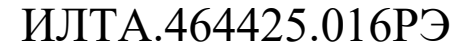

### AT+CMVLC=5

OK

2.3.7.3 ATD Исходящий мобильный вызов

Эта команда дает указание DCE инициировать вызов, представлена в таблице 2.28.

Таблица 2.28 – Команда для установления соединений для исходящих голосовых вызовов

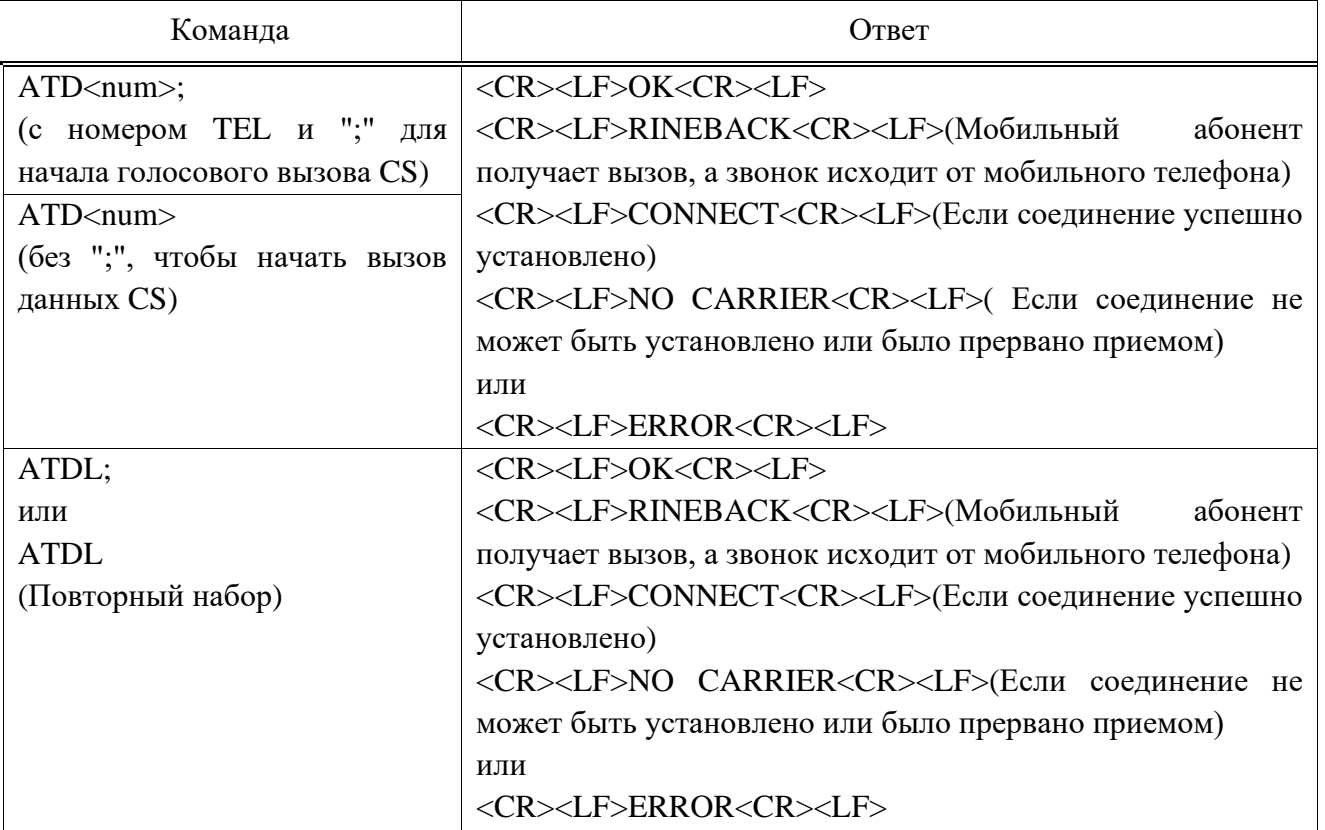

### **Параметр**

Подп.

Инв.

№

Взам. инв.

Подп.

Инв.

№ подл*.*

и дата

№ дубл*.*

и дата

<num> – Строка цифр набора. Цифры набора: 0-9, \* , #, +, A, B, C.

**Пример**

ATD18092100684;

OK

RINGBACK

**CONNECT** 

NO CARRIER

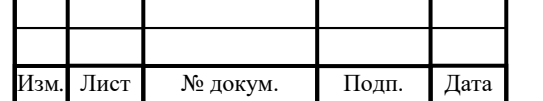

2.3.7.4 ATA Команда ответа на входящий вызов Команда используется для ответа на входящий вызов:  $ATA$ ; Ответ: <CR><LF>OK<CR><LF> <CR><LF>CONNECT<CR><LF> или <CR><LF>+CME ERROR: <err><CR><LF> **Пример**  RING ATA OK

**CONNECT** 

2.3.7.5 AT+CHUP Отбой вызова

Команда завершает вызов после завершения разговора и отклоняет входящий вызов. Эта команда может повесить все удержанные, активные и ожидающие вызовы.

Команда:

AT+CHUP

Ответ:

Подп.

Инв.

№

Взам. инв.

Подп.

Инв.

и дата

№ дубл*.*

и дата

<CR><LF>OK<CR><LF>

<CR><LF>NO CARRIER<CR><LF>

или

<CR><LF>+CME ERROR: <err><CR><LF>

**Пример**

AT+CHUP

OK

NO CARRIER

2.3.7.6 RING Напоминание о звонке

В этой команде, когда поступает вызов, порт AT активирует сообщение RING, чтобы запросить вызов. Сообщается только один раз.

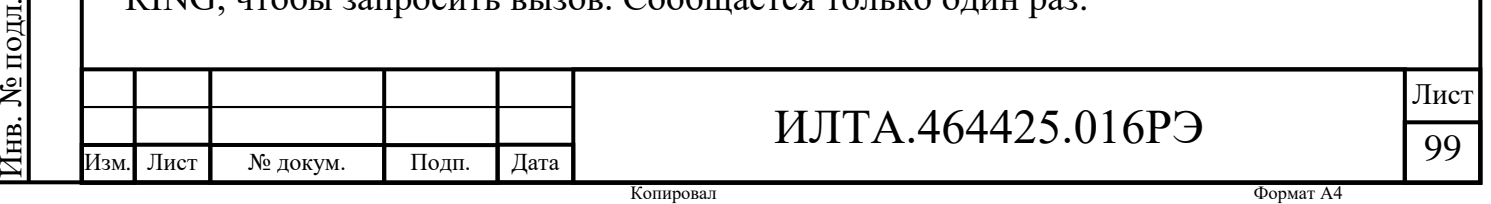

Команда:

RING

Ответ:

<CR><LF>RING<CR><LF>

2.3.7.7 AT+CMUT Управление отключением звука нисходящего канала (DL)

Команда используется для включения и отключения звука по DL, представлена в таблице 2.29. Эта команда вступит в силу после настройки и не будет сохранена после перезагрузки.

Таблица 2.29 – Команда для включения и отключения звука по DL

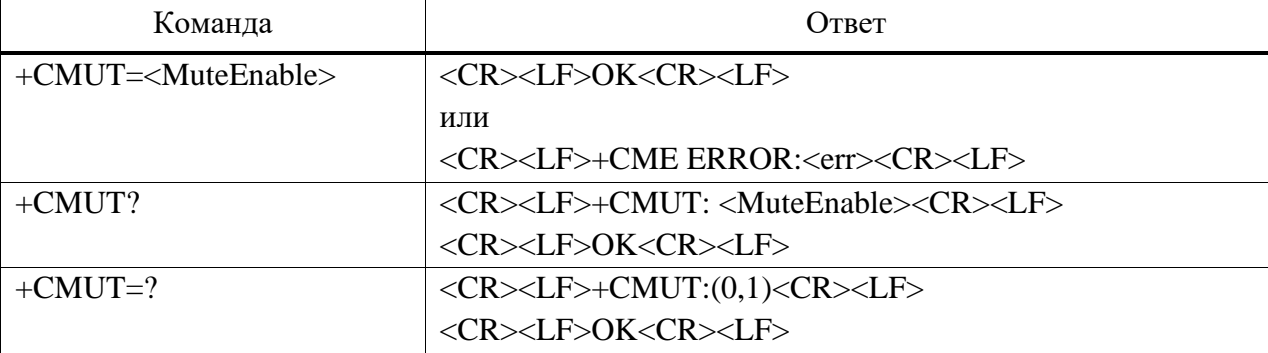

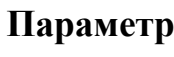

<MuteEnable>:

1 – Звук отключен.

0 – Звук включен (значение по умолчанию).

### **Пример**

 $AT+CMUT=?$ 

 $+CMUT: (0,1)$ 

**OK** 

AT+CMUT?

 $+CMUT: 0$ 

OK

AT+CMUT=1

Изм*.* Лист № докум. Подп. Дата

OK

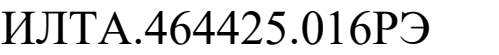

2.3.7.8 AT+CMUTC Управление отключением звука восходящего канала (UL)

Команда используется для включения и отключения звука по UL, представлена в таблице 2.30. Эта команда вступит в силу после настройки и не будет сохранена после перезагрузки.

Таблица 2.30 – Команда для включения и отключения звука по UL

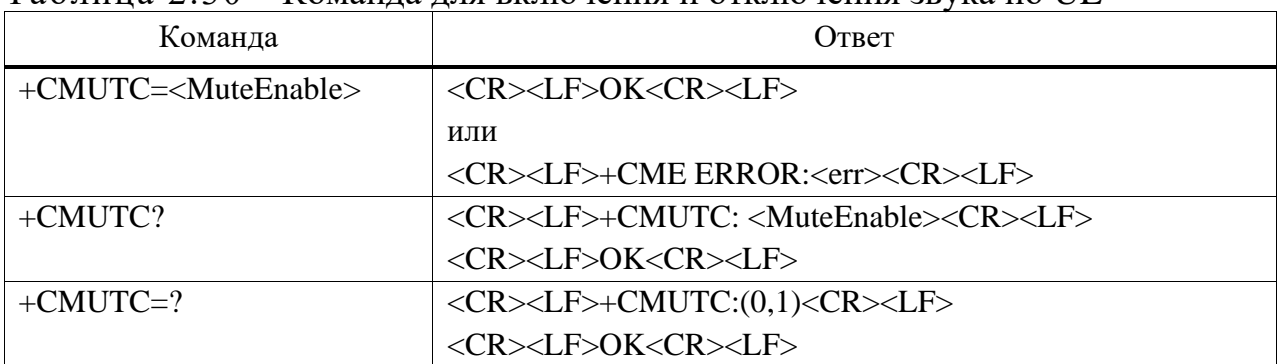

### **Параметр**

<MuteEnable>:

1 – Звук отключен.

0 – Звук включен (значение по умолчанию).

### **Пример**

AT+CMUTC=?

 $+CMUTC$ :  $(0,1)$ 

OK

AT+CMUTC?

+CMUTC: 0

OK

AT+CMUTC=1

OK

2.3.7.9 AT+CLIP Определение номера вызывающего абонента

Команда включает или выключает представление CLI (идентификатора вызывающего абонента) на TE, представлена в таблице 2.31. Она вступит в силу

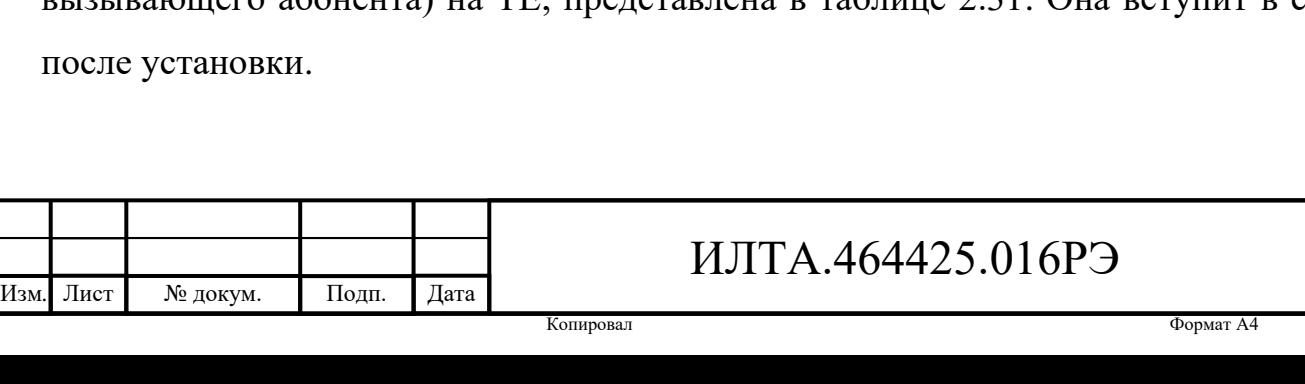

Лист

101

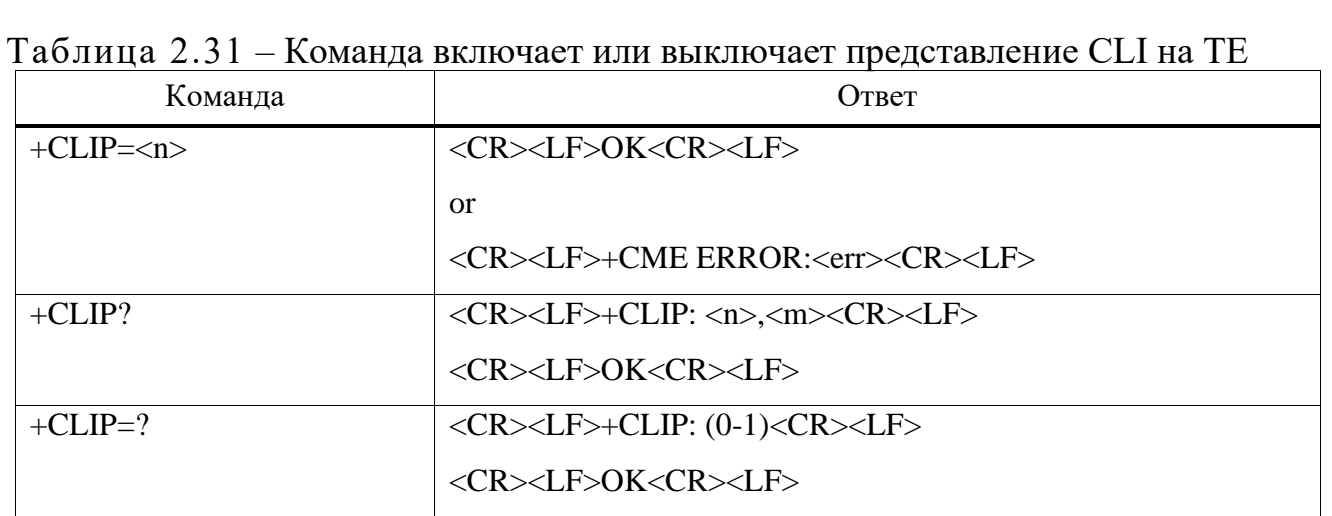

#### **Параметр**

 $\langle n \rangle$  – Параметр задает/показывает статус представления кода результата в МТ/ТА:

0 – Отключить индикацию CLI.

1 – Включить индикацию CLI (значение по умолчанию).

<m> – Параметр показывает статус абонентской услуги CLIP в сети:

0 – CLIP не предоставлен.

1 – CLIP предоставлен.

Когда презентация CLI на TE включена (и идет вызов), модуль сообщит:

+CLIP: <число>,<тип>

RING

Подп.

Инв.

№

Взам. инв.

Подп.

Инв.

№ подл*.*

и дата

№ дубл*.*

и дата

 $\langle$ number $\rangle$  – Номер телефона строкового типа в формате, заданном  $\langle$ type $\rangle$ .

<type> – Тип октета адреса в целочисленном формате (см. в спецификации GSM 04.08 в 10.5.4.7).

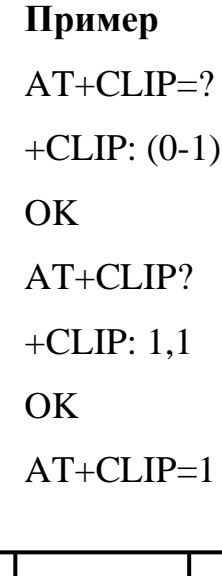

Изм*.* Лист № докум. Подп. Дата

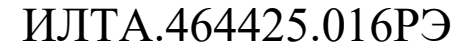

 $\overline{OK}$ 

When the module is MT, and there is a call coming:

RING

+CLIP: "1809205XXXX",161

2.3.8 SMS-команды

2.3.8.1 AT+CSMS Выбор службы сообщений

Команда выполнения выбирает службу обмена сообщениями <service>. Он возвращает типы сообщений, поддерживаемые ME. Если выбранная услуга не поддерживается ME (но поддерживается TA), должен быть возвращен окончательный код результата +CMS ERROR: <err> (см. в 2.3.8.22 список значений <err>).

Команда чтения возвращает поддерживаемые типы сообщений в соответствии с текущими настройками службы.

Команда тестирования возвращает список всех сервисов, поддерживаемых ТА.

Примечание – На +CMGS, +CMGC может влиять параметр <service>.

Команда выбора службы сообщений представлена в таблице 2.36.

Таблица 2.36 – Команда выбора службы сообщений

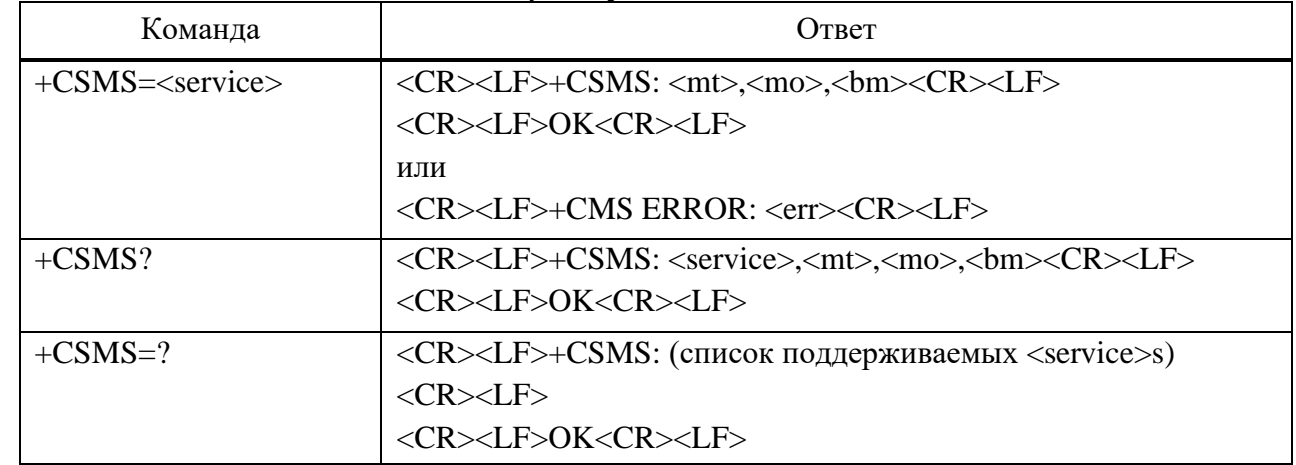

### **Параметр**

Подп.

Инв.

№

Взам. инв.

Подп.

Инв.

№ подл*.*

и дата

№ дубл*.*

и дата

<service>:

0 – 3GPP TS 23.040 и 3GPP TS 23.041, поддерживаются все типы сообщений (значение по умолчанию).

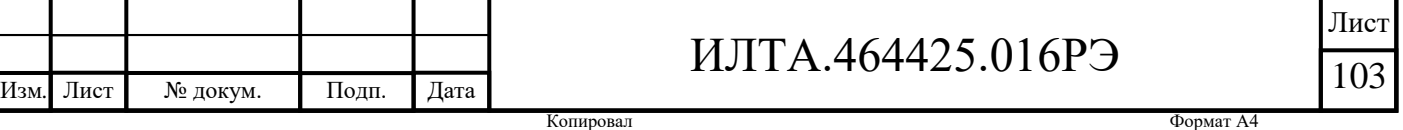

 $1 - 3GPP$  TS 23.040 и 3GPP TS 23.041, требование настройки  $\le$ service> 1 упоминается в соответствующих описаниях команд, поддерживаются все типы сообщений.

<mt> - Для мобильных сообщений:

0 – Тип не поддерживается.

1 – Тип поддерживается.

<mo> – Для мобильных сообщений:

0 – Тип не поддерживается.

1 – Тип поддерживается.

<bm> – Для широковещательных сообщений:

0 – Тип не поддерживается.

1 – Тип поддерживается.

### **Пример**

//CSMS:1

 $AT+CSMS=1$ 

+CSMS: 1,1,1

OK

```
AT+CMGF=1
```
OK

Подп.

Инв.

№

Взам. инв.

Подп.

и дата

№ дубл*.*

и дата

```
AT+CMGS="18891006239"
```
> this

+CMGS: 248, "11/11/05,14:45:39+32"

OK

//CSMS:0

```
AT+CSMS=0
```
+CSMS: 1,1,1

**OK** 

AT+CMGS="18891006239"

> this

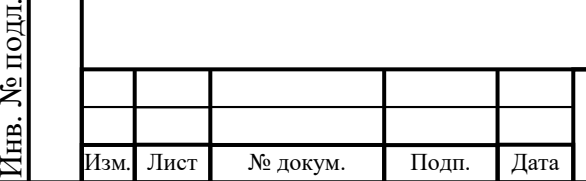

+CMGS: 249

OK

2.3.8.2 AT+CMGF Формат сообщений

Команды чтения и записи и незапрашиваемые коды результатов, возникающие в результате полученных сообщений представлены в таблице 2.37. Режим может быть либо режимом PDU (используются все блоки данных TP), либо текстовым режимом (заголовки и тело сообщений задаются как отдельные параметры). Текстовый режим использует значение параметра <chset>, заданное командой Select TE Character Set +CSCS, чтобы указать набор символов, который будет использоваться в теле сообщения в интерфейсе TA-TE.

Команда чтения сообщает текущее значение параметра.

Таблица 2.37 – Команды чтения и записи и незапрашиваемые коды результатов

| Команда    | Ответ                                                           |
|------------|-----------------------------------------------------------------|
|            | <cr><lf>OK<cr><lf></lf></cr></lf></cr>                          |
| $+CMGF=[]$ | или                                                             |
|            | <cr><lf>+CME ERROR: <err><cr><lf></lf></cr></err></lf></cr>     |
| $+CMGF?$   | <cr><lf>+CMGF: <mode><cr><lf></lf></cr></mode></lf></cr>        |
|            | <cr><lf>OK<cr><lf></lf></cr></lf></cr>                          |
|            | <cr><lf>+CMGF: (список поддерживаемых <mode>s)</mode></lf></cr> |
| $+CMGF=?$  | $<$ CR> $<$ LF>                                                 |
|            | <cr><lf>OK<cr><lf></lf></cr></lf></cr>                          |

### **Параметр**

Подп.

Инв.

№

Взам. инв.

Подп.

Инв.

и дата

№ дубл*.*

и дата

<mode>:

0 – Режим PDU (по умолчанию при реализации).

1 – Текстовый режим.

### **Пример**

 $AT+CMGF=?$ 

 $+CMGF: (0-1)$ 

OK

AT+CMGF?

 $+CMGF: 0$ 

OK

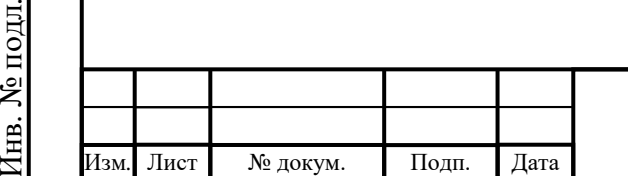

## ИЛТА.464425.016РЭ

2.3.8.3 AT+CSCA Адрес сервисного центра

Команда записи обновляет адрес SMSC, когда передаются исходящие с мобильного устройства SMS. В текстовом режиме этот параметр используется командой записи. В режиме PDU настройка используется той же командой, но только когда длина адреса SMSC закодирована в параметре <pdu>, равном нулю.

Команда адреса сервисного центра представлена в таблице 2.38.

Таблица 2.38 – Команда адреса сервисного центра

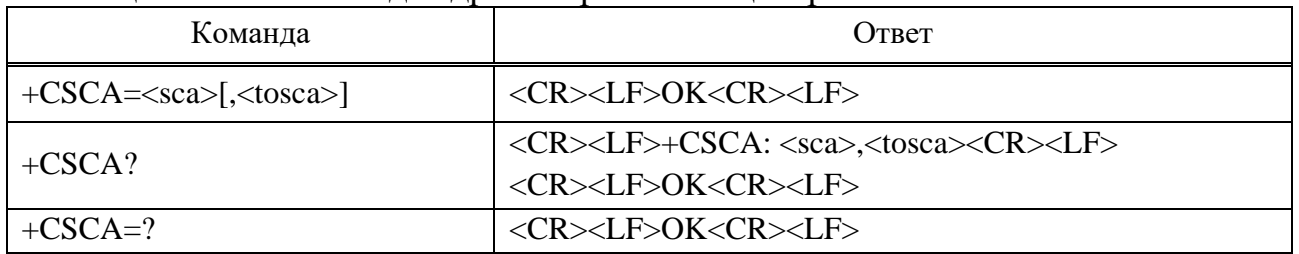

### **Параметр**

<sca> – Адрес сервисного центра.

<tosca> – Тип адреса сервисного центра.

### **Пример**

AT+CSCA?

+CSCA: "+8613010851500",145

OK

Подп.

Инв.

№

Взам. инв.

Подп.

Инв.

и дата

№ дубл*.*

и дата

2.3.8.4 AT+CSMP Установка параметров текстового режима

Набор команд используется для выбора значений дополнительных параметров, необходимых при отправке SMS в сеть или размещении в хранилище, когда выбран режим сообщения в текстовом формате (AT+CMGF=1).

Можно установить срок действия, начиная с момента получения SMS SMSC (<vp> находится в диапазоне от 0 до 255) или определить абсолютное время окончания срока действия (<vp> – строка). Если TA поддерживает EVPD, см.в спецификации 3GPP TS 23.040, он должен быть задан в виде шестнадцатеричной кодированной строки (см., например, <pdu>) с двойными кавычками.

Команда установки параметров текстового режима представлена в таблине 2.39.

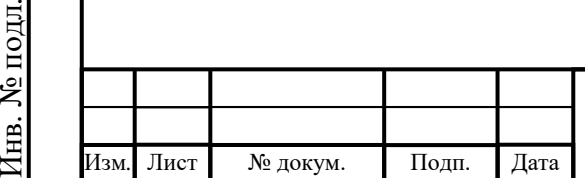

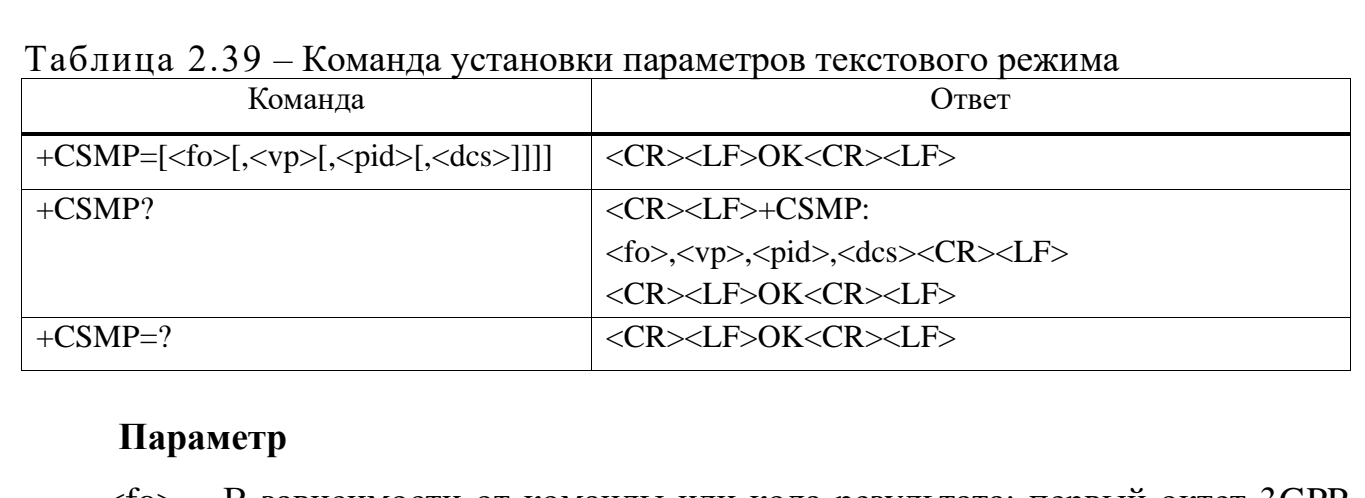

 $<$ fo $>$  – В зависимости от команды или кода результата: первый октет 3GPP TS 23.040 SMS-DELIVER, SMS-SUBMIT (по умолчанию 17), SMS-STATUS-REPORT или SMS-COMMAND (по умолчанию два) в целочисленном формате. Более подробно в спецификации 3GPP TS 24.040 в 9.2.3.12.

Бит 7 – RP: путь ответа:

0 – Не задано.

 $1 - 3a$ дано.

Бит 6 – UDHI, информация заголовка пользовательских данных:

0 – нет информации заголовка пользовательских данных

1 – включить информацию заголовка пользовательских данных (используется в длинных SMS)

Бит 5 – SRR, запрос отчета о состоянии:

1 – Нужен отчет о состоянии.

0 – Нет необходимости в отчете о состоянии.

Бит4, Бит3 –VPF, формат срока действия:

 $00 - \text{Her.}$ 

Подп.

Инв.

№

Взам. инв.

Подп.

Инв.

№ подл*.*

и дата

№ дубл*.*

и дата

01 – Зарезервировано.

10 – Целое (стандартное).

11 – Представлен полуоктет.

Бит 2 – RD: отклонить дубликаты

0 – Дубликаты чека.

1– Отклонить дубликаты.

Бит 1, Бит 0 – MTI, индикатор типа сообщения

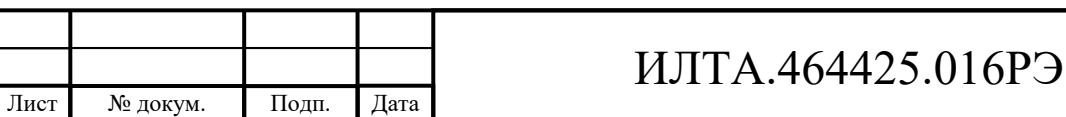

Лист

107

00 – Доставить.

01 – Отправить.

02 – SMS COMMAND и SMS STATUS REPORT.

 $\langle v p \rangle - B$  зависимости от настройки SMS-SUBMIT.

<fo>: 3GPP TS 23.040 TP-Validity-Period либо в целочисленном формате (по

умолчанию 167), либо в формате строки времени (см. <dt>).

Значение периода действия:

От 0 до 143 – (VP+1) x 5 минут (до 12 часов).

От 144 до 167 – 12 часов + (ВП-143) х 30 минут.

От 168 до 196 – (ВП-166) х 1 день.

От 197 до 255 – (VP-192) x 1 неделя.

<pid> – Значение по умолчанию равно нулю. Идентификатор протокола 3GPP TS 03.40/23.040 TP в целочисленном формате.

 $\langle$ dcs> – В зависимости от команды или кода результата: в спецификации 3GPP TS 23.038. Схема кодирования данных SMS (по умолчанию ноль) или Схема кодирования данных сотового вещания в целочисленном формате, восемь – схема кодирования UCS2.

# **Пример**

AT+CSMP=17,169,0,0

OK

Подп.

Инв.

№

Взам. инв.

Подп.

Инв.

и дата

№ дубл*.*

и дата

2.3.8.5 AT+CSCB Выбор типа эстафетной рассылки сообщений (пока не поддерживается)

Команда выбирает, какие типы CBM должны быть получены ME.

Команда чтения сообщает текущее значение параметров <mode>, <mids> и <dcss>.

Команда тестирования возвращает поддерживаемые режимы в виде составного значения.

Команда выбора типа эстафетной рассылки сообщений представлена в таблице 2.40.

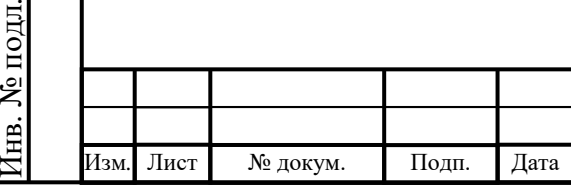

## ИЛТА.464425.016РЭ
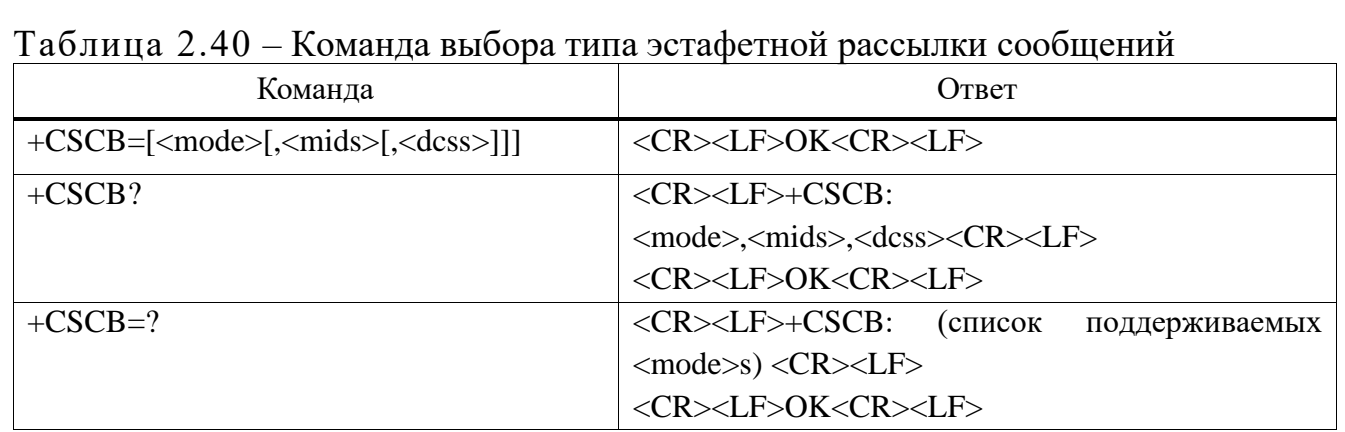

<mode>:

0 – Типы сообщений, указанные в <mids> и <dcss>, принимаются (значение по умолчанию)

1 – Типы сообщений, указанные в <mids> и <dcss>, отклоняются

<mids> - Строковый тип; все возможные комбинации идентификаторов сообщений CBM (см. <mid>) (по умолчанию пустая строка).

*Пример* – «0,1,5,320-478,922».

<dcss> – Строковый тип; все возможные комбинации схем кодирования данных CBM (см. <dcs>) (по умолчанию пустая строка).

*Пример* – «0-3,5».

## **Пример**

AT+CSCB?

+CSCB: 0, "50,4370,0-65535",""

OK

Подп.

Инв.

№

Взам. инв.

Подп.

Инв.

№ подл*.*

и дата

№ дубл*.*

и дата

AT+CSCB=?

 $+CSCB$ :  $(0-1)$ 

**OK** 

2.3.8.6 AT+CSAS Сохранение настроек

Команда выполнения сохраняет активные настройки службы сообщений в энергонезависимой памяти, представлена в таблице 2.41. Настройки, указанные в параметрах Адрес сервисного центра Команды +CSCA, Установка параметров сообщения +CSMP и Выбор типа сообщений сотовой связи +CSCB (если они

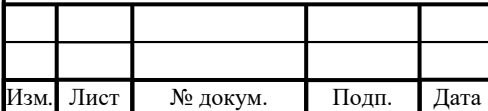

## ИЛТА.464425.016РЭ

Лист

реализованы), сохраняются. Некоторые настройки могут не поддерживаться хранилищем (например, (U)SIM SMS параметр) и поэтому не могут быть сохранены. Значения <err> см. в 2.3.8.22.

Команда тестирования должна отображать поддерживаемые номера профилей для чтения и записи настроек.

Таблица 2.41 – Команда выполнения сохраняет активные настройки

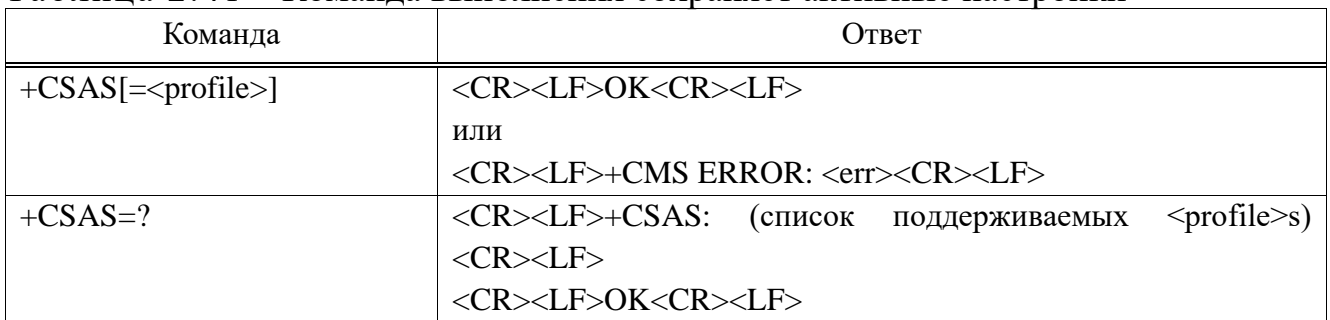

### **Параметр**

<profile>:

0 – Настройки, указанные в командах +CSCA +CSMP +CSCB, сохраняются в NV.

**Пример**

AT+CSAS=?

 $+CSAS: 0$ 

 $\overline{OK}$ 

2.3.8.7 AT+CRES Восстановление настроек

Команда выполнения восстанавливает настройки службы сообщений из энергонезависимой памяти в активную память, представлена в таблице 2.42. Настройки, указанные в адресе центра обслуживания команд +CSCA, задании параметра сообщения +CSMP и выборе типов сообщений сотового вещания +CSCB (если они реализованы), восстанавливаются. Некоторые настройки могут не поддерживаться хранилищем (например, (U)SIM SMS параметр) и поэтому не могут быть восстановлены.

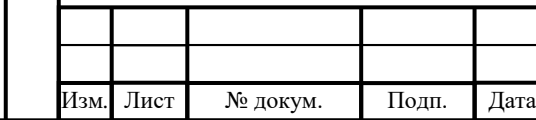

## ИЛТА.464425.016РЭ

Лист

Таблина 2 42 – Команла восстанавливания настроек

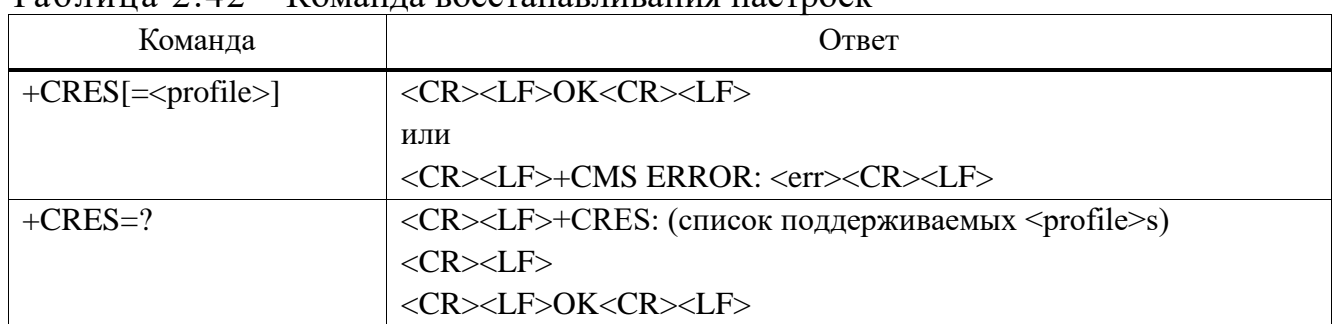

### Параметр

 $<$ profile $>$ :

0 - Настройки, указанные в командах +CSCA +CSMP +CSCB, восстанавливаются в NV.

Пример  $AT+CRES=?$  $+CRES:0$  $\overline{OK}$ 

Подп. и дата

Взам. инв. № Инв. № дубл.

Подп. и дата

Инв. № подл.

2.3.8.8 АТ+СNMI Индикация нового сообщения для ТЕ

Команда выбирает процедуру, посредством которой DTE сообщает о получении новых сообщений из сети.

Если МЕ не поддерживает запрошенный элемент (хотя ТА поддерживает), возвращается окончательный код результата +CMS ERROR: <err>. Список значений <err> см. в 2.3.8.22.

Команда тестирования дает настройки, поддерживаемые ТА, в виде составных значений.

Примечание - Команда выбора службы сообщений +CSMS должна использоваться для обнаружения поддержки ME оконечных мобильных SM и CBM, а также для определения того, следует ли подтверждать сообщение, маршрутизируемое непосредственно на ТЕ, или нет

Команда индикации нового сообщения для ТЕ представлена в таблице 2.43.

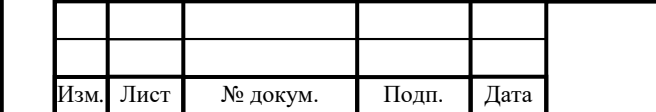

## ИЛТА.464425.016РЭ

Копировал

Лист

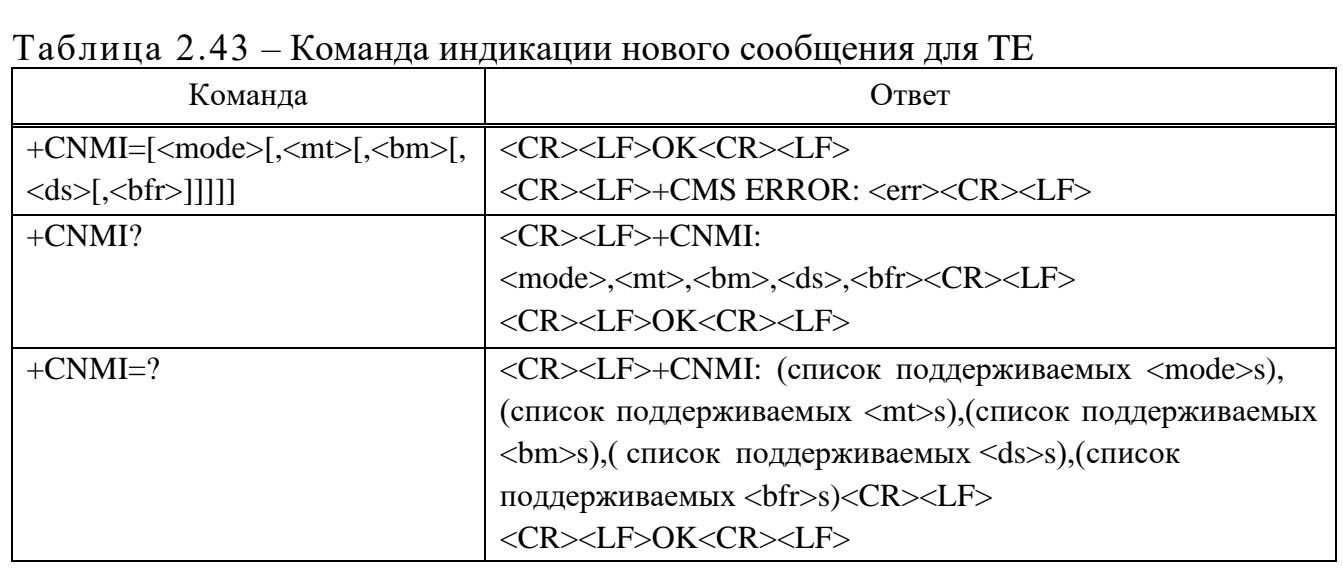

<mode> - Управляет обработкой не запрошенных кодов результатов, указанных в этой команде:

0 – Буферизировать нежелательные коды результатов в ТА. Если буфер кодов результатов ТА заполнен, индикация может быть буферизована в какомлибо другом месте или самые старые индикации могут быть отброшены и заменены новыми полученными индикациями.

 $1 -$ Отменить индикацию  $\overline{M}$ **ОТКЛОНИТЬ** He запрошенные результирующие коды нового полученного сообщения, когда канал ТА-ТЕ зарезервирован (например, в режиме онлайновых данных). В противном случае перешлите их непосредственно в ТЕ.

2 - Буферизовать незапрошенные результирующие коды в ТА, когда канал ТА-ТЕ зарезервирован (например, в режиме онлайновых данных) и сбрасывать их в ТЕ после резервирования. В противном случае перешлите их непосредственно в ТЕ.

3 - Направлять незапрошенные коды результатов непосредственно на ТЕ. Внутриполосный метод, специфичный для канала ТА-ТЕ, используемый для встраивания результирующих кодов и данных, когда ТА находится в режиме оперативных данных.

<mt> - задает маршрутизацию индикации кода результата для SMS-DELIVER (правила хранения полученных SM зависят от его схемы кодирования

Лист

№ докум.

Подп.

Дата

Подп. и дата

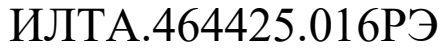

Формат А4

ланных, настройки предпочтительной памяти (+CPMS) и этого значения;

0 - На ТЕ не направляются сообщения SMS-DELIVER.

 $1 -$  Если SMS-DELIVER сохранено в МЕ/ТА, указание места в памяти направляется на ТЕ с использованием не запрошенного результирующего кода:

 $+$ CMTI:  $\langle$ mem>, $\langle$ index>

Подп. и дата

Взам. инв. № Инв. № дубл.

Подп. и дата

1нв. № подл.

Изм

Лист

№ докум.

Подп.

Дата

2 – SMS-DELIVER (за исключением сообщений класса 2 и сообщений сообщений (сохранить сообщение)) индикации ожилающих группе  $\bf{B}$ направляются непосредственно на ТЕ с использованием незапрошенного результирующего кода:

+CMT: [<alpha>],<length><CR><LF><pdu> (режим PDU включен); или

+CMT:<oa>,[<alpha>],<scts>[,<tooa>,<fo>,<pid>,<dcs>,<sca>,<tosca>,<tosca>,<le ngth>]<CR><LF><data> (текстовый режим включен)

Если МЕ имеет собственное устройство отображения, то сообщения сообщения класса  $\overline{0}$  $\overline{M}$  $\, {\bf B}$ группе индикации ожидающих сообщений (аннулированные сообщения) могут быть скопированы как на дисплей МЕ, так и на ТЕ. В этом случае МЕ должен отправить подтверждение в сеть.

Сообщения класса 2 и сообщения в группе индикации ожидающего сообщения (сохраненное сообщение) приводят к индикации, как определено в  $<sub>mt>=1</sub>$ </sub>

3 - SMS-DELIVER класса 3 направляются непосредственно в ТЕ с использованием незапрошенных результирующих кодов, определенных в  $\text{m}$  = 2. Сообщения других схем кодирования данных приводят к индикации, как определено в  $\leq m t \geq 1$ .

<bm> - Для CBMs (правила хранения полученных CBM зависят от его схемы кодирования данных, настройки выбора типов СВМ (+CSCB) и этого значения):

0 – Никакие индикации СВМ не направляются на ТЕ.

2 – Новые СВМ направляются непосредственно в ТЕ с использованием незапрошенного кола результата:

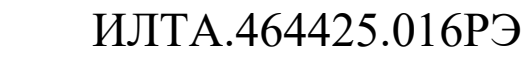

Лист

```
+CBM: <length><CR><LF><pdu> (включен режим PDU); или
```
+CBM: <sn>,<mid>,<dcs>,<page>,<pages><CR><LF><data>

(текстовый режим включен).

Если ME поддерживает группы кодирования данных, которые определяют специальную маршрутизацию также для сообщений, отличных от класса 3 (например, специальные сообщения (U)SIM), ME может выбрать не маршрутизировать сообщения таких схем кодирования данных в TE (может быть дано указание сохраненного CBM), как определено в  $\text{5}m\text{>}=1$ ).

<ds> – Для SMS-STATUS-REPORTs:

0 – Никакие SMS-STATUS-REPORTs не отправляются на TE.

1 – SMS-STATUS-REPORTs направляются на TE с использованием не запрошенного кода результата (не поддерживается):

+CDS: <length><CR><LF><pdu> (включен режим PDU);

или

Подп.

Инв.

№

Взам. инв.

Подп.

Инв.

№ подл*.*

и дата

№ дубл*.*

и дата

+CDS: <fo>,<mr>,[<ra>],[<tora>],<scts>,<dt>,<st> (текстовый режим включен).

2 – Зарезервировано.

<bfr> – Определяет метод обработки буферизованных кодов результатов, когда включен <mode> от 1 до 3:

0 – Буфер TA незапрошенных результирующих кодов, определенных в этой команде, сбрасывается в TE при вводе <mode> от 1 до 3 (перед сбросом кодов должен быть дан ответ OK).

1 – Буфер незапрошенных результирующих кодов TA, определенный в этой команде, очищается при вводе <mode> от 1 до 3.

**Пример**  $AT+CNMI=2,1$ OK

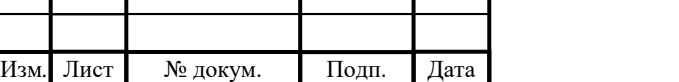

## ИЛТА.464425.016РЭ

Лист

### 2.3.8.9 AT+CMGL Список сообщений

Подп.

Инв.

№

Взам. инв.

Подп.

Инв.

и дата

№ дубл*.*

и дата

Команда выполнения возвращает сообщения со значением состояния  $\langle$ stat> из хранилища сообщений  $\langle$ mem1> в ТЕ. Целые блоки данных  $\langle$ pdu> возвращаются для режима PDU. Если статус сообщения «получено непрочитанным», статус в хранилище изменяется на «получил прочитанное». Если листинг не пройден, возвращается окончательный код результата +CMS ERROR:<err>. Значения <err> см. в 2.3.8.22.

Примечание – Если выбранное <mem1> может содержать различные типы SMS (SMS-DELIVERS, SMS-SUBMIT, SMS-STATUS-REPORT и SMS-COMMAND), ответ может быть смесью ответов разных типов SM. Приложение TE может распознать формат ответа, изучив третий параметр ответа.

Команда списка сообщений представлена в таблице 2.43.

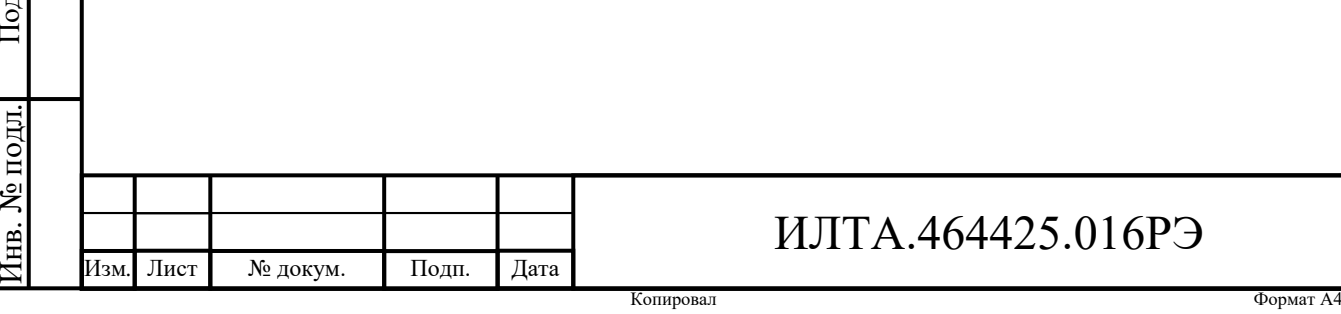

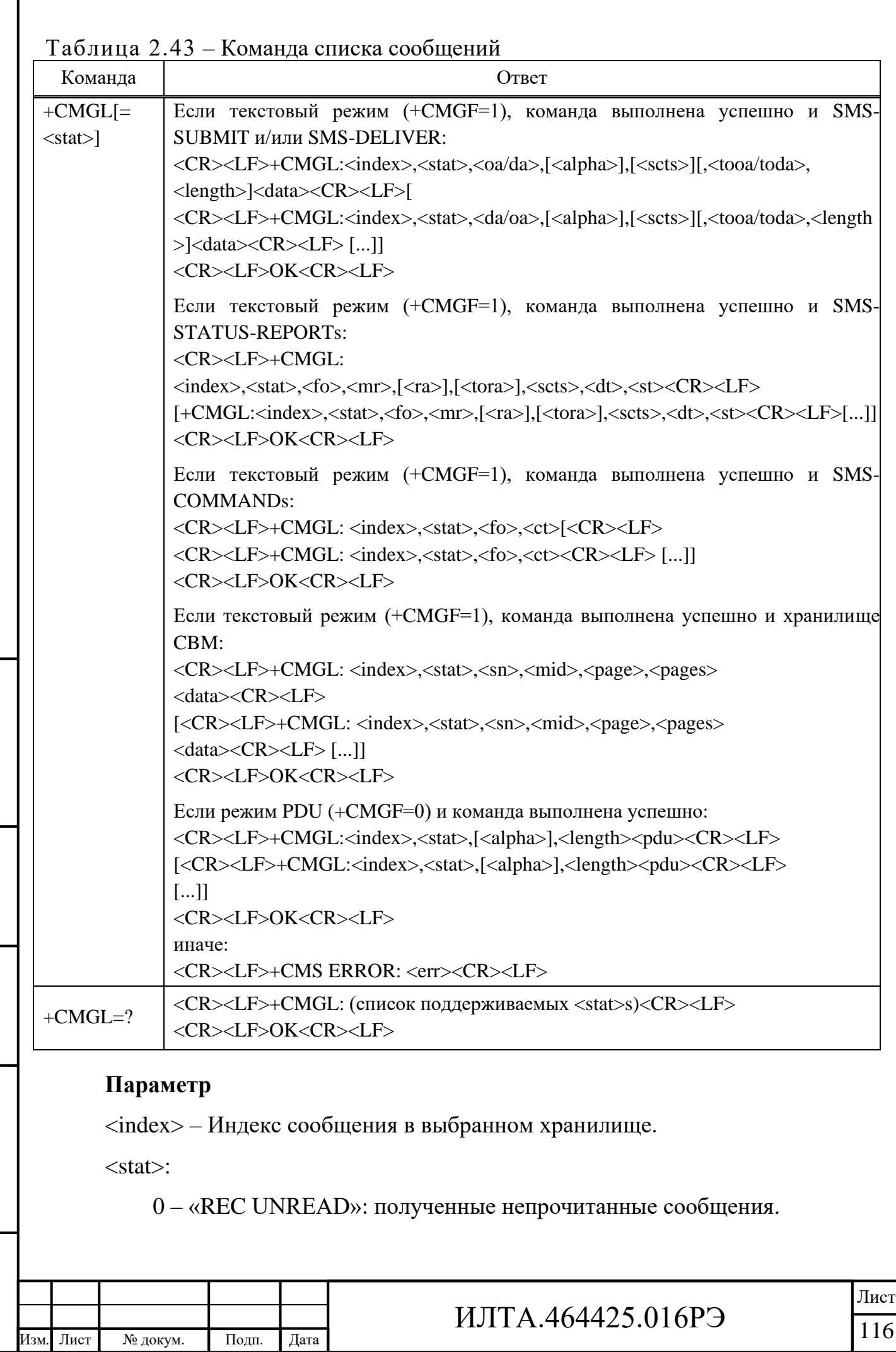

Подп.

Инв.

№

Взам. инв.

Подп.

Инв.

№ подл*.*

и дата

№ дубл*.*

и дата

Копировал Формат А4

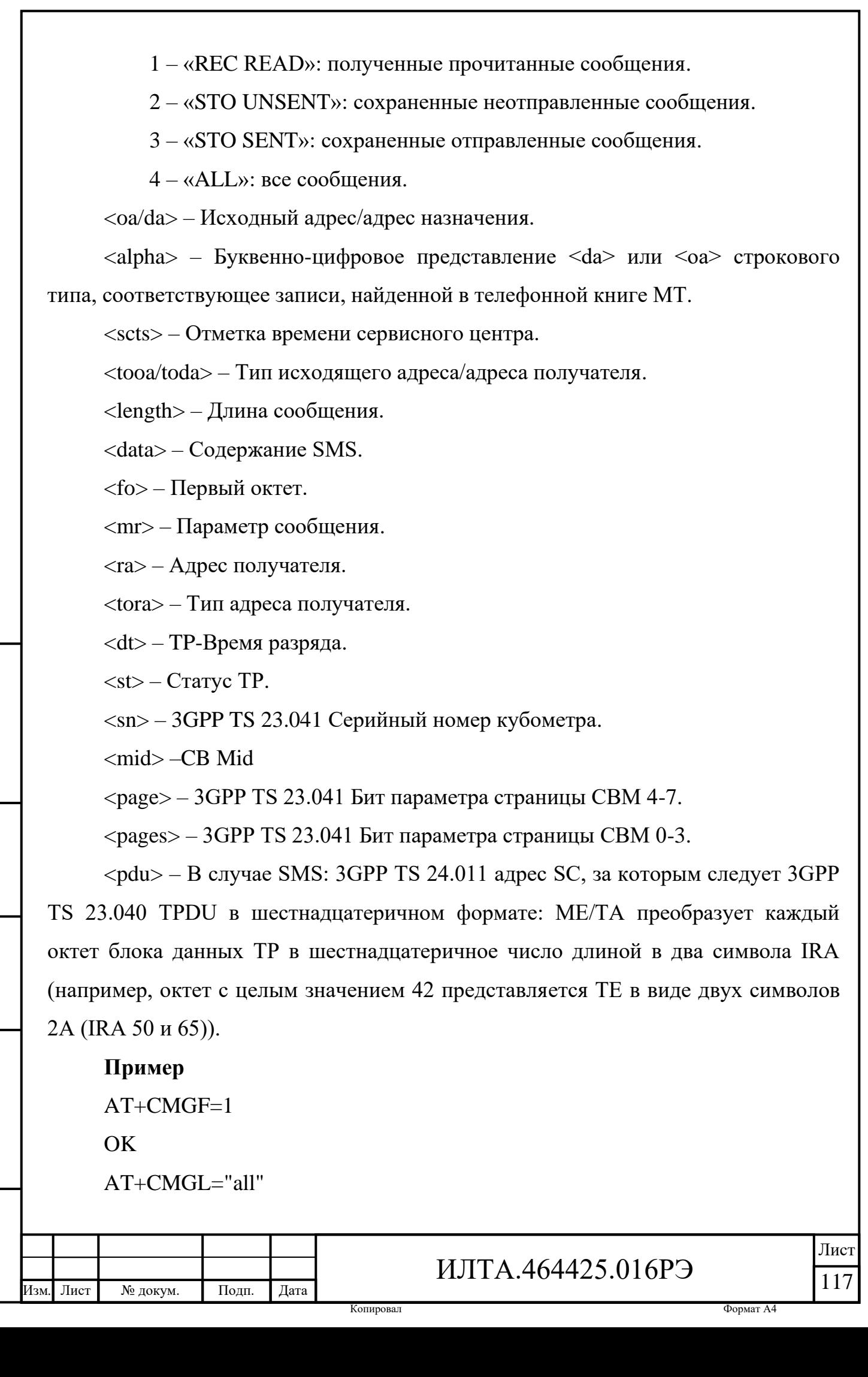

+CMGL: 1, "REC READ","130\*\*\*\*\*\*\*\*","", abcdefg +CMGL: 2, "REC READ","131\*\*\*\*\*\*\*\*","", abcdef +CMGL: 3, "STO SENT","1331\*\*\*\*\*\*\*\*","" opqrxt

**OK** 

2.3.8.10 AT+CMGR Чтение сообщений

Команда выполнения возвращает сообщение со значением местоположения  $\langle$ index> из хранилища сообщений  $\langle$ mem1> в ТЕ, представлена в таблице 2.44.

Если статус сообщения «получено непрочитанным», статус в хранилище меняется на «получено прочитано». Если чтение не удается, возвращается окончательный код результата +CMS ERROR: <err>. Значения <err> см. в 2.3.8.22.

Команда тестирования возвращает код результата OK.

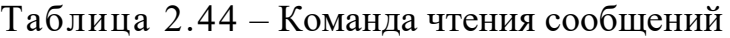

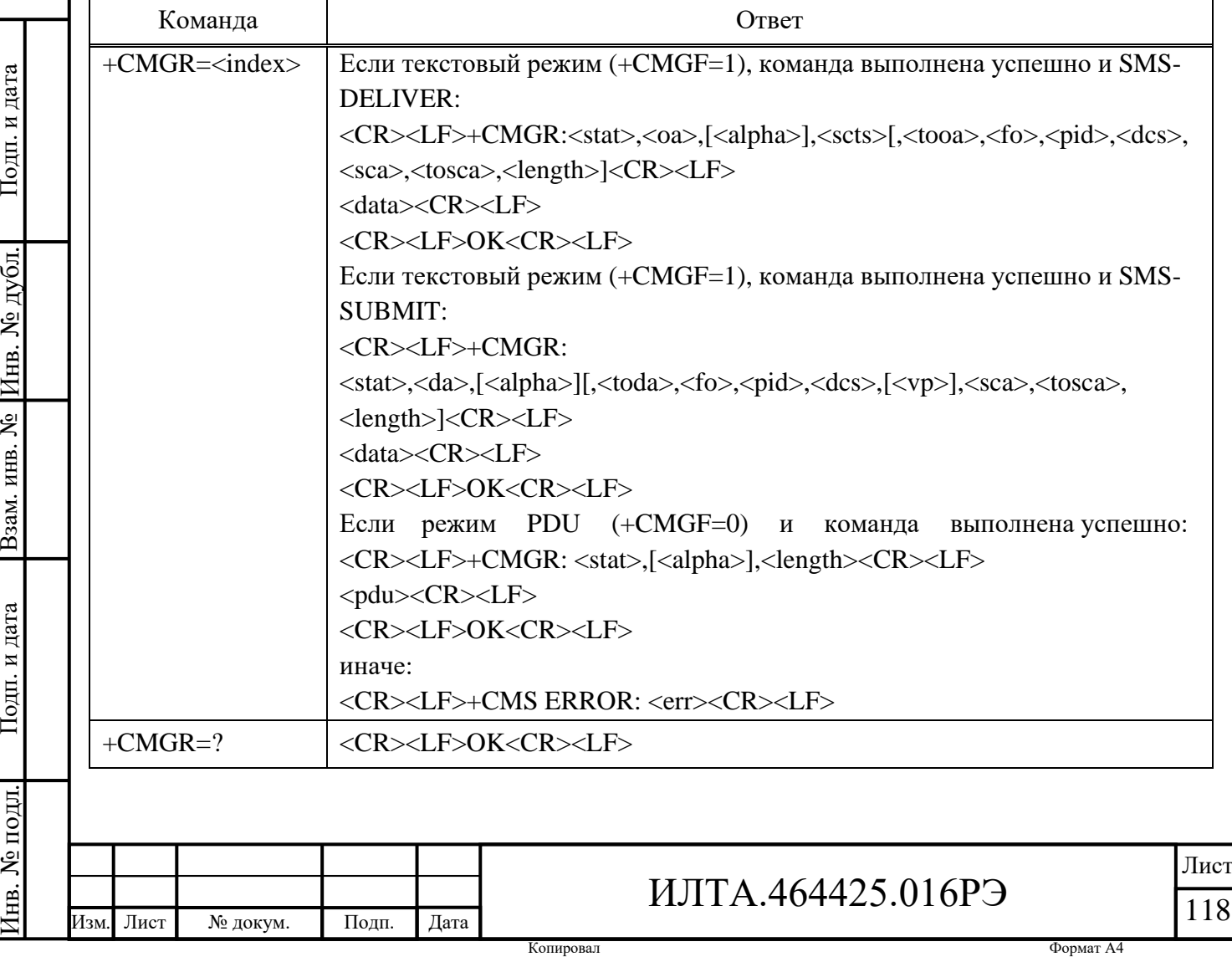

 $\langle$ index $\rangle$  – Индекс сообщения в выбранном хранилище.  $<$ stat $>$ :

0 – «REC UNREAD»: получено непрочитанное сообщение.

1 – «REC READ»: получено прочитанное сообщение.

2 – «STO UNSENT»: сохраненное сообщение об отмене

3 – «STO SENT»: сохраненное отправленное сообщение.

 $\langle$ oa> – Исходный адрес.

 $\langle \text{alpha} \rangle$  – Буквенно-цифровое представление  $\langle \text{da} \rangle$  или  $\langle \text{oa} \rangle$  строкового типа, соответствующее записи, найденной в телефонной книге MT.

<scts> – Отметка времени сервисного центра.

 $\langle$ tooa $>$  – Тип адреса получателя.

<fo> – Первый октет. В зависимости от команды или кода результата: первый октет 3GPP TS 23.040 SMS-DELIVER, SMS-SUBMIT, SMS-STATUS-REPORT или SMS-COMMAND в целочисленном формате. Если допустимое значение было введено один раз, параметр можно опустить.

<pid> – Идентификатор протокола.

<dcs> – Схема кодирования данных.

<sca> – Адрес сервисного центра.

<tosca> – Тип адреса сервисного центра.

 $\langle$ length > – Длина сообщения.

 $\langle da \rangle - A$ дрес назначения.

<vp> – Срок действия.

### **Пример**

 $AT+CMGF=1$ 

OK

Подп.

Инв.

№

Взам. инв.

Подп.

и дата

№ дубл*.*

и дата

 $AT+CMGR=1$ 

+CMGR: "REC UNREAD","133\*\*\*\*\*\*\*\*",,

"04/02/25,11 :58 :04 GMT+8"

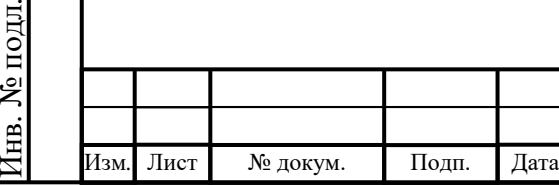

## ИЛТА.464425.016РЭ

Копировал Формат А4

ABCD

2.3.8.11 AT+CNMA Подтверждение получения нового сообщения для ME/TA

Команды записи и выполнения AT+CNMA подтверждают успешное получение нового сообщения (SMS-DELIVER или SMS-STATUS-REPORT), направленного непосредственно на TE. Если UE не получает подтверждение в течение требуемого времени (тайм-аут сетевой работы), он отправляет в сеть сообщение «RP-ERROR». UE автоматически отключит маршрутизацию к TE, установив значения  $\text{m} > u \text{ and } \text{AT+CNMI}$  равными нулю.

Команды подтверждения нового сообщения для UE/TE представлены в таблице 2.45.

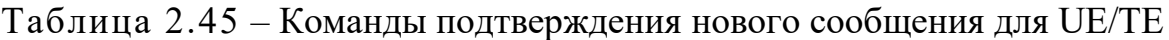

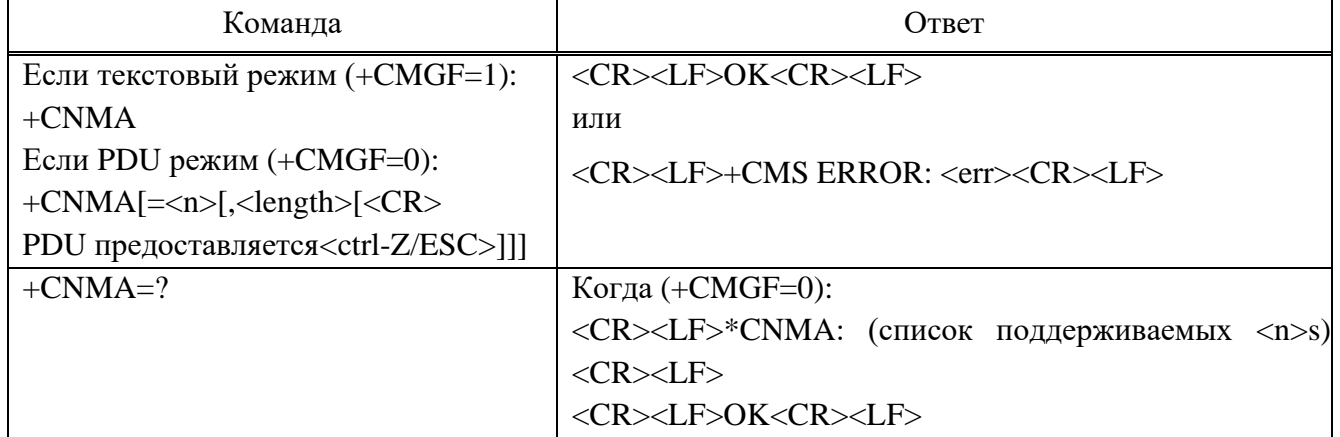

### **Параметр**

 $\langle n \rangle$ :

Подп.

Инв.

№

Взам. инв.

Подп.

Инв.

№ подл*.*

и дата

№ дубл*.*

и дата

0 – Команда работает так же, как и в текстовом режиме.

1 – Отправка RP-ACK (или буферизованный код результата получен правильно).

2 – Отправка RP-ERROR (если PDU не передан, ME/TA должен отправить SMS-DELIVER-REPORT со значением 3GPP TS 23.040 TP-FCS, установленным на «FF» (неуказанная причина ошибки).

**Пример**

AT+CNMI=1,2,0,0,0

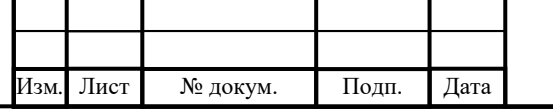

ИЛТА.464425.016РЭ

 $\overline{OK}$ +CMT: ,21 0891683108707515F0240D91683141845375F40000517031416374230163  $AT+CMGF=0$ OK  $AT+CNMA=1$ OK

2.3.8.12 AT+CMGS Отправка сообщений

Команда выполнения отправляет сообщение от TE в сеть (SMS-SUBMIT), представлена в таблице 2.46. Значение ссылки на сообщение <mr> возвращается в TE при успешной доставке сообщения. Значение может использоваться для идентификации сообщения по коду результата незапрошенного отчета о состоянии доставки. В случае сбоя отправки в сети или ошибки ME возвращается окончательный код результата +CMS ERROR: <err>. Список значений <err> см. в 2.3.8.22. Эта команда должна быть прервана.

Таблица 2.46 – Команда отправки сообщения от TE в сеть

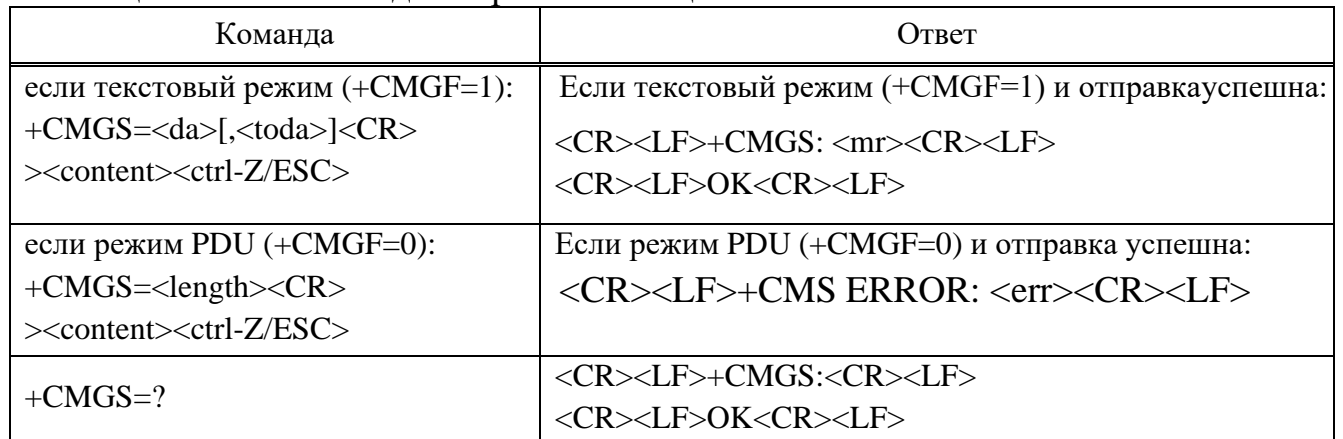

#### **Параметр**

Подп.

Инв.

№

Взам. инв.

Подп.

Инв.

№ подл*.*

и дата

№ дубл*.*

и дата

 $\langle da \rangle - A$ дрес назначения.

<toda> – 8 байт. Тип адреса для TP-Destination-Address, TP-Originating-Address, TP-Service-Centre-Address (когда начальный символ <da> +(IRA43), значение по умолчанию – 145, в противном случае – 129).

 $\langle data \rangle - \text{SMS-}$ информация (менее 160 символов).

 $\langle mr \rangle$  – Параметр сообщения.

Изм*.* Лист № докум. Подп. Дата

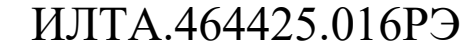

 $\langle \text{scts} \rangle$  – Отметка времени сервисного центра в формате строки времени. Можно установить (+CSMS<service> как единица, поддерживается сетью) возврат  $<$ scts $>$ .

<length> - Должно указывать количество октетов, закодированных в передаваемом блоке данных уровня ТР (т.е. октеты адреса SMSC исключаются).

Примечание - Отправку можно отменить, введя символ <ESC> (IRA 27). < ctrl-Z> (IRA 26) должен использоваться для обозначения окончания PDU.

### Пример

 $AT+CMGS="10086"$ 

 $>1234$ 

 $+CMGS: 242$ 

 $OK$ 

+CSCA: "+8613010851500",145

 $OK$ 

Подп. и дата

Инв. № дубл.

B3aM. KHB. No

Подп. и дата

1нв. № подл.

Лист

 $AT+CMGF=0$ 

2.3.8.13 AT+CMSS Отправка сообщение из хранилища

Эта команда отправляет сообщение со значением местоположения <index> из предпочтительного хранилища сообщений в сеть, представлена в таблице 2.47.

Таблица 2.47 – Команда отправки сообщения из хранилища

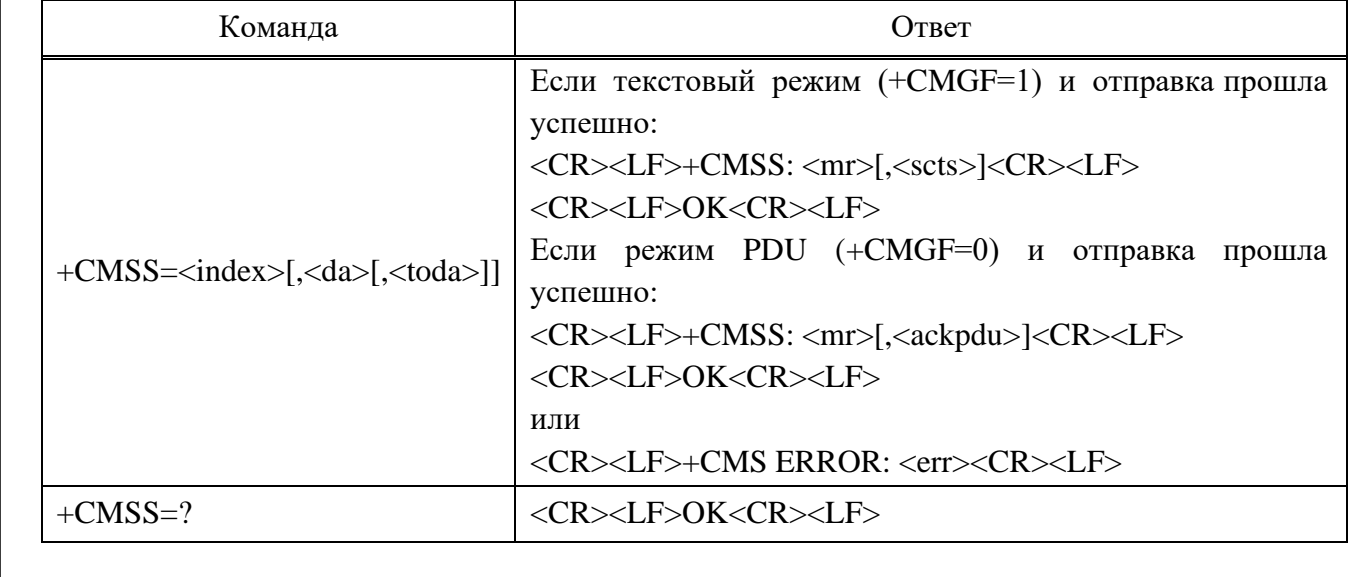

#### Параметр

№ докум.

Подп.

Значение целочисленного типа  $\langle$ index $\rangle$  $\mathbf{B}$ диапазоне номеров

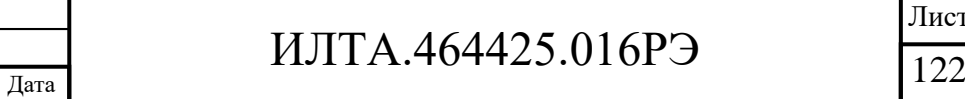

```
Формат А4
```
местоположений, поддерживаемых соответствующей памятью.

 $\langle da \rangle - A$ дрес назначения.

<toda> – Тип адреса получателя.

<mr> – Ссылка на сообщение.

<scts> – Отметка времени сервисного центра.

 $\langle \text{ackpdu} \rangle - \Phi$ ормат такой же, как  $\langle \text{pdu} \rangle$  в случае SMS, но без поля адреса SC 3GPP TS 24.011, а параметр должен быть ограничен символами двойной кавычки, как обычный параметр строкового типа.

#### **Пример**

```
at+cmgw="18682013070"
```
 $>$  sss

 $+CMGW$ : 6

OK

```
at+cmss=6
```
+CMSS: 245

**OK** 

2.3.8.14 AT+CMGW Сохранение написанного сообщения

Команды записи и выполнения сохраняют короткие сообщения от TE в хранилище памяти <mem2>, а затем возвращается ячейка памяти <index> сохраненного сообщения. Статус сообщения по умолчанию будет установлен на «сохранено неотправленным», но параметр <stat> также позволяет задавать другие значения статуса.

Синтаксис вводимого текста такой же, как указанный в команде Write AT+CMGS.

Команды записи и выполнения представлены в таблице 2.48.

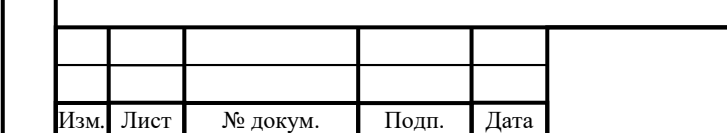

## ИЛТА.464425.016РЭ

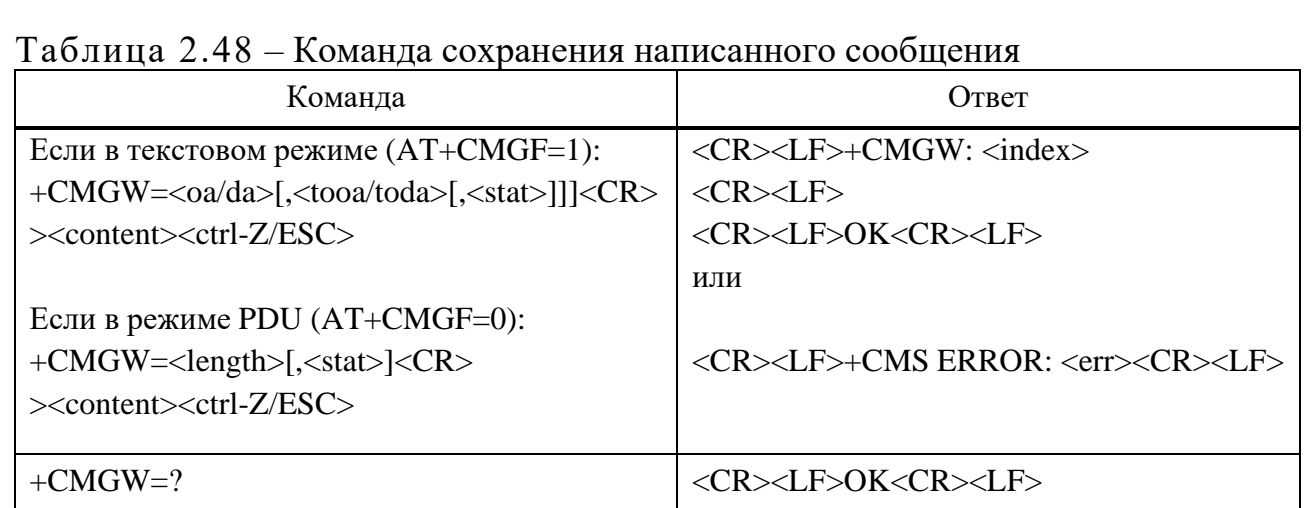

<oa/da> - Исходный адрес/адрес назначения.

<length> - Длина сообщения. Целочисленный тип.

<tooa/toda> - Тип исходящего адреса/адреса получателя.

<content> - PDU/TEXT введен.

Параметр <stat> описан в таблице 2.49.

Таблица 2.49 - Параметр <stat>

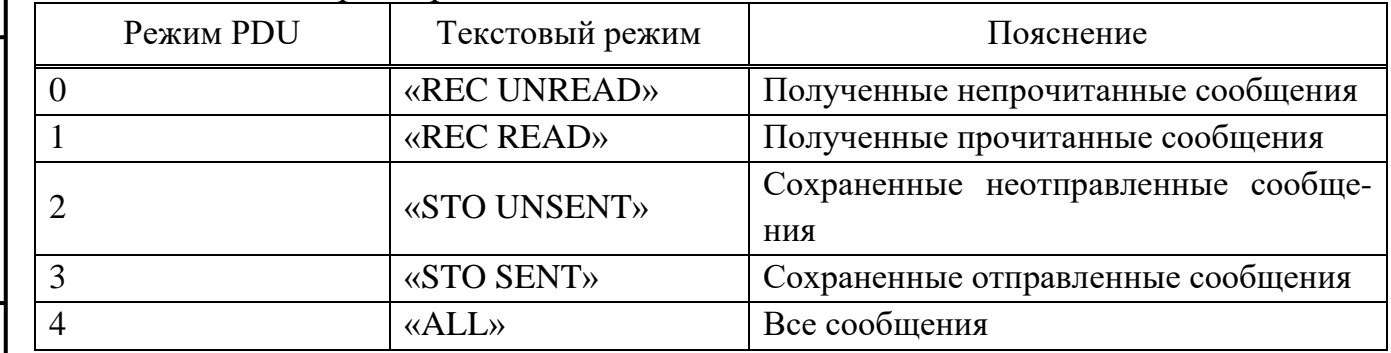

<index> - Индекс сообщения в выбранном хранилище.

Пример

 $at+cmgf=1$ 

OK

Подп. и дата

Взам. инв. № Инв. № дубл.

Подп. и дата

Инв. № подл.

at+cmgw="10086"

 $>$ sdsd

 $+CMGW$ : 280

 $OK$ 

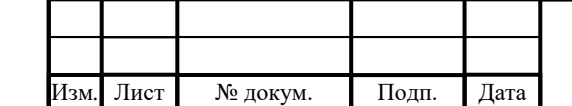

## ИЛТА.464425.016РЭ

Копировал

Лист

### 2.3.8.15 AT+CMGD Удаление сообщений

Команда выполнения удаляет сообщение из предпочтительного хранилища сообщений <mem1> расположение <index>. Если <delflag> присутствует и не установлен в 0, то ME должен игнорировать  $\langle$ index> и следовать правилам для <delflag>, показанным ниже. Если удаление завершается неудачей, возвращается код конечного результата +CMS ERROR: <err> см. в 2.3.8.22.

Команда выполнения удаления сообщений представлена в таблице 2.50.

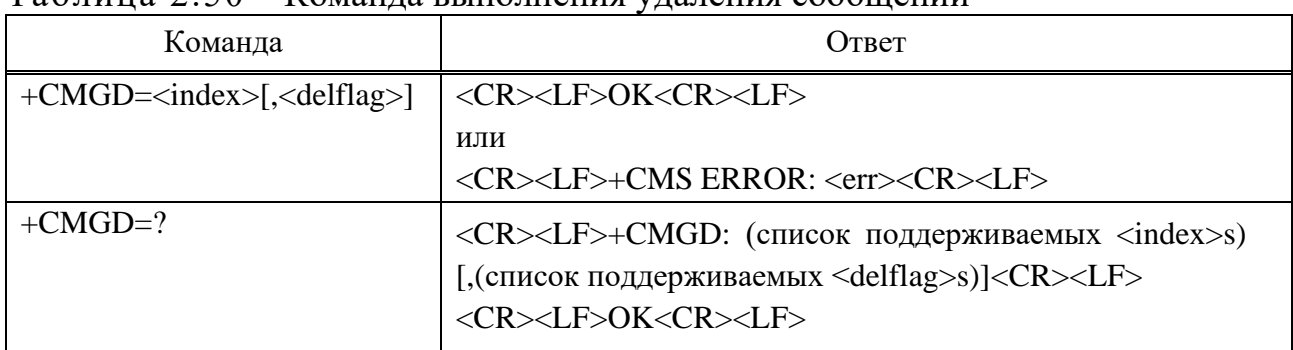

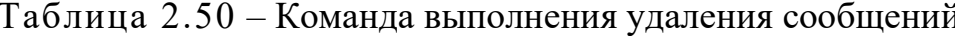

#### Параметр

 $\langle$ index> - Индекс сообщения в выбранном хранилище.

<delflag> - Целое число, указывающее запрос на удаление нескольких сообщений следующим образом:

 $0 -$ Удалить сообщение, указанное в  $\langle$ index>.

1 - Удалить все прочитанные сообщения из предпочтительного хранилища сообщений, оставив непрочитанные сообщения и сохраненные мобильные сообщения (отправленные или нет) нетронутыми.

2 - Удалить все прочитанные сообщения из предпочтительного хранилища сообщений и отправленные мобильные сообщения, оставив непрочитанные сообщения  $\overline{M}$ неотправленные мобильные сообщения нетронутыми.

3 – Удалите все прочитанные сообщения из предпочтительного хранилища сообщений, отправленные и неотправленные сообщения с мобильных устройств, оставив непрочитанные сообщения нетронутыми.

> $4 - \text{V}$ лалите все сообщения **ИЗ** предпочтительного хранилища

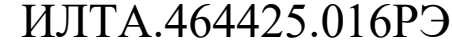

Копировал

Подп.

Дата

Лист 125

Лист

№ докум.

сообщений, включая непрочитанные сообщения.

## Пример  $AT+CMGD=1,4$ OK

Подп. и дата

Взам. инв. № Инв. № дубл.

Подп. и дата

1нв. № подл.

Лист

№ докум.

2.3.8.16 AT+CMGC Отправка команды

Команда выполнения отправляет в сеть командное сообщение от ТЕ (SMS-COMMAND), представлена в таблице 2.51. Ввод текста /PDU (3GPP TS 23.040) TP-Command-Data) выполняется аналогично тому, как указано в команде Отправить сообщение +CMGS, но для текстового режима формат фиксирован и представляет собой последовательность из двух символов IRA длинных шестнадцатеричных чисел, которые МЕ/ ТА преобразуется в восьмибитные октеты (см. +CMGS). Значение ссылки на сообщение <mr> возвращается в ТЕ при успешной доставке сообщения. При необходимости (когда значение +CSMS <service> равно единице и сеть поддерживает) возвращается <scts>/<ackpdu>. Значения **MOTVT** использоваться ДЛЯ идентификации сообщения  $\Pi$ <sup>O</sup> незапрошенному коду результата отчета о состоянии доставки. В случае сбоя отправки в сети или ошибки МЕ возвращается окончательный код результата +CMS ERROR: <err>. Список значений <err> см. в 2.3.8.22. Эту команду можно прервать.

Примечание - эта команда может поддерживать только формат PDU, пока не поддерживает режим ТЕХТ.

| Команда                                      | Ответ                                                                    |
|----------------------------------------------|--------------------------------------------------------------------------|
| Если текстовый режим (+CMGF=1), не           | Если режим PDU (+CMGF=0) и отправка                                      |
| может поддерживать +СМGC Команда,            | успешна:                                                                 |
| если вы хотите отправлять SMS в этом         | <cr><lf>+CMGC: <mr>[,<ackpdu>]<cr><lf></lf></cr></ackpdu></mr></lf></cr> |
| режиме, пожалуйста, используйте +CMGS        | <cr><lf>OK<cr><lf></lf></cr></lf></cr>                                   |
| Если PDU режим $(+CMGF=0)$ :                 | Если отправка не удалась:                                                |
| $+CMGC = $                                   | <cr><lf>+CMS ERROR: <err><cr><lf></lf></cr></err></lf></cr>              |
| PDU предоставляется <ctrl-z esc=""></ctrl-z> |                                                                          |
| $+CMGC=?$                                    | <cr><lf>OK<cr><lf></lf></cr></lf></cr>                                   |
|                                              |                                                                          |

Таблица 2.51 – Команда отправки в сеть командное сообщение от ТЕ

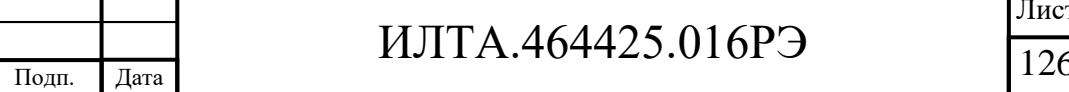

Копировал

<da> – Адрес назначения

<toda>,<tooa>,<tosca> – 8 байт. Тип адреса для TP-Destination-Address, TP-Originating-Address, TP-Service-Centre-Address (когда начальный символ <da>  $+(IRA43)$ , значение по умолчанию – 145, в противном случае – 129).

 $\langle \text{data} \rangle - \text{Mh}$ формация SMS (менее 160 символов).

 $\langle mr \rangle$  – Параметр сообщения.

<scts> – Отметка времени сервисного центра в формате строки времени. Можно установить (+CSMS<service> как единица, поддерживается сетью) возврат  $<$ scts $>$ .

<length> – Длина сообщения, значение целочисленного типа, указывающее в режиме PDU (AT+CMGF=0), длину фактического блока данных TP в октетах (т. е. октеты адреса SMSC уровня RP не учитываются в длине).

 $\langle$ mn> – От 0 до 255, номер сообщения. Целочисленный формат 3GPP TS 24.040 TP-Message-Number.

 $\langle \text{ackpdu} \rangle - \text{Moxho}$  установить  $(\text{+CSMS} \langle \text{service} \rangle$  как единицу, поддерживается сетью) возврат <acjpdu>.

# **Пример**  $AT+CMGC=14$ > 0891685109200905F011000B818198016032F90011FF00 +CMGC: 251

OK

Подп.

Инв.

№

Взам. инв.

Подп.

и дата

№ дубл*.*

и дата

2.3.8.17 AT+CMMS Несколько сообщений для отправки

Набор команд AT+CMMS управляет непрерывностью связи по протоколу SMS-ретрансляции, представлен в таблице 2.52. Когда функция включена (и поддерживается сетью), несколько сообщений могут быть отправлены намного быстрее, так как ссылка остается открытой.

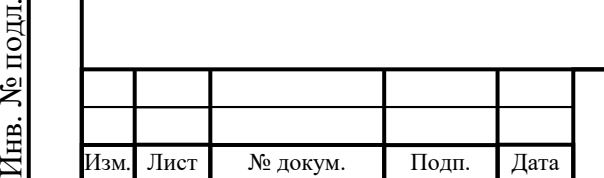

## ИЛТА.464425.016РЭ

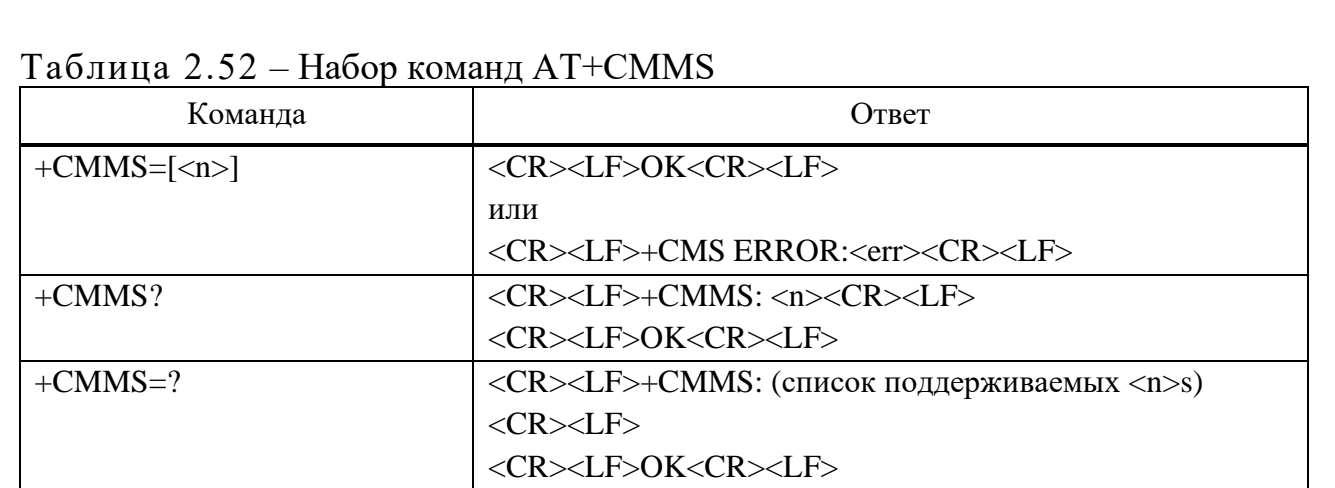

 $\leq n$ :

0 - Отключить (значение по умолчанию).

1 - Оставайтесь включенным до тех пор, пока время между ответом на последнюю команду отправки сообщения (+ CMGS, + CMSS и т.д.) и следующей командой отправки не превысит от 1 до 5 с (точное значение зависит от реализации ME), затем ME закроет ссылку, и TA автоматически переключит <n> обратно на ноль.

2 - Включить (если время между ответом на последнюю команду отправки сообщения и следующей командой отправки превышает от 1 до 5 с (точное значение зависит от реализации МЕ), МЕ должен закрыть ссылку, но ТА не должен автоматически переключаться обратно на  $\langle n \rangle = 0$ ).

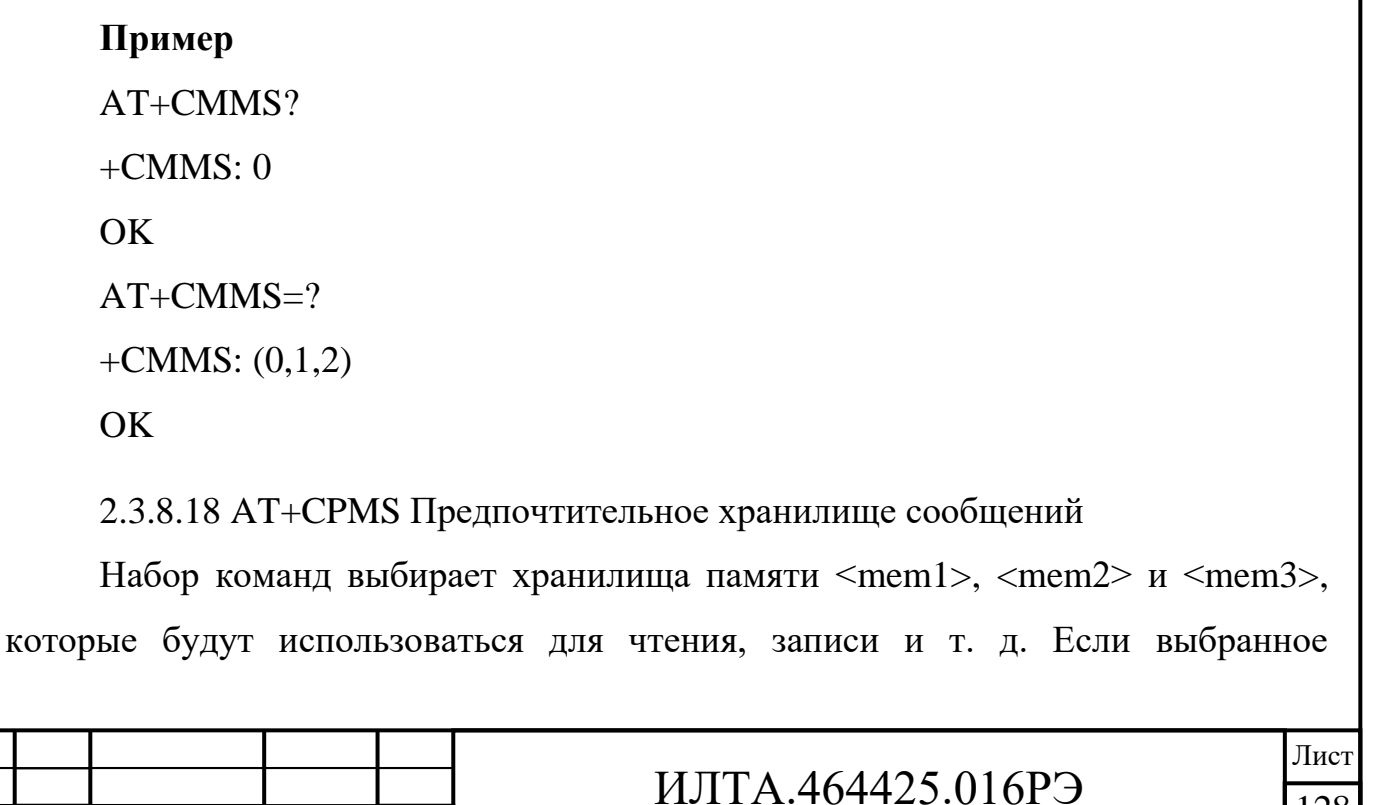

 $\overline{\Pi}$ ист

№ докум.

Полп.

Лата

Копировал

хранилище не подходит для ME (но поддерживается TA), окончательный код результата +CMS ERROR: <err> должен быть возвращен. Список возможных значений <err> см. в 2.3.8.22.

Набор команд выбира хранилища памяти представлен в таблице 2.53.

Таблица 2.53 – Набор команд установки параметров текстового режима

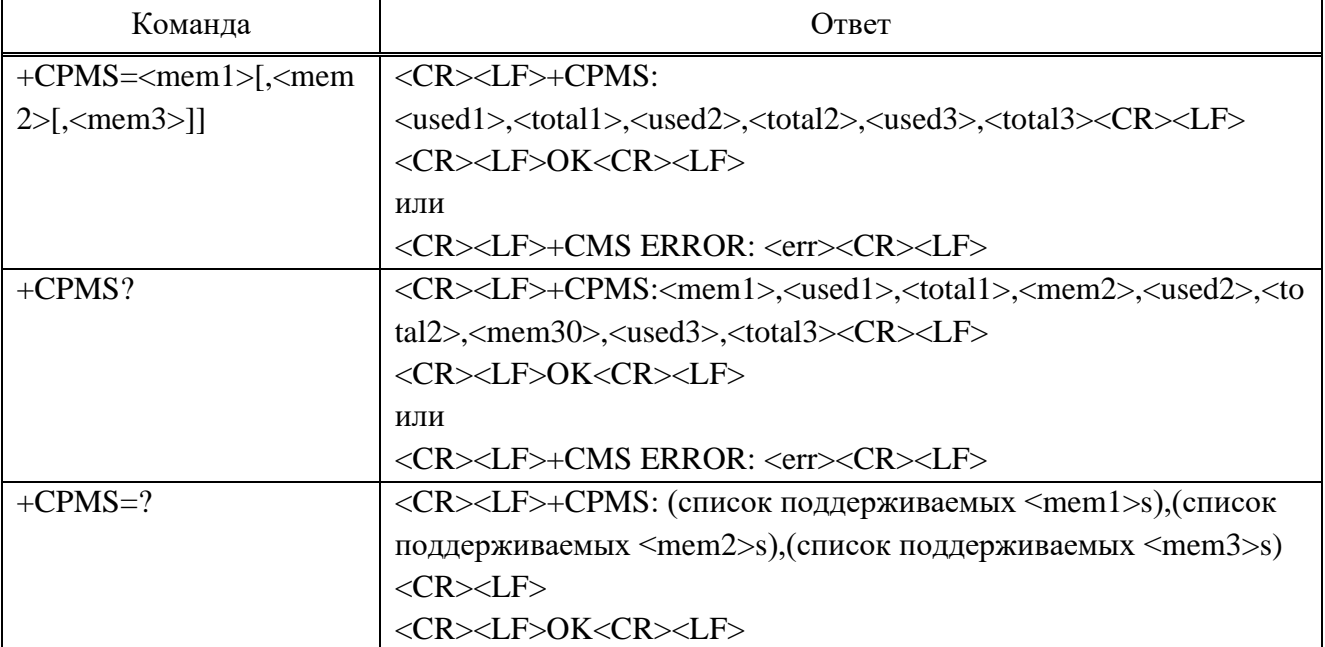

### **Параметр**

Подп.

Инв.

№

Взам. инв.

Подп.

Инв.

№ подл*.*

и дата

№ дубл*.*

и дата

Лист № докум. Подп. Дата

 $\leq$ mem1> – строковый тип; память, из которой считываются и удаляются сообщения (команды List Messages +CMGL, Read Message +CMGR и Delete Message +CMGD); определенные значения (другие зависят от производителя):

«ME» – Хранилище сообщений ME.

«SM» – Хранилище сообщений (U)SIM .

«MT» – То же, что и хранилище «ME» (пока не поддерживается).

«SR» – Хранилище отчетов о состоянии (пока не поддерживается).

 $\epsilon$ mem2> – Строковый тип; память, в которую производятся операции записи и отправки (команды отправить сообщение из хранилища +CMSS и Записать сообщение в память +CMGW)); обратитесь к <mem1> для определенных значений.

<mem3> – Строковый тип; память, в которой предпочтительнее хранить принятые SMS (если они не пересылаются непосредственно в TE; см. команду New Message Indications  $+CNMI$ ; обратитесь к  $\leq$ mem1> за определенными значениями; полученные CBM всегда хранятся в «BM» (или в каком-либо хранилище,

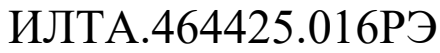

специфичном для производителя), если они не пересылаются напрямую в TE; полученные отчеты о состоянии всегда хранятся в «SR» (или в каком-либо хранилище, специфичном для производителя), если они не пересылаются напрямую в TE.

<total1> – Целочисленный тип; общее количество местоположений сообщений в  $\leq$ mem $1$ >.

<total2> – Целочисленный тип; общее количество местоположений сообщений в  $\leq$ mem2>.

<total3> – Целочисленный тип; общее количество местоположений сообщений в <mem3>.

 $\langle$ used1> – Целочисленный тип; количество сообщений в настоящее время в  $<$ mem $1$  $>$ .

<used2> – Целочисленный тип; количество сообщений в настоящее время в  $<$ mem $2$  $>$ .

<used3> – Целочисленный тип; количество сообщений в настоящее время в  $<$ mem $3>$ 

**Пример** AT+CPMS? +CPMS: "SM",10,40,"SM",10,40,"ME",1,100 OK

2.3.8.19 +CMTI Индикация нового сообщения

Когда новое сообщение получено и сохранено в ME/TA, указание места в памяти направляется на TE с использованием незапрошенного кода результата.

Незатребованный ответ:

<CR><LF>+CMTI: <mem>,<index><CR><LF>

## **Параметр**

Подп.

Инв.

№

Взам. инв.

Подп.

Инв.

№ подл*.*

и дата

№ дубл*.*

и дата

Изм*.* Лист № докум. Подп. Дата

<mem1> – Строковый тип:

«ME» – Хранилище сообщений ME

«SM» – Хранилище сообщений (U)SIM

## ИЛТА.464425.016РЭ

«SR» –Хранилище отчетов о статусе

 $\langle$ index> – Целочисленный тип; значение в диапазоне номеров ячеек, поддерживаемых соответствующей памятью.

### **Пример**

+CMTI: "SM",10

2.3.8.20 AT+ZSPWAKEUP Включение/выключение функций удаленного запуска по SMS

Эта команда используется для включения/отключения некоторых функций удаленного запуска SML, представлена в таблице 2.54.

Таблица 2.54 – Команда включения/отключения некоторых функций удаленного запуска SML

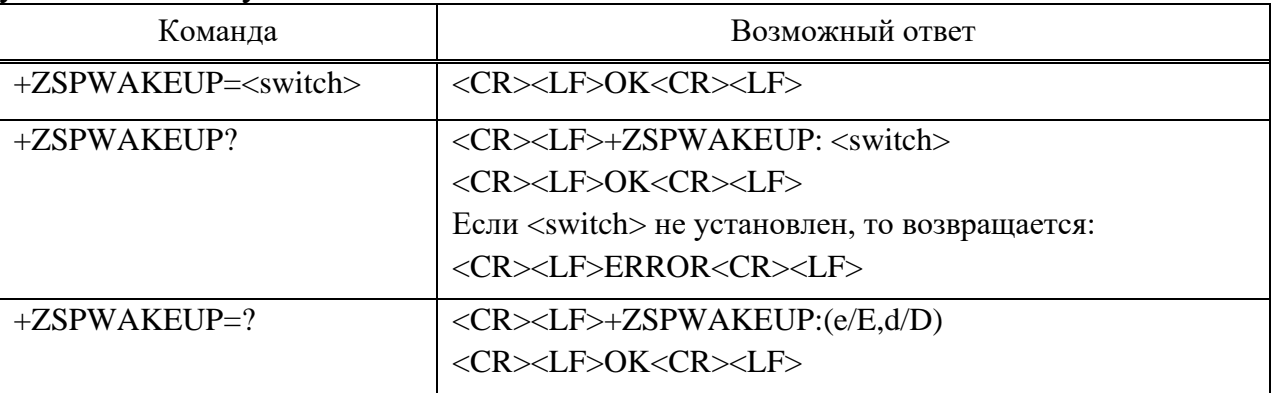

#### **Параметр**

<switch>:

Подп.

Инв.

№

Взам. инв.

Подп.

Инв.

и дата

№ дубл*.*

и дата

E/e – включить указанную функцию удаленного запуска по SMS.

D/d – отключить указанную функцию удаленного запуска по SMS

Примечания

1 Установленное значение сохраняется в энергонезависимой памяти и действует после перезапуска.

2 Команда чтения и тестирования вернет ERROR до того, как набор команд не будет отправлен.

**Пример**

 $AT+ZSPWAKEUP=?$ 

+ZSPWAKEUP: (e/E,d/D)

OK

AT+ZSPWAKEUP=d

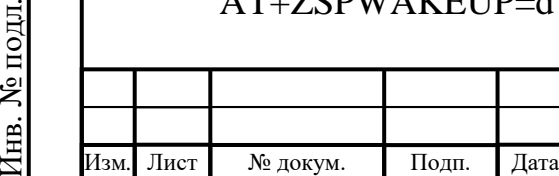

## ИЛТА.464425.016РЭ

```
\overline{OK}
```
AT+ZSPWAKEUP?

+ZSPWAKEUP: d

OK

2.3.8.21 AT+ZWAKEUPSMS Установка содержание SMS, используемое для удаленного запуска

Эта команда используется для установки содержимого SMS, используемого для удаленного запуска, а затем эта команда может активировать хост-компьютер (сторона точки доступа). Эта команда вступит в силу после отправки и будет действовать после перезапуска.

Команда установки содержимого SMS, используемого для удаленного запуска представлена в таблице 2.55.

Таблица 2.55 – Команда установки содержимого SMS, используемого для удаленного запуска

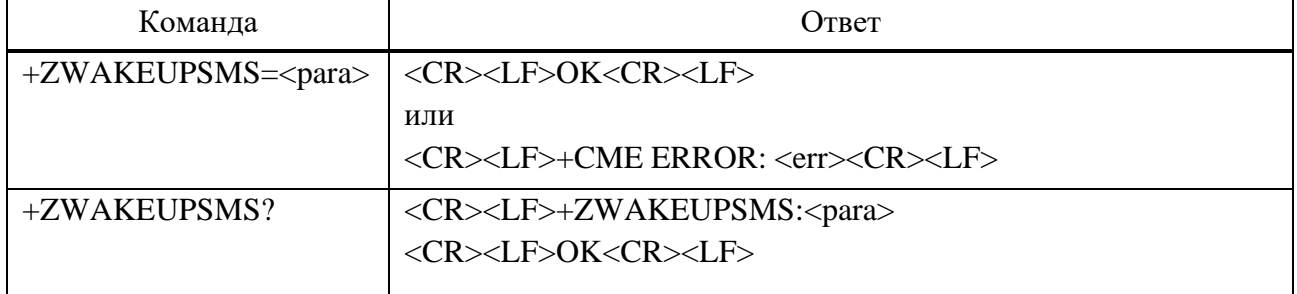

## **Параметр**

Подп.

Инв.

№

Взам. инв.

Подп.

Инв.

№ подл*.*

и дата

№ дубл*.*

и дата

<para> – Содержимое SMS, доступные символы: 'A'–'Z', 'a'–'z', '0'–'9'. Мы рекомендуем, чтобы длина содержания SMS не превышала 20 символов, установленное значение сохраняется в энергонезависимой памяти и вступает в силу после перезапуска.

## **Пример**

 $AT+CMGF=1$ OK AT+CNMI=1,2,0,2,0 OK

Изм*.* Лист № докум. Подп. Дата

AT+ZWAKEUPSMS? // Если не задано указанное содержание SMS,

## ИЛТА.464425.016РЭ

+ZWAKEUPSMS: Unconfigured

OK

AT+ZWAKEUPSMS=123 // Указанный контент SMS, используемый для удаленного запуска, равен 123.

возвращается значение Unconfigured

**OK** 

AT+ZWAKEUPSMS?

+ZWAKEUPSMS: 123

OK

2.3.8.22 +CMS ERROR Код результата сбоя службы сообщений Это не команда, а ответ на ошибку +Cxxx 3gpp TS 27.005.

Окончательный код результата +CMS ERROR: <err> указывает на ошибку, связанную с мобильным оборудованием или сетью. Операция аналогична результирующему коду ERROR. Ни одна из следующих команд в той же строке команды не выполняется. Ни ERROR, ни код результата OK не возвращаются. ERROR обычно возвращается, когда ошибка связана с синтаксисом или недопустимым параметром.

Ответ:

Подп.

Инв.

№

Взам. инв.

Подп.

Инв.

№ подл*.*

и дата

№ дубл*.*

и дата

<CR><LF>+CMS ERROR: <err><CR><LF>

## **Параметр**

Значения <err>, используемые общими командами обмена сообщениями.

Значения <err> приведены в таблице 2.56.

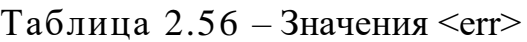

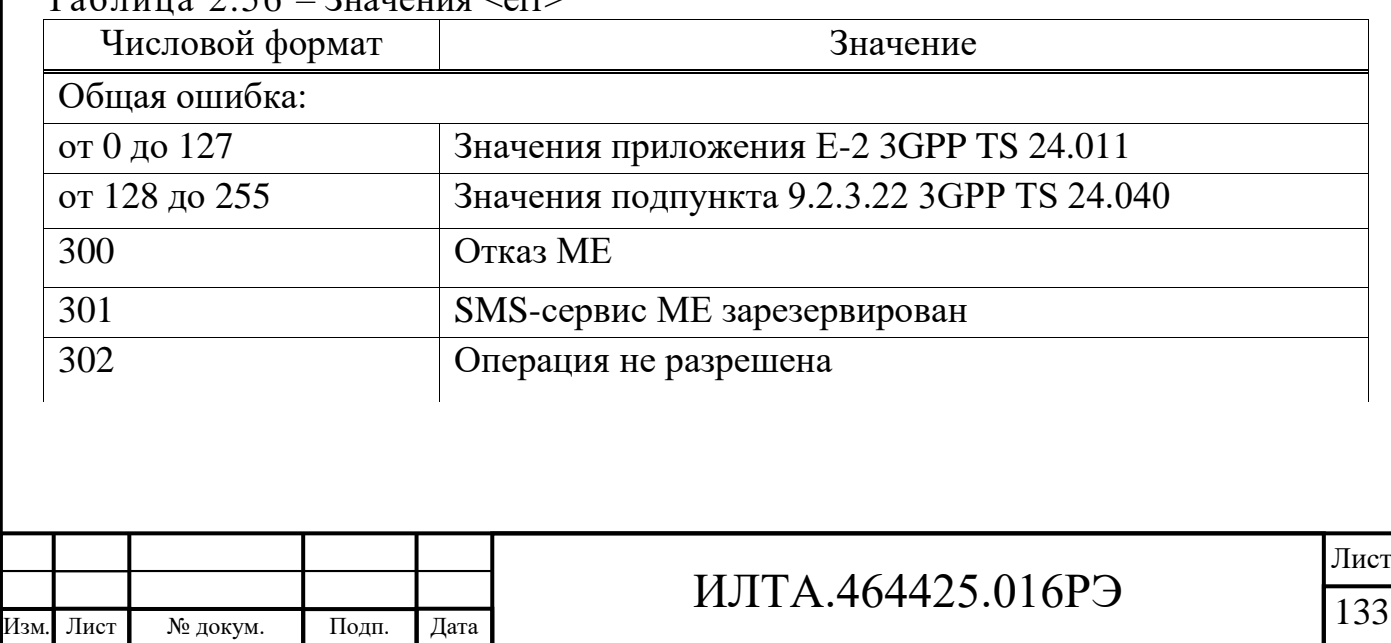

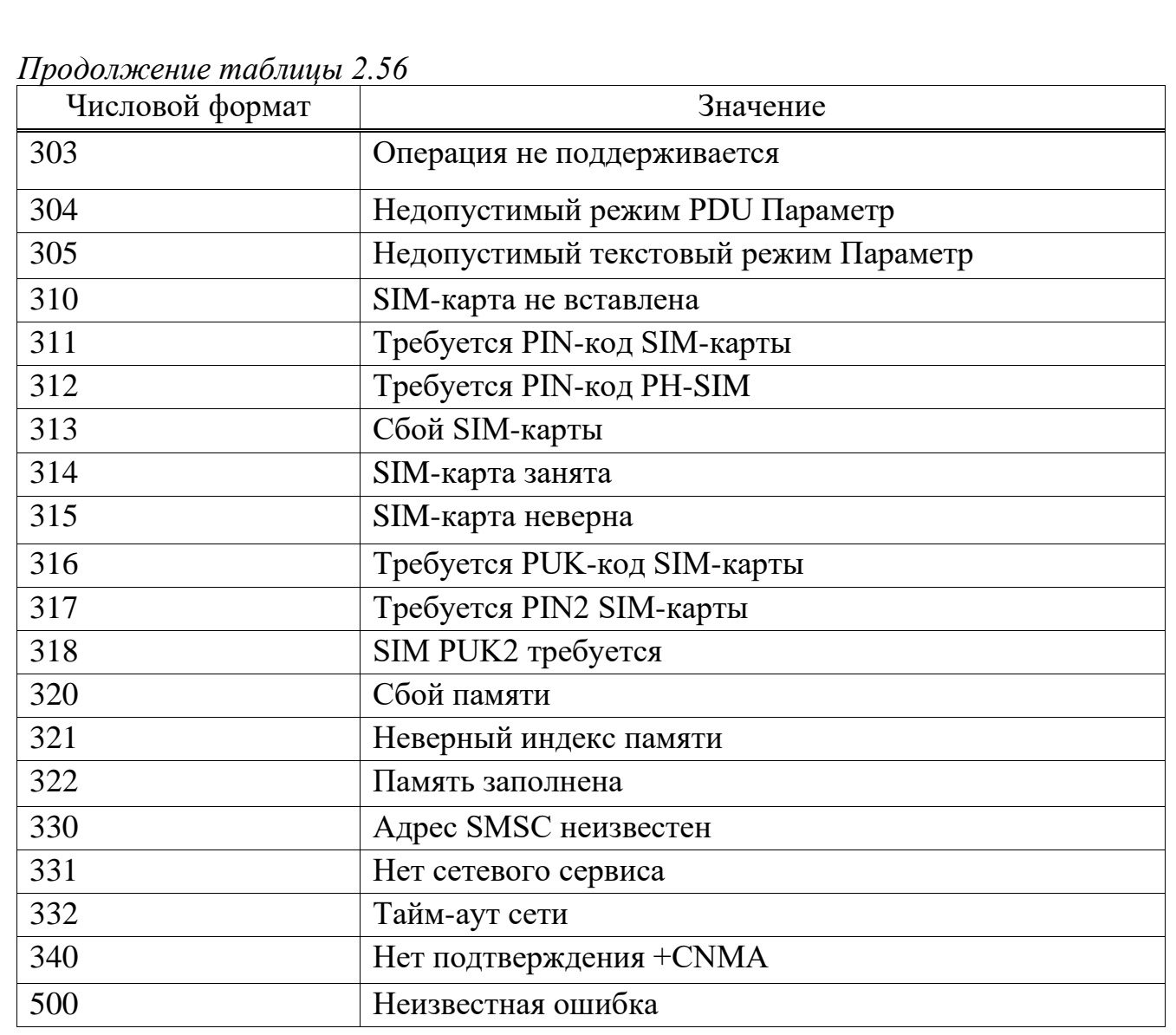

2.3.9 Команды сетевых служб

2.3.9.1 AT+CREG Статус регистрации в сети

Команда чтения возвращает статус сетевой регистрации, представлена в таблице 2.57. Команда записи задает, следует ли представлять URC или нет. Эта команда вступит в силу при настройке и не будет сохранена после перезагрузки. Таблица 2.57 – Команда статуса регистрации в сети

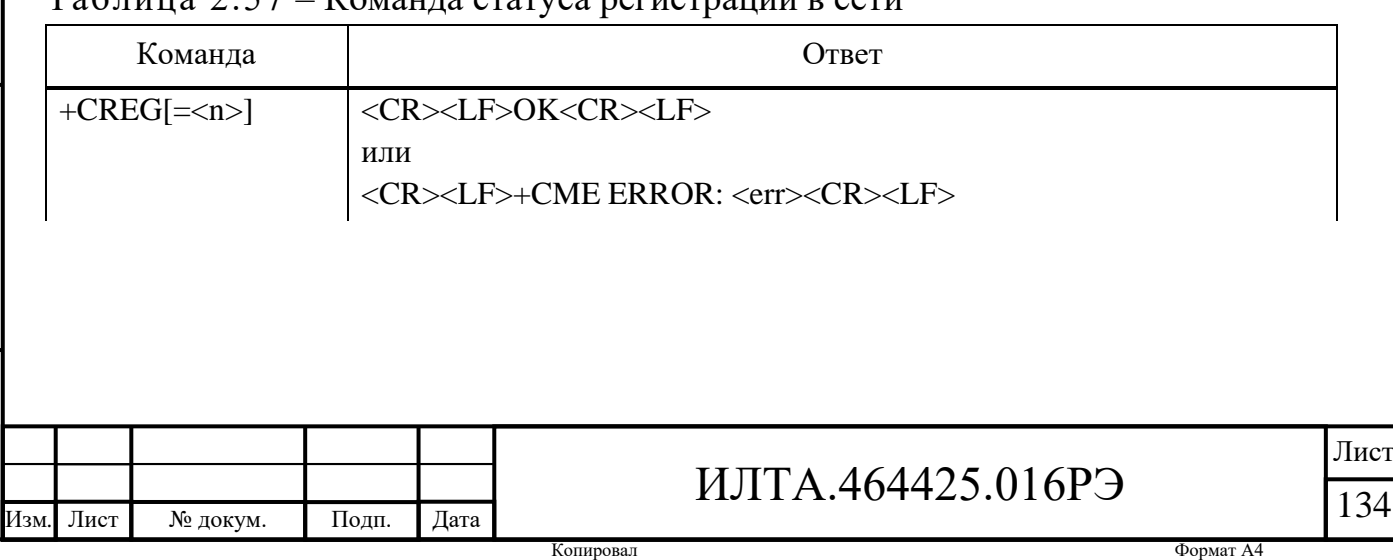

*Продолжение таблицы 2.57*

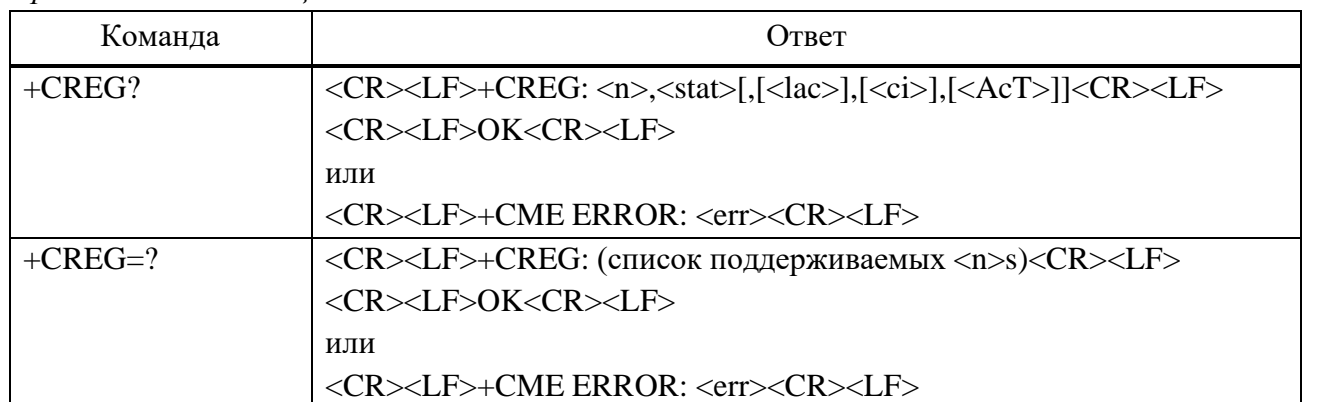

#### **Параметр**

 $\langle n \rangle$ :

0 – Отключить нежелательный код результата сетевой регистрации.

1 – Включить нежелательный код результата сетевой регистрации:

+CREG: <stat>.

2 – Включить нежелательный код результата сетевой регистрации:

+CREG: <stat>[,<lac>,<ci>[,<Act>]].

<stat>:

Подп.

Инв.

№

Взам. инв.

Подп.

Инв.

№ подл*.*

и дата

№ дубл*.*

и дата

0 – Не зарегистрирован. ME в настоящее время не ищет нового оператора для регистрации.

1 – Зарегистрировано, домашняя сеть.

2 – Не зарегистрирован. ME в настоящее время не ищет нового оператора для регистрации.

3 – В регистрации отказано.

4 – Неизвестно.

5 – Зарегистрирован, в роуминге.

<lac> – Строковый тип, два байта кода местоположения в шестнадцатеричном формате.

<ci> – Строковый тип, двухбайтовый идентификатор ячейки в шестнадцатеричном формате.

<AcT> – Целочисленный тип; технология доступа обслуживающей ячейки:

 $0 - GSM$ .

Лист | № докум. | Подп. Дата

## ИЛТА.464425.016РЭ

- 1 GSM Compact.
- $2 UTRAN$ .
- 3 GSM w/EGPRS.
- 4 UTRAN w/HSDPA.
- 5 UTRAN w/HSUPA.
- 6 UTRAN w/HSDPA and HSUPA.
- $7$  E-UTRAN.
- 8 UTRAN HSPA+.

### **Пример**

AT+CREG?

+CREG: 0,1

OK

AT+CREG=?

+CREG: (0-2)

**OK** 

### 2.3.9.2 AT+CEREG Статус регистрации в сети EPS

Команда запрашивает статус регистрации в сети и управляет представлением незапрашиваемого кода результата +CEREG: <n>,<stat>, когда  $\leq n \geq -1$  и есть изменение в статусе регистрации сети EPS MT в E-UTRAN., или незапрошенный код результата +CEREG: <n>,<stat>[,[<tac>],[<ci>],[<Act>]] при  $\leq$ п $\geq$  и изменении ячейки сети в E-UTRAN.

Эта команда установки вступит в силу при настройке и не будет сохранена после перезапуска. В таблице 2.58 представлена команда запроса статуса регистрации в сети.

Подп.

Инв.

№ дубл*.*

и дата

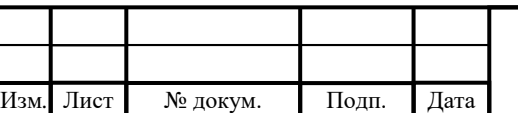

## ИЛТА.464425.016РЭ

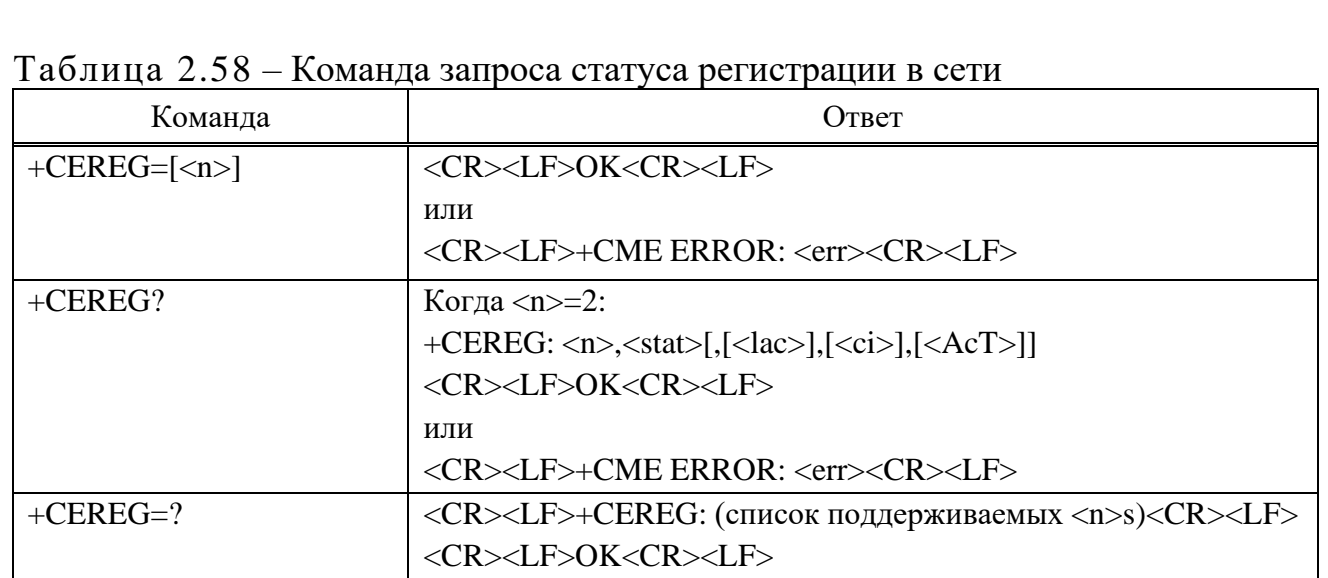

 $\langle n \rangle$ :

0 – Отключить нежелательный код результата сетевой регистрации.

1 – Включить нежелательный код результата сетевой регистрации:

 $+CREG: \langle stat \rangle$ 

2 – Включить нежелательный код результата сетевой регистрации:

 $+CREG: \langle stat\rangle$ [, $\langle lac\rangle$ , $\langle ci\rangle$ [, $\langle Act\rangle$ ]]

<stat>:

Подп.

Инв.

№

Взам. инв.

Подп.

Инв.

и дата

№ дубл*.*

и дата

0 – Не зарегистрирован. MT в настоящее время не ищет нового оператора для регистрации.

1 – Зарегистрировано, домашняя сеть.

2 – Не зарегистрирован. MT в настоящее время не ищет нового оператора для регистрации.

3 – В регистрации отказано.

4 – Неизвестно.

5 – Зарегистрирован, в роуминге.

<lac> – Строковый тип, двухбайтовый код местоположения в шестнадцатеричном формате.

<ci> - Строковый тип. четырехбайтовый идентификатор ячейки в шестнадцатеричном формате.

<AcT> – Целочисленный тип; технология доступа обслуживающей ячейки:

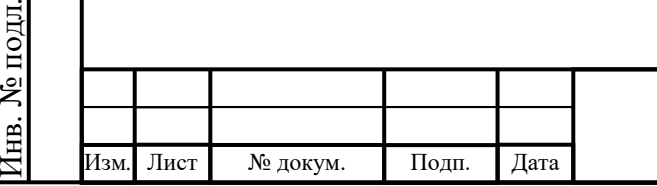

## ИЛТА.464425.016РЭ

Лист

 $0 - GSM$ 

1 – GSM Compact.

2 – UTRAN.

3 – GSM w/EGPRS.

4 – UTRAN w/HSDPA.

5 – UTRAN w/HSUPA.

6 – UTRAN w/HSDPA and HSUPA.

 $7$  – E-UTRAN.

8 – UTRAN HSPA+.

 $\langle \text{cause type} \rangle - \text{Hence}$ ; представляет тип  $\langle \text{reject cause} \rangle$ :

0 – Означает, что <reject cause> содержит значение причины MM, подробнее в спецификации 3GPP TS 24.008.

1 – Означает, что <reject cause> содержит причины, специфичные для производителя.

 $\epsilon$ reject cause> – Целое число; содержит причину отказа регистрации. Тип значения определяется <cause\_type>

**Пример** AT+CEREG? +CEREG: 0,1 OK  $AT+CREG=?$ +CEREG: (0-2)

OK

Подп.

Инв.

№

Взам. инв.

Подп.

Инв.

№ подл*.*

и дата

№ дубл*.*

и дата

2.3.9.3 AT+ZBAND Блокировка диапазона

Команда используется для блокировки указанной полосы (полос) в соответствии с BAND MASK, введенной пользователями, представлена в таблице 2.59. Для команды требуется четыре шестнадцатеричных параметра, второй и третий зарезервированы.

Когда параметры равны all/ALL, диапазон модуля настроен на поддержку всех диапазонов, когда они установлены в ноль, он вернет ERROR.

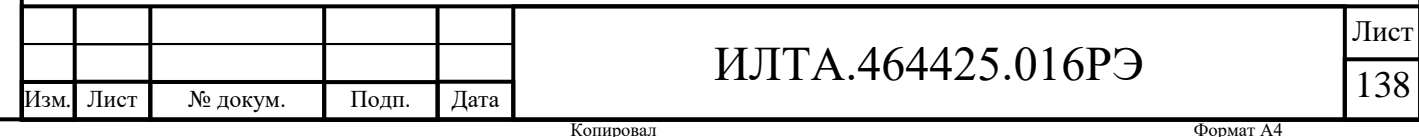

Полосы блокировки необходимо перезапустить, прежде чем они смогут вступить в силу. Полный спектр будет установлен во время разблокировки.

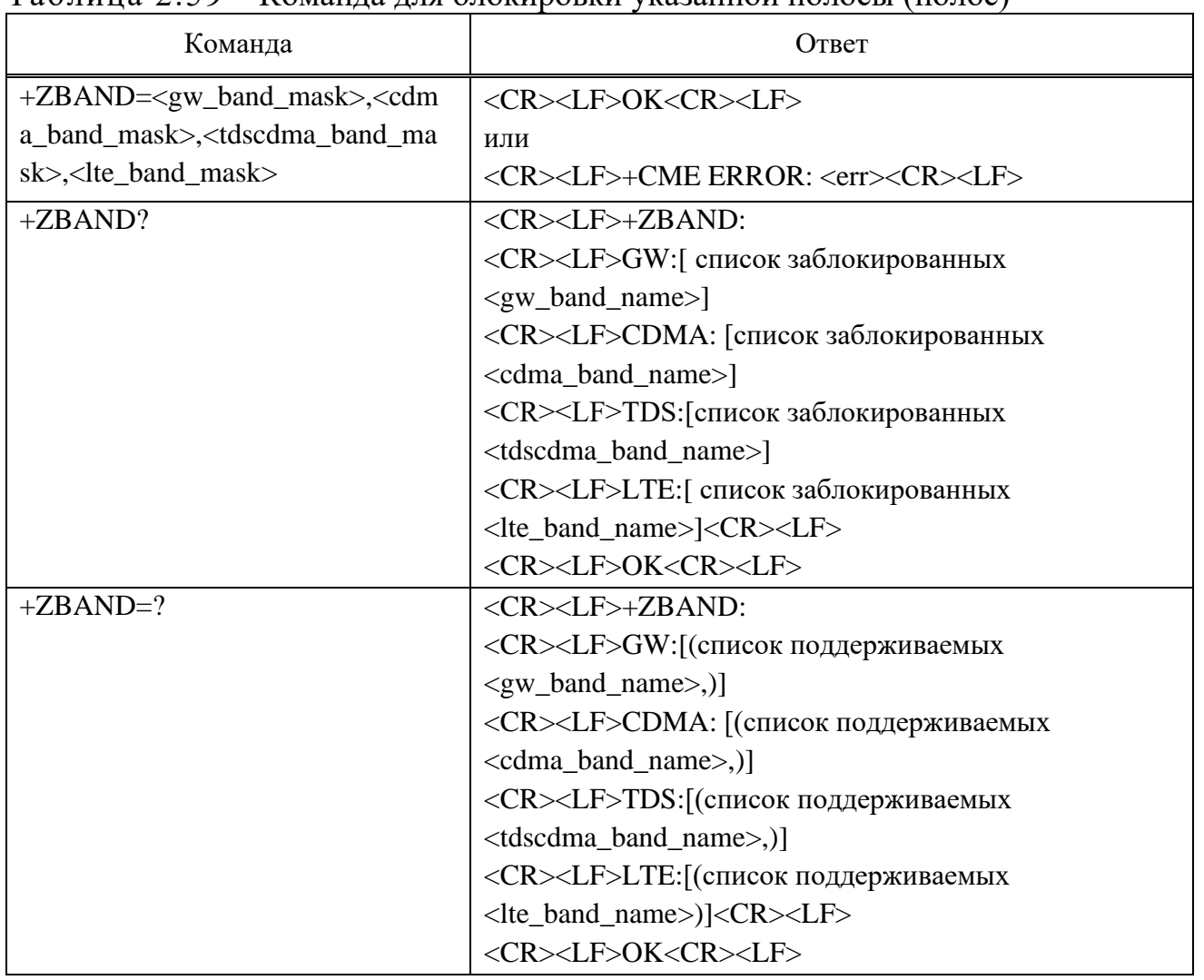

Таблица 2.59 – Команда для блокировки указанной полосы (полос)

#### **Параметры команды установки**

 $\langle$ gw\_band\_mask> – Шестнадцатеричное значение, указывающее полосу частот GW. Вы можете установить значение как одно или комбинацию из следующих:

> 0x00000080 (CM\_BAND\_PREF\_GSM\_DCS\_1800) – GSM DCS системы. 0x00000300 (CM\_BAND\_PREF\_GSM\_GSM\_900) – GSM 900.

0x00400000 (CM\_BAND\_PREF\_WCDMA\_I\_IMT\_2000) – WCDMA

IMT 2100.

Подп.

Инв.

№

Взам. инв.

Подп.

Инв.

№ подл*.*

и дата

№ дубл*.*

и дата

Изм*.* Лист № докум. Подп. Дата

0 – Отключить все диапазоны в этом режиме.

ALL/all – Все группы выше.

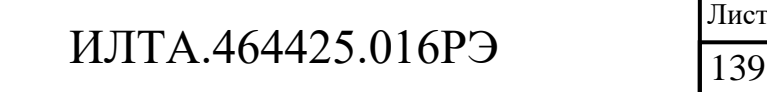

 $\alpha$ dma band mask> – Шестналиатеричное значение, указывающее полосу частот CDMA:

0x00000003 – CDMA BC0.

0 – Отключить все диапазоны в этом режиме .

 $ALL/all -$  все группы выше.

 $\lt$ tdscdma band mask> – Шестнадцатеричное значение, указывающее полосу частот TD-SCDMA:

0X00 – ВСЕ диапазоны в этом режиме .

ALL/all – Все группы выше.

 $\langle$ lte\_band\_mask> – Шестнадцатеричное значение, указывающее полосу частот LTE. Вы можете установить значение как единицу или комбинацию нескольких из следующих:

> 0x00000000001(CM\_BAND\_PREF\_LTE\_EUTRAN\_BAND1) – LTE BC1. 0x00000000004(CM\_BAND\_PREF\_LTE\_EUTRAN\_BAND3) – LTE BC3. 0x000000000010(CM\_BAND\_PREF\_LTE\_EUTRAN\_BAND5) – LTE BC5. 0x00000000080(CM\_BAND\_PREF\_LTE\_EUTRAN\_BAND8) – LTE BC8. 0x02000000000(CM\_BAND\_PREF\_LTE\_EUTRAN\_BAND38) – LTE

BC38.

Подп.

Инв.

№

Взам. инв.

Подп.

Инв.

№ подл*.*

и дата

№ дубл*.*

и дата

0x04000000000(CM\_BAND\_PREF\_LTE\_EUTRAN\_BAND39) – LTE

BC39.

0x08000000000(CM\_BAND\_PREF\_LTE\_EUTRAN\_BAND40) – LTE

BC40.

0x10000000000(CM\_BAND\_PREF\_LTE\_EUTRAN\_BAND41) – LTE BC41.

0 – Отключить все диапазоны в этом режиме.

ALL/all – Все группы выше.

Изм*.* Лист № докум. Подп. Дата

## **Параметры команды чтения (AT+ZBAND?)**

 $\langle$ gw\_band\_name> – Десятичное число, название диапазона GW:

1800 – GSM DCS системы (GSM BC3).

900 – Extended GSM 900 (GSM BC8).

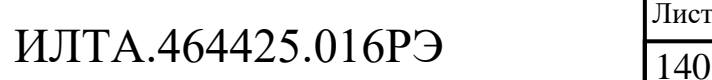

1 – WCDMA IMT 2100 (WCDMA BC1).

 $\alpha$ dma band name $>$  – Десятичное число, название диапазона CDMA.

 $0 - \text{CDMA BCO}.$ 

<tdscdma\_band\_name> – Десятичное число, название диапазона TD-SCDMA:

34 – TDS-CDMA BC34.

39 – TDS-CDMA BC39.

 $\langle$ lte\_band\_name> – Десятичное число, название диапазона LTE:

 $1 - LTE$  BC1.

3 – LTE BC3.

- $5 LTE$  BC5.
- 8 LTE BC8.
- 38 LTE BC38.
- 39 LTE BC39.
- 40 LTE BC40.
- 41 LTE BC41.

### **Пример**

 $at + z band = 0,0,0,0 - K$ огда все установленные значения равны нулю, он не сканирует все частотные диапазоны и возвращает ERROR.

ERROR:

− Заблокировать только один диапазон:

 $AT+ZBAND=80,0,0,0$  // Заблокировать только один диапазон: GSM\_DCS\_1800

OK

 $AT+ZBAN$  // Чтение команды

 $+ZBAND$ :

GW: 1800

OK

− Заблокировать несколько диапазонов:

*Пример –* При блокировке GW BAND of GSM 900(gw\_band\_mask=300)&GSM DCS systems(gw\_band\_mask=80),CDMA BC0, TDSCDMA BC34&B39, LTE BAND BC1, первый

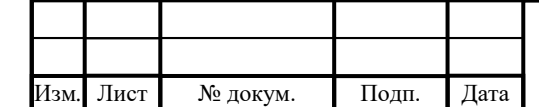

## ИЛТА.464425.016РЭ

Лист 141

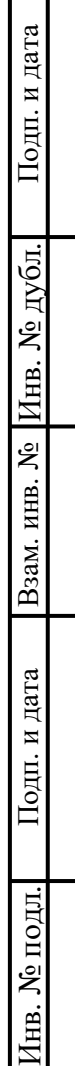

 $\top$ 

параметр должен быть 300+80=380(HEX),второй параметр три,третий параметр 1+20=21,четвертый параметр единица. AT+ZBAND=380,3,21,1 OK AT+ZBAND? +ZBAND: GW: 1800,900 CDMA:0 TDS:34,39 LTE: 1 OK – Блокировка всех поддерживаемых диапазонов: AT+ZBAND=all,all,all,all OK  $AT+ZBAND?$ +ZBAND: GW: 900,1800, 1 CDMA:0 TDS:34,39 LTE: 1,3,5,38,39,40,41 OK

2.3.9.4 AT+COPS Выбор оператора

Изм*.* Лист № докум. Подп. Дата

Подп.

Инв.

№

Взам. инв.

Подп.

Инв.

№ подл*.*

и дата

№ дубл*.*

и дата

Набор команд принудительно пытается выбрать и зарегистрировать оператора сети LTE, представлены в таблице 2.60. <mode> используется для выбора того, будет ли выбор сделан автоматически MT или будет принудительно передан этой командой оператору <oper>.

Команда чтения возвращает текущий режим и выбранного в данный момент оператора. Если оператор не выбран, <format> и <oper> опускаются.

Команда тестирования возвращает список четверок, каждая из которых представляет оператора, присутствующего в сети.

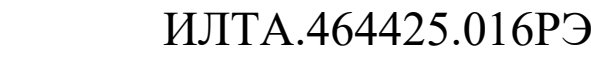

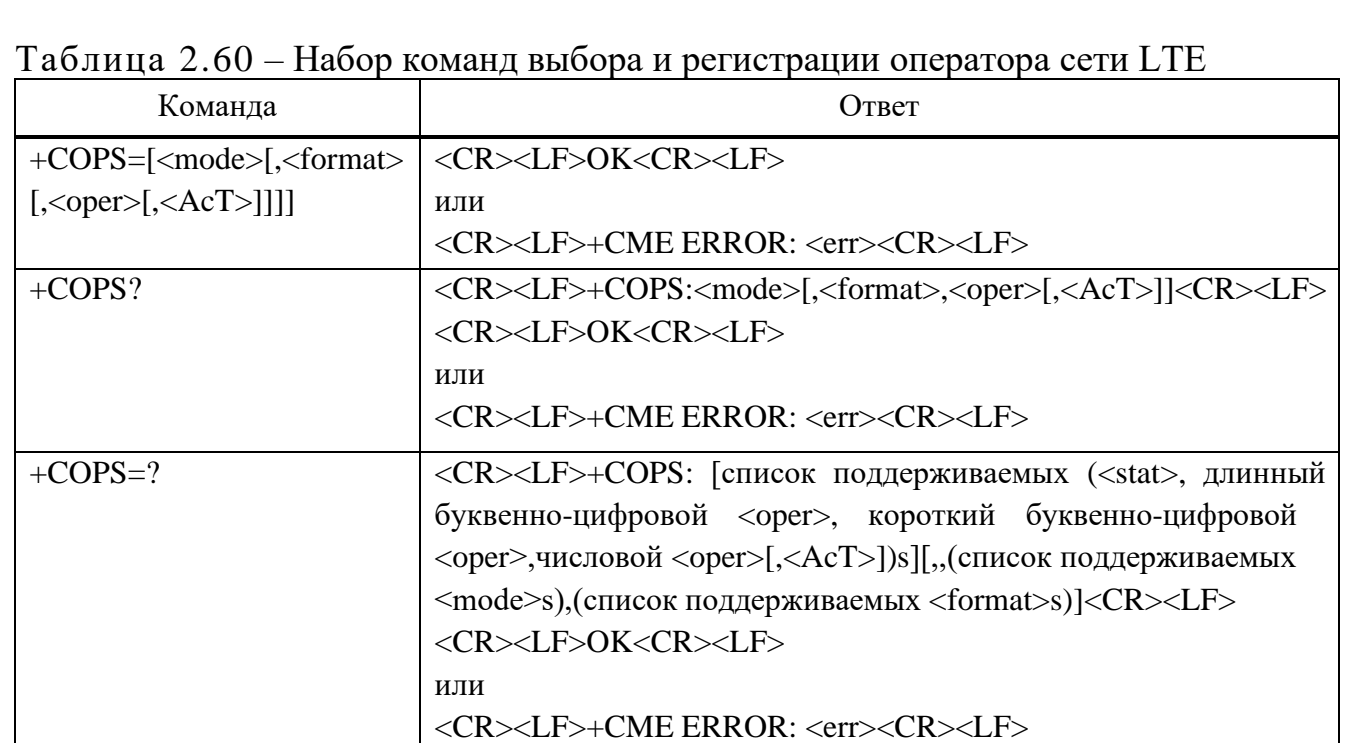

<mode>:

0 – Автоматически (поле <oper> игнорируется).

1 – Руководство (должно присутствовать поле <oper>).

2 – Отписаться от сети.

3 – Установить только <format> (для команды чтения +COPS?), не предпринимать попыток регистрации/дерегистрации (поле <oper> игнорируется); это значение неприменимо в ответе на команду чтения.

4 – Ручной/автоматический (должно присутствовать поле <oper>); если ручной выбор не удался, вводится автоматический режим (<mode>=0).

<format>:

Подп.

Инв.

№

Взам. инв.

Подп.

Инв.

и дата

№ дубл*.*

и дата

0 – Длинный буквенно-цифровой формат <oper>.

1 – Короткий буквенно-цифровой <oper>.

2 – Числовой <oper>.

<oper> – Тип строки.

<AcT> – Выбранная технология доступа:

 $0 - GSM$ .

1 – GSM Compact.

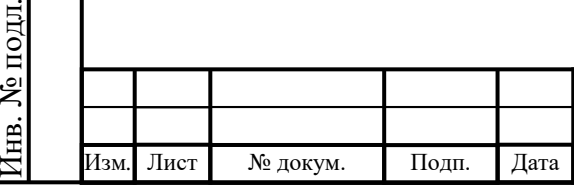

## ИЛТА.464425.016РЭ

- $2 UTRAN$ .
- 3 GSM w/EGPRS.
- 4 UTRAN w/HSDPA.
- 5 UTRAN w/HSUPA.
- 6 UTRAN w/HSDPA и HSUPA.
- $7 F$ -UTRAN
- <stat>:
	- 0 Неизвестно.
	- 1 Доступный.
	- 2 Текущий.
	- 3 Запрещено.

## **Пример**

AT+COPS=?

"CHINA TELECOM", "CTCC", "46011", 7),,(0,1,2,3,4),(0,1,2)

OK

Подп.

Инв.

№

Взам. инв.

Подп.

Инв.

№ подл*.*

и дата

№ дубл*.*

и дата

```
2.3.9.5 AT+CSQ Качество сигнала
```
Команда выполнения возвращает полученную индикацию мощности сигнала <rssi> и частоту ошибок по битам канала <ber> от МТ, представлена в таблице 2.61.

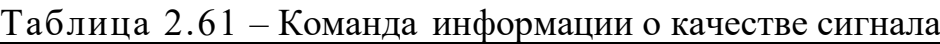

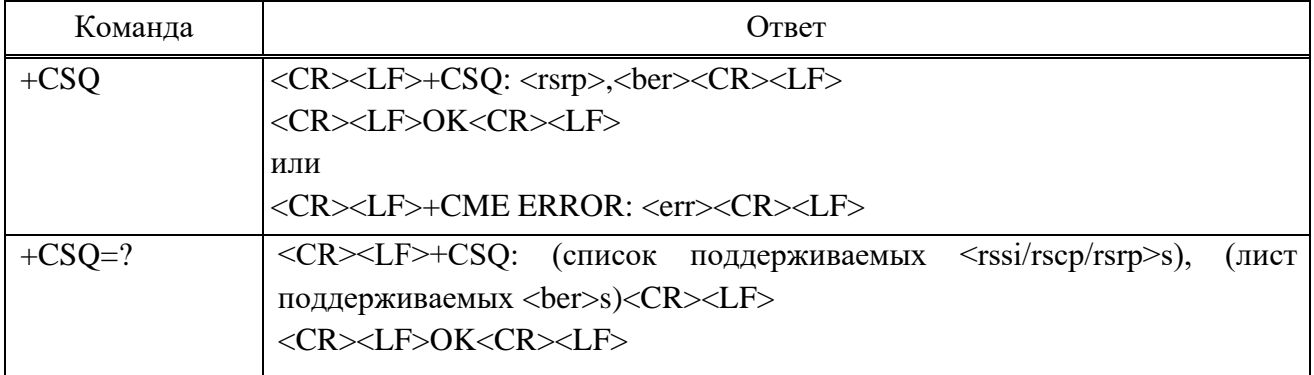

## **Параметр**

 $<$ rssi $>$ :

 $0$  – менее минус 113 дБм.

1 – минус 111 дБм.

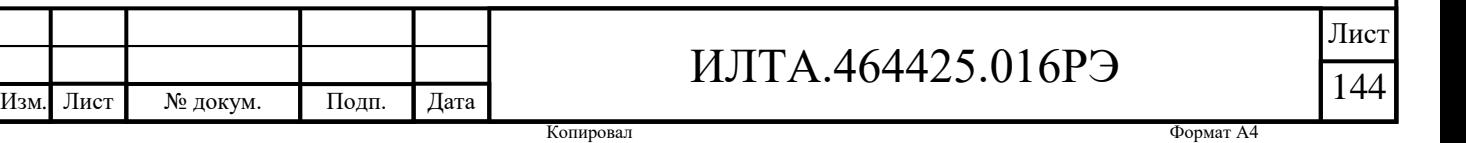
От 2 до 30 – от минус 109 до минус 53 дБм.

31 – более минус 51 дБм.

99 – неизвестно или не обнаруживается

<ber> (в процентах)) – Значения RXQUAL в таблице в 8.2.4 спецификации GSM 05.08:

0 – менее 0,01 %;

 $1 -$ от 0,01 % до 0,1 %;

2 – от 0,1 % до 0,5 %;

3 – от 0,5 % до 1,0 %;

 $4 -$ от 1,0 % до 2,0 %;

 $5 -$ от 2,0 % до 4,0 %;

 $6 -$ от 4,0 % до 8,0 %;

7 – более 8,0 %;

99 – неизвестно или не обнаруживается.

#### **Пример**

AT+CSQ

+CSQ: 17,99

OK

Подп.

Инв.

№

Взам. инв.

Подп.

Инв.

и дата

№ дубл*.*

и дата

2.3.9.6 AT+CPOL Список предпочтительных операторов

Команда используется для редактирования селектора PLMN со списками технологий доступа на SIM-карте или активного приложения в UICC (GSM или USIM), представлена в таблице 2.62.

Команда выполнения вносит запись в список предпочитаемых сетей PLMN для SIM/USIM. Если ранее список не был выбран, по умолчанию используется селектор PLMN, управляемый пользователем с технологией доступа, EFPLMNwAcT. Если задан <index>, но не указан <oper>, запись удаляется. Если задан <oper>, но не указан <index>, <oper> помещается в следующее свободное место. Если задан только <format>, формат <oper> в команде чтения изменяется. Параметр выбора технологии доступа <GSM AcT>, <GSM Compact AcT> и  $\leq$ UTRAN AcT> требуется при написании селектора PLMN, управляемого

Изм*.* Лист № докум. Подп. Дата № подл*.*

## ИЛТА.464425.016РЭ

пользователем, с технологией доступа, ЕF EFPLMNwAcT, селектора PLMN, управляемого оператором, с технологией доступа EFOPLMNwAcT и селектора HPLMN с технологией доступа EFHPLMNwAcT, подробнее в TS 31.102.

Команда чтения возвращает все использованные записи из списка предпочитаемых PLMN для SIM/USIM, ранее выбранных командой +CPLS, с технологиями доступа для каждой PLMN в списке.

Команда тестирования возвращает весь диапазон индексов, поддерживаемых SIM-картой.

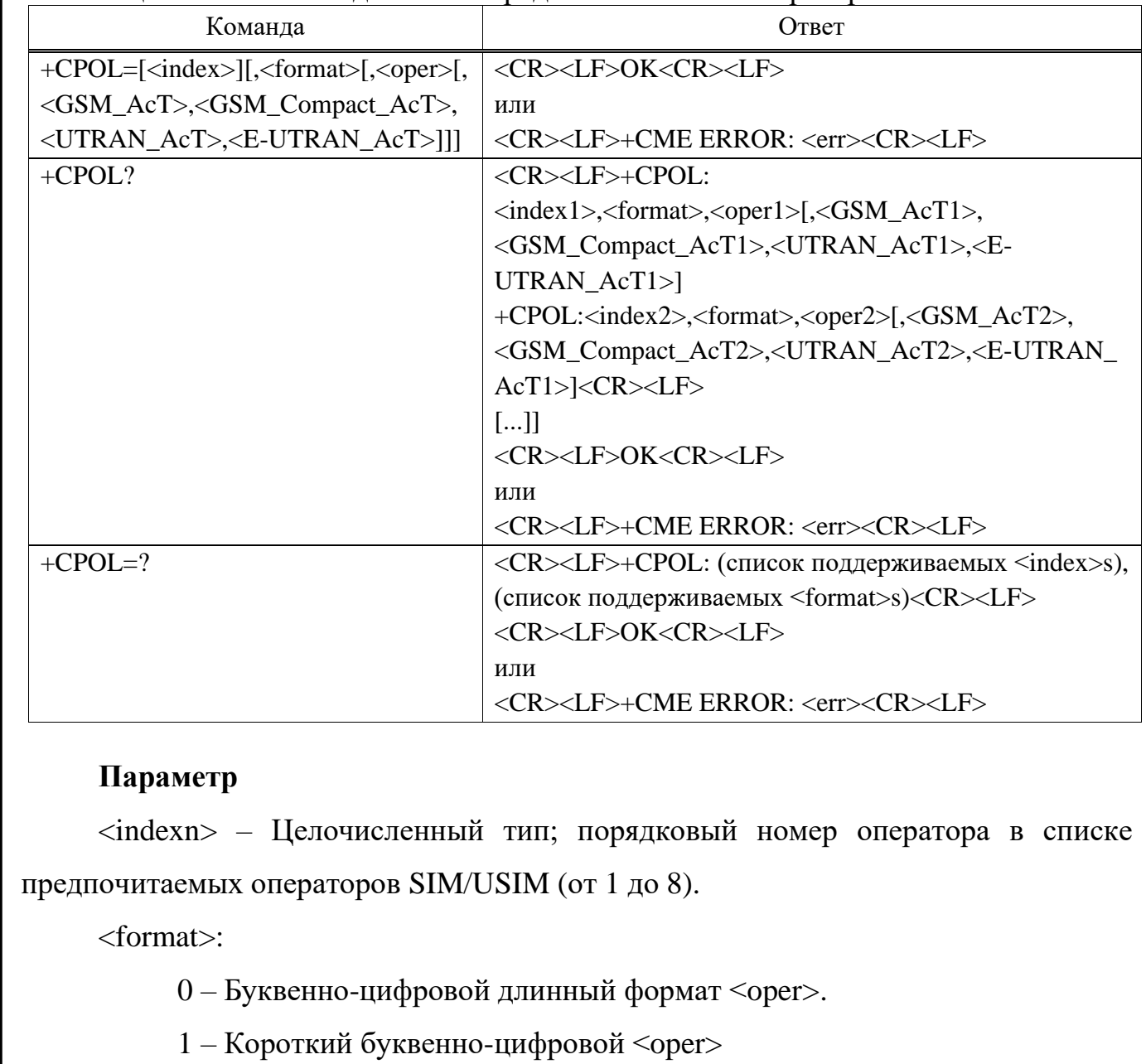

Таблица 2.62 – Команда списка предпочтительных операторов

2 - Числовой <oper>

Подп.

Дата

Подп. и дата

Взам. инв. № Инв. № дубл.

Подп. и дата

Инв. № подл.

Лист

 $U_{2h}$ 

№ докум.

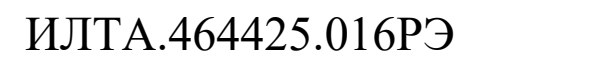

Копировал

<opern> – Строковый тип; <format> указывает, является ли формат буквенноцифровым или числовым (см. 2.3.9.4)

<GSM\_AcTn> – Технология доступа GSM:

0 – Технология доступа не выбрана.

1 – Выбрана технология доступа.

<GSM\_Compact\_AcTn>: Технология компактного доступа GSM:

0 – Технология доступа не выбрана.

1 – Выбрана технология доступа.

<UTRA\_AcTn> – Технология доступа UTRA:

0 – Технология доступа не выбрана.

1 – Выбрана технология доступа.

<E-UTRAN\_AcTn> – Целочисленный тип; технология доступа E-UTRAN:

0 – Технология доступа не выбрана.

1 – Выбрана технология доступа.

## **Пример**

AT+CPOL=,2,"46001",0,0,1,0

OK

AT+CPOL=1

OK

Подп.

Инв.

№

Взам. инв.

Подп.

Инв.

№ подл*.*

и дата

№ дубл*.*

и дата

AT+CPOL?

+CPOL: 2,2,"46000",0,0,1,0

+CPOL: 3,2,"46001",0,0,1,0

OK

 $AT+CPOL=0$ 

 $\overline{OK}$ 

AT+CPOL?

+CPOL: 2,0,"CHINA MOBILE",0,0,1,0

+CPOL: 3,0,"CHN-UNICOM",0,0,1,0

OK

 $AT+CPOL=,1$ 

Изм*.* Лист № докум. Подп. Дата

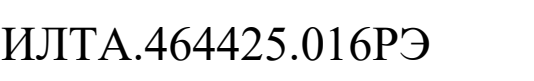

```
\overline{OK}
```
AT+CPOL?

+CPOL: 2,1,"CMCC",0,0,1,0

+CPOL: 3,1,"UNICOM",0,0,1,0

OK

2.3.9.7 AT+CTZU Автоматическое обновление часового пояса

Команда включает и отключает автоматическое обновление часового пояса через NITZ, представлена в таблице 2.63. Если настройка завершается ошибкой MT, возвращается +CME ERROR: <err>.

Команда чтения возвращает текущие настройки в МТ.

Команда тестирования возвращает поддерживаемые значения включения и выключения.

Таблица 2.63 – Команда отключения автоматического обновления часового пояса

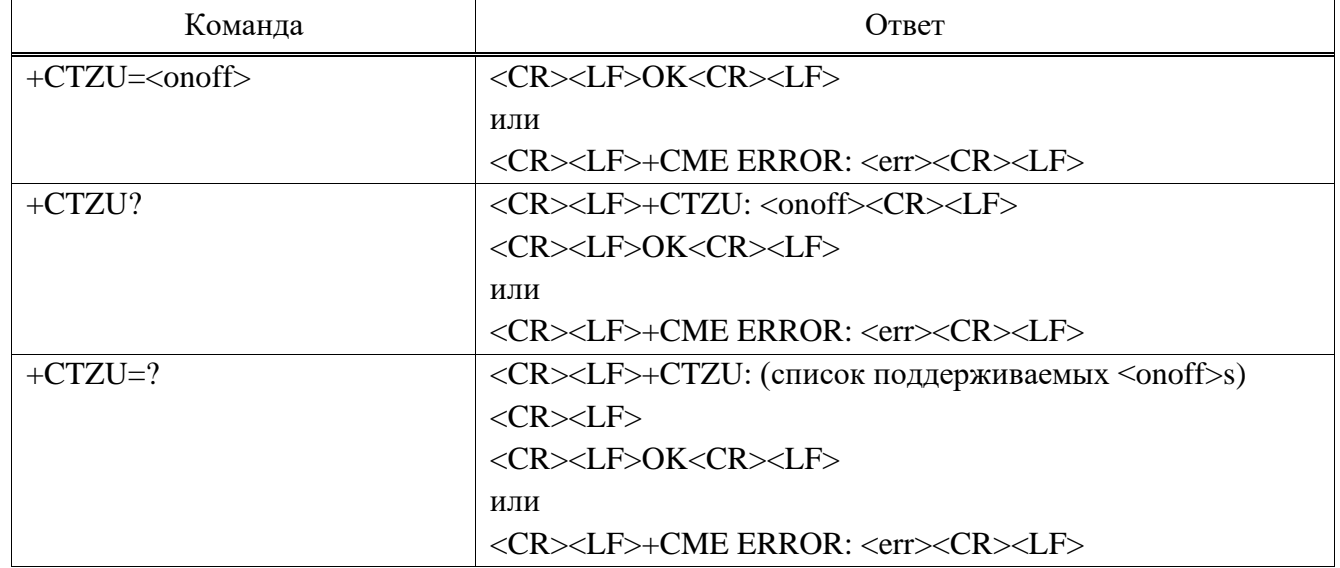

## **Параметр**

Подп.

Инв.

№

Взам. инв.

Подп.

Инв.

и дата

№ дубл*.*

и дата

<onoff> – Значение целочисленного типа, указывающее:

0 – Отключить автоматическое обновление часового пояса через NITZ

1 – Включить автоматическое обновление часового пояса через NITZ.

## **Пример**

 $AT+CTZU=?$ 

+CTZU: (0-1)

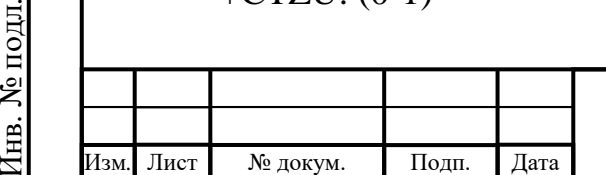

## ИЛТА.464425.016РЭ

Копировал Формат А4

```
\overline{OK}AT+CTZU?
+CTZU: 0OK
```
2.3.9.8 AT+CTZR Отчет о часовых поясах

Набор команд включает и выключает отчеты о событиях смены часового пояса, представлен в таблице 2.64. Если отчет включен, MT возвращает незапрашиваемый код результата +CTZV: <tz> при каждом изменении часового пояса. Если настройка завершается ошибкой, MT возвращает +CME ERROR:  $<$ err $>$ .

Команда чтения возвращает текущие настройки отчетов в МТ.

Команда тестирования возвращает поддерживаемые значения <onoff>.

Примечание – Команда автоматической настройки часового пояса +CTZU не влияет на отчеты о часовых поясах.

Таблица 2.64 – Набор комманд включения и отключения отчетов о событиях смены часового пояса

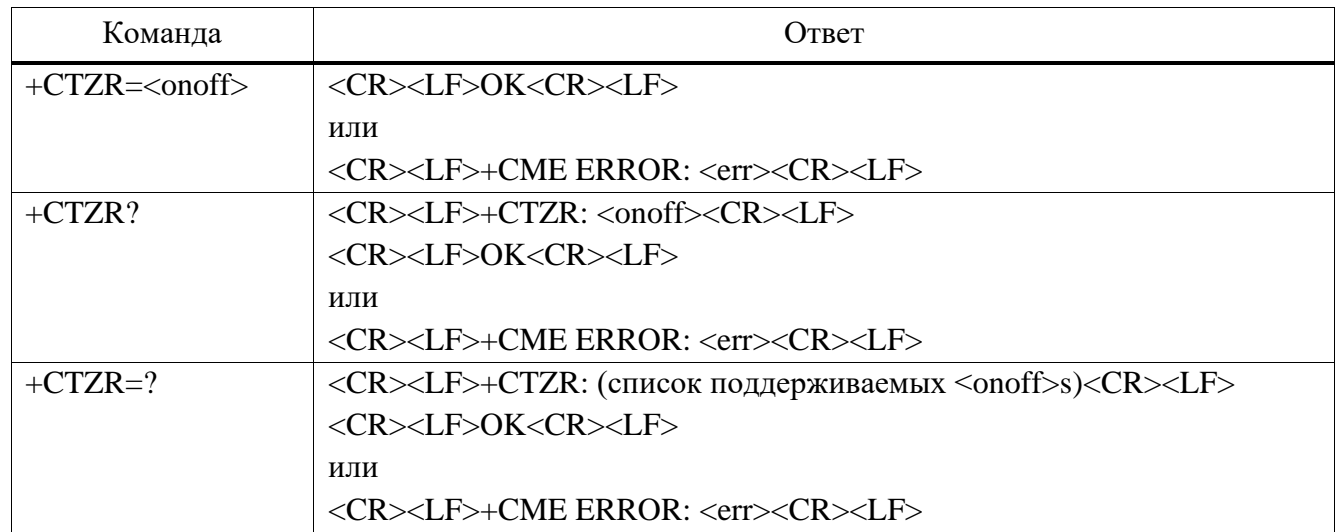

#### **Параметр**

Подп.

Инв.

№

Взам. инв.

Подп.

Инв.

№ подл*.*

и дата

№ дубл*.*

и дата

<onoff> – Значение целочисленного типа, указывающее:

0 – Отключить отчеты о событиях смены часового пояса

1 – Включите отчеты о событиях смены часового пояса.

#### **Пример**

AT+CTZR?

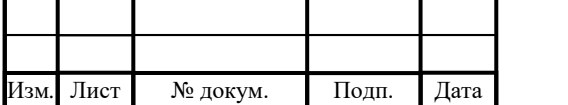

## ИЛТА.464425.016РЭ

 $+CTZR: 0$ 

OK

2.3.9.9 AT+ZCELLINFO Запрос информации об обслуживании сети

Команда используется для запроса информации о соте LTE, такой как глобальный идентификатор соты, информация о диапазоне, представлена в таблице 2.65.

Таблица 2.65 – Команда для запроса информации о соте LTE

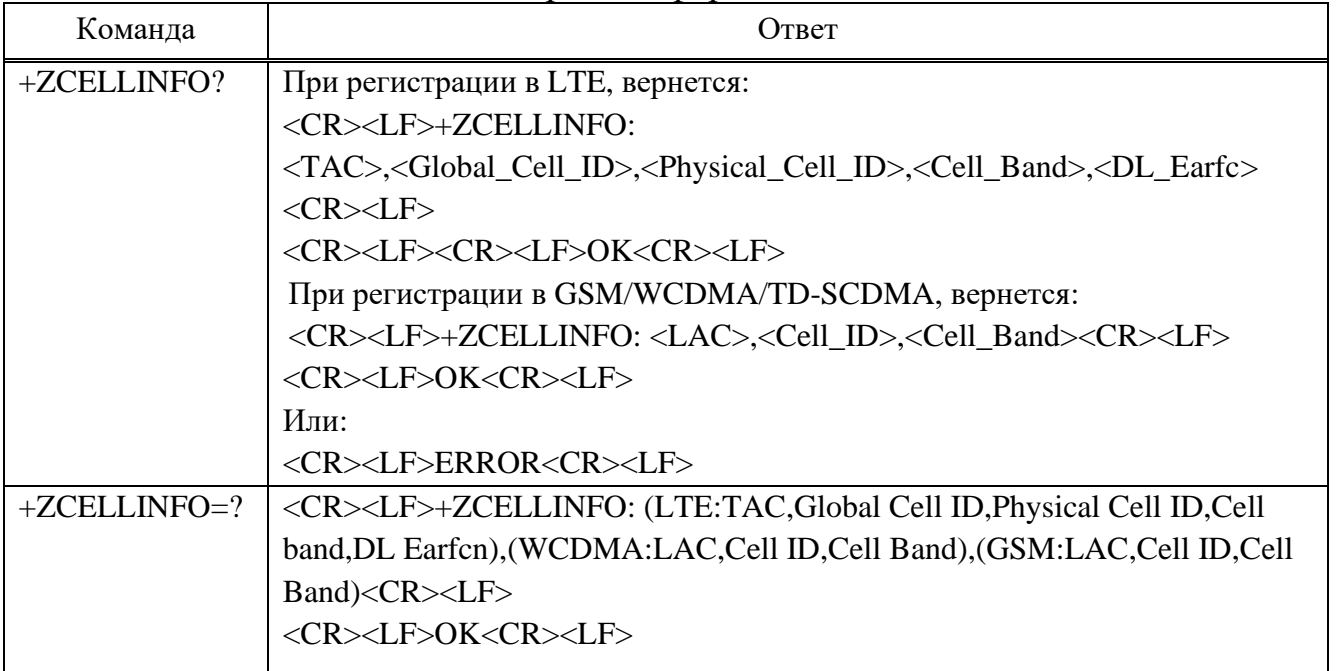

#### **Параметр**

LTE:

Подп.

Инв.

№

Взам. инв.

Подп.

Инв.

№ подл*.*

и дата

№ дубл*.*

и дата

<TAC> – Код зоны отслеживания.

<Global\_Cell\_ID> – Глобальный идентификатор ячейки.

 $\langle$ Physical Cell ID $>$  – Идентификатор физической ячейки.

<Cell\_Band> – Сотовый диапазон.

<DL\_Earfcn> – DL Earfcn.

GSM/ WCDMA:

<LAC> – Код региона местонахождения.

<Cell\_ID> – Идентификатор ячейки.

<Cell\_Band> – Сотовый диапазон.

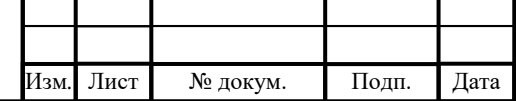

# ИЛТА.464425.016РЭ

Лист

150

#### **Пример**

AT+ZCELLINFO=?

+ZCELLINFO:(LTE:TAC,Global Cell ID,Physical Cell ID,Cell band,DL Earfcn),(WCDMA:LAC,Cell ID,Cell Band),(GSM:LAC,Cell ID,Cell Band)

OK

 $AT+ZPAS?$ 

+ZPAS: "LTE","PS\_ONLY",FDD

OK

AT+ZCELLINFO?

+ZCELLINFO: 0X911B,0X460018011be,0X000000C1,LTE B1,450

OK

2.3.9.10 AT+ZPAS Проверка сетевого статуса модуля

Команда используется для проверки состояния модуля, включая тип текущей сети и сервисный домен. Эту команду можно использовать только как команду чтения (например, AT+ZPAS?).

При изменении сети новый тип сети направляется к TE с использованием незапрошенного кода.

Команда для проверки состояния модуля:

 $+ZPAS?$ 

Подп.

Инв.

№

Взам. инв.

Подп.

Инв.

№ подл*.*

и дата

№ дубл*.*

и дата

Ответ:

<CR><LF>+ZPAS: <network>,<srv\_domain>[,<LTE\_MODE>]<CR><LF>

<CR><LF>OK<CR><LF>

или

<CR><LF>+CME ERROR: <err><CR><LF>

## **Параметр**

 $\langle$ network $\rangle$  – Тип текущей сети:

Нет обслуживания, ограниченное обслуживание, GSM, GPRS, LTE.

<srv\_domain> – Служебный домен:

CS\_ONLY – Доступна служба домена CS.

PS\_ONLY – Доступна служба домена PS.

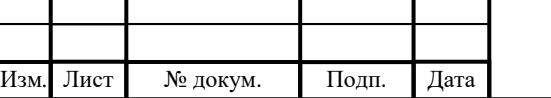

# ИЛТА.464425.016РЭ

CS PS – Доступна служба домена CS&PS.

CAMPED – В ячейке.

 $\angle$ LTE\_MODE $>$  – когда  $\le$ network $>$  имеет значение LTE, модем вернет этот параметр, значение могжет быть:

FDD –При регистрации на LTE-FDD.

TDD – При регистрации на LTE-TDD.

**Пример**

AT+ZPAS?

+ZPAS: "LTE","CS\_PS", "FDD"

OK

2.3.9.11 AT^SYSINFO Запрос системной информации

Команда выполнения используется для возврата текущей системной информации.

Команда:

^SYSINFO

Ответ:

Подп.

Инв.

№

Взам. инв.

Подп.

Инв.

и дата

№ дубл*.*

и дата

<CR><LF>^SYSINFO:<srv\_status>,<srv\_domain>,<roam\_status>,<sys\_mode>,<sim\_state>[,

[<reserve>],<sys\_submode>]<CR><LF>

<CR><LF>OK<CR><LF>

#### **Параметр**

<srv\_status>:

0 – Не работает.

1 – Ограниченный сервис.

 $2 - CepBMC$ .

3 – Ограниченный регион обслуживания.

4 – Режим энергосбережения.

<srv\_domain>:

0 – Не работает.

 $1 - C$ лужба CS.

2 – Служба PS.

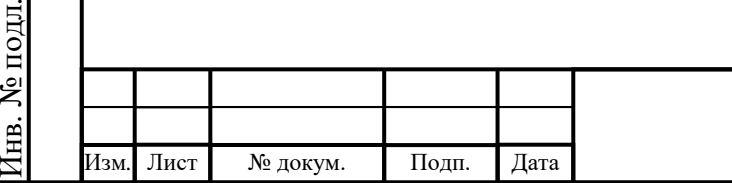

# ИЛТА.464425.016РЭ

3 – Служба Ps и CS.

4 – Обслуживание EPS.

<roam status>:

 $0 - He$  в роуминге.

 $1 - B$  роуминге.

<sys\_mode> :

0 – Не работает.

1 – Зарезервировано.

2 – Зарезервировано.

3 – GSM/GPRS режим.

 $4 - WCDMA$ .

5 – TD-SCDMA (не поддерживается).

17 – LTE.

Другие значения – Зарезервировано.

<sim\_state>:

Подп.

Инв.

№

Взам. инв.

Подп.

и дата

№ дубл*.*

и дата

0 – Неверный статус карты.

1 – Верный статус карты.

255 – Карта не существует или требуется PIN-код.

 $<$ reserve $>$  – Зарезервировано.

<sys\_submode> – Системный подрежим:

0 – Не работает.

1 – GSM Compact.

2 – UTRAN.

3 – GSM w/EGPRS.

4 – UTRAN w/HSDPA.

5 – UTRAN w/HSUPA.

6 – UTRAN w/HSDPA and HSUPA.

7 – E-UTRAN.

## **Пример**

## AT^SYSINFO

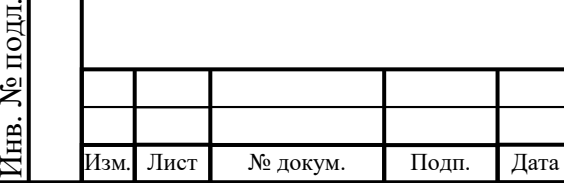

# ИЛТА.464425.016РЭ

```
^SYSINFO: 2,3,0,3,1
```
 $\overline{OK}$ 

2.3.9.12 AT+ZCIMI Запрос IMSI

Команда запроса IMSI, представлена в таблице 2.66.

Таблица 2.66 – Команда запроса IMSI

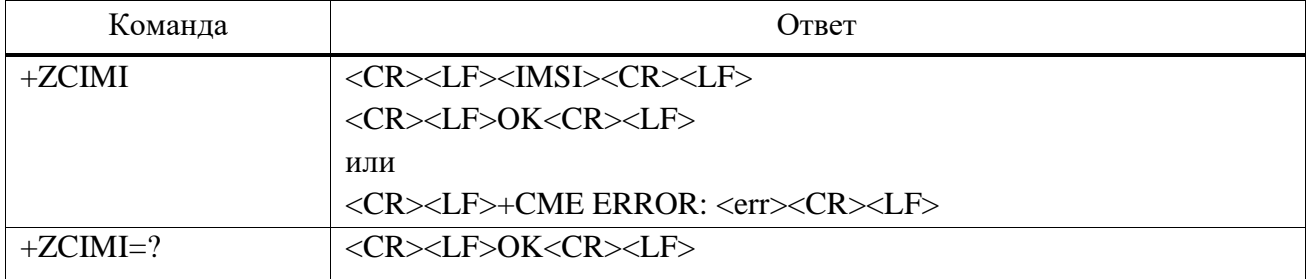

### **Параметр**

 $\langle$ IMSI $>$ -IMSI ID.

## **Пример**

AT+ZCIMI

460110585060097

OK

AT+CIMI

460110585060097

 $\overline{OK}$ 

Подп.

Инв.

№

Взам. инв.

Подп.

Инв.

и дата

№ дубл*.*

и дата

2.3.9.13 AT+ZCDS Запрос информации об обслуживающей соте

Команда для запроса значений параметров текущей обслуживающей соты: +ZCDS?

Ответ:

В разных сетевых режимах возвращаемое значение отличается:

– LTE:

<CR><LF>+ZCDS:<earfcn>,<mcc>,<mnc>,<tac\_id>,<cell\_id>,<rx\_power>,<tx\_power>,

<sinr>,<pci>,<imsi\_buf><CR><LF>

<CR><LF>OK<CR><LF>

– WCDMA:

<CR><LF>+ZCDS:<uarfcn>,<mcc>,<mnc>,<lac\_id>,<cell\_id>,<rx\_power>,<tx\_power>,

<sinr>,<imsi\_buf><CR><LF>

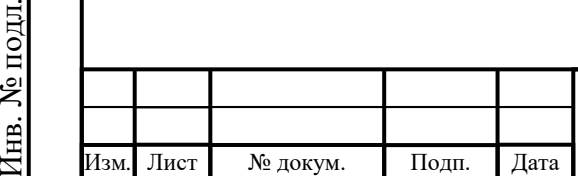

# ИЛТА.464425.016РЭ

```
<CR><LF>OK<CR><LF>
```
 $-$  GSM:

<CR><LF>+ZCDS:<arfcn>,<mcc>,<mnc>,<lac\_id>,<cell\_id>,<rx\_power>,<tx\_power>,<imsi \_buf><CR><LF>

<CR><LF>OK<CR><LF>

**Параметр**

<channel> – Назначенный UARFCN UMTS радиоканал.

<earfcn/arfcn> - Абсолютный номер радиочастотного канала несущей BCCH.

<sid> - Системный идентификатор.

<nid> - Сетевой идентификатор.

<mcc> – Мобильный код страны.

<mnc> – Код мобильной сети.

<tac\_id> – Код зоны отслеживания.

<cell\_id> – Идентификатор ячейки.

 $\langle$ lac id $\rangle$  – Код региона местоположения.

<pci> – Идентификатор физической ячейки.

<bid> – BASE ID, идентификационный номер базовой станции.

<sinr> – Информация SINR обслуживающей соты.

 $\langle$ rx\_power> – Сила принимаемого сигнала в дБм.

<tx\_power> – Информация о мощности передачи.

 $\langle \text{1} m \text{Si} \rangle$  – Международный идентификатор мобильной станции (IMSI).

**Пример**

Подп.

Инв.

№

Взам. инв.

Подп.

Инв.

№ подл*.*

и дата

№ дубл*.*

и дата

При регистрации в сети LTE:

AT+ZCDS?

+ZCDS:1675,460,1,911B,BB75A31,-99,99,14,-8,363,460019011339325

OK

При регистрации в сети GSM:

AT+ZARFCN?

GSM: 108

OK

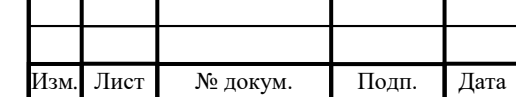

# ИЛТА.464425.016РЭ

```
AT+ZCDS?
```
+ZCDS:108,460,1,20E6,C8C4,-61,33,0,0,460019011339325

OK

При регистрации в сети UMTS:

AT+ZPAS?

+ZPAS: "UMTS","CS\_PS"

**OK** 

AT+ZCDS?

+ZCDS:10713,460,1,BB1D,C1D30FF,199,99,0,0,460019011339325

OK

AT+ZARFCN?

UMTS: 10713

**OK** 

Подп.

и дата

2.3.9.14 AT+ZSNT Настройка режима выбора сети

Эта команда используется для настройки режима выбора сети, представлена в таблице 2.67.

Эта команда вступит в силу после настройки и будет сохранена после перезапуска.

Таблица 2.67 – Команда для настройки режима выбора сети

|              |           | a <del>Ani</del> navrpennir pominia BBICCP                                          |          |       |      |     |                                                                                                    |      |  |
|--------------|-----------|-------------------------------------------------------------------------------------|----------|-------|------|-----|----------------------------------------------------------------------------------------------------|------|--|
|              |           | Команда                                                                             |          |       |      |     | Ответ                                                                                                    |      |  |
| Инв. № дубл. |           | +ZSNT= <cm_mode>,<net_sel_mode>,<br/><pref_acq></pref_acq></net_sel_mode></cm_mode> |          |       |      |     | <cr><lf>ERROR<cr><lf></lf></cr></lf></cr>                                                                                                    |      |  |
|              |           |                                                                                     |          |       |      |     | или                                                                                                    |      |  |
|              |           |                                                                                     |          |       |      |     | <cr><lf>OK<cr><lf></lf></cr></lf></cr>                                                                                                    |      |  |
|              |           |                                                                                     |          |       |      |     | <cr><lf>+ZSNT:</lf></cr>                                                                                                    |      |  |
| Взам. инв. № |           |                                                                                     |          |       |      |     | <cm_mode>,<net_sel_mode>,<pref_acq><cr><lf></lf></cr></pref_acq></net_sel_mode></cm_mode>                                                                                                    |      |  |
|              |           | $+ZSNT?$                                                                            |          |       |      |     | <cr><lf>OK<cr><lf></lf></cr></lf></cr>                                                                                                    |      |  |
|              |           |                                                                                     |          |       |      |     | или                                                                                                    |      |  |
|              |           |                                                                                     |          |       |      |     | <cr><lf>ERROR<cr><lf></lf></cr></lf></cr>                                                                                                    |      |  |
| Подп. и дата | $+ZSNT=?$ |                                                                                     |          |       |      |     | $<$ CR> $<$ LF>+ZSNT: (список<br>поддерживаемых<br><cm_mode>s), (список поддерживаемых <net_sel_mode<br>&gt;s), (список поддерживаемых <pref_acq>s) <cr><lf><br/><cr><lf>OK<cr><lf></lf></cr></lf></cr></lf></cr></pref_acq></net_sel_mode<br></cm_mode> |      |  |
|              |           |                                                                                     |          |       |      |     |                                                                                                    |      |  |
| Инв. № подл. |           |                                                                                     |          |       |      |     |                                                                                                    | Лист |  |
|              |           |                                                                                     |          |       |      |     | ИЛТА.464425.016РЭ                                                                                                    |      |  |
|              |           | Изм. Лист                                                                           | № докум. | Подп. | Дата | 156 |                                                                                                    |      |  |

### **Параметр**

 $\leq$ ст mode> – Предпочтительный сетевой режим:

0 – AUTOMATIC (по умолчанию).

1 – GSM\_ONLY.

2 – WCDMA\_ONLY.

3 – TD-SCDMA\_ONLY (не поддерживается).

4 – CDMA\_ONLY.

5 – HDR\_ONLY.

6 – LTE\_ONLY.

7 – WCDMA и LTE ONLY.

8 – TDSCDMA GSM WCDMA И только LTE (не поддерживается).

9 – CDMA и только HDR (не поддерживается).

10 – TDSCDMA\_WCDMA\_LTE ONLY (не поддерживается).

 $\leq$ net\_sel\_mode $\geq$  – Определение режима выбора сети:

0 – Автоматическй выбор сети (по умолчанию).

 $\epsilon$ pref acq> – Параметр получения предпочтительного сетевого режима:

0 – Автоматический заказ (по умолчанию).

## **Пример**

 $AT+ZSNT=2,0,0$ 

OK

Подп.

Инв.

№

Взам. инв.

Подп.

и дата

№ дубл*.*

и дата

AT+ZSNT?

+ZSNT: 2,0,0

OK

 $AT+ZSNT=?$ 

 $+ZSNT: (0-10),0,0$ 

OK

2.3.9.15 AT+EEMGINFO Запрос информации GSM/UMTS/LTE

Команда запроса информации GSM/UMTS/LTE в инженерном режиме. Действует только в режиме запроса.

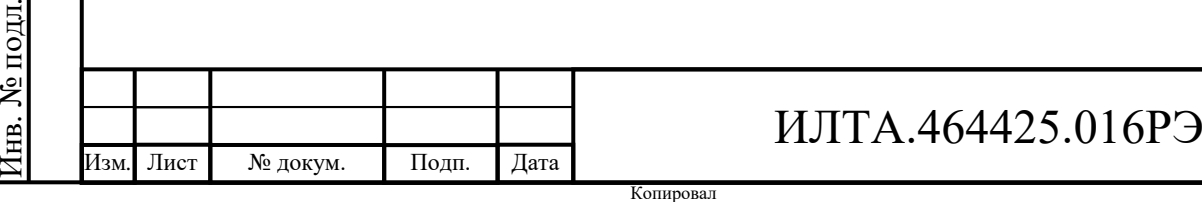

```
Команда:
```
+EEMGINFO?

Ответ:

<CR><LF>+EEMGINFO: <state>,<nw\_type><CR><LF> <CR><LF>OK<CR><LF> или <CR><LF>+CME ERROR: <err><CR><LF>

Примечание – Когда инструкция отправлена, она запускает функцию отчета о сетевой информации, связанной с модулем. В следующем примере +EEMLTEINTER, +EEMLTEINTER, +EEMLTEINTER, +EEMLTEINTRA, +EEMLTEINTERRAT представляют собой инициированную отчетную информацию, и пользователи могут игнорировать эту часть информации. Команда +EEMGINFO фактически возвращает +EEMGINFO: 3,2.

### **Параметр**

<state>:

0 – ME в режиме ожидания.

1 – ME в выделенном режиме.

2 – ME в режиме PS PTM.

3 – Недопустимое состояние.

<nw\_type>:

 $0 - GSM$ .

 $1 - UMTS$ .

 $2 - LTE$ .

**Пример**

Подп.

Инв.

№

Взам. инв.

Подп.

и дата

№ дубл*.*

и дата

AT+EEMGINFO?

+EEMLTESVC: 1120, 2, 0, 37107, 26, 1300, 19300, 3, 5, 17, 12, -1, 2, 10, 0, 0, 0, 1120, 210, 3850989113, 166026356, 0, 0, 0, 20, 11, 18, 0, 38, 0, 0, 0, 0, 0, 0, 0, 0, 0, 0, 0, 0, 0, 1, 0, 0, 0, 0, 0, 0, 0

+EEMLTEINTER: 0, 352, 38400, 26, 0

+EEMLTEINTER: 1, 10, 38400, 42, 15

+EEMLTEINTRA: 0, 225, 1300, 14, 7

+EEMLTEINTERRAT: 0,0

+EEMLTEINTERRAT: 1,1,0,0,0,0,10663,65535,0,0

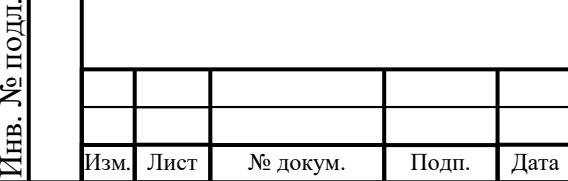

# ИЛТА.464425.016РЭ

+EEMGINFO : 3,2

OK

2.3.9.16 AT\*CELL Блокировка соты/частоты

Проприетарная команда AT используется для активации или деактивации блокировки для сетей GSM/UMTS/LTE, представлена в таблице 2.68.

Эта команда вступает в силу после ее установки и не сохраняется сразу после выключения питания.

Таблица 2.68 – Проприетарная команда AT для активации или деактивации блокировки для сетей GSM/UMTS/LTE

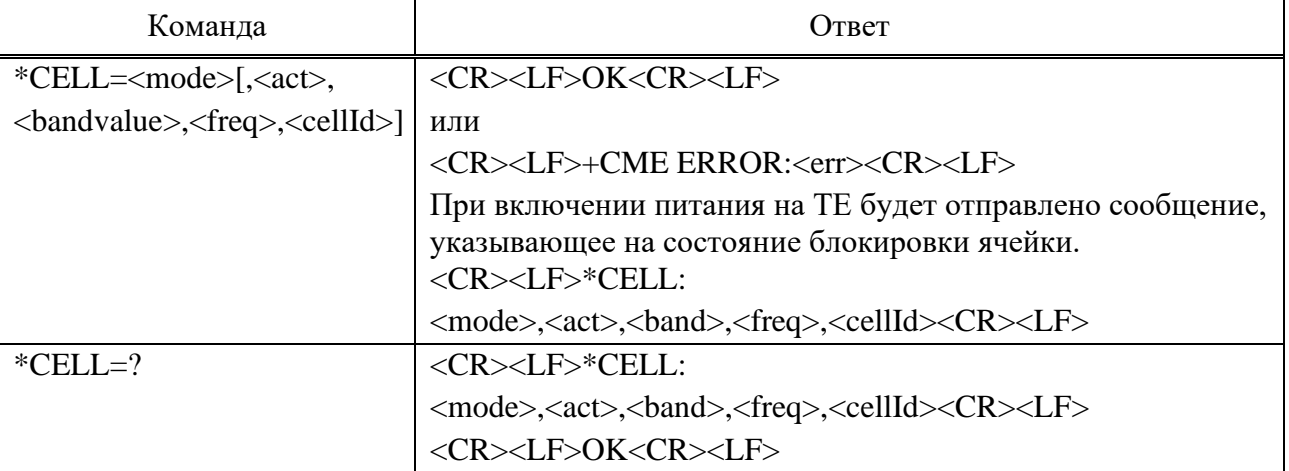

## **Параметр**

<mode>:

Подп.

Инв.

№

Взам. инв.

Подп.

Инв.

№ подл*.*

и дата

№ дубл*.*

и дата

0 – Ячейка/частота отключены. В это время другие параметры после этого параметра могут быть опущены.

1 – Включена блокировка частоты. В это время должны быть установлены другие параметры после этого параметра, а последний параметр может быть установлен в ноль без проверки.

2 – Блокировка ячейки включена. В это время должны быть установлены другие параметры после этого параметра.

<act> – Технология доступа:

 $0 - GSM$ .

 $1 -$  UMTS TD (не поддерживается).

2 – UMTS\_W(не поддерживается).

Изм*.* Лист № докум. Подп. Дата

## ИЛТА.464425.016РЭ

 $3 - LTE$ 

 $\epsilon$ bandvalue $>$  – Значение диапазона.

 $\langle \text{gsm\_band} \rangle - \langle \text{GSM}, \text{or } 0 \rangle$ до 7\*/:

0 – PGSM 900.

1 – DCS GSM 1800.

2 – PCS GSM 1900.

3 – EGSM 900 (расширенный).

 $4 - GSM 450.$ 

 $5 -$  GSM 480.

 $6 -$  GSM 850.

 $7 -$  GSM 750.

 $\langle \text{units}\_\text{band}\rangle - \langle \text{true}\rangle = 0$  до 8, TD: от 0 до 7\*/ (не поддерживается):

0 – Band\_1 arfcn 10562-10838.

1 – Band\_2 arfcn 9662-9938.

2 – Band\_3 arfcn 1162-1513.

3 – Band\_4 arfcn 1537-1738.

4 – Band\_5 arfcn 4357-4458.

5 – Band\_6 arfcn 4387-4413.

6 – Band\_7 arfcn 2237-2563.

7 – Band\_8 arfcn 2937-3088.

8 – Band\_9 arfcn 9237-9387.

 $\langle$ lte\_band> – /\*FDDLTE: от 0 до 30; TDDLTE: от 32 до 43\*/:

От 0 до 63 – от Band1 до Band64.

<freq> – Абсолютный номер радиочастотного канала.

Нет необходимости в 2G GSM.

Установите номер канала GSM в 2G GSM.

UMTS-TD – Диапазон arfcn определяется от umts\_band\_0 до umts\_band\_7.

UMTS-WB – Диапазон arfcn определяется от umts\_band\_0 до umts\_band\_8.

LTE: 0-599, 1200-1949, 2400-2649, 2750-3449, 3450-3799, 5180-5279, 5730- 5849, 6150-6449, 37750-38249, 38250-38649, 386950-39650, 4.

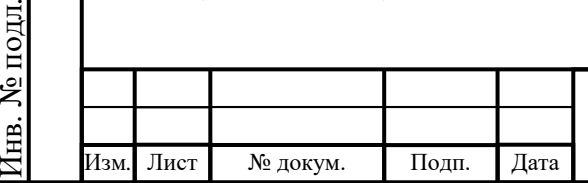

Подп.

Инв.

№

Взам. инв.

Подп.

Инв.

и дата

№ дубл*.*

и дата

## ИЛТА.464425.016РЭ

<cellid> - Идентификатор параметра ячейки. Он может быть установлен равным нулю без проверки.

 $2 - \text{CELL ID: } 0$ 

 $3 - \text{CELL ID: or } 0$  до 117 (не поддерживается).

4 – CELL ID: от 0 до 503.

## Пример

 $AT^*Cell=0$ 

**OK** 

```
AT^*Cell = 1,1,1,10700,0
```
 $OK$ 

2.3.9.17 АТ+ZNTP Получение времени NTP

Команда используется для получения времени NTP, представлена в таблице

2.69. Соединение для передачи данных должно быть успешно установлено перед использованием этой команды.

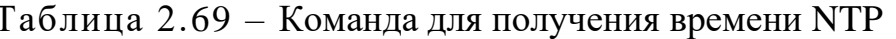

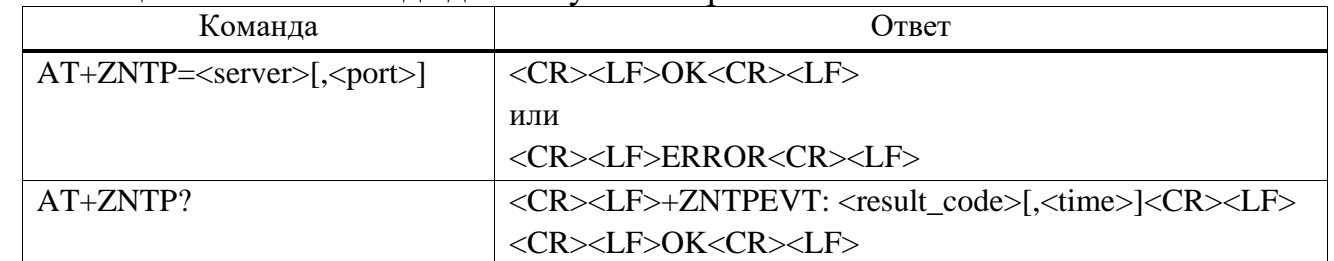

## Параметр

<server> - IP-адрес или доменное имя NTP-сервера.

 $\epsilon$ port> – порт NTP-сервера, диапазон от 1 до 65535, значение по умолчанию:

123.

Лист

Подп. и дата

Взам. инв. № Инв. № дубл.

Подп. и дата

Інв. № подл.

<result\_code> - Код результата:

0 - Получите время, <time> будет сообщено.

 $1 - T$ айм-аут.

2 - Произошла ошибка.

3 - Получение времени.

<time> - Время в формате «гг/мм/дд, чч: мм: сс». Это стандартное время.

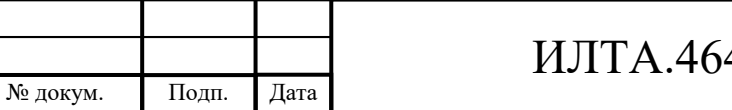

Копировал

Лист

161

Клиентам рекомендуется решать проблемы с часовым поясом в соответствии с их собственными потребностями.

Примечания:

1 Тайм-аут команды составляет 30 с.

2 Эта команда требует сначала набора данных, иначе будет возвращена ошибка.

3 Новое время, полученное с помощью команды AT+ZNTP, будет настроено на системное время.

4 Команда не будет активно отчитываться, и необходимо определить, был ли успешен сбор времени по прочитанному ответу команды.

#### Пример

 $AT+ZNTP=$ ntp.neu.edu.cn,123

 $\overline{OK}$ 

 $AT+ZNTP?$ 

 $+ZNTPEVT: 0, "20/01/09,08:13:29"$ 

 $\overline{OK}$ 

Подп. и дата

Инв. № дубл.

B3aM. KHB. No

Подп. и дата

∕нв. № подл.

2.3.10 Команды пакетного домена

2.3.10.1 AT+CGDCONT Определение контекста PDP

Набор команд задает значения параметров контекста PDP для контекста PDP, идентифицируемого (локальным) параметром идентификации контекста <cid>, представлен в таблице 2.70.

Команда чтения возвращает текущие настройки для каждого определенного контекста.

Команда тестирования возвращает значения, поддерживаемые в виде составного значения. Если МТ поддерживает несколько типов PDP, <PDP type>, диапазоны значений параметров для каждого <PDP type> возвращаются в отдельной строке.

Примечание - Специальная форма набора команд, +CGDCONT=<cid>, приводит к тому, что значения для номера контекста <cid> становятся неопределенными.

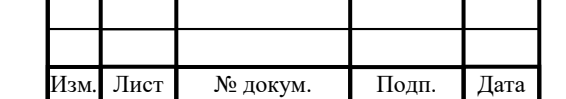

## ИЛТА.464425.016РЭ

Лист

162

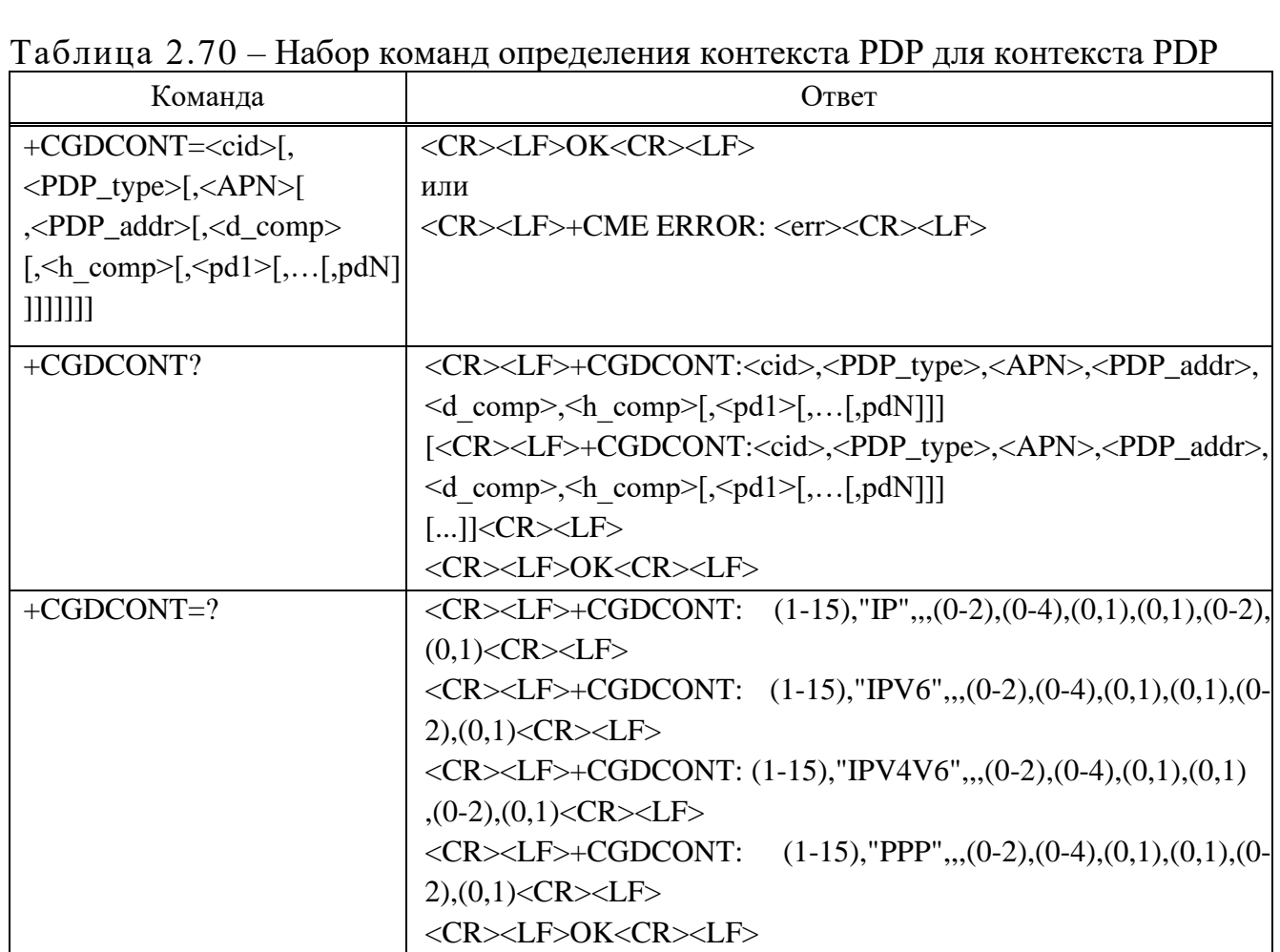

#### **Параметр**

Подп.

Инв.

№

Взам. инв.

Подп.

Инв.

№ подл*.*

и дата

№ дубл*.*

и дата

Изм*.* Лист № докум. Подп. Дата

<cid> – Идентификатор контекста PDP; числовой параметр, который дает конкретное определение контекста PDP.

<PDP\_type> – Тип протокола пакетных данных, строковый параметр, указывающий тип протокола пакетных данных.

IP – Internet Protocol (IETF STD 5).

IPV6 – Internet Protocol, версия 6 (IETF RFC 2460).

IPV4V6 – Виртуальный <PDP\_type> введен для обработки возможности UE с двойным стеком IP (подробнее в спецификации 3GPPTS24.301).

<APN> – Имя точки доступа; строковый параметр, представляющий собой логическое имя, которое используется для выбора GGSN или внешней сети пакетной передачи данных.

Если значение равно нулю или опущено, то будет запрошено значение подписки.

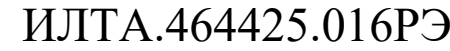

 $\langle$ PDP address> - Строковый параметр, который идентифицирует МТ в адресном пространстве, применимом к PDP.

Если значение равно нулю или опущено, то ТЕ может предоставить значение во время процедуры запуска PDP или, в противном случае, будет запрошен динамический адрес.

Вылеленный алрес может быть считан с помошью команды +CGPADDR.  $\langle d \text{ comp} \rangle$  – числовой параметр, управляющий сжатием данных PDP:

0 – Off (значение по умолчанию, если значение опущено).

1 - On (предпочтительная компрессия производителя).

 $2 - V.42$ bis.

 $\langle$ h comp $\rangle$  – Числовой параметр, управляющий сжатием заголовка PDP (подробнее в спецификации 3GPP TS 04.65):

0 – Off (значение по умолчанию, если значение опущено).

1 – On (предпочтительная компрессия производителя).

 $2 - RFC1144.$ 

 $3 - RFC2507$ .

4 – RFC3095 (применимо только для PDCP).

 $\langle \text{pd1} \rangle$  ...  $\langle \text{pdN} \rangle$  – строковые параметры от нуля до N, значения которых специфичны для <PDP\_type>.

#### Пример

 $AT+CGDCONT?$ 

Подп.

Дата

+CGDCONT: 5,"IP","ctnet.MNC011.MCC460.GPRS","10.11.93.88",0,0,,,,

OK

Подп. и дата

Взам. инв. № Инв. № дубл.

Подп. и дата

1нв. № подл.

Лист

№ докум.

2.3.10.2 ATS+CGATT Присоединение и отсоединение PS

Команда выполнения используется для присоединения МТ к службе пакетного домена или отсоединения МТ от нее, представлена в таблице 2.71.

Любые активные контексты PDP будут автоматически деактивированы, когда состояние подключения изменится на отсоединено.

Команда чтения возвращает текущее состояние службы пакетного домена.

Команда тестирования запроса информации используется ДЛЯ  $\overline{O}$ 

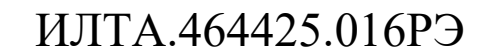

поддерживаемых состояниях службы пакетного домена.

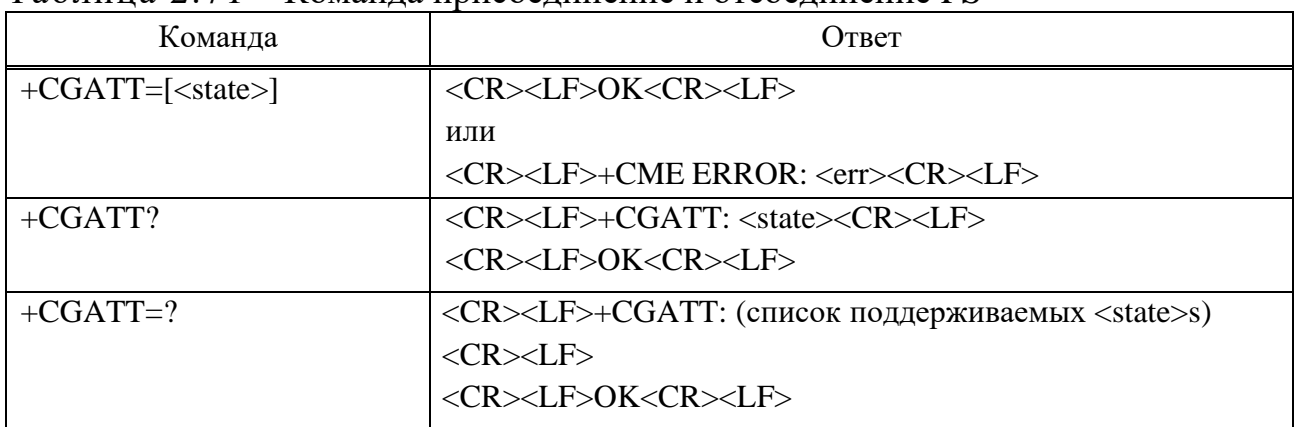

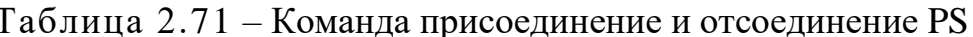

#### Параметр

 $\langle$ state> - Указывает состояние подключения PS:

0 - Отсоелинен.

 $1 - \Pi$ рикреплен.

#### Пример

 $AT+CGATT$ ?

 $+CGATT:0$ 

#### $\overline{OK}$

2.3.10.3 АТ+СGACT Активация или деактивация контекста PDP

Команда выполнения используется для активации или деактивации указанного контекста(ов) PDP, представлена в таблице 2.72.

Если не указаны <cid>, форма активации команды активирует все определенные контексты.

Если не указаны <cid>, форма деактивации команды деактивирует все активные контексты.

Команда чтения возвращает текущие состояния активации для всех определенных контекстов PDP.

Команла тестирования используется для запроса информации  $\overline{O}$ поддерживаемых состояниях активации контекста PDP.

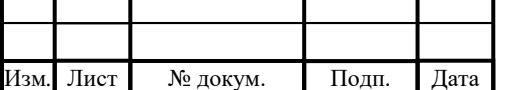

## ИЛТА.464425.016РЭ

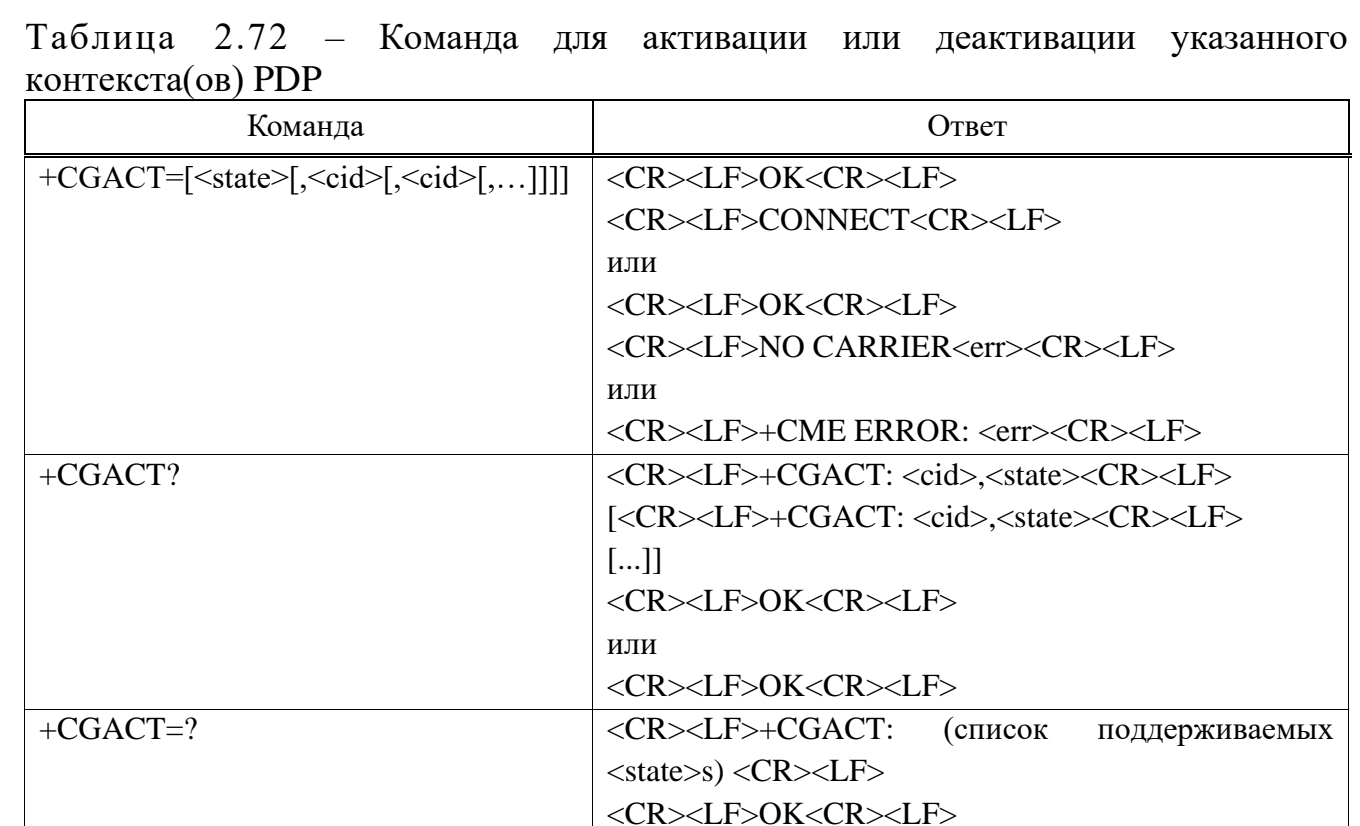

## Параметр

Подп. и дата

Взам. инв. № Инв. № дубл.

Подп. и дата

**Лнв. № подл.** 

Лист

Изм

<state> - Указывает состояние активации контекста PDP:

0 - Деактивирован.

1 - Активирован.

<cid> - Числовой параметр, указывающий конкретное определение контекста PDP (см. команду +CGDCONT).

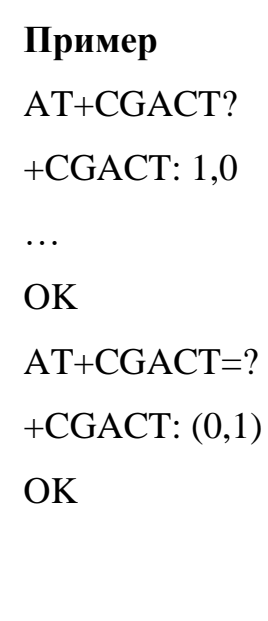

№ докум.

Подп.

Дата

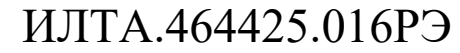

Лист

166

#### 2.3.10.4 AT+CGPADDR Показ адреса PDP

Команда выполнения возвращает список адресов PDP для указанных идентификаторов контекста, представлена в таблице 2.73.

Команда тестирования возвращает список определенных <cid>.

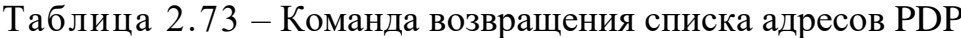

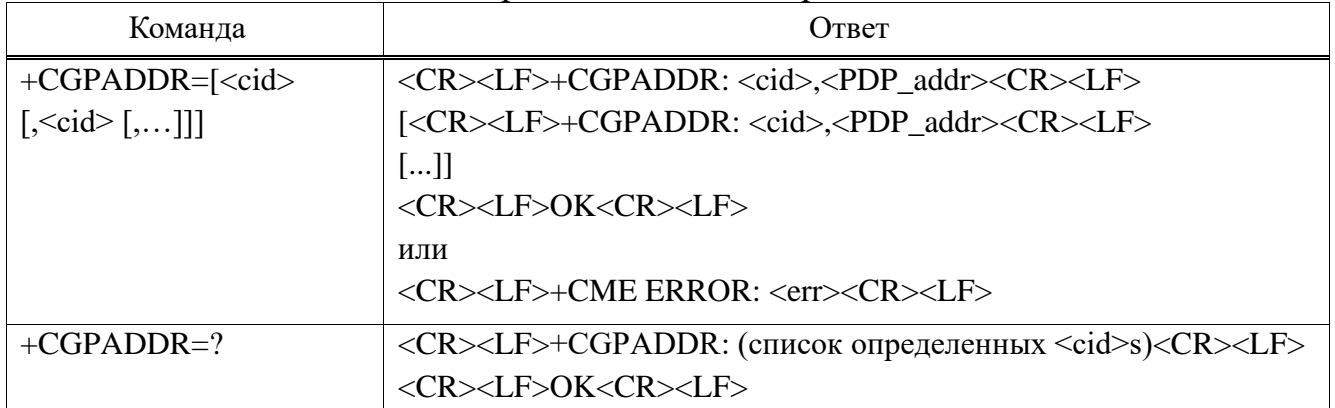

#### Параметр

 $\langle cid \rangle$  – Числовой параметр, указывающий конкретное определение контекста PDP (см. команду +CGDCONT). Если <cid> не указан, возвращаются адреса для всех определенных контекстов.

 $\langle$ PDP\_address> – Строка, идентифицирующая МТ в адресном пространстве, применимом к PDP. Адрес может быть статическим или динамическим. Для статического адреса это будет адрес, установленный командой +CGDCONT при определении контекста. Для динамического адреса это будет адрес, назначенный во время последней активации контекста PDP, в которой использовалось определение контекста, на которое ссылается <cid>. <PDP\_address> опускается, если он недоступен.

Пример  $AT+CGPADDR=1$ +CGPADDR:  $1,10.245.21.75$ **OK** 

2.3.10.5 AT+CGEREP Отчеты о событиях пакетного домена

Команда включает или отключает отправку незапрашиваемых кодов результатов +CGEV:XXX от MT к TE в случае определенных событий,

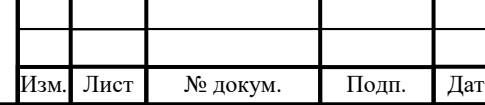

## ИЛТА.464425.016РЭ

Лист

167

Подп. и дата Взам. инв. № Инв. № дубл. Подп. и дата **Инв.** № подл. происходящих в пакетном домене МТ или в сети. Если параметр не поддерживается MT, возвращается ERROR или +CME ERROR: <err>>г. Данная команда представлена в таблице 2.74.

Команда чтения возвращает текущий режим и настройки буфера

буфера, Команда тестирования возвращает режимы и настройки поддерживаемые МТ, в виде составных значений.

Таблица 2.74 - Команда отчетов о событиях пакетного домена

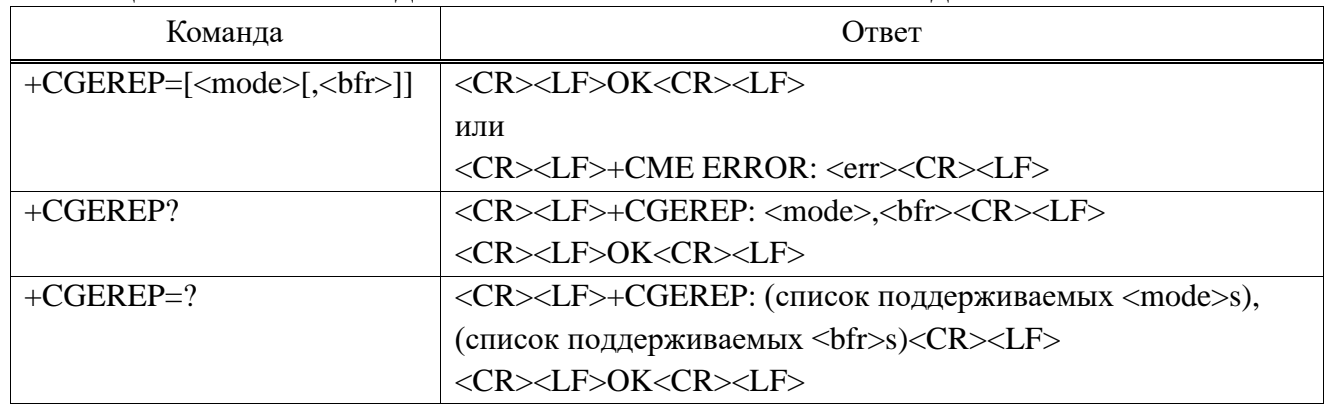

Ниже определены незапрошенные коды результатов и соответствующие события.

+CGEV: REJECT <PDP\_type>, <PDP\_addr> - Сетевой запрос на активацию контекста PDP произошел, когда MT не смог сообщить об этом ТЕ с незапрашиваемым кодом результата +CRING, и был автоматически отклонен.

+CGEV: NW REACT <PDP type>, <PDP addr>,  $\vert$ <cid> $\vert$  – Сеть запросила повторную активацию контекста. <cid>, который использовался для повторной активации контекста, предоставляется, если он известен МТ.

 $+CGEV:$ **NW**  $\langle PDP_{\text{type}} \rangle$ ,  $\langle PDP_{\text{addr}} \rangle$ ,  $[\langle \text{cid} \rangle]$  – **DEACT** Сеть принудительно отключила контекст. <cid>, который использовался для активации контекста, предоставляется, если он известен МТ.

+CGEV: ME DEACT <PDP\_type>, <PDP\_addr>,  $\vert \langle \text{cid} \rangle \vert - MT$  принудительно деактивировал контекст. <cid>, который использовался для активации контекста, предоставляется, если он известен МТ.

+CGEV: NW DETACH - Сеть принудительно отсоединила PS. Это означает, что все активные контексты были деактивированы. О них отдельно не сообщается.

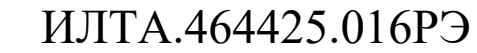

Лист

168

Подп. и дата Взам. инв. № Инв. № дубл. Подп. и дата 1нв. № подл.

Лист

№ докум.

Подп.

Дата

+CGEV: ME DETACH - МТ принудительно отсоединил PS. Это означает, что все активные контексты были деактивированы. О них отдельно не сообщается.

+CGEV: NW CLASS <class> - Сеть вынудила изменить класс UE. Сообщается о самом высоком доступном классе.

+CGEV: ME CLASS <class> - МТ вынудил изменить класс UE. Сообщается о самом высоком доступном классе.

#### Параметр

<mode> - Управляет обработкой незапрошенных кодов результатов, указанных в этой команде:

0 – Буферизовать незапрошенные коды результатов в МТ; если буфер кодов результатов МТ заполнен, самые старые из них могут быть отброшены. Никакие коды не пересылаются на ТЕ.

1 – Отбрасывать незапрошенные коды результатов, когда канал МТ ТЕ зарезервирован (например, в режиме онлайн данных); в противном случае направьте их непосредственно в ТЕ

2 – Буферизовать незапрошенные коды результатов в МТ, когда канал МТ ТЕ зарезервирован (Пример в режиме онлайн данных) и сбрасывать их в ТЕ, когда канал МТ ТЕ становится доступным; в противном случае направьте их непосредственно в ТЕ

 $\langle$ hfr $\rangle$ 

Подп. и дата

Взам. инв. № Инв. № дубл.

Подп. и дата

1нв. № подл.

Лист

0 - Буфер МТ незапрошенных результирующих кодов, определенных в этой команде, очищается при вводе <mode> 1 или 2.

1 - Буфер МТ незапрошенных кодов результатов, определенных в этой команде, сбрасывается в ТЕ при вводе  $\leq$  то  $\leq$  1 или 2 (перед сбросом кодов лолжен быть дан ответ ОК).

#### Пример

№ докум.

 $AT+CGEREP=?$ +CGEREP:  $(0-2)$ ,  $(0-1)$  $\overline{OK}$  $AT+CGEREP?$ 

Подп.

Дата

Копировал

ИЛТА.464425.016РЭ

Формат А4

```
+CGEREP: 0,0
```
OK

2.3.10.6 AT+CGSMS Выбор службы для отправки SMS сообщений для МО

Команда используется для указания службы или предпочтений службы, которые МТ будет использовать для отправки MO SMS-сообщений. Представлена данная команда в таблице 2.75.

Команда чтения возвращает текущую выбранную службу или предпочтения службы.

Команда тестирования используется для запроса информации о доступных на данный момент услугах и настройках услуг.

Таблица 2.75 – Команда выбора службы для отправки SMS ссобщений для МО

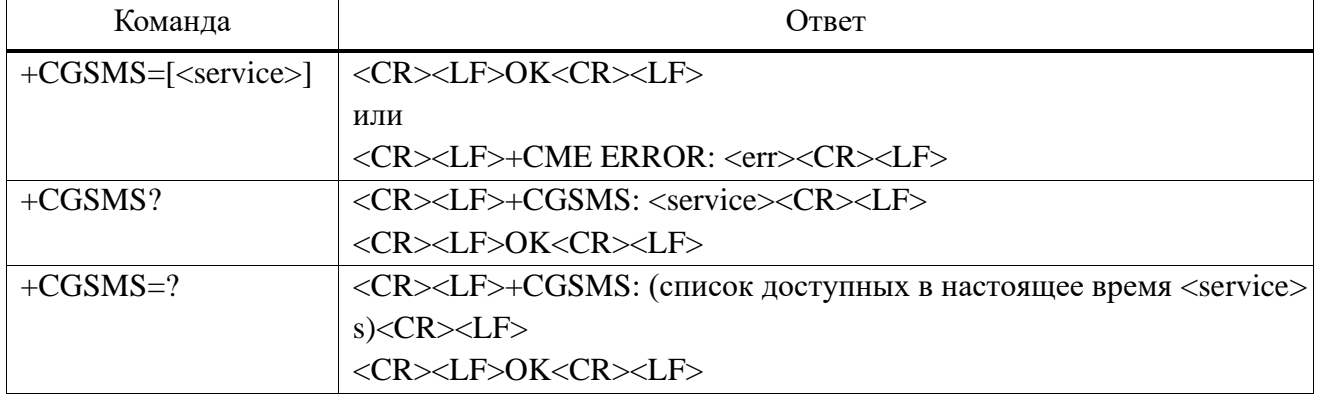

## **Параметр**

Подп.

Инв.

№

Взам. инв.

Подп.

Инв.

и дата

№ дубл*.*

и дата

<service> – Числовой параметр, указывающий услугу или предпочтения службы, которые будут использоваться:

0 – Пакетный домен.

1 – Цепь коммутируется.

2 – Пакетный домен предпочтителен (используйте коммутацию каналов, если GPRS недоступен).

3 – Предпочтительна коммутация каналов (используйте пакетный домен, если коммутация каналов недоступна).

**Пример**

AT+CGSMS?

 $+CGSMS:1$ 

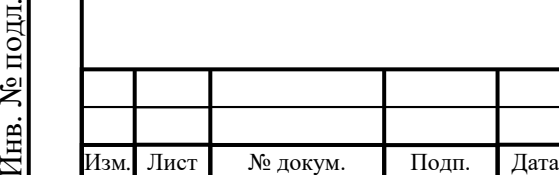

## ИЛТА.464425.016РЭ

 $\overline{OK}$ 

 $AT+CGSMS=?$ 

+CGSMS: (0-3)

**OK** 

2.3.10.7 AT\*CGDFLT Установка/получение контекстной информации PDP по умолчанию в LTE

Команда AT используется для установки/получения контекстной информации PDP по умолчанию в LTE, представлена в таблице 2.76.

Таблица 2.76 – Команда AT для установки/получения контекстной информации PDP по умолчанию в LTE

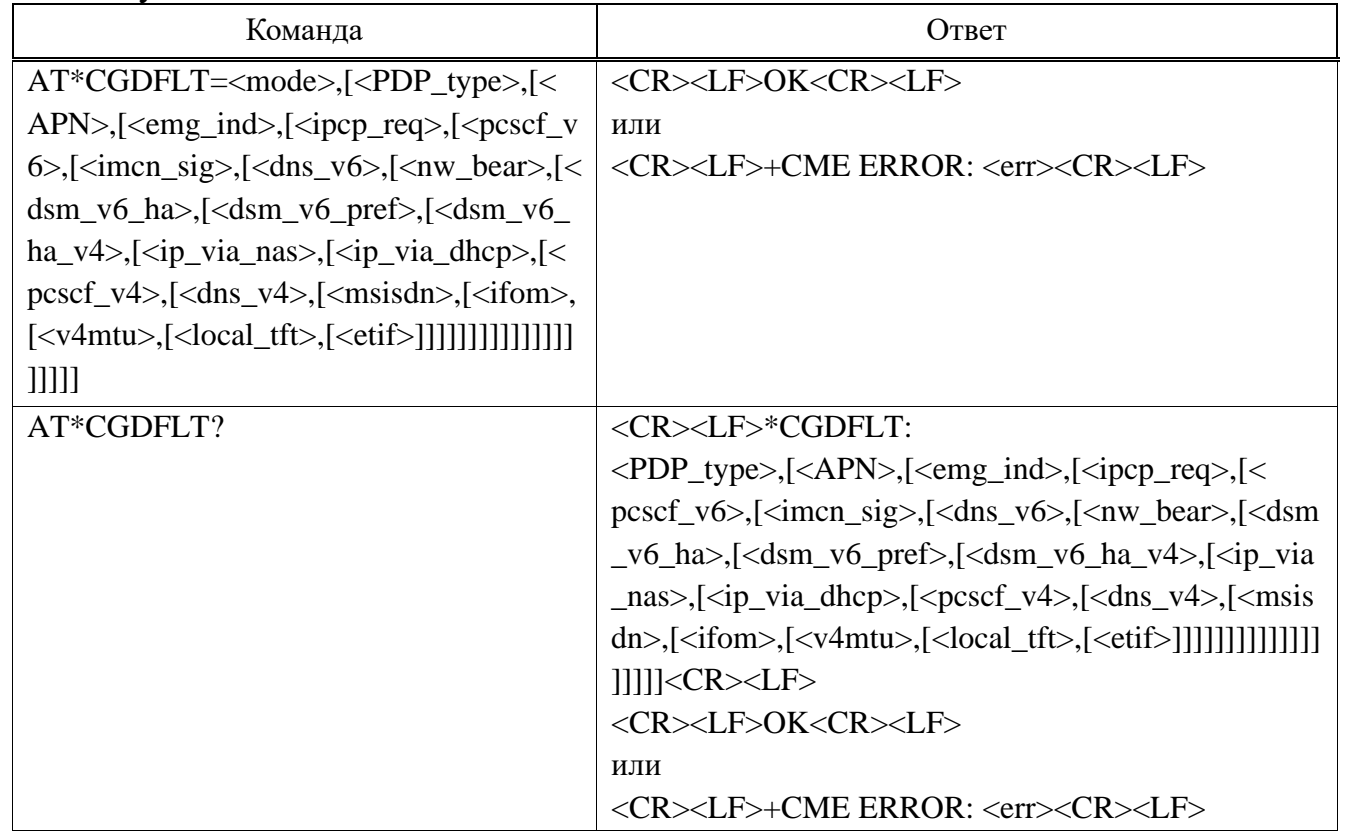

## **Параметр**

Подп.

Инв.

№

Взам. инв.

Подп.

Инв.

№ подл*.*

и дата

№ дубл*.*

и дата

Изм*.* Лист № докум. Подп. Дата

<mode> – Указывает, сохранены ли в NVM:

0 – Не сохранять в NVM.

1 – Сохранять в NVM.

<PDP\_type> – Тип строки; указывает тип протокола пакетных данных:

IPV4 – Интернет-протокол (IETF STD 5).

IPV6 – Интернет-протокол, версия 6 (IETF RFC 2460).

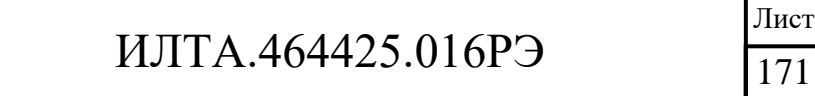

1

IPV4V6 – Представлен виртуальный <PDP\_type> для обработки возможностей UE с двойным стеком IP.

<APN> – Строковый тип; используется для выбора GGSN или внешней сети пакетной передачи данных.

<emg\_ind> – Целочисленный тип; указывает, предназначен ли он для аварийного использования:

0 – Контекст PDP по умолчанию не предназначен для аварийного использования.

1 – Контекст PDP по умолчанию для аварийного использования.

 $\langle$ ipcp\_req> – Целочисленный тип; указывает, нужен ли протокол IPCP:

0 – Не нужен протокол IPCP.

1 – Нужен протокол IPCP.

 $<$ рс $scf_v6$  – Целочисленный тип; запрос адреса ipv6 P-CSCF:

0 – Не нужен адрес ipv6 P-CSCF.

1 – Нужен адрес ipv6 P-CSCF.

 $\langle$ imcn sig> – Целочисленный тип; указывает, предназначен ли контекст PDP только для сигнализации, относящейся к подсистеме IM CN, или нет:

0 – Контекст PDP предназначен не только для сигнализации, относящейся к подсистеме IM CN.

1 – Контекст PDP предназначен только для сигнализации, относящейся к подсистеме IM CN.

 $\langle dns_{\nu}\rangle - \text{Целочисленный тип; запрос IPv6-адреса DNS-сервера:}$ 

0 – Не нужен IPv6-адрес DNS-сервера.

1 – Нужен IPv6-адрес DNS-сервера.

 $\langle$ nw bear $\rangle$  – Целочисленный тип; поддержка MS индикатора Network Requested Bearer Control:

0 – Не поддерживает

1 – Поддерживает

Изм*.* Лист № докум. Подп. Дата

Подп.

Инв.

№

Взам. инв.

Подп.

Инв.

№ подл*.*

и дата

№ дубл*.*

и дата

 $\langle$ dsm\_v6\_ha $\rangle$  – Целочисленный тип; запрос адреса агента DSMIPv6 HOME:

0 – Не требует адреса агента DSMIPv6 HOME.

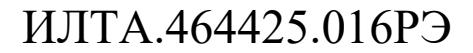

1 – Нужен адрес агента DSMIPv6 HOME.

<dsm\_v6\_pref> – Целочисленный тип; запрос префикса сети DSMIPv6 HOME:

0 – Не требует префикса сети DSMIPv6 HOME

1 – Нужен префикс домашней сети DSMIPv6 HOME

 $\langle$ dsm v6 ha v4> – Целочисленный тип; DSMIPV6; запрос адреса домашнего агента IPv4:

0 – Не требует адреса домашнего агента DSMIPV6 IPv4.

1 – Нужен адрес домашнего агента DSMIPV6 IPv4

<ip\_via\_nas> – Целочисленный тип; распределение IP-адресов через сигнализацию NAS:

0 – Назначение IPv4-адреса не через сигнализацию.

1 – Выделение IP-адреса через сигнализацию NAS.

 $\langle \text{ip via dhcp} \rangle$  – Целочисленный тип; распределение IPv4-адресов через DHCPv4:

0 – Распределение адресов IPv4 не через DHCPv4.

1 – Распределение IPv4-адресов через DHCPv4.

<pcscf\_v4> – Целочисленный тип; Запрос IPv4-адреса P-CSCF:

0 – Не требует IPv4-адрес P-CSCF.

1 – Нужен IPv4-адрес P-CSCF.

 $\langle$ dns v4> – Целочисленный тип; запрос IPv4-адреса DNS-сервера:

0 – Не нужен IPv4-адрес DNS-сервера

1 – Нужен IPv4-адрес DNS-сервера

 $\langle$ msisdn $\rangle$  – Целочисленный тип; запрос MSISDN:

0 – Не нужен MSISDN.

1 – Нужен MSISDN.

Изм*.* Лист № докум. Подп. Дата

Подп.

Инв.

№

Взам. инв.

Подп.

Инв.

№ подл*.*

и дата

№ дубл*.*

и дата

<ifom> – Целочисленный тип; IFOM-Поддержка-Запрос:

0 – Не нуждается в IFOM-Support.

1 – Нужна поддержка IFOM.

<v4mtu> – Целочисленный тип; запрос MTU канала IPv4:

0 - Не требует MTU канала IPv4.

1 - Нужен MTU канала IPv4.

 $\alpha$ docal\_tft> - Целочисленный тип; поддержка MS локального адреса в индикаторе TFT:

0 - Поддержка.

1 - Не поддерживает.

<etif> - Целочисленный тип; запрос etif:

 $0$  – Не нужен etif.

 $1 - H$ ужно.

## Пример

AT\*CGDFLT?

\*CGDFLT: "IPV4V6","3gnet",0,1,0,0,0,0,0,0,0,1,0,0,1,0,0,0,0,1

OK

Подп. и дата

Взам. инв. № Инв. № дубл.

Подп. и дата

1нв. № подл.

Лист

2.3.10.8 АТ\*СGDFAUTH Добавление параметров аутентификации в канал **LTE** по умолчанию

Команда АТ используется для запросов на добавление параметра аутентификации к каналу LTE по умолчанию, представлена в таблице 2.77.

Таблица 2.77  $\frac{1}{2}$ Команда ДЛЯ запросов добавление на параметра аутентификации к каналу LTE по умолчанию

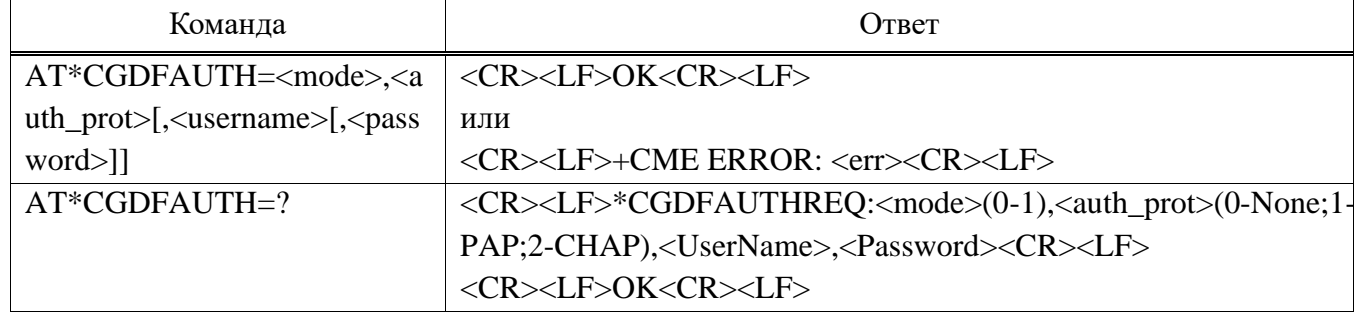

## Параметр

 $<$ mode $>$ :

№ докум.

 $0 - He$  записывать в NVM.

 $1 - 3a\pi$ ись в NVM.

Подп.

Дата

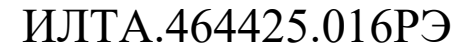

Копировал

 $\langle$  auth prot $\rangle$ :

 $0 - Her$ .

1 - РАР (протокол аутентификации по паролю).

2 - СНАР (протокол проверки подлинности с вызовом рукопожатия).

<Username> - Строковый параметр, указывающий имя пользователя, добавленное в пакет проверки подлинности.

 $\langle$ Password> – Строковый параметр, указывающий пароль, добавляемый в пакет проверки подлинности.

Пример

 $AT*CGDFAUTH=?$ 

\*CGDFAUTHREQ:<mode>(0-1),<auth\_prot>(0-None;1-PAP;2-

CHAP),<UserName>,<Password>

OK

Подп. и дата

Взам. инв. № Инв. № дубл.

Подп. и дата

Інв. № подл.

Лист

2.3.10.9 AT+ZECMCALL Вызов данных ECM

Команда использовалась для вызова данных на основе интерфейса ЕСМ, представлена в таблице 2.78. Параметр вызова данных также можно настроить командой +CGDCONT.

Таблица 2.78 – Команда для вызова данных ЕСМ

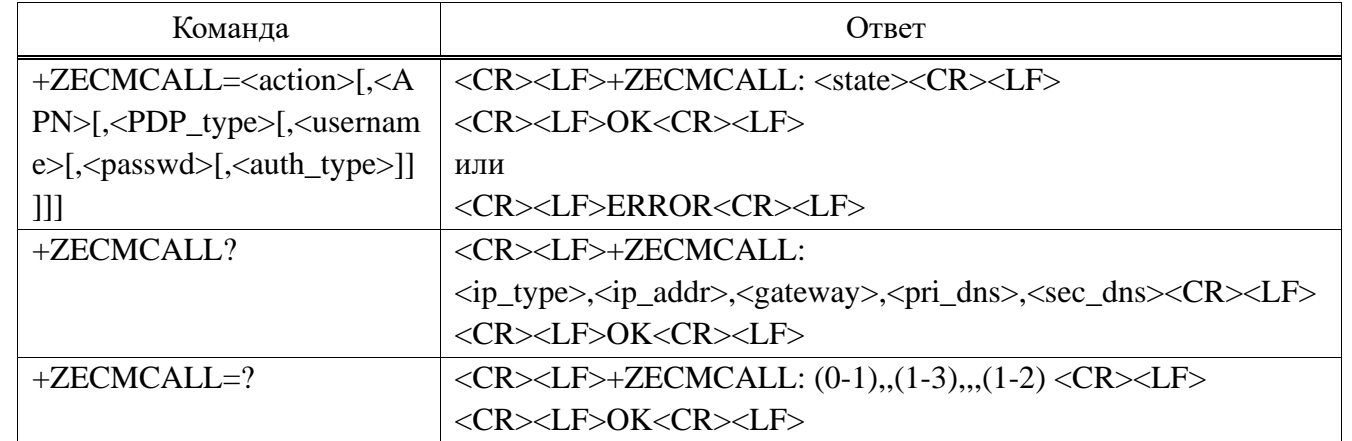

## Параметр

<action> - Номер, используемый для управления подключением или отключением вызова данных:

 $1 - \Pi$ одключить.

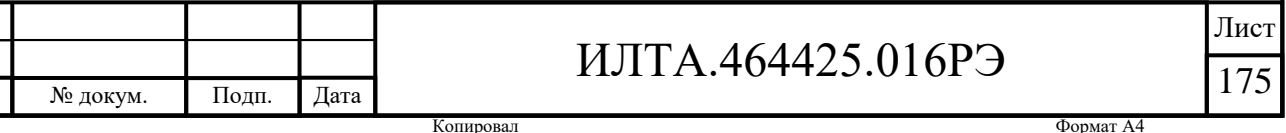

 $0 - \Omega T$ ключить

 $\langle APN \rangle$  - Имя точки лоступа; строка параметр, представляющая собой логическое имя, используемое для выбора P-GW или внешней сети пакетной передачи данных.

<PDP\_type> - Число, используемое для управления типом протокола пакетных данных:

1 – Интернет-протокол IPV4, версия 4.

2 – Интернет-протокол IPV6, версия 6.

3 – Интернет-протокол IPV4IPV6, версии 6 и 4.

<username> - Строка параметр имени пользователя, используемая для аутентификации.

 $\langle$ passwd> – Пароль строкового параметра, используемый для аутентификации.

 $\alpha$  <auth type > - Число, используемое для управления типом аутентификации:

 $1 - PAP$ .  $2 - CHAP$ 

 $\langle \text{ip\_type} \rangle - \text{T}$ ип IP:

«V4» – IPV4-адрес.

«V6» - IPv6-адрес.

 $\langle$ ip addr> - IP-алрес.

 $\langle$ gateway> — Адрес шлюза.

<pri\_dns> - Основной DNS-адрес.

 $\langle \sec \, \text{dns} \rangle - \text{Bropoñ agree DNS}.$ 

Пример

 $AT+ZECMCALL=1$ 

+ZECMCALL: CONNECT

 $\overline{OK}$ 

Подп. и дата

B3am. KHB. No HHB. No TV6JI.

Подп. и дата

№ подл.

AT+ZECMCALL?

+ZECMCALL: IPV4, 1.1.108.220, 1.1.108.221, 192.232.9.24, 221.11.1.67  $OK$ 

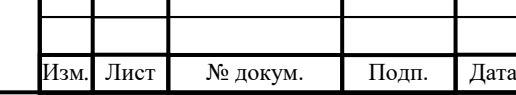

# ИЛТА.464425.016РЭ

2.3.11 АТ-команды, относящиеся к DNS

Необходимо установить вызов данных до команды AT, связанной с DNS, чтобы убедиться, что сетевая карта активна.

2.3.11.1 AT+ZDNSCFG Установка IP-адреса DNS-сервера

Команда используется для установки IP-адреса DNS-сервера, представлена в таблице 2.79.

Таблица 2.79 – Команда для установки IP-адреса DNS-сервера

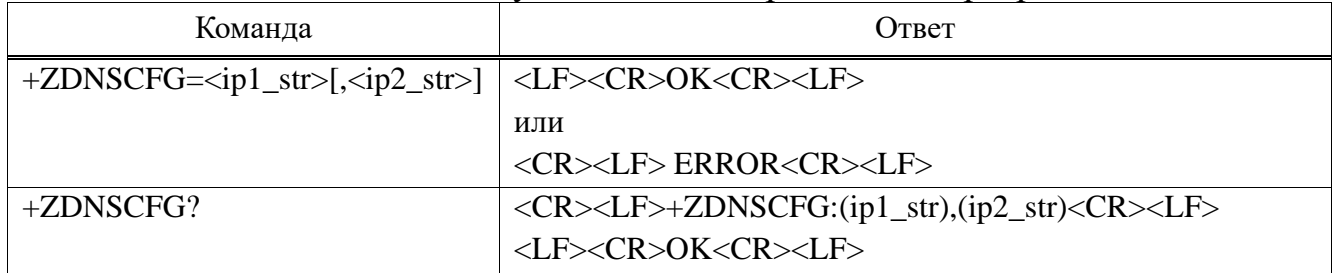

## **Параметр**

Подп.

Инв.

№

Взам. инв.

Подп.

Инв.

 $\langle \text{ip1}_{\text{str}} \rangle$  – Строка IP-адреса основного DNS-сервера (десятичный формат с точками).

 $\langle ip2 str \rangle$  – Опционально, строка IP-адреса вторичного DNS-сервера (в десятичном формате с точками).

Изм*.* Лист № докум. Подп. Дата ИЛТА.464425.016РЭ Лист 177 и дата № дубл*.* и дата № подл*.* **Пример** AT+ZPAS? +ZPAS: "LTE","PS\_ONLY",FDD OK  $AT+ZIPCALL=1$ OK +ZIPCALL: 1,10.185.249.86 AT+ZIPCALL? +ZIPCALL: 1,10.185.249.86 OK AT+ZDNSCFG="80.80.80.80","144.144.144.144" OK AT+ZDNSCFG?

```
+ZDNSCFG:(80.80.80.80),(144.144.144.144)
```
OK

AT+ZDNSCFG="8.8.8.8"

OK

AT+ZDNSCFG?

+ZDNSCFG:(8.8.8.8),(144.144.144.144)

OK

2.3.11.2 AT+ZDNSGETIP Разрешение доменного имени

Команда используется для разрешения доменных имен.

Команда:

+ZDNSGETIP=<domain\_name>

Ответ:

<CR><LF>+ZDNSGETIP: <IP><CR><LF> <CR><LF>OK<CR><LF>

или

<CR><LF>ERROR<CR><LF>

## **Параметр**

 $\alpha$ domain\_name> – Имя домена, вы можете добавить "" или нет.

<IP> – IP-адрес доменного имени.

## **Пример**

AT+ZDNSGETIP=www.baidu.com

+ZDNSGETIP: 180.97.33.107

OK

AT+ZDNSGETIP="www.baidu.com"

+ZDNSGETIP: 180.97.33.107

OK

2.3.12 Команды, относящиеся к TCP/IP

2.3.12.1 AT+ZIPCFG Установка и запрос параметров PS Call

Расширяемая команда AT, используется для установки и запроса параметров вызова PS, представлена в таблице 2.80.

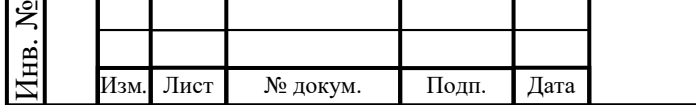

# ИЛТА.464425.016РЭ

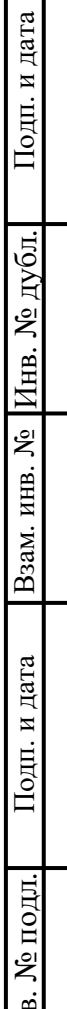

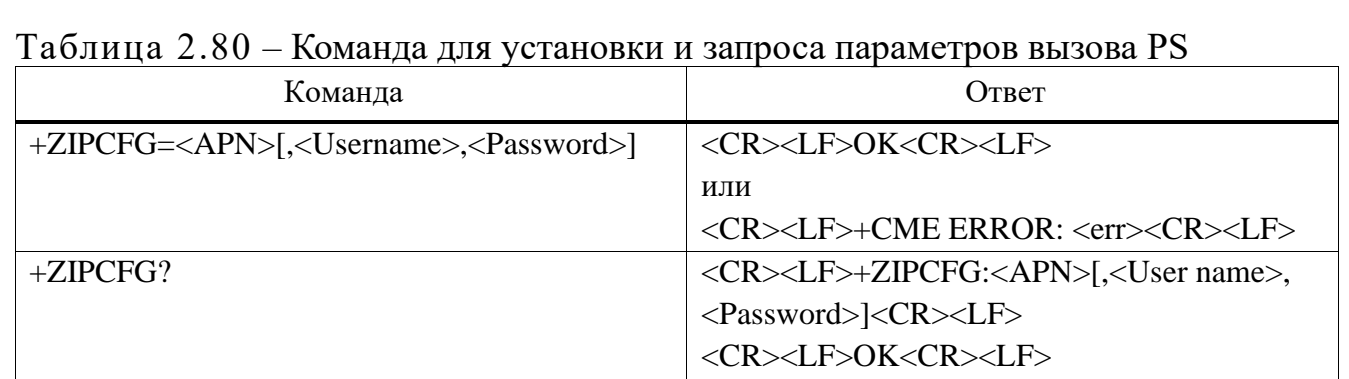

#### **Параметр**

<APN> – Имя точки доступа.

<User name> – Имя пользователя при начале вызова.

<Password> – Пароль при начале вызова.

### **Пример**

AT+ZIPCFG=cmwap,username,passwd

**OK** 

AT+ZIPCFG?

+ZIPCFG: cmwap,username,passwd

**OK** 

Подп.

Инв.

№

Взам. инв.

Подп.

Инв.

№ подл*.*

и дата

№ дубл*.*

и дата

2.3.12.2 AT+ZIPCALL Начало или завершение вызова PS

Расширяемая команда AT, используется для запуска или завершения вызова PS, если вызов PS успешен. Он автоматически сообщит IP-адрес. Команда представлена в таблице 2.81.

Таблица 2.81 – Команда для запуска или завершения вызова PS

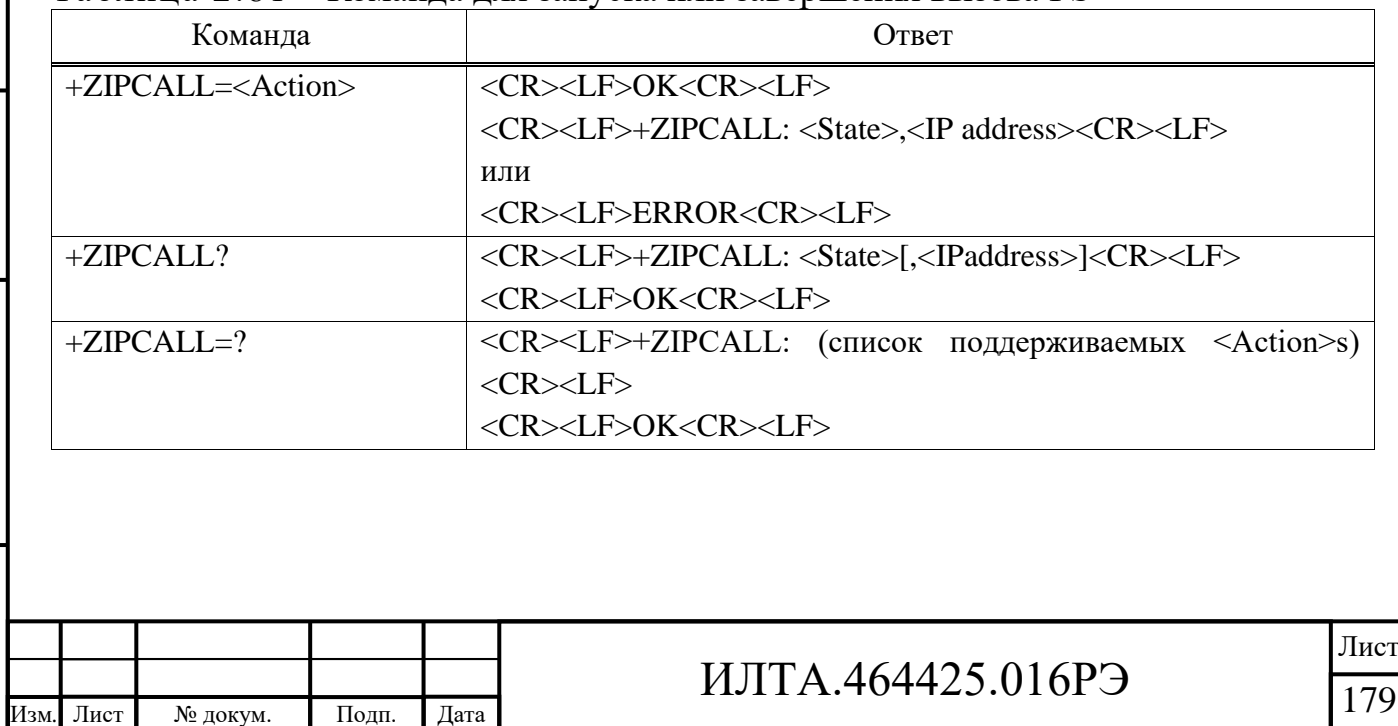

**Копировал** Формат А4

### Параметр

 $<$ Action $>$ :

0 - Завершение PS CALL.

1 – Запуск PS CALL.

<State>: Состояние соединения при вызове сокета:

0 - Отключен.

1 - Полключен.

2 – Подключение (не должно использоваться для установки).

3 – Отключение (не должно использоваться для установки).

 $\langle$ IP address> - IP-адрес при успешном подключении к сети.

## Пример

 $AT+ZIPCALL=1$ 

OK

+ZIPCALL: 1, 1.1.72.120

AT+ZIPCALL?

 $+ZIPCALL: 1, 1.1.72.120$ 

OK

Подп. и дата

Взам. инв. № Инв. № дубл.

Подп. и дата

7нв. № подл.

## 2.3.12.3 AT+ZIPOPEN Установка TCP/UDP соединения

Расширяемая АТ-команда, используется для установления соединения TCP/UDP с удаленным сервером. Он автоматически сообщит +ZIPSTAT, чтобы указать состояние сокета. Команда представлена в таблице 2.80.

Таблица 2.82 - Команда для установления соединения TCP/UDP с удаленным сервером

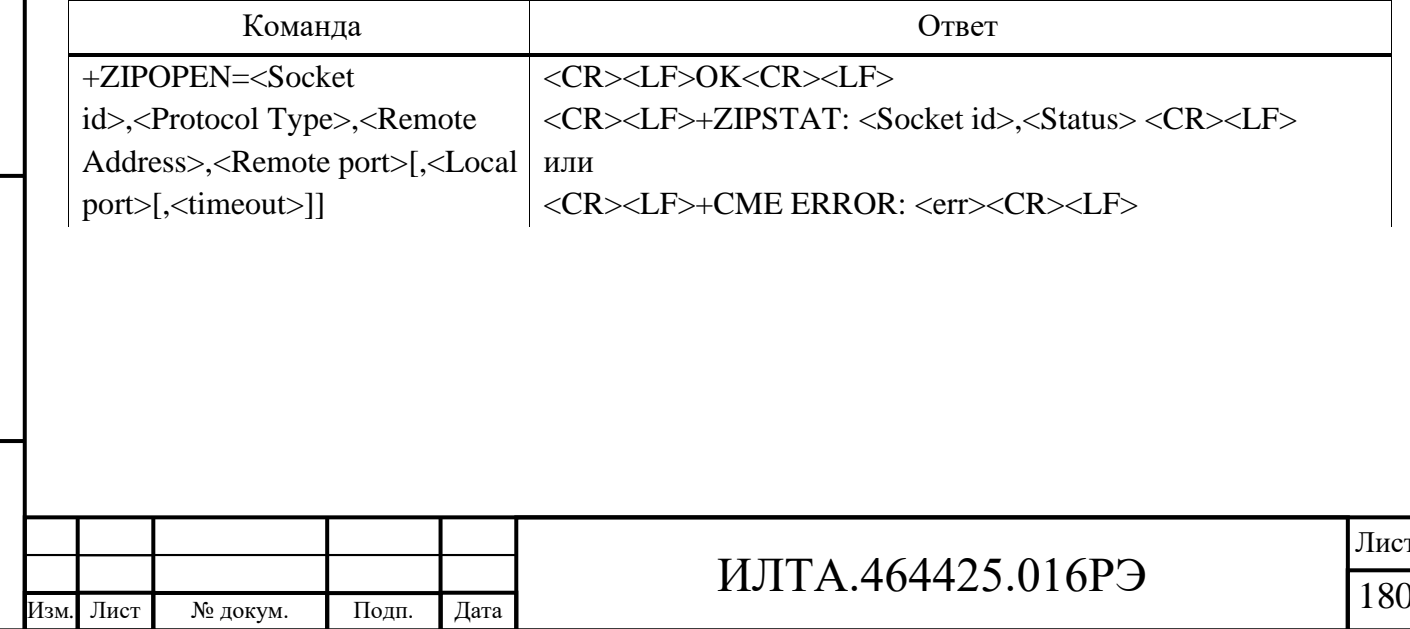
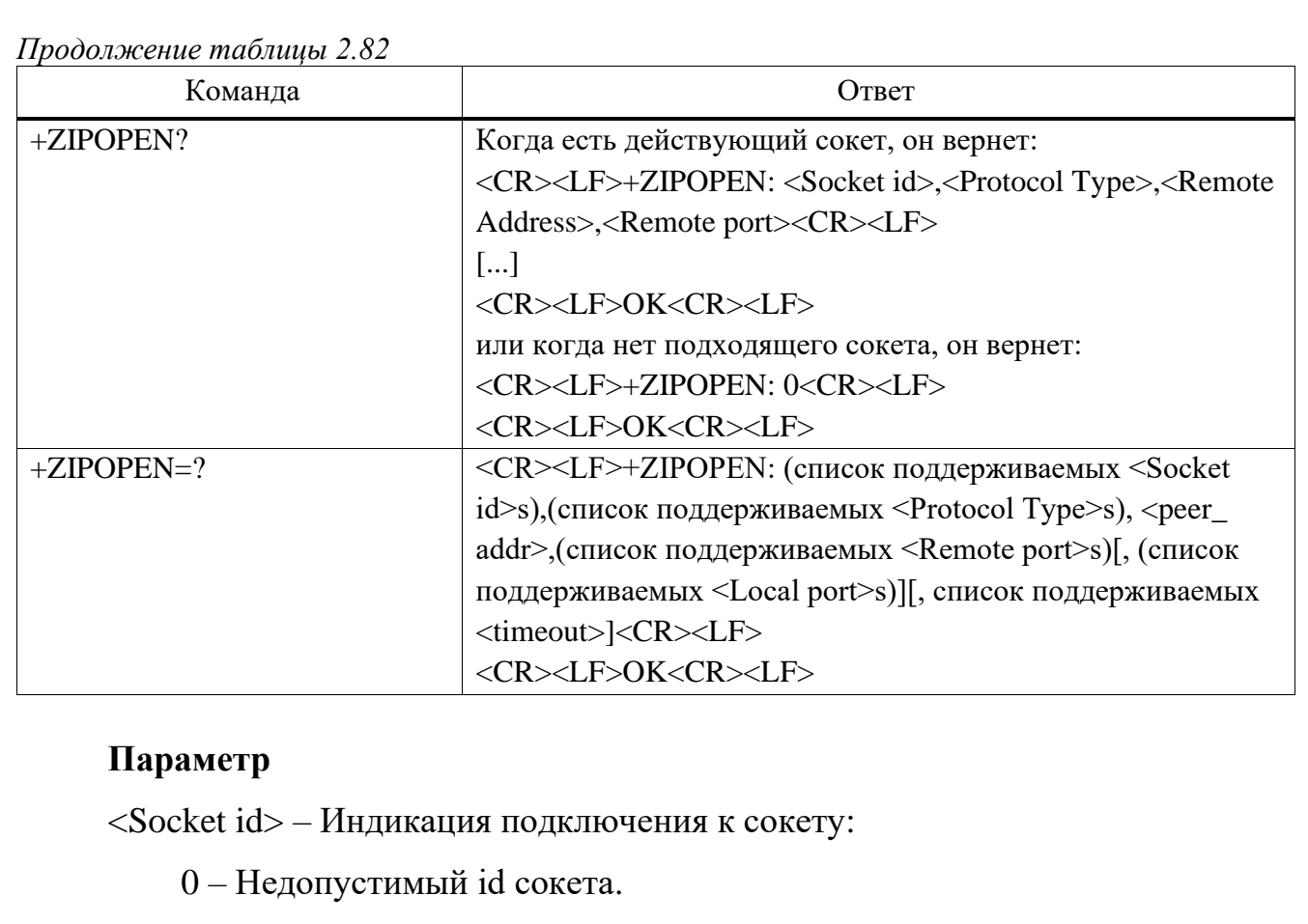

От 1 до 5 – Допустимый id сокета.

<Protocol Type> – Тип протокола подключения сокета:

 $0 - TCP$ .

 $1 - \text{UDP}$ .

Подп.

Инв.

№

Взам. инв.

Подп.

Инв.

№ подл*.*

и дата

№ дубл*.*

и дата

<peer\_addr> – Фиксированное значение, возвращаемое командой тестирования, представляющее адрес удаленного сервера.

<Remote Address> – IP-адрес или доменное имя удаленного сервера.

 $\leq$ Remote port $\geq$  – Серверный порт удаленного сервера, диапазон значений от 1 до 65535.

<Local port> – Локальный порт, диапазон значений от 1 до 65535.

<Status> – Состояние подключения к сокету:

0 – Соединение закрыто.

1 – Соединение открыто.

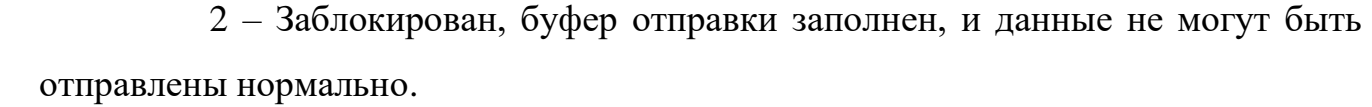

3 – Соединение открывается.

Лист № докум. Подп. Дата

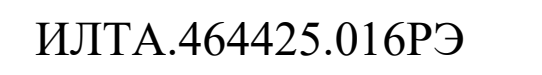

4 – Соединение закрывается.

5 – В режиме буфера данных в полученном буфере есть непрочитанные данные, и одноранговый узел закрыл соединение. (Соединение необходимо закрыть, вызвав команду +ZIPCLOSE)

<timeout> – Время ожидания TCP-соединения, диапазон от 0 до 60, единица измерения – секунда; значение по умолчанию равно 45; допустимо только для TCP-соединения.

**Пример**

AT+ZIPOPEN=1,0,125.55.143.92,6000

OK

+ZIPSTAT: 1,1

AT+ZIPOPEN?

+ZIPOPEN: 1,0,125.55.143.92,6000

OK

```
AT+ZIPOPEN?
```
+ZIPOPEN: 1,0,125.55.143.92,6000

OK

```
AT+ZIPOPEN=?
```

```
+ZIPOPEN: (1-5),(0-1), \text{·peer} \text{addr} > (1-65535)[(0-65535)][(1-60)]
```
**OK** 

Подп.

Инв.

№

Взам. инв.

Подп.

Инв.

№ подл*.*

и дата

№ дубл*.*

и дата

```
2.3.12.4 AT+ZIPCLOSE Закрытие TCP/UDP соединения
```
Команда используется для закрытия соединения TCP/UDP с удаленным сервером. Сообщенный +ZIPSTAT указывает на состояние соединения, представлена в таблице 2.83.

Таблица 2.83 – Команда для закрытия соединения TCP/UDP с удаленным сервером

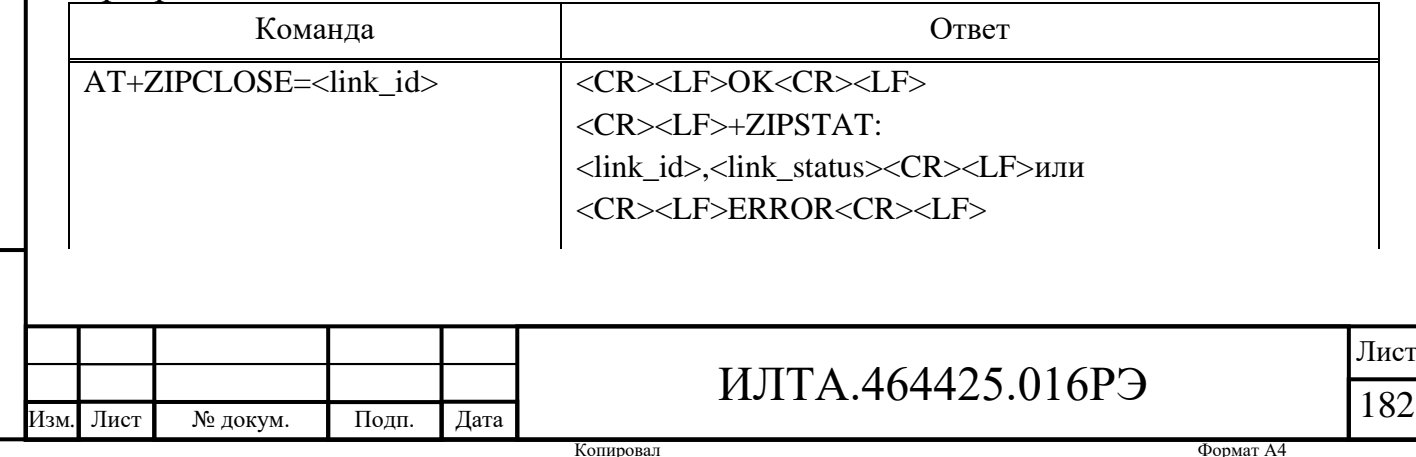

*Продолжение таблицы 2.83*

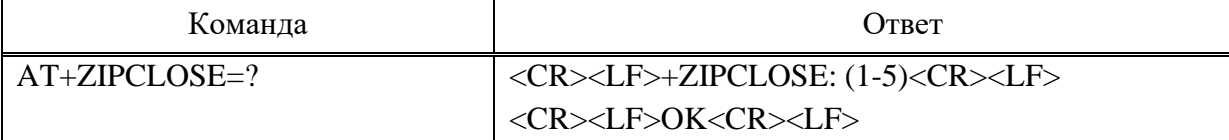

### **Параметр**

<Socket id> – Индикация подключения к сокету:

0 – Недопустимый id сокета.

От 1 до 5 – Допустимый id сокета.

<Status> – Состояние подключения к сокету:

0 – Соединение закрыто.

1 – Соединение с сокетом открыто, как для отправки, так и

для приема данных в обычном режиме.

2 – Соединение с сокетом открыто, прием данных нормальный, но буфер отправки заполнен.

3 – Соединение открывается.

4 – Соединение закрывается.

## **Пример**

AT+ZIPCLOSE?

+ZIPCLOSE: (Socket1,0),(Socket2,0),(Socket3,0),(Socket4,0),(Socket5,0)

**OK** 

Подп.

Инв.

№

Взам. инв.

Подп.

и дата

№ дубл*.*

и дата

```
AT+ZIPCI.OSE=1
```
OK

+ZIPSTAT: 1,0

2.3.12.5 AT+ZIPSEND Отправка данных TCP/UDP в ASCII формате

Расширяемая команда AT, используется для отправки данных в формате ASCII, представлена в таблице 2.84. Данные могут быть отправлены только тогда, когда состояние сокета равно 1 (соединение сокета открыто, как отправка данных, так и получение данных в обычном режиме), если состояние сокета становится равным двум (соединение сокета открыто, данные принимаются нормально, но буфер отправки заполнен). Он автоматически сообщит +ZIPSTAT: <Socket id>,2. В

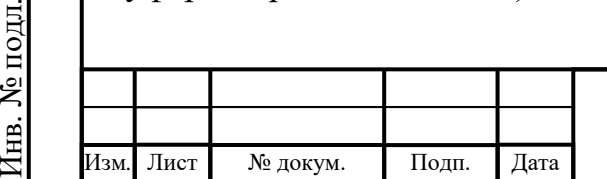

# ИЛТА.464425.016РЭ

настоящее время пользователь не может отправлять данные, пока состояние сокета не станет равным единице.

Примечание - Мы рекомендуем использовать команду +ZIPSENDRAW для отправки необработанных данных.

Таблица 2.84 – Команда для отправки данных в формате ASCII

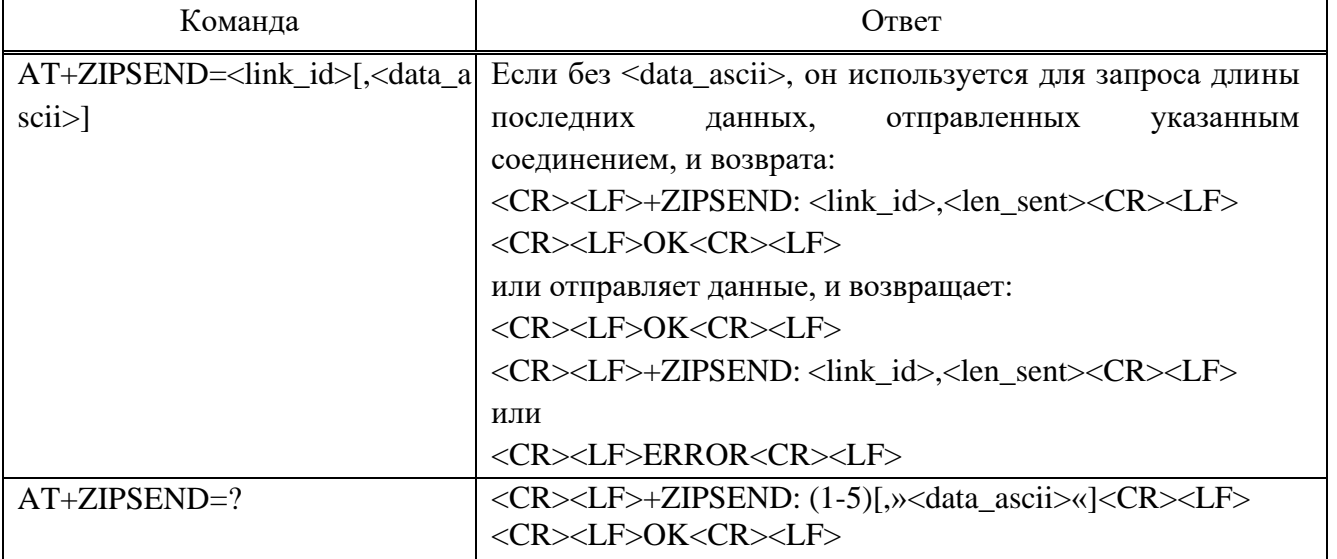

### Параметр

<Socket id> - Индикация подключения к сокету:

0 - Недопустимый идентификатор сокета.

От 1 до 5 - Действительный идентификатор сокета.

<Data>: ллина ланных может составлять 1024 байта и более. И ланные

должны быть закодированы в шестнадцатеричном формате.

Пример – «48656С6С6F21» означает «Привет!».

<size> - Длина отправляемых данных.

Пример

AT+ZIPSEND=1,31323334

 $OK$ 

Подп. и дата

Взам. инв. № Инв. № дубл.

Подп. и дата

Лнв. № подл.

 $+ZIPSEND: 1.4$ 

+ZIPRECV: 1,125.15.143.92,3000,4,31323334

2.3.12.6 AT+ZIPSENDRAW Отправка данных TCP/UDP в RAW формате

отправки необработанных Команда используется ДЛЯ данных, предоставленных стороной MCU/AP, представлена в таблице 2.85. После этой

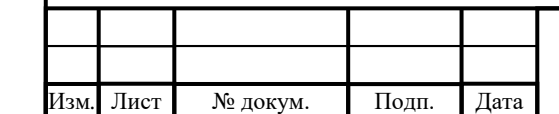

# ИЛТА.464425.016РЭ

Лист

команды модуль будет получать необработанные данные от последовательного устройства, а затем завершать работу до тех пор, пока длина полученных данных не превысит установленную длину или время ожидания.

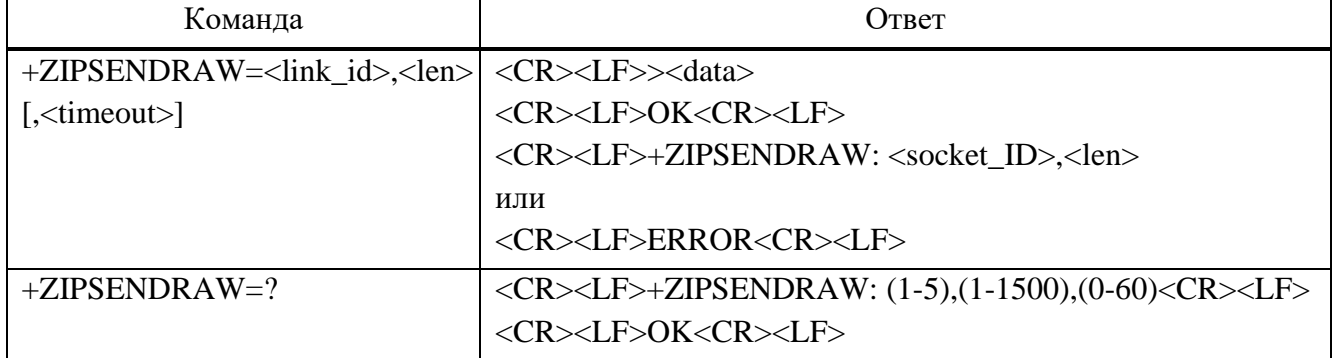

Таблица 2.85 – Команда для отправки данных TCP/UDP в RAW формате

### **Параметр**

 $\langle$ link id> – Индикация подключения к сокету, диапазон может быть от 1 до 5.

<len> – длина данных, которые необходимо отправить. Диапазон от 1 до 1500.

<content> – Запрос входных данных. Когда длина контента достигает  $\alpha$  < content length>, он автоматически заканчивается. Контент не будет эхом.

<timeout> – Диапазон от 0 до 60, единица измерения – секунда, время ожидания, ноль – не включать механизм тайм-аута.

### **Пример**

Подп.

Инв.

№

Взам. инв.

Подп.

и дата

№ дубл*.*

и дата

AT+ZIPSENDRAW=1,10

 $> 0123456789$  // Данные, которые должны быть отправлены

OK

+ZIPSENDRAW: 1, 10

2.3.12.7 +ZIPRECV Получение данных TCP/UDP

Расширяемая команда AT, используется для получения данных. Данные будут переданы в TE автоматически, когда модуль получит данные. Длина данных должна быть меньше 1024 байт.

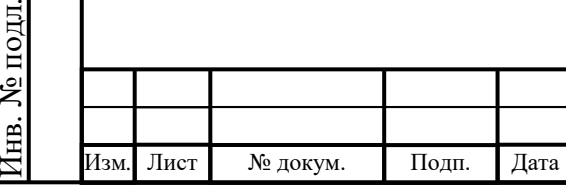

# ИЛТА.464425.016РЭ

Незапрошенный отчет имеет вид:

<CR><LF>+ZIPRECV: <Socket id>,<Remote IP>,<Remote port>,<Data len>,<Data><CR>  $<$ LF $>$ 

### **Параметр**

<Socket id> – Индикация подключения к сокету:

0 – Недопустимый идентификатор сокета.

От 1 до 5 – Действительный идентификатор сокета.

 $\leq$ Remote IP $>$  – Порт удаленного сервера, диапазон от 1 до 65535.

<Local port> – Локальный порт, диапазон от 1 до 65535.

<Data len> – Длина полученных данных должна быть меньше 1024 байт.

<Data> – Полученные необработанные данные (например, «Привет!») по умолчанию. Если вы хотите получать данные в формате ASCII («48656C6C6F21» указывает на «Hello!»), отправьте команду +ZIPSETRPT, чтобы установить формат получаемых данных.

### **Пример**

+ZIPRECV: 1,125.15.143.92,3000,4,ABCD

AT+ZIPSERRPT=0

OK

Подп.

Инв.

№

Взам. инв.

Подп.

Инв.

№ подл*.*

и дата

№ дубл*.*

и дата

+ZIPRECV: 1,125.15.143.92,3000,4,61626364

2.3.12.8 AT+ZIPSTAT Запрос состояния сокета

Расширяемая команда AT, используется для запроса состояния сокета, представлена в таблице 2.86. Когда состояние сокета изменилось, о новом состоянии будет сообщено автоматически.

Таблица 2.86 – Команда для получения статуса указанного сокета

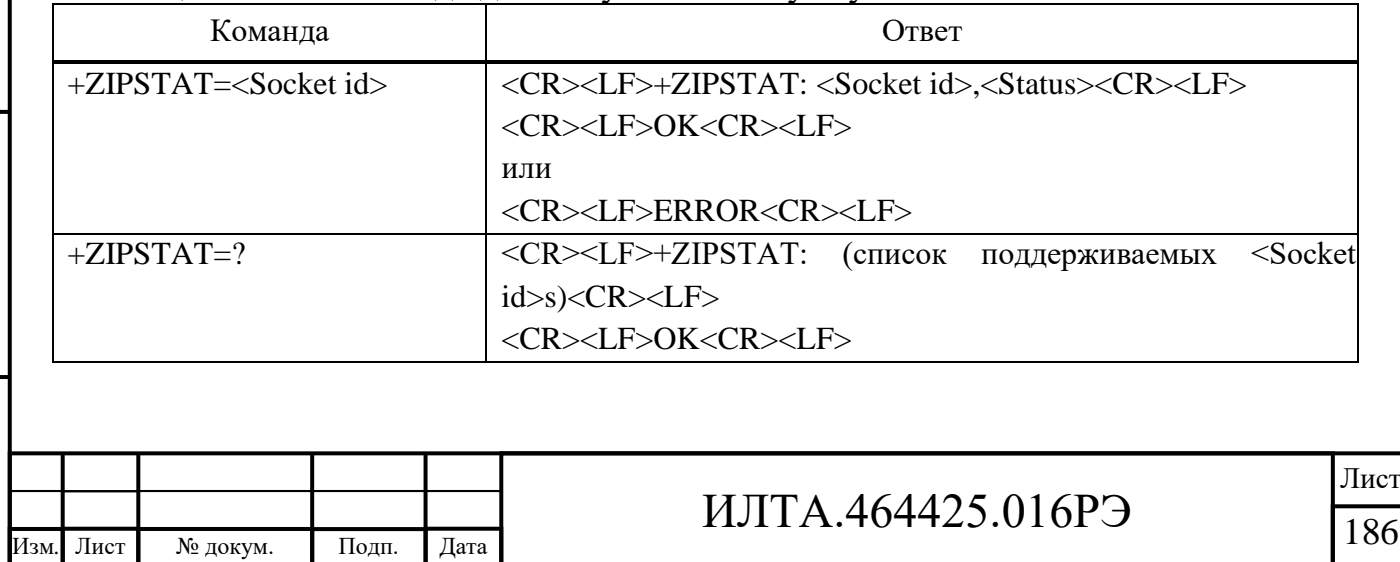

Копировал Формат А4

### Параметр

<Socket id> - Индикация подключения к сокету:

0 - Недопустимый идентификатор сокета

От 1 до 5 - Действительный идентификатор сокета

<Status>: Состояние подключения к сокету:

0 – Соединение сокета закрыто.

1 - Соединение сокета открыто, отправка и получение данных в

обычном режиме.

2 – Соединение сокета открыто, данные принимаются нормально, но буфер отправки заполнен.

3 - Соединение сокета открывается.

4 - Соединение сокета закрывается.

## Пример

 $AT+ZIPSTAT=1$ 

 $+ZIPSTAT: 1,1$ 

OK

Подп. и дата

Взам. инв. № Инв. № дубл.

Подп. и дата

1нв. № подл.

2.3.12.9 AT+ZIPSLCFG Установка параметров сервера TCP/UDP

Расширяемая АТ-команда, которая используется ДЛЯ установки параметров сервера TCP/UDP, представлена в таблице 2.87.

Таблица 2.87 – Команда для установки параметров сервера TCP/UDP

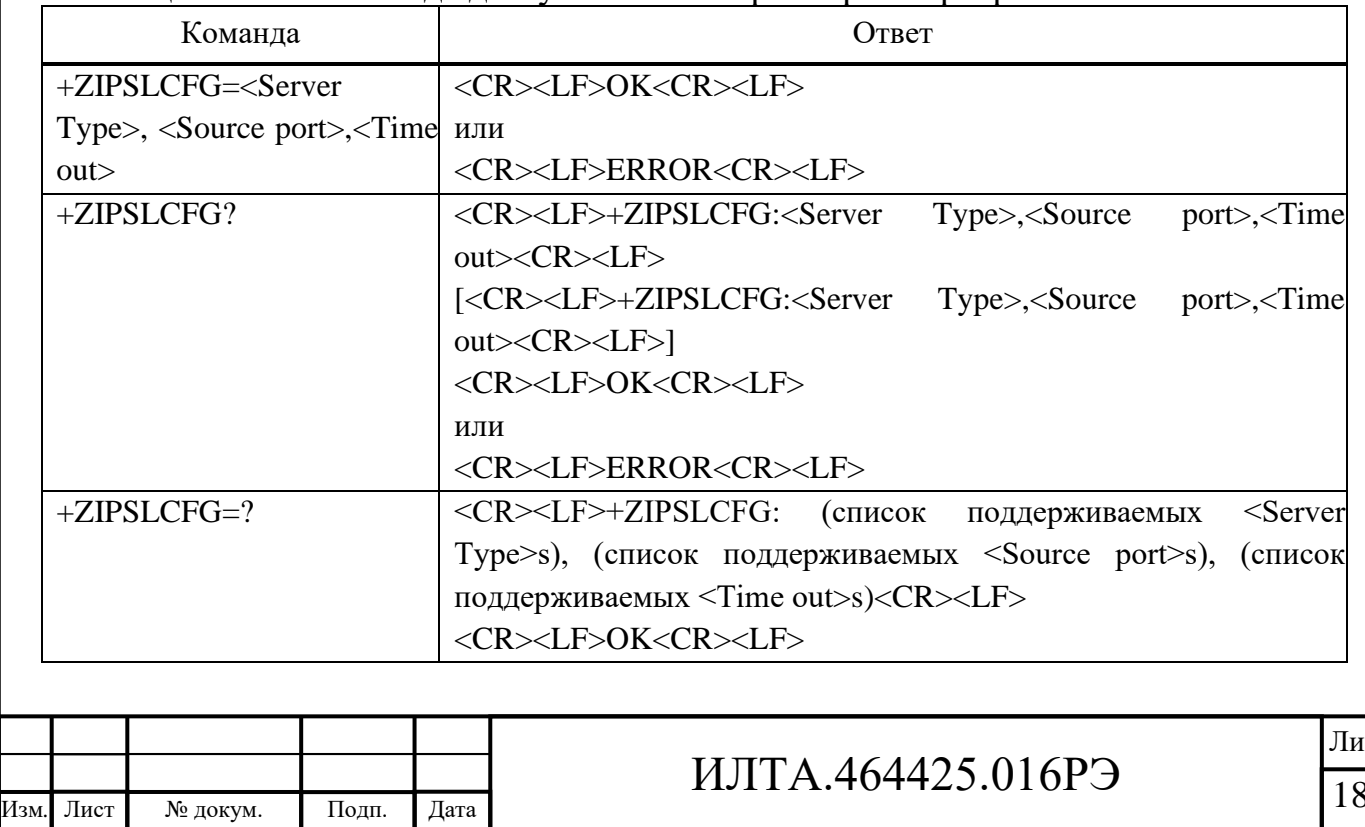

Копировал

### **Параметр**

 $\le$ Server Type> – Тип протокола:

 $0 - TCP.$ 

 $1 - \text{UDP}$ .

 $\leq$ Source port> – Порт прослушивания, диапазон от 1 до 65535, рекомендуется больше 1024, значение по умолчанию.

 $\langle$ Time out $\rangle$  – Максимальное время простоя UDP-соединения. Когда максимальное время простоя превышает значение тайм-аута, это соединение udp будет разорвано автоматически, этот параметр используется только для сервера udp:

0 – Время простоя бесконечно.

От 1 до 3600 – Время простоя, единица измерения секунда, значение по умолчанию 600 с.

 $\langle$ rx\_rpt $\rangle$  – Формат отображения полученных данных:

1 – В исходном формате (значение по умолчанию).

2 – В ASCII формате.

### **Пример**

AT+ZIPSLCFG=0,5000,0,

OK

Подп.

Инв.

№

Взам. инв.

Подп.

Инв.

№ подл*.*

и дата

№ дубл*.*

и дата

AT+ZIPSLCFG=1,5001,60

OK

AT+ZIPSLCFG?

+ZIPSLCFG: 0,5000,0

+ZIPSLCFG: 1,5001,60

OK

2.3.12.10 AT+ZIPLISTEN Открытие/закрытие сервера TCP/UDP

Расширяемая AT-команда, которая используется для открытия/закрытия сервера TCP/UDP, представлена в таблице 2.88. Модуль может одновременно поддерживать сервер UDP и сервер TCP, информация об удаленном клиенте, подключенном к серверу, будет передаваться автоматически.

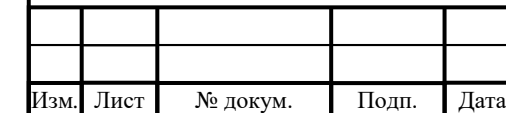

# ИЛТА.464425.016РЭ

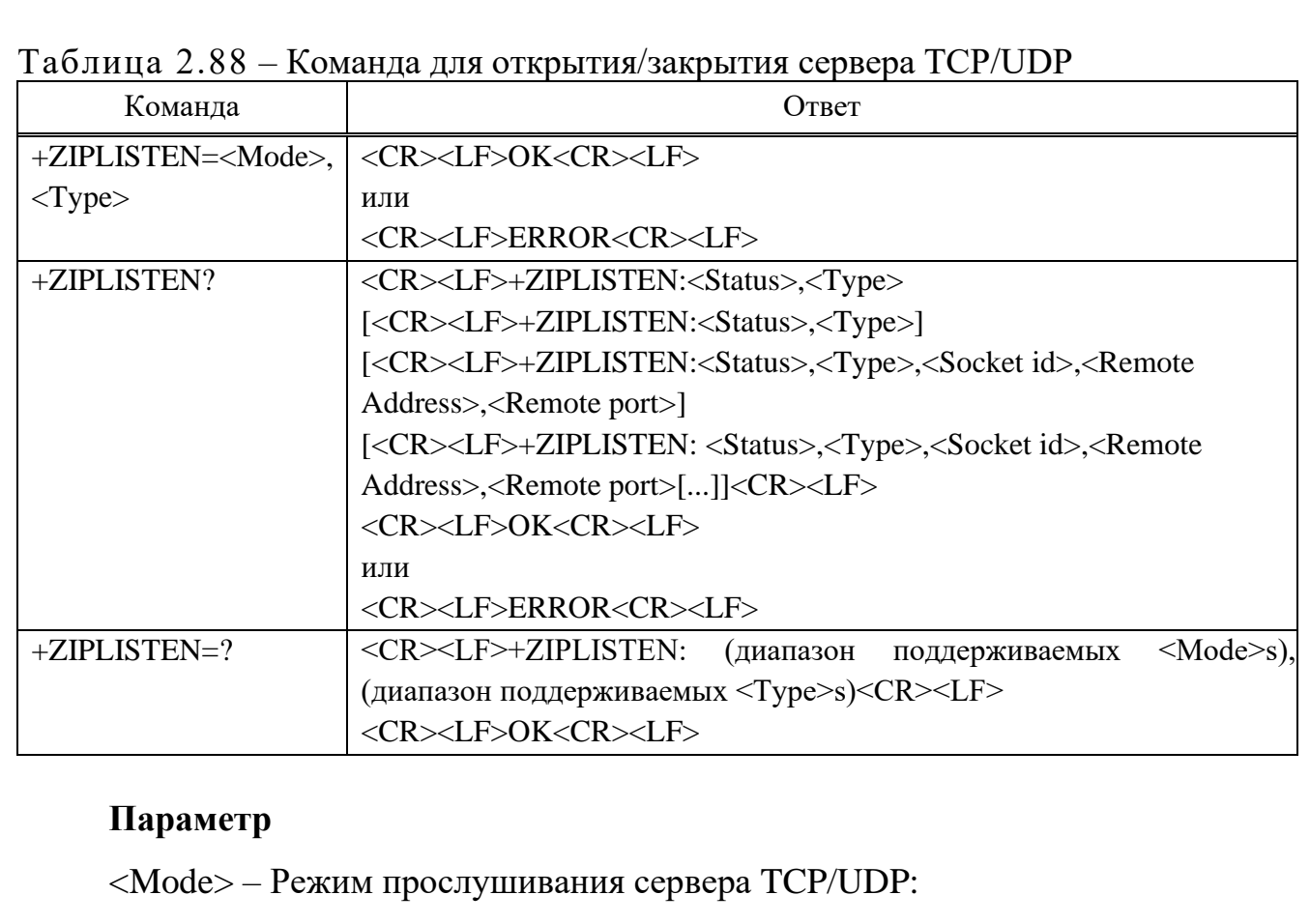

0 – Закрыть сервер TCP/UDP.

1 – Открытый сервер TCP/UDP.

<Type> – Тип протокола:

 $0 - TCP.$ 

 $1 - \text{UDP}$ .

Подп.

Инв.

№

Взам. инв.

Подп.

Инв.

№ подл*.*

и дата

№ дубл*.*

и дата

<Status> – Состояние TCP/UDP-сервера:

0 – Прослушивание сервера завершено.

1 – Прослушивание сервера открыто.

<Socket id> – Индикация подключения к сокету:

0 – Недопустимый идентификатор сокета.

От 1 до 5 – Действительный идентификатор сокета.

<Remote IP> – IP-адрес удаленного клиента.

 $\leq$ Remote port $>$  – Порт удаленного клиента, диапазон от 1 до 65535.

## **Пример**

AT+ZIPLISTEN=1,0 // Открыть TCP-сервер

**OK** 

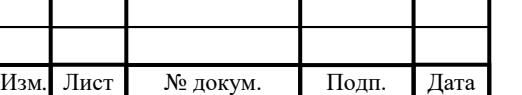

# ИЛТА.464425.016РЭ

 $+ZIPLISTEN: 0, 1, 119.75.1.1, 5005$  // TCP-сервер находится в состоянии прослушивания, и к серверу подключен удаленный клиент

 $AT+ZIPLISTEN=1,1$  // Открыть udp-сервер

OK

+ZIPLISTEN: 1, 2, 119.75.1.1, 5005 // UDP-сервер находится в состоянии

прослушивания, и к серверу подключен удаленный клиент

2.3.12.11 AT+ZIPSETRPT Установка формата получаемых данных

Команда используется для установки формата принимаемых данных, представлена в таблице 2.89.

Таблица 2.89 – Команда для установки формата принимаемых данных

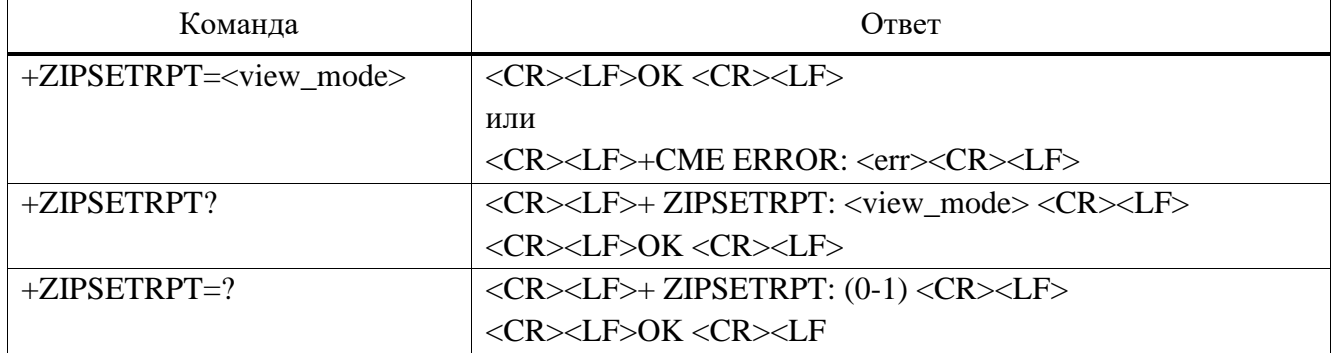

## **Параметр**

Подп.

Инв.

№

Взам. инв.

Подп.

и дата

№ дубл*.*

и дата

<view\_mode>:

0 – Шестнадцатеричный формат.

1 – Необработанные данные (значение по умолчанию).

### **Пример**

AT+ZIPSETRPT?

+ZIPSETRPT: 1

OK

AT+ZIPSETRPT=?

 $+ZIPSETRPT: (0,1)$ 

OK

+ZIPRECV: 1,125.15.143.92,3000,4,ABCD

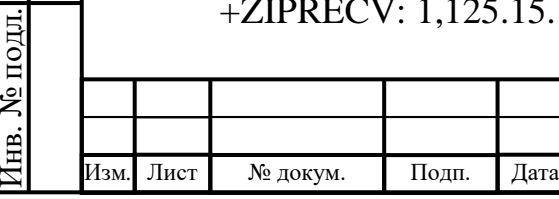

# ИЛТА.464425.016РЭ

Копировал Формат А4

```
AT+ZIPSETRPT=0
```
**OK** 

## +ZIPRECV: 1,125.15.143.92,3000,4,61626364

2.3.12.12 AT+ZIPSET Установка длины буфера приема TCP/UDP

Команда используется для установки длины приемного буфера, которую необходимо установить перед установкой TCU/UDP.

Команда:

 $+ZIPSET=rx$  buf,  $\leq$ socket id $>[,\leq rx$  buf len $>]$ 

Ответ, если без параметра  $\langle rx \rangle$  buf len $\langle x \rangle$ , запрашивается размер указанного принимающего буфера:

```
<CR><LF>+ZIPSET: rx_buf,<socket_id>, <rx_buf_len><CR><LF>
<CR><LF>OK<CR><LF>
```
Ответ, если с параметром  $\langle rx \rangle$  buf len $\langle x \rangle$ , установите длину приемного буфера:

<CR><LF>OK<CR><LF> или <CR><LF>ERROR<CR><LF>

## **Параметр**

Подп.

Инв.

№

Взам. инв.

Подп.

Инв.

№ подл*.*

и дата

№ дубл*.*

и дата

rx\_buf – Идентификация длины приемного буфера; фиксированный символ.

<Socket id> – Индикация подключения к сокету:

0 – Недопустимый идентификатор сокета.

От 1 до 5 – Действительный идентификатор сокета.

<rx\_buf\_len> – Длина буфера приема, диапазон от 1 до 2048. Длина приемного буфера может быть установлена, значение по умолчанию 1024; этот параметр можно опустить, а команда используется для запроса размера указанного приемного буфера.

### **Пример**

 $AT+ZIPSET= rx$  buf,1,100 // Установите длину буфера приема TCP/UDP на 100

OK

 $+ZIPSET= rx_buf,1,100$ 

AT+ZIPSET= rx\_buf,1 // Запрос размер указанного приемного буфера

**OK** 

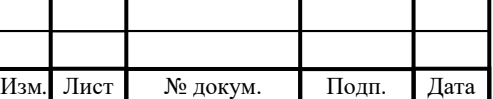

# ИЛТА.464425.016РЭ

Копировал Формат А4

2.3.12.13 АТ+ZIPALIVE Поллержание соединения ТСР

Команда используется для установки функции KeepAlive для поддержания длительного ТСР-соединения, представлена в таблице 2.90.

Примечание - Эта команда действительна только после установления соединения ТСР. В этом случае настройки вступят в силу немедленно, и параметры не будут сохранены после отключения питания или отключения ТСР-соединения. Если он не будет удовлетворен, произойдет сбой при запуске heartbeat (пульса) TCP.

Таблица 2.90 - Команда для установки функции KeepAlive для поддержания длительного ТСР-соединения

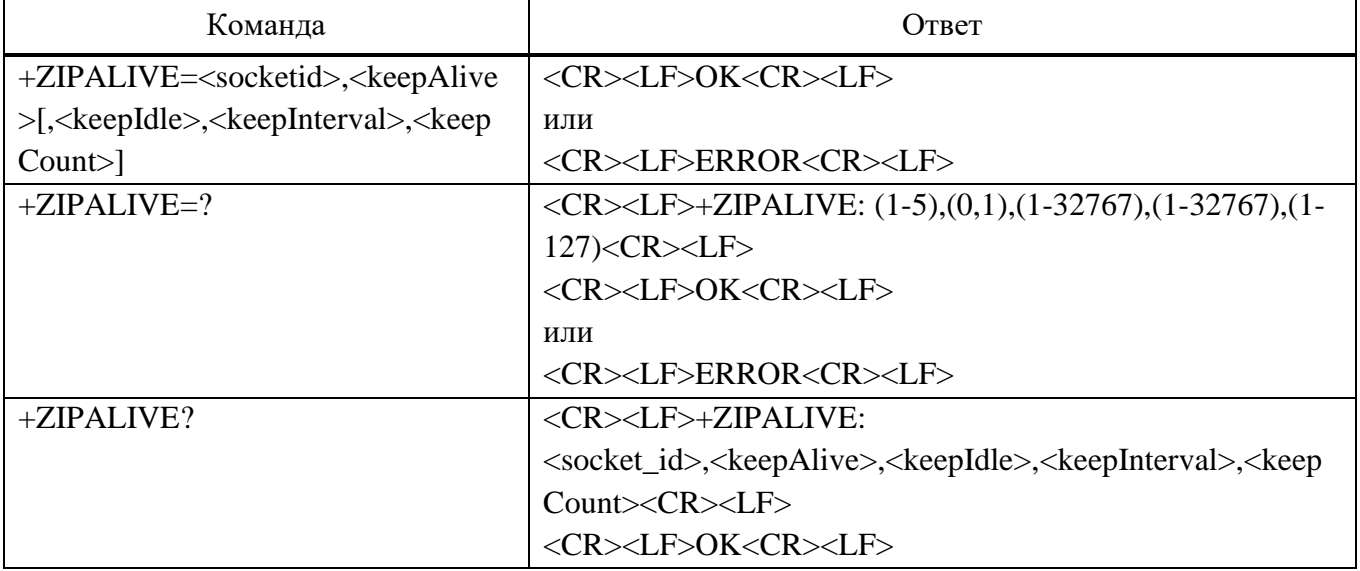

### Параметр

Подп. и дата

Взам. инв. № Инв. № дубл.

Подп. и дата

Інв. № подл.

Лист

№ докум.

<Socket id> - Индикация подключения к сокету:

0 - Недопустимый идентификатор сокета.

От 1 до 5 – Действительный идентификатор сокета.

<keep alive>:

0 – Отключить функцию keepAlive (значение по умолчанию).

1 – Включить функцию keepAlive (<keep\_idle>,<keep\_interval>, <keep\_ count> нельзя опустить).

<keep idle> – Установите время ожидания бездействия в секундах (должно быть меньше, чем время отключения базовой станции, рекомендуется 300 с, диапазон значений от 1 до 32767).

 $\langle$ keep interval> - Установите интервал отправки пакетов контрольного сигнала в секундах (интервал между пакетами обнаружения контрольного

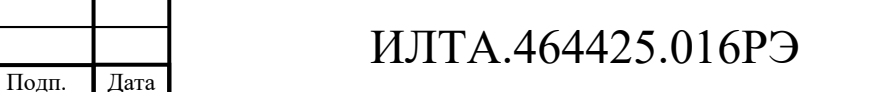

Формат А4

сигнала, рекомендуется 30 с, диапазон значений от 1 до 32767).

 $\epsilon$ keep count $>$  – Установите количество передаваемых контрольных пакетов (максимальное количество контрольных пакетов, передаваемых, когда одноранговый узел не отвечает. Отключите соединение, если одноранговый узел по-прежнему не отвечает. Рекомендуется три раза, диапазон значений от 1 до 127).

```
Пример
AT+ZIPALIVE=1,1,300,75,9 
OK
AT+ZIPALIVE=?+ZIPALIVE: (1-5),(0,1),(1-32767),(1-32767),(1-127) 
OK
AT+ZIPALIVE?
+ZIPALIVE: 1,1,300,75,9
OK
```
2.3.12.14 AT+ZIPCREATE Прозрачная передача данных

Команда используется для отправки необработанных данных, предоставляемых устройством, и прозрачной передачи необработанных данных, представлена в таблице 2.91. При отправке этой команды модуль получит данные из последовательного порта и завершит работу до получения +++.

Таблица 2.91 – Команда прозрачной передачи данных

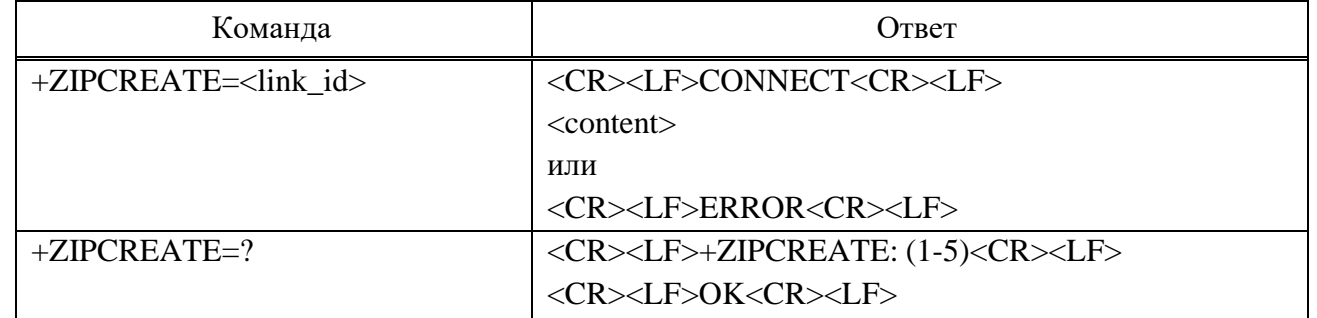

**Параметр**

 $\langle$ link\_id> – Индикация подключения к сокету, диапазон может быть от 1

до 5.

Подп.

Инв.

№

Взам. инв.

Подп.

и дата

№ дубл*.*

и дата

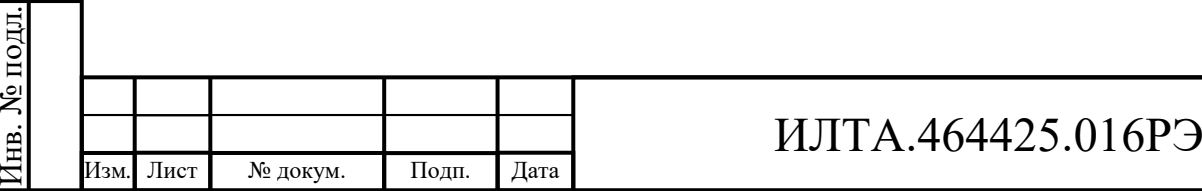

193

 $\alpha$  <content> - Данные, которые вы хотите отправить, чтобы команда +++ не была ошибочно принята за данные, для этого +++ необходимо сохранить интервал между исходными данными не менее 900 мс. И интервал Т между тремя + должен быть от 2 до 900 мс, в противном случае + будет обрабатываться как исходные данные.

Пример  $AT+ZIPCREATE=?$ +ZIPCREATE: <Socket id>  $\overline{OK}$ AT+ZIPOPEN=1,0,219.144.130.27,8885  $\bigcap K$  $+ZIPSTAT: 1,1$ +ZIPRECV: 1,219.144.130.27,21,148  $AT+ZIPCREATE=1$ // Начните передачу данных, вам не нужно устанавливать время ожидания или длину данных, вы можете отправить данные и завершить этот режим, нажав +++

**CONNECT** 

1134567891133325555632224565252141 // Данные, которые вы хотите отправить

2.3.12.15 ТСР Пример применения

 $AT+CPIN?$ 

 $+CPIN: READV$ 

 $OK$ 

Подп. и дата

Взам. инв. № Инв. № дубл.

Подп. и дата

 $AT+CEREG?$ 

 $+CEREG: 0.1$ 

 $\overline{OK}$ 

AT+ZIPCFG=ctnet,user,1234

 $\overline{OK}$ 

 $AT+ZIPCALI=1$ 

 $\overline{OK}$ 

+ZIPCALL: 1,10.196.152.126

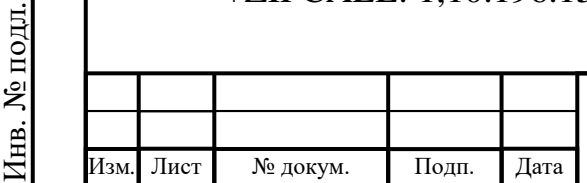

## ИЛТА.464425.016РЭ

Копировал

Лист

```
ИЛТА.464425.016РЭ
                                                                                  Лист
Подп.
и дата Инв.
№ дубл. Взам. инв.
Подп.
и дата № подл.
            AT+ZIPOPEN=1,0,219.144.130.27,8885
            OK
            +ZIPSTAT: 1,1
            AT+ZIPSETRPT=0
            OK
            AT+ZIPSEND=1,03040a
            OK
            +ZIPSEND: 1,3
            +ZIPRECV: 1,219.144.130.27,8885,3,03040A
            AT+ZIPSETRPT=1
            \overline{OK}AT+ZIPSEND=1,03040a
            OK
            +ZIPSEND: 1,3
            +ZIPRECV: 1,219.144.130.27,8885,3,
            AT+ZIPSTAT=1
            +ZIPSTAT: 1,1
            OK
            AT+ZIPSETRPT=0OK
            AT+ZIPSENDRAW=1,10
            >OK
            +ZIPSENDRAW: 1,10
            +ZIPRECV: 1,219.144.130.27,8885,10,31323334353637383930
            AT+ZIPCLOSE=1
            +ZIPSTAT: 1,0
            OK
```
Изм*.* Лист № докум. Подп. Дата

№

Инв.

2.3.13 Команды, относящиеся к FTP

операций, связанных с FTP, сначала необходимо установить Лля соединение для передачи данных (AT+ZIPCALL=1).

2.3.13.1 АТ\$ZFTPCFG Настройка свойств FTP

Необходимо установить IP-адрес назначения, порт, имя пользователя и пароль FTP-сервера перед входом в систему с помощью данной команды.

Команда: \$ZFTPCFG=<destination\_ip[:port]>,<username>,<password> Ответ: <CR><LF>OK <CR><LF> или <CR><LF>ERROR<CR><LF> Параметр

 $\le$ destination\_ip[:port]> - IP-адрес назначения: порт FTP-сервера, если порт равен 21, вы можете опустить этот параметр или вам нужно добавить это значение вручную.

 $\alpha$ username $>$  – Имя пользователя  $<$ password $>$  – Пароль. Пример AT\$ZFTPCFG=219.144.130.27, test, test // Порт сервера  $21$  $OK$ AT\$ZFTPCFG=219.144.130.27:8885,test,test // Порт сервера 8885  $OK$ 2.3.13.2 AT\$ZFTPSIZE Запрос размера файла FTP Данная команда используется для получения размера FTP-файла. Команда: \$ZFTPSIZE=<File\_Name> Ответ: <CR><LF>\$ZFTPSIZE: <length><CR><LF> <CR><LF>OK <CR><LF> Лист ИЛТА.464425.016РЭ 196 Лист № докум. Подп. Дата

Формат А4

или

<CR><LF>ERROR<CR><LF>

### Параметр

<File\_Name> - Имя файла, размер которого вы хотите получить, без учета регистра.

Примечания

1 Нужно убедиться, что файл есть на FTP-сервере, иначе вернется ERROR.

2 Если файл не находится в корневом каталоге, вам необходимо добавить путь к хранилищу.

 $\alpha$  = Pазмер файла в байтах.

Пример

AT\$ZFTPSIZE=ftp.txt

**\$ZFTPSIZE: 20** 

 $OK$ 

AT\$ZFTPSIZE=ftp1.txt

\$ZFTPSIZE: 69520

 $OK$ 

 $AT$ZFTPSIZE = APP/ftp1.txt$ 

// путь для сохранения файла: /APP/ftp1.txt

**\$ZFTPSIZE: 20** 

 $\overline{OK}$ 

Подп. и дата

Инв. № дубл.

B3aM. KHB. No

Подп. и дата

Инв. № подл.

2.3.13.3 АТ\$ZFTPGET Загрузка файла

Команда используется для загрузки FTP-файла. Можно загрузить весь файл

или его часть.

Команда:

AT\$ZFTPGET=<File\_Name>[,<data\_offset>,<data\_length>]

Ответ:

 $\langle CR \rangle \langle LF \rangle \langle content \rangle$ 

 $\langle CR \rangle \langle LF \rangle \langle SK \langle CR \rangle \langle LR \rangle$ 

или

<CR><LF><content>

<CR><LF>ERROR<CR><LF>

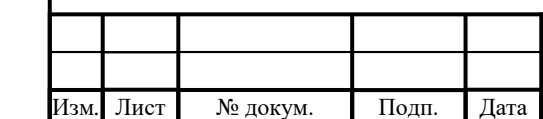

# ИЛТА.464425.016РЭ

Лист

или

Подп.

Инв.

№

Взам. инв.

Подп.

Инв.

№ подл*.*

и дата

№ дубл*.*

и дата

<CR><LF>ERROR<CR><LF>

### **Параметр**

<File\_Name> – Имя файла, который необходимо загрузить, без учета регистра.

 $\alpha$ data\_offset> – Смещение данных, которые вы хотите загрузить.

 $\alpha$ data length> – Длина данных, которые вы хотите загрузить, диапазон может быть от 1 до 4096 байт.

Если нет настроек <data offset> и <data length>, модуль по умолчанию загрузит весь файл.

ИЛТА.464425.016РЭ Лист 198 **Пример** Скачать весь файл: AT\$ZFTPGET=ftp\_lili02.txt AT\$ZFTPGET=APP/ftp1.txt // Скачать ftp1.txt по пути /APP/ 12345678901234567890 OK AT\$ZFTPGET=test.txt // Скачать test.txt по корневому пути Это тест OK Скачать часть файла: AT\$ZFTPGET=test.txt,0,15 Это тест OK AT\$ZFTPGET=test.txt,5,20 Это тест OK 2.3.13.4 AT+ZFTPPUT Загрузка файла Данная команда используется для загрузки файла на FTP-сервер.

Изм*.* Лист № докум. Подп. Дата

Команда:

AT\$ZFTPPUT=<File\_Name>,<data\_length>

Ответ:

<CR><LF>CONNECT<CR><LF>

<CR><LF><input\_content>

<CR><LF>OK<CR><LF>

или

<CR><LF>ERROR<CR><LF>

## Параметр

 $\le$ File Name> – Имя файла, которое необходимо загрузить, без учета регистра. Если заданное вами имя совпадает с именем файла на сервере, оно заменит файл на FTP-сервере.

 $\alpha$  <data length> - Длина данных, которые вы хотите загрузить.

 $\le$ input content> – Содержимое файла, которое вы хотите ввести, когда длина превышает значение настройки, превышение содержимого недопустимо.

## Пример

 $AT$ZFTPPUT= test.txt,30$ 

**CONNECT** 

Это тест

 $OK$ 

Подп. и дата

Взам. инв. № Инв. № дубл.

Подп. и дата

7нв. № подл.

2.3.13.5 AT\$ZFTPCLOSE Закрытие FTP соединения

Если нужно закрыть службу FTP вручную, необходимо отправить команду ZFTPCLOSE, чтобы закрыть фоновую задачу FTP, отключить соединение с сервером FTP и закрыть службу передачи файлов FTP.

Команда для закрытия FTP-соединения:

**AT\$ZFTPCLOSE** 

Ответ:

<CR><LF>OK<CR><LF>

или

<CR><LF>ERROR<CR><LF>

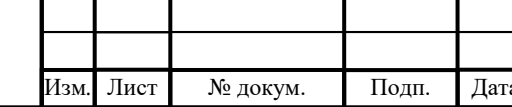

# ИЛТА.464425.016РЭ

Копировал

Лист

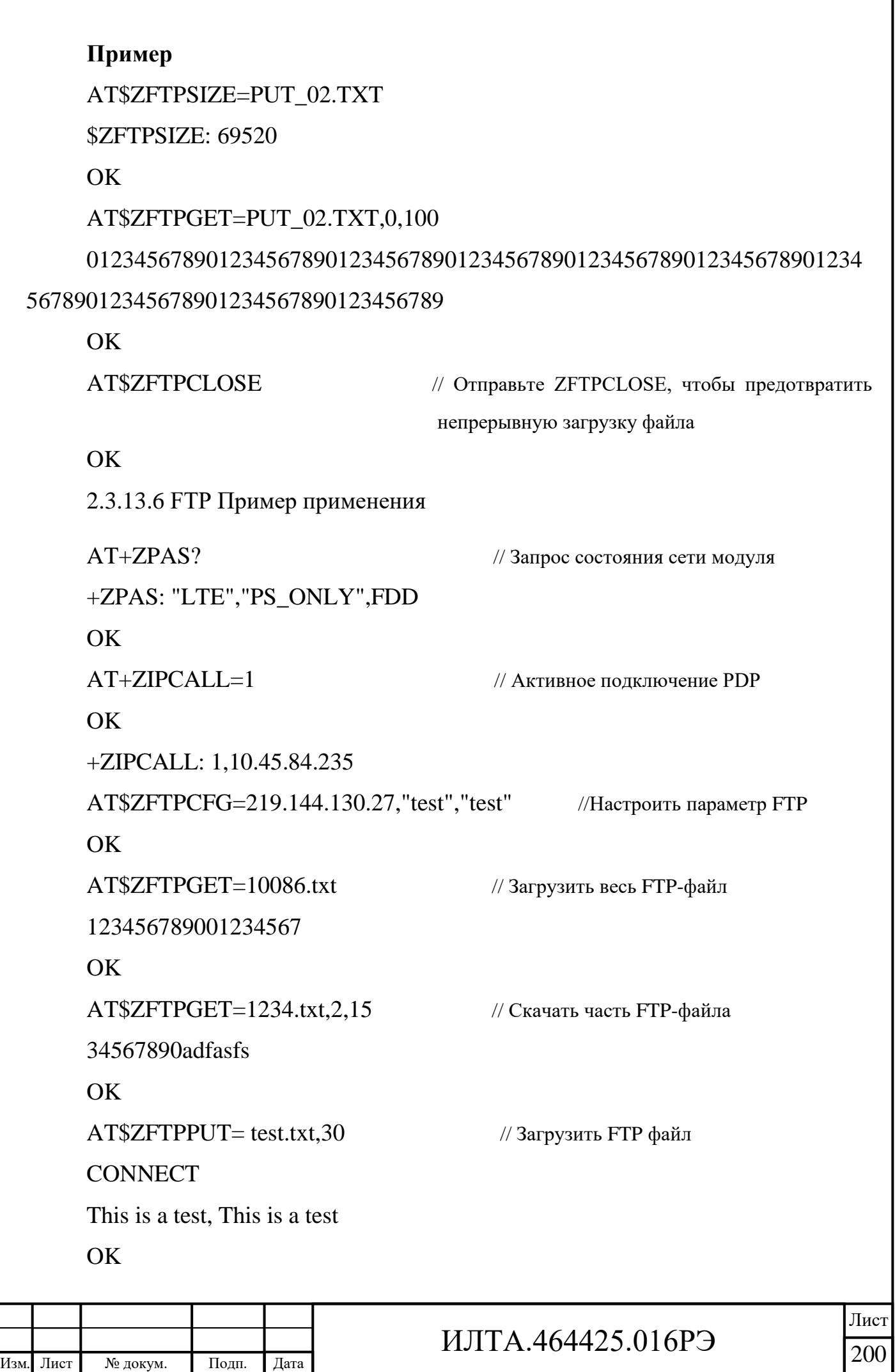

Подп.

Инв.

№

Взам. инв.

Подп.

Инв.

№ подл*.*

и дата

№ дубл*.*

и дата

### **AT\$ZFTPCLOSE**

// Закройте соединение между модулем и FTPсервером, завершите передачу файлов FTP

OK

Подп. и дата

Взам. инв. № Инв. № дубл.

Подп. и дата

**Инв.** № подл.

2.3.14 Команды, относящиеся к НТТР

Для операций, связанных с НТТР, сначала необходимо установить соединение для передачи данных (+ZIPCALL).

2.3.14.1 АТ+ZHTTPCFG Настройка свойств HTTP

Команда используется для настройки параметров сервера HTTP(S), включая настройку заголовка запроса HTTP(S), вывода заголовка ответа HTTP(S), таймаута и настроек SSL, представлена в таблице 2.92.

Он вступит в силу сразу после настройки и не будет сохранен после отключения питания.

Таблица 2.92 – Команда для настройки параметров сервера HTTP(S)

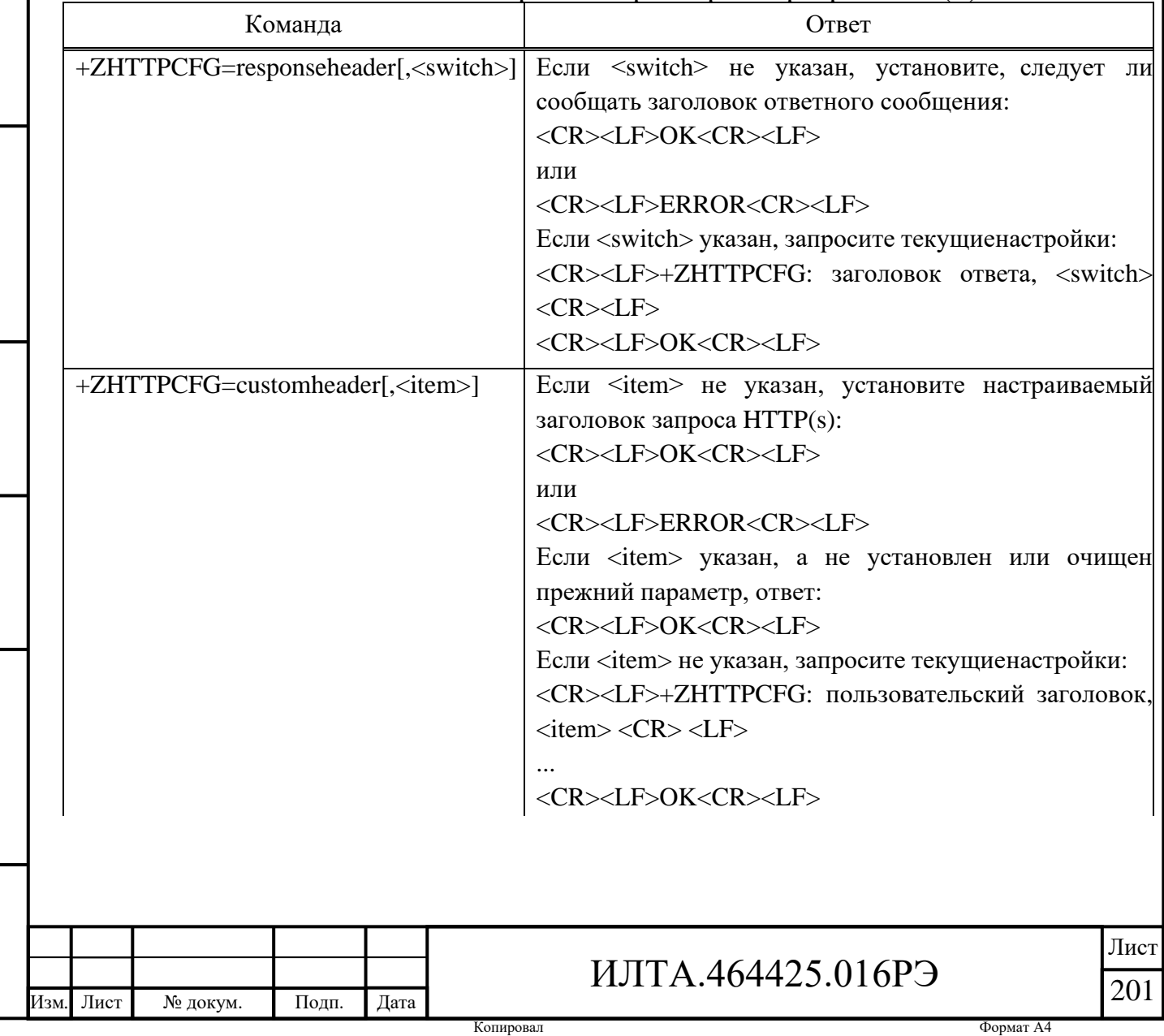

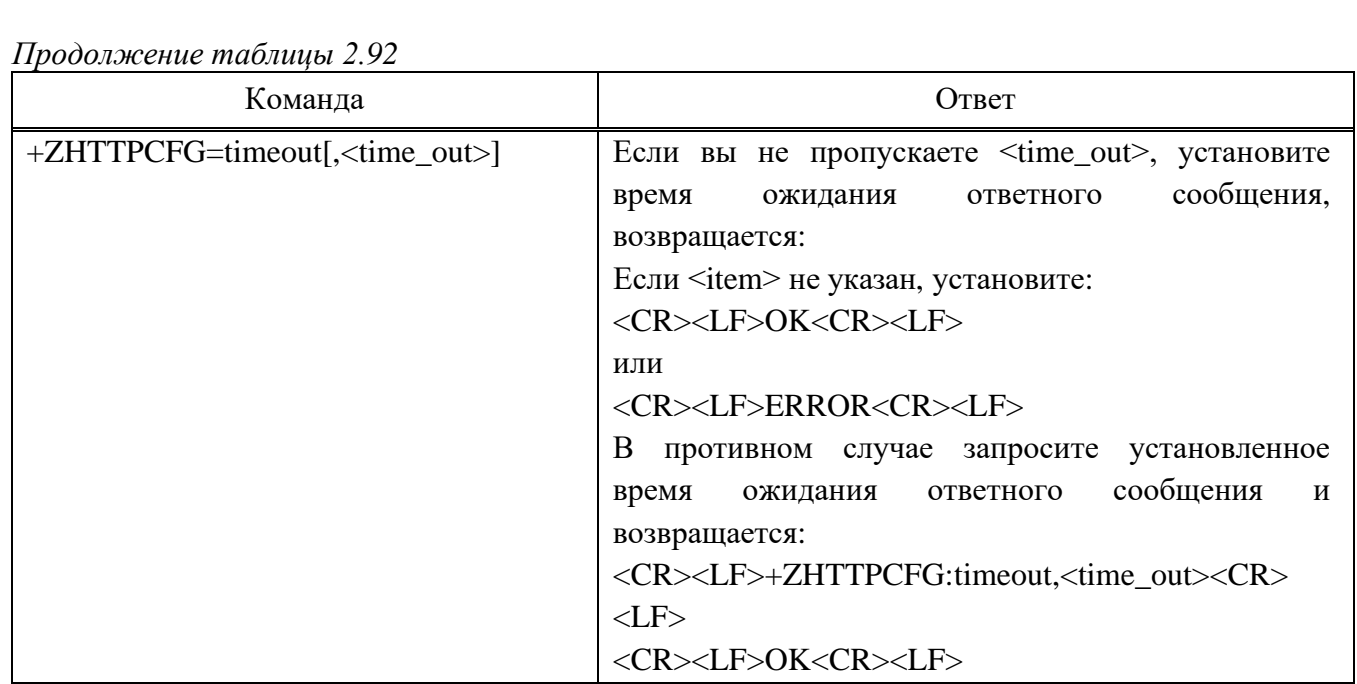

#### Параметр

Подп. и дата

Взам. инв. № Инв. № дубл.

Подп. и дата

нв. № подл.

<switch> - Числовой тип. Сообщать ли заголовок ответного сообщения:

 $0 -$ Отключено.

1 - Включено (значение по умолчанию).

<item> - Один настраиваемый заголовок для запроса сообщений или специальное значение «чистый» означает, что очищаются все настраиваемые заголовки.

Этот параметр должен соответствовать формату протокола НТТР. Тип параметра — Ассерt ххх. Параметр означает, что отправитель (клиент) хочет получить тип данных, отправленный сервером. Например, Accept: text/xml означает, что тип данных, который клиент хочет получить - текст в формате xml.

В таблице 2.93 приведены примеры часто используемых заголовков запросов.

Таблица 2.93 – Примеры часто используемых заголовков запросов

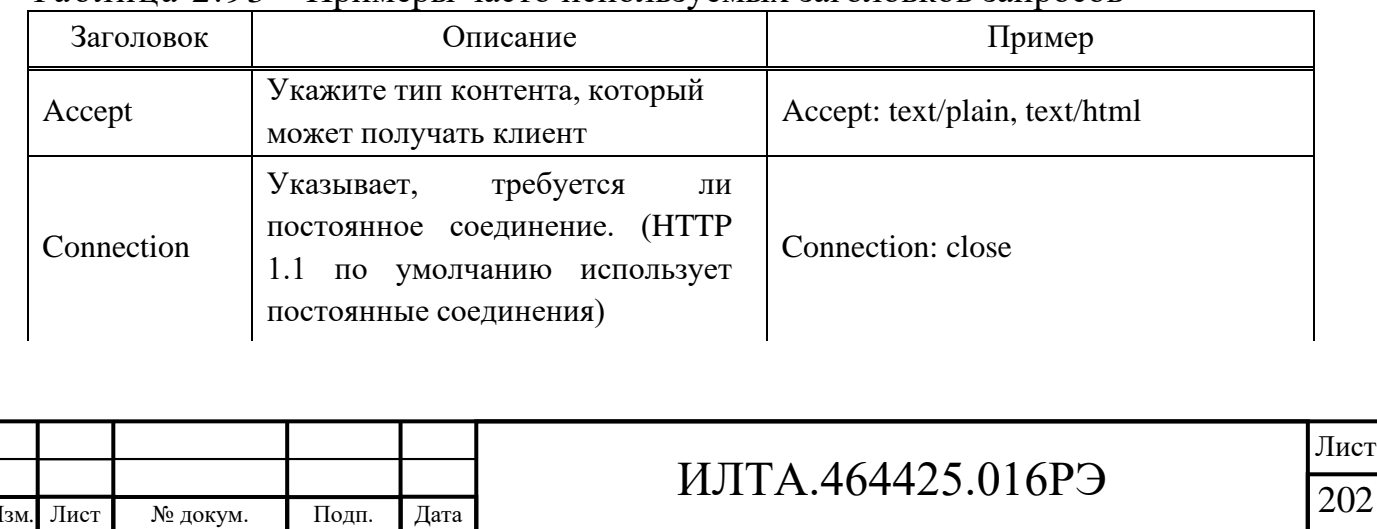

Копировал

Формат А4

*Продолжение таблицы 2.93*

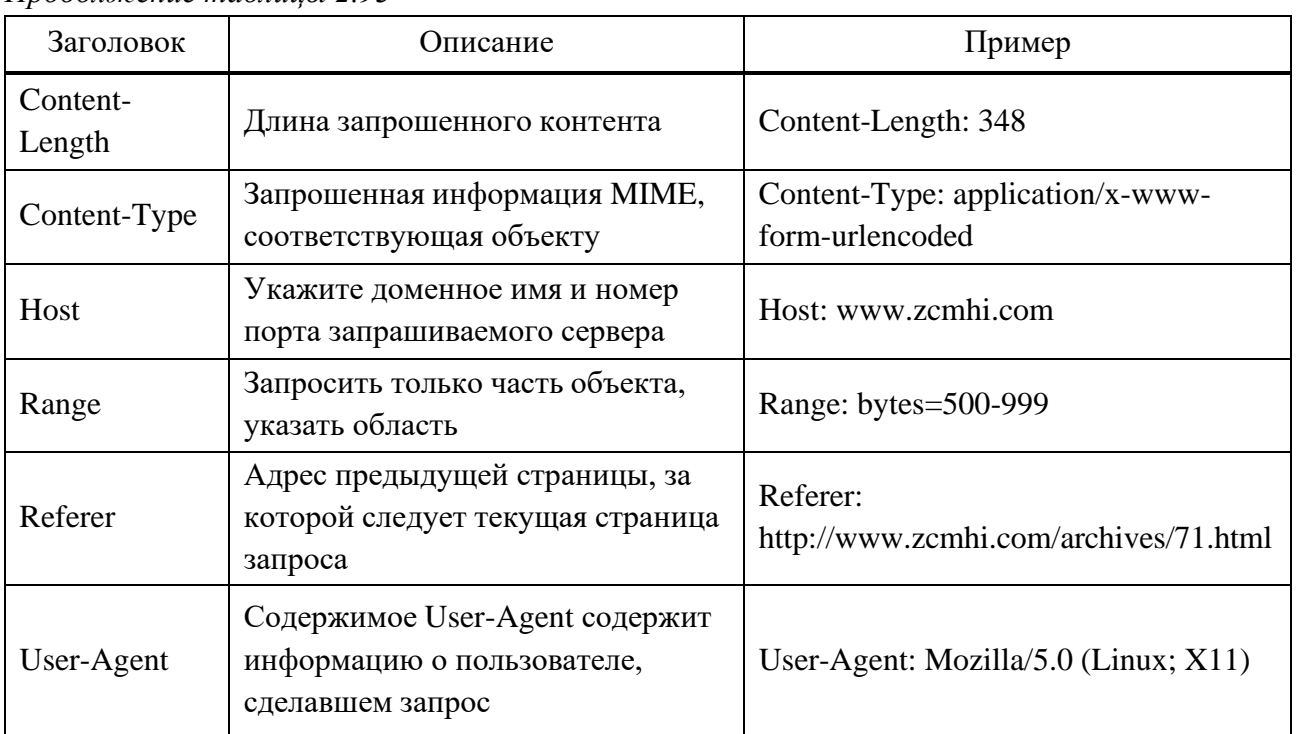

<time\_out> – Тайм-аут ответа, диапазон значений от 5 до 120, единица измерения – секунда, по умолчанию – 30 с.

#### Примечания

1 Используйте AT+HTTPCFG=custom\_header, <item> может настроить только один заголовок за раз и поддерживает до 10 конфигураций.

2 При использовании AT+HTTPCFG=custom\_header, <item> для настройки существующего атрибута заголовка оно перезапишет ранее настроенное значение.

3 Когда элемент имеет специальное значение «clean», это означает очистить все настроенные пользовательские заголовки.

4 Если заголовок HTTP не настроен, по умолчанию используются следующие заголовки HTTP: «User-Agent: http client»,«Connection: keep-alive»,«Content-Length: <len>«,«Referer: <host>»,«Host: <host>:<port>». Конфигурация Content-Type: text/htmlHTTP не будет отображаться в команде запроса.

5 В настоящее время модуль шифрует с использованием TLS1.2.

**Пример** AT+ZPAS? +ZPAS: "LTE","PS\_ONLY",FDD OK

Изм*.* Лист № докум. Подп. Дата

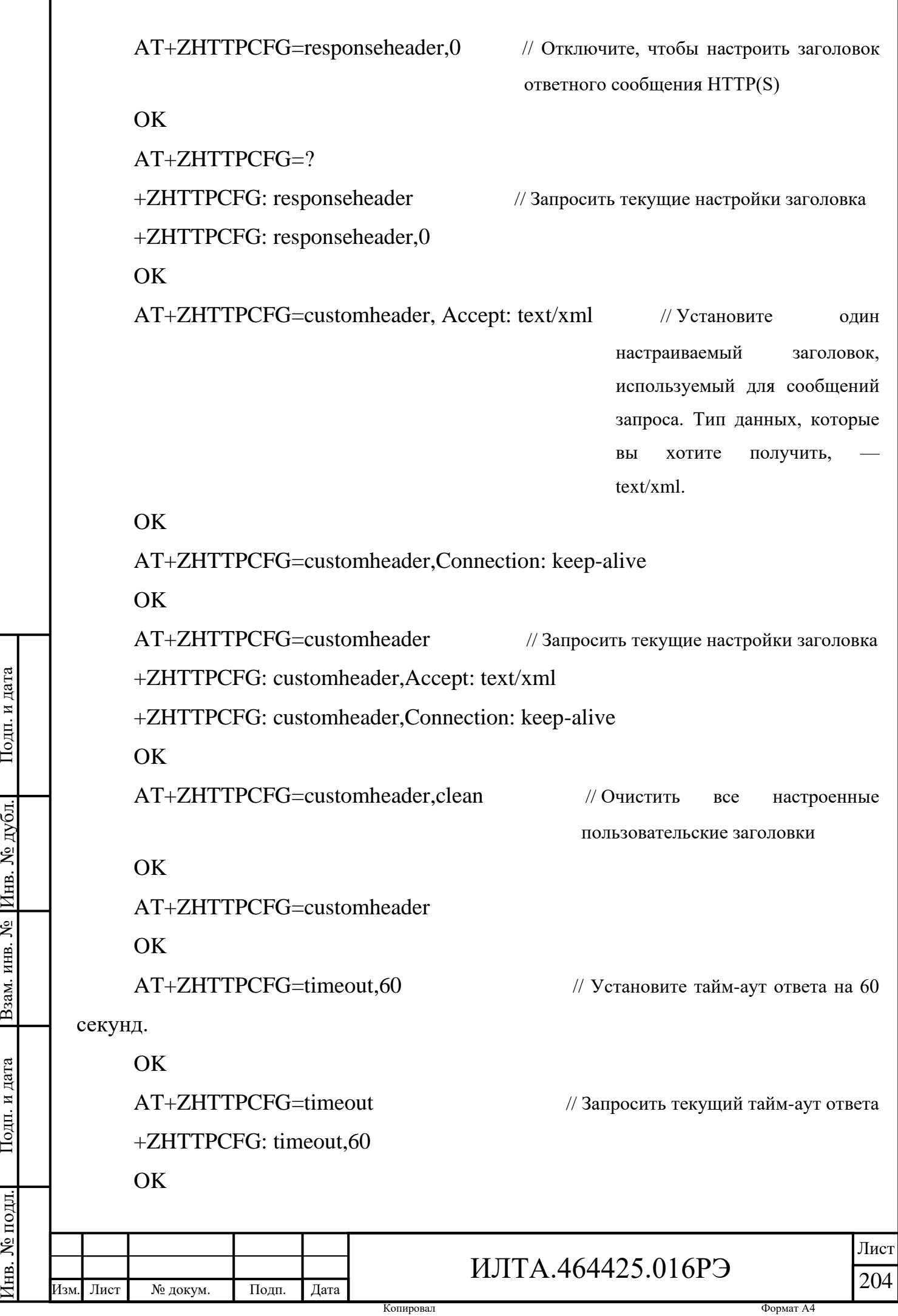

Подп.

Инв.

№

Взам. инв.

Подп.

Инв.

и дата

и дата

2.3.14.2 AT+ZHTTPURL Установка URL-адреса HTTP-сервера

При настройке URL-адреса HTTP-сервера он автоматически запускает аутентификацию и сначала возвращает OK, а затем возвращает результат аутентификации.

Команда установки URL-адреса HTTP-сервера представлена в таблице 2.94. Таблица 2.94 – Команда установки URL-адреса HTTP-сервера

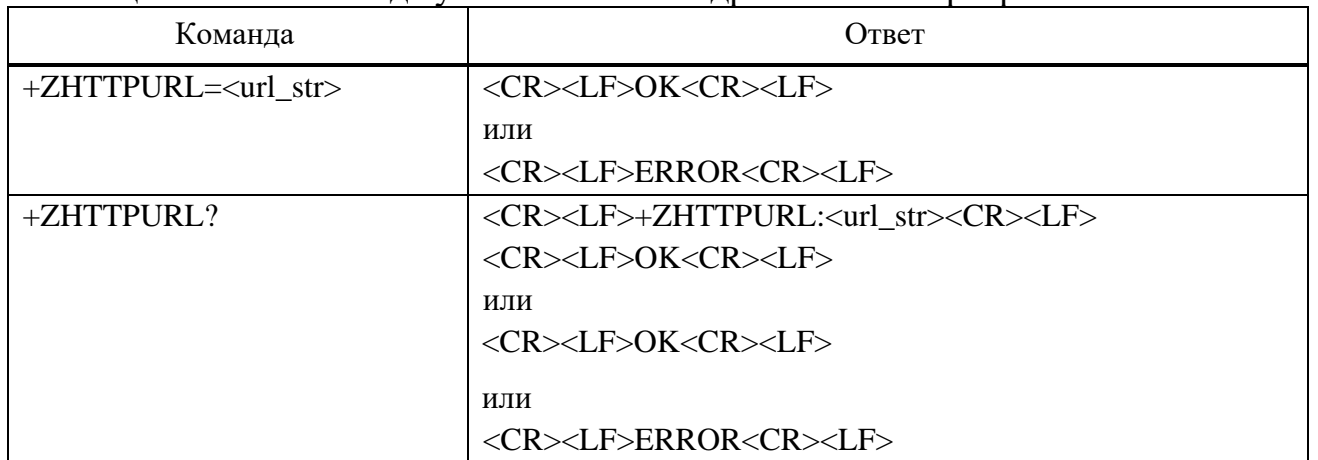

### **Параметр**

<url\_str> – URL-адрес протокола передачи гипертекста, максимальная длина 1024 байт.

### **Пример**

AT+ZHTTPURL=https://cnt.imlaidian.com

OK

Подп.

Инв.

№

Взам. инв.

Подп.

Инв.

и дата

№ дубл*.*

и дата

AT+ZHTTPURL?

+ZHTTPURL:https://cnt.imlaidian.com

**OK** 

2.3.14.3 AT+ZHTTPGET Отправка запроса GET на HTTP-сервер

После установки URL-адреса HTTP-сервер отправьте запрос GET на сервер.

Если все правильно, в ответ поридут данные ответа HTTP-сервера и вернется OK.

Если произойдет ошибка, то будет возвращен ERROR.

Если сервер не отвечает, возвращается только ERROR.

Команда:

+ZHTTPGET

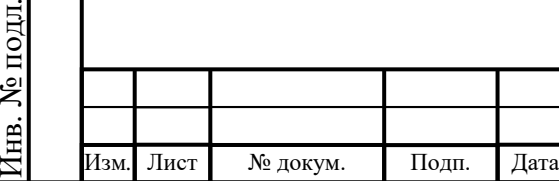

# ИЛТА.464425.016РЭ

205

```
Ответ:
```

```
<CR><LF><HTTP SERVER RESPONSE><CR><LF>
```
<CR><LF>OK<CR><LF>

или

<CR><LF>ERROR<CR><LF>

## **Параметр**

<HTTP SERVER RESPONSE> – информация об ответе HTTP, вы можете обратиться к спецификации протокола HTTP для получения подробной информации.

**Пример**

AT+ZHTTPGET

HTTP/1.1 200 OK

Server: nginx/1.12.2

Date: Sat, 23 Mar 2019 09:59:14 GMT

Content-Type: text/html

Content-Length: 8

Last-Modified: Tue, 13 Nov 2018 08:50:31 GMT

Connection: keep-alive

ETag: "5bea9057-8"

Accept-Ranges: bytes

http ok

**OK** 

2.3.14.4 AT+ZHTTPPOST Отправка запроса POST на HTTP-сервер

Отправьте запрос POST на HTTP-сервер после установки URL-адреса HTTP-сервера. Если все установленные значения доступны, он вернет данные ответа от HTTP-сервера с OK; если есть ошибка, он вернет данные ответа от HTTP-сервера с ERROR.

Если нет ответа от сервера в течение  $\leq$ input time> секунд, он вернет только ERROR.

Подп.

№ дубл*.*

и дата

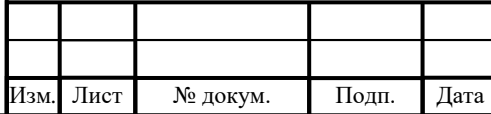

# ИЛТА.464425.016РЭ

Лист

Команда отправки запроса POST на HTTP-сервер представлена в таблице 2.95.

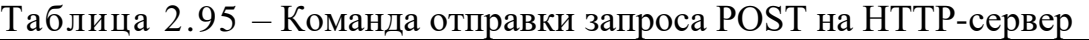

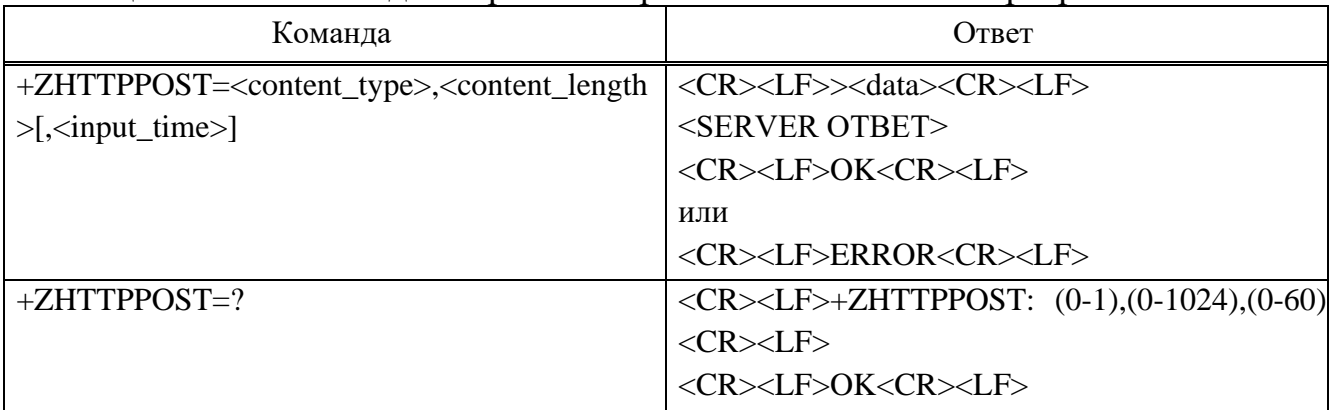

### **Параметр**

<content\_type> – Значение может быть ноль или единица, тип содержимого запроса POST (тело сообщения):

0 – Тип содержимого: текст/html.

1 – Тип содержимого: приложение/json.

 $\alpha$  < content length  $>$  – Значение может находиться в диапазоне от 0 до 1024, длина содержимого запроса POST (тело сообщения).

 $\epsilon$ input time> – Значение может находиться в диапазоне от 0 до 60, единица измерения — секунда. Когда значение установлено на ноль, он не включает режим тайм-аута.

<data> – Входной параметр запроса на публикацию, который автоматически завершится, когда длина параметра достигнет длины <content\_length>.

<SERVER RESPONSE> – Ответ HTTP-сервера, включая HTTP-заголовок и содержимое, подробности см. в протоколе HTTP.

**Пример**

at+zpas?

+ZPAS: "LTE","CS\_PS","FDD"

OK

Подп.

Инв.

№

Взам. инв.

Подп.

Инв.

и дата

№ дубл*.*

и дата

at+zpdpcall?

+ZPDPCALL: 1

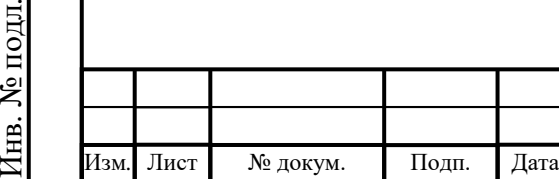

# ИЛТА.464425.016РЭ

Лист

```
\overline{OK}
```

```
at+zhttpurl=http://58.215.47.25:8080/WSFUN/get_car_arrange_info
OK
```
at+zhttpurl?

+ZHTTPURL: http://58.215.47.25:8080/WSFUN/get\_car\_arrange\_info

**OK** 

at+zhttpget

HTTP/1.1 200 OK

Server: Apache-Coyote/1.1

Content-Type: application/json;charset=UTF-8

Transfer-Encoding: chunked

Date: Tue, 05 Sep 2017 09:06:30 GMT

{"data":null,"key":100,"list":null,"list1":null,"map":null,"message":"exception","t oken":null}

**OK** 

```
at+zhttppost=1,146
```
 $>$ 

Подп.

Инв.

№

Взам. инв.

Подп.

Инв.

и дата

№ дубл*.*

и дата

{"appid":"0CBE4C20","rnum":"145499","token":

"1661847E53AEA438BDD692519E7B2602","paras": [{"TIMESTAMP":"0","CITY":

"1","AREA":"1","CARNUM": "9"}]}(sending content)

HTTP/1.1 200 OK

Server: Apache-Coyote/1.1

Content-Type: application/json;charset=UTF-8

Content-Length: 62

Date: Tue, 05 Sep 2017 09:07:24 GMT

{

"filename":"",

"hasdata":0,

"message":"ok",

"status":0

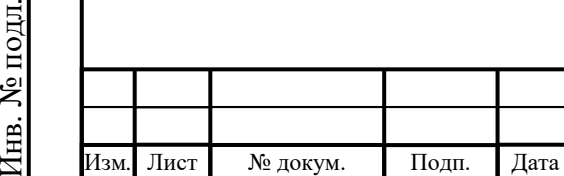

# ИЛТА.464425.016РЭ

Лист

}

OK

Подп.

Инв.

№

Взам. инв.

Подп.

Инв.

№ подл*.*

и дата

№ дубл*.*

и дата

2.3.15 Команды, относящиеся к MQTT

Для операций, связанных с MQTT, сначала необходимо установить подключение для передачи данных (AT+ZIPCALL =1).

2.3.15.1 AT+ZMQNEW Создание нового соединения MQTT

Команда используется для настройки дополнительных параметров MQTT.

Вы можете настроить параметры только перед установлением соединения, они не будут сохранены после перезапуска модуля.

После разъединения конфигурационная информация будет сохранена.

Команда создания нового соединения MQTT представлена в таблице 2.96.

Таблица 2.96 – Команда создания нового соединения MQTT

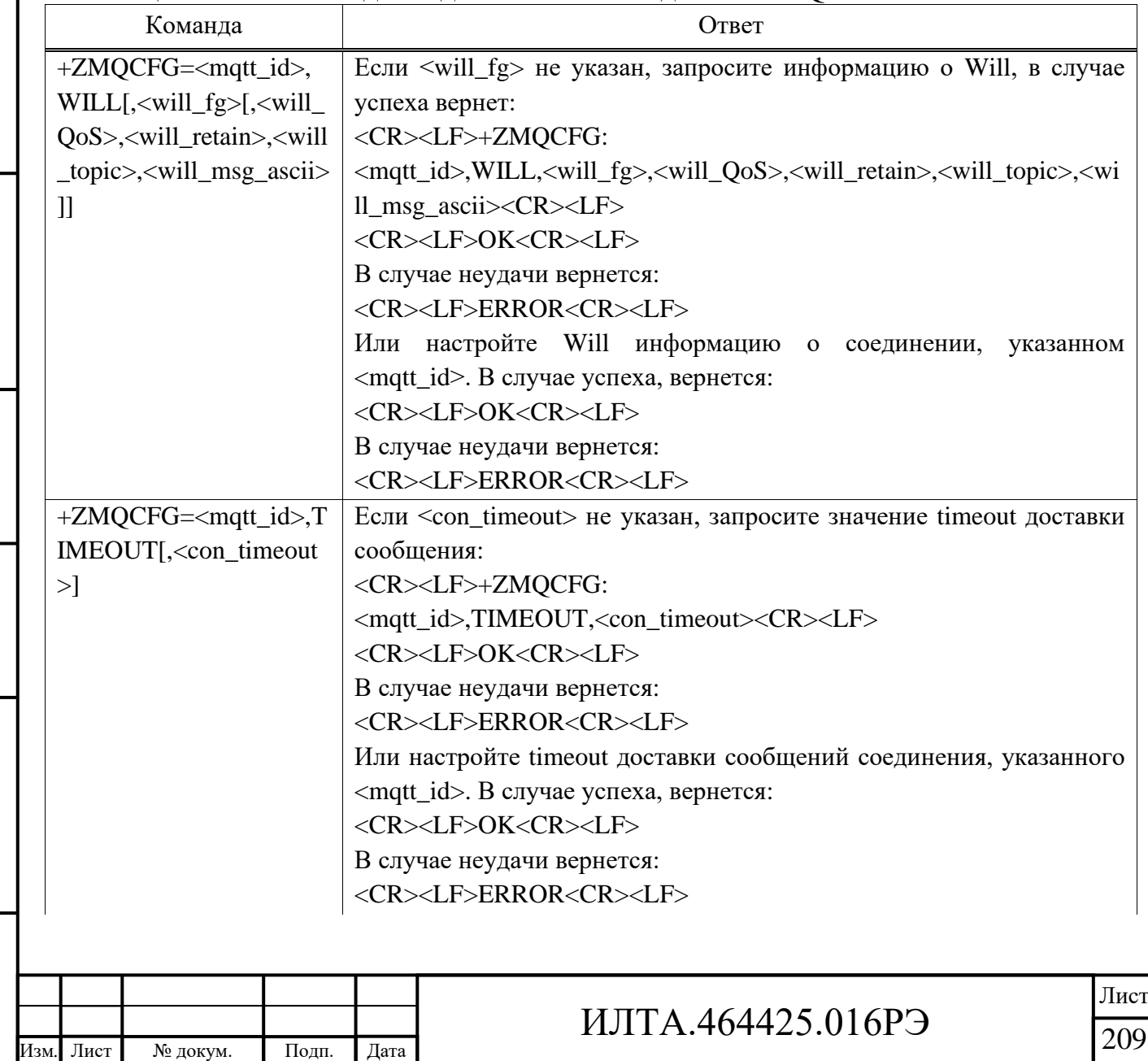

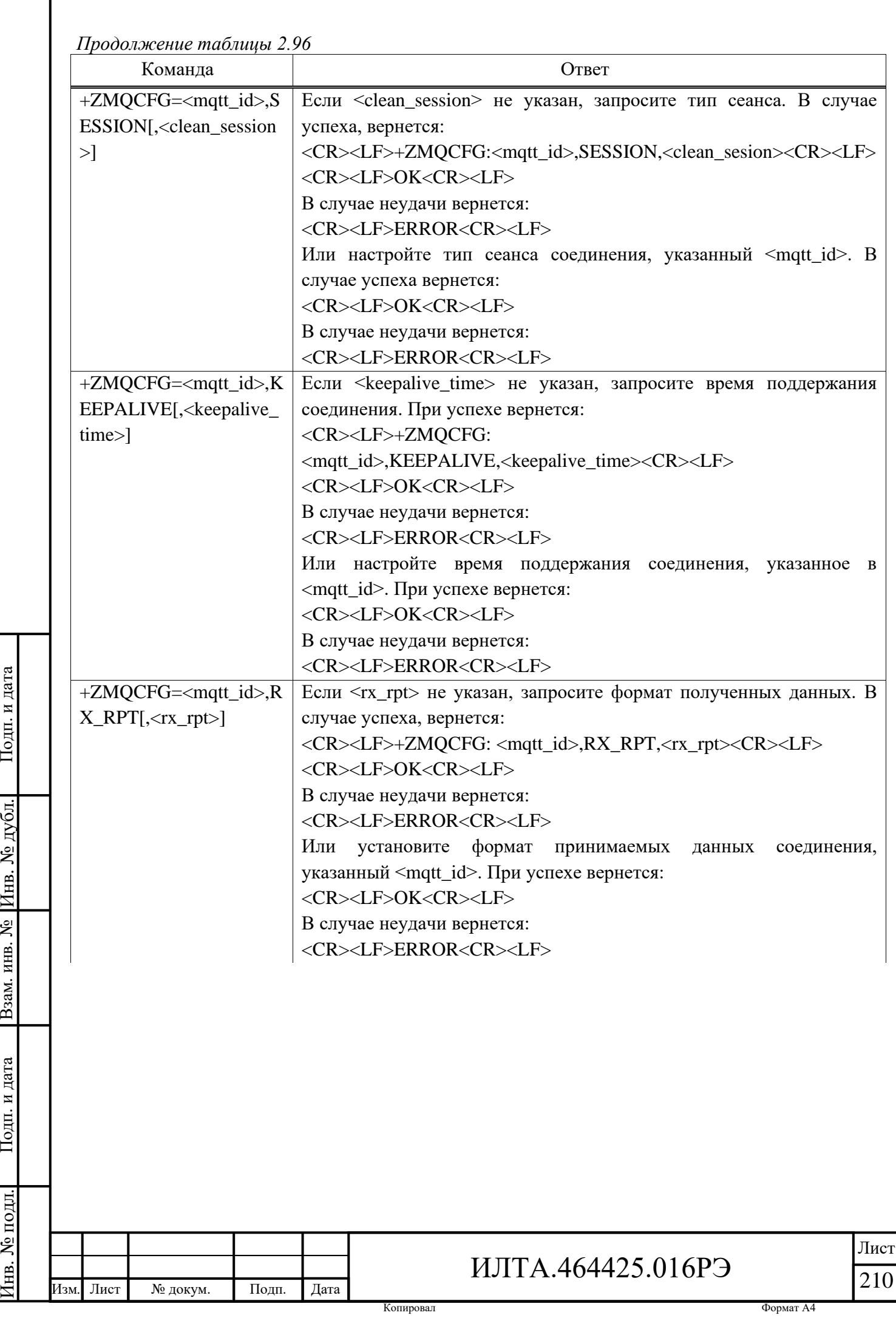

Подп.

Инв.

№

Взам. инв.

Подп.

Инв.

и дата

и дата

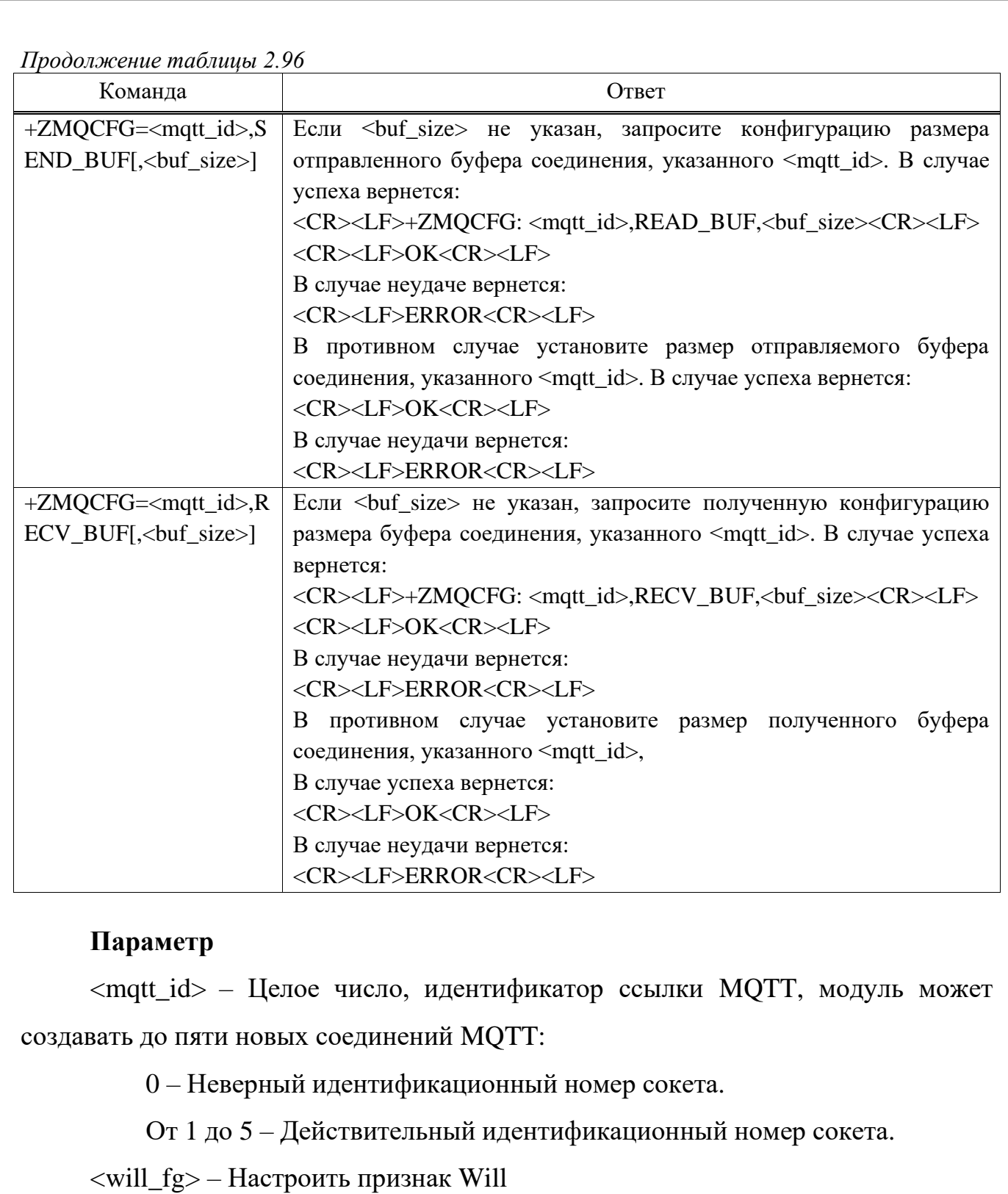

0 – Игнорировать конфигурацию признака Will (значение по умолчанию).

1 – Требовать настройки признака Will.

Подп.

Инв.

№

Взам. инв.

Подп.

Инв.

и дата

№ дубл*.*

и дата

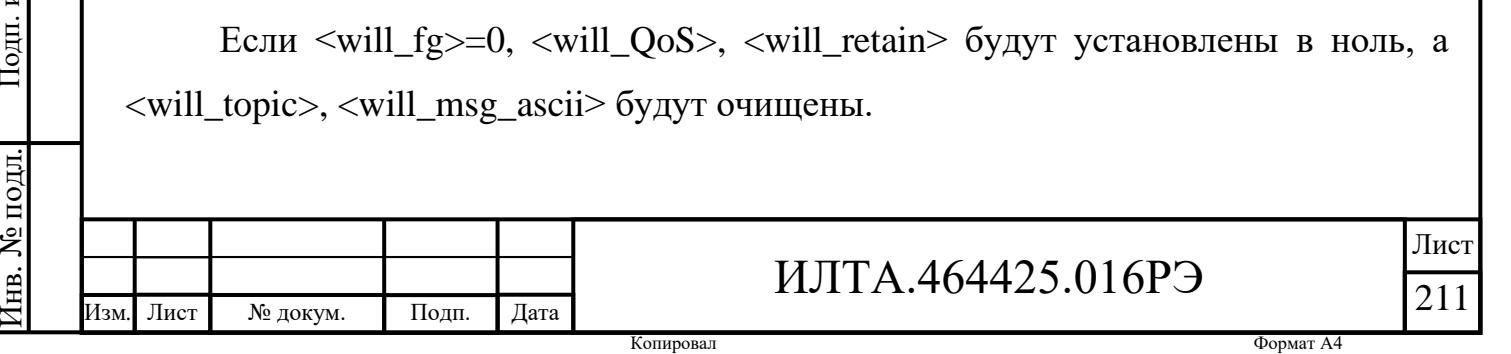

Если <will  $fe>=1$ , <will  $OoS$ >>>>>>  $\langle$ will retain> $\langle$ will topic> $\langle$ will msg ascii> нельзя опустить.

<will\_QoS> – Качество обслуживания при доставке сообщений, диапазон от 0 до 2:

0 – Максимум один раз (значение по умолчанию).

1 – Хотя бы один раз.

2 – Ровно один раз.

 $\ll$ will\_retain> – Флаг Will используется только для сообщений PUBLISH:

0 – Когда клиент отправляет сообщение PUBLISH на сервер, сервер не будет удерживать сообщение после того, как оно будет доставлено текущим абонентам (значение по умолчанию).

1 – Когда клиент отправляет сообщение PUBLISH на сервер, сервер должен удерживать сообщение после того, как оно было доставлено текущим абонентам.

 $\langle$ will topic> – Строчный тип.

Подп.

Инв.

№

Взам. инв.

Подп.

Инв.

№ подл*.*

и дата

№ дубл*.*

и дата

Изм*.* Лист № докум. Подп. Дата

Если  $\ll$ will fg>=1, диапазон длин равен от 1 до 117.

<will\_msg\_ascii> – Сообщение Will в формате ASCII, максимальная длина составляет 2 Кбайт, то есть может отправлять данные размером не более 1 Кбайт.

Если  $\le$ will fg>=1,  $\le$ will msg\_ascii> не может быть сообщением нулевой длины (>0); если оно нулевой длины, то вернет ERROR.

 $\alpha$  =  $\alpha$  timeout > – Время ожидания соединения, диапазон значений от 5 до 110, единица измерения – секунда (значение по умолчанию 30).

 $\alpha$  <clean\_session> – Настроить тип сеанса, значения ноль или одиница:

0 – Сервер должен хранить подписки клиента после его отключения.

1 – Сервер должен отбросить любую ранее сохраненную информацию

о клиенте и рассматривать соединение как «clean» (значение по умолчанию)

 $\alpha$  < keepalive\_time > – Время поддержания активности. Диапазон составляет от 0 до 3600 (значение по умолчанию – 300 с).

Оно определяет максимальный интервал времени между сообщениями, полученными от клиента. Если сервер не получает сообщение от клиента в

Лист

течение 1,5 кратного периода времени поддержания активности, он отключает клиента, как если бы клиент отправил сообщение DISCONNECT.

0 – Клиент не отключен.

 $\langle$ rx\_rpt $\rangle$  – Формат полученных данных:

0 – Текстовый режим (значение по умолчанию).

1 – Режим ASCII.

 $\langle$ buf size> – Настроенный размер буфера отправки и получения, диапазон значений от 1024 до 10240, значение по умолчанию 2048, единица измерения: байт.

Примечание – Если сервер не получает сообщения от клиента в течение 1,5 кратного периода времени поддержания активности, он отключает клиента, как если бы клиент отправил сообщение DISCONNECT, и сообщает о состоянии подключения.

Изм. Лист **Пример** OK ATE1  $\overline{OK}$ AT+ZMQCFG=1,WILL +ZMQCFG: 1,WILL,0,0,0,, OK AT+ZMQCFG=1,WILL,1,0,0,WILL\_TOPIC,48454c4c4f OK AT+ZMQCFG=1,WILL +ZMQCFG: 1,WILL,1,0,0,WILL\_TOPIC,HELLO OK AT+ZMQCFG=1,WILL,0 OK AT+ZMQCFG=1,WILL +ZMQCFG: 1,WILL,0,0,0,, OK AT+ZMQCFG=1,SESSION +ZMQCFG: 1,SESSION,1

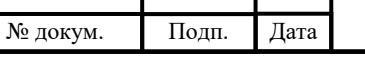

# ИЛТА.464425.016РЭ

```
OK
```
AT+ZMQCFG=1,SESSION,0

**OK** 

AT+ZMQCFG=1,SESSION

+ZMQCFG: 1,SESSION,0

**OK** 

AT+ZMQCFG=1,SESSION,1

OK

AT+ZMQCFG=1,SESSION

+ZMQCFG: 1,SESSION,1

 $\overline{OK}$ 

AT+ZMQCFG=1,TIMEOUT

+ZMQCFG: 1,TIMEOUT,30

OK

```
AT+ZMQCFG=1,TIMEOUT,15
```
**OK** 

```
AT+ZMQCFG=1,TIMEOUT
```
+ZMQCFG: 1,TIMEOUT,15

OK

AT+ZMQCFG=1,TIMEOUT,110

**OK** 

```
AT+ZMQCFG=1,TIMEOUT
```

```
+ZMQCFG: 1,TIMEOUT,110
```
OK

AT+ZMQCFG=1,KEEPALIVE

+ZMQCFG: 1,KEEPALIVE,300

**OK** 

AT+ZMQCFG=1,KEEPALIVE,60

OK

AT+ZMQCFG=1,KEEPALIVE

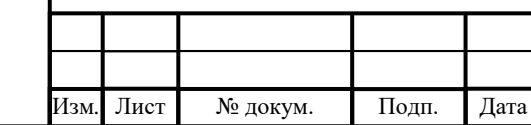

# ИЛТА.464425.016РЭ

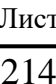

```
Изм. Лист № докум. Подп. Дата
                                 ИЛТА.464425.016РЭ
                                                                Лист
                                                                215
      +ZMQCFG: 1,KEEPALIVE,60
      OK
      AT+ZMQCFG=1,KEEPALIVE,110
      OK
      AT+ZMQCFG=1,KEEPALIVE 
      +ZMQCFG: 1,KEEPALIVE,110
      OK
      AT+ZMQCFG=1,RX_RPT
      +ZMQCFG: 1,RX_RPT,0
      OK
      AT+ZMQCFG=1,RX_RPT,0 
      OK
      AT+ZMQCFG=1,RX_RPT
      +ZMQCFG: 1,RX_RPT,0
      OK
      AT+ZMQCFG=1,RX_RPT,1 
      OK
      AT+ZMQCFG=1,RX_RPT 
      +ZMQCFG: 1,RX_RPT,1 
      OK
      AT+ZMQCFG=1,RX_RPT,0 
      OK
      AT+ZMQCFG=1,RX_RPT 
      +ZMQCFG: 1,RX_RPT,0 
      OK
      AT+ZMQCFG=1,RECV_BUF,10240
      OK
      AT+ZMQCFG=1,SEND_BUF,10240
      OK
```
Подп.

Инв.

№

Взам. инв.

Подп.

Инв.

№ подл*.*

и дата

№ дубл*.*

и дата

2.3.15.2 АТ+ZMOCON Установка параметров соелинения МОТТ

Команла используется для настройки параметра соединения (CON-NECT) и отправки сообщения МQTT на сервер.

Команда для установки параметров соединения МОТТ:

+ZMQCON=<mqtt\_id>,<client\_id>,<server\_host>,<server\_port>[,<username>[,<password>]]

Ответ:

<CR><LF>OK<CR><LF>

Как только МQTT подключится или отключится, он сообщит:

<CR><LF>+ZMQSTAT: <mqtt\_id>,<status><CR><LF>

или

<CR><LF>ERROR<CR><LF>

### Параметр

<mqtt\_id> - Целое число, идентификатор ссылки МОТТ:

От 1 до 5 – Действительный идентификационный номер сокета.

 $\alpha$ client\_id> - Строка идентификатора клиента, диапазон составляет от 1 до 127 байт.

Примечания

Подп. и дата

Инв. № дубл.

B3aM. KHB. No

Подп. и дата

Інв. № подл.

Лист

№ докум.

1 Идентификатор клиента должен быть уникальным, иначе для разных устройств с одинаковым ID клиент может быть отклонен сервером при подключении, либо могут быть выдавлены другие клиенты.

2 Если идентификатор клиента равен нулю, он автоматически установит <clean session> в единицу, иначе сервер откажет в соединении.

3 Если <client\_id> у разных <mqtt\_id> одного и того же устройства один и тот же, его невозможно подключить.

 $\epsilon$ server host> - IP-адрес/доменное имя сервера, диапазон составляет от 1 до 127 байт.

 $\le$ server port>> - Порт сервера, диапазон от 1 до 65535.

<username> - Имя пользователя клиента (необязательно), диапазон длин от 1 до 256 байт.

<password> - Пароль, соответствующий имени пользователя клиента (необязательно), диапазон длины составляет от 1 до 256 байт.

 $<$ status> – Состояние соединения МОТТ.

Дата

Подп.

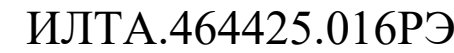

Копировал
- 0 Закрыт.
- $1 -$ Открыт.
- 2 Открытие.
- 3 Закрытие.
- 4 Отправка данных.

### **Пример**

AT+ZMQCON=1,Clt\_ttqm\_01,219.144.130.26,1883,debugname1,debugpwd1 OK

+ZMQSTAT: 1,1

AT+ZMQSTAT=1

+ZMQSTAT: 1,1

OK

2.3.15.3 AT+ZMQDISCON Отключение от сервера MQTT

Команда используется для отправки сообщения об отключении MQTT и удаления информации о соединении MQTT.

Активный отчет +ZMQSTAT указывает состояние соединения, или AT+ZMQSTAT может активно запрашивать состояние соединения.

Если задача в настоящее время находится в стадии выполнения, информация о статусе будет сообщена в первую очередь в это время, а затем сообщит ERROR.

Команда для отключения от сервера MQTT:

+ZMQDISCON=<mqtt\_id>

Ответ:

<CR><LF>OK<CR><LF>

или

Подп.

Инв.

№

Взам. инв.

Подп.

Инв.

и дата

№ дубл*.*

и дата

<CR><LF>+ZMQSTAT: <mqtt\_id>,<status><CR><LF>

<CR><LF>ERROR<CR><LF>

### **Параметр**

<mqtt\_id> – Целое число, идентификатор ссылки MQTT:

От 1 до 5 – Действительный идентификационный номер сокета.

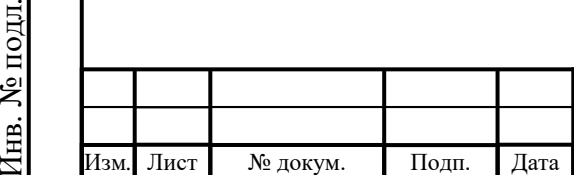

# ИЛТА.464425.016РЭ

<status> – Состояние соединения MQTT:

0 – Закрыт.

 $1 -$ Открыт.

2 – Открытие.

3 – Закрытие.

4 – Отправка данных.

## **Пример**

```
AT+ZMQDISCON=1
```
OK

```
+ZMQSTAT: 1,0
```
AT+ZMQSTAT=1

+ZMQSTAT: 1,0

OK

2.3.15.4 AT+ZMQSUB Отправка сообщения о подписке MQTT

Команда используется для подписки на одну тему.

Незапрашиваемая команда +ZMQSUB указывает, успешно ли выполнена подписка на тему.

Команда:

```
+ZMQSUB=<mqtt_id>,<topic>,<QoS>
```
Ответ:

Подп.

Инв.

№

Взам. инв.

Подп.

Инв.

и дата

№ дубл*.*

и дата

<CR><LF>OK<CR><LF>

<CR><LF>+ZMQSUB: <mqtt\_id>,<result><CR><LF>

или

<CR><LF>ERROR<CR><LF>

### **Параметр**

 $\leq$ mqtt id $>$  – Целое число, идентификатор ссылки MQTT:

От 1 до 5 – Действительный идентификационный номер сокета.

<topic> – Тема, на которую клиент хочет подписаться. Максимальная длина 117 байт.

 $<$ QoS> – уровень QoS, на котором клиент хочет публиковать сообщения,

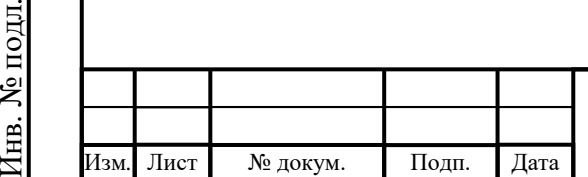

# ИЛТА.464425.016РЭ

диапазон составляет от 0 до 2.

 $\langle$ result $\rangle$  – Прошла ли подписка на тему успешно:

 $0$  – Провал.

 $1 - V$ спех.

Примечания

1 Подписка до пяти тем.

2 Единовременно можно подписаться только на одну тему, а на следующую тему можно подписаться только после получения результата об успешности предыдущей операции; в противном случае возвращается ошибка.

#### **Пример**

AT+ZMQCON=1,Clt\_ttqm\_01,219.144.130.26,1883,debugname1,debugpwd1 **OK** 

+ZMQSTAT: 1,1

AT+ZMQSUB=1,TOPIC/CLT\_1\_SUB\_Qos\_0,0

OK

+ZMQSUB: 1,1

AT+ZMQSUB=1,TOPIC/CLT\_1\_SUB\_Qos\_1,1

OK

Подп.

Инв.

№

Взам. инв.

Подп.

и дата

№ дубл*.*

и дата

+ZMQSUB: 1,1

AT+ZMQSUB=1,TOPIC/CLT\_1\_SUB\_Qos\_2,2

OK

+ZMQSUB: 1,1

2.3.15.5 AT+ZMQUNSUB Отправка сообщения об отмене подписки MQTT

Команда используется для отправки сообщения об отказе от подписки на одну или несколько тем. Сообщение UNSUBSCRIBE отправляется клиентом на сервер для отказа от подписки на именованные темы.

Незапрашиваемая Команда +ZMQUNSUB указывает, успешно ли отписана тема.

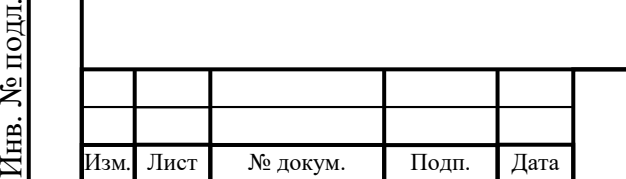

# ИЛТА.464425.016РЭ

Команда:

+ZMQUNSUB=<mqtt\_id>,<topic>

Ответ:

<CR><LF>OK<CR><LF>

<CR><LF>+ZMQUNSUB: <mqtt\_id>,<result><CR><LF>

или

<CR><LF>ERROR<CR><LF>

### **Параметр**

<mqtt\_id> – Целое число, идентификатор ссылки MQTT:

От 1 до 5 – Действительный идентификационный номер сокета

<topic> – Тема, от которой клиент хочет отказаться. Максимальная длина 117 байт.

<result> – Прошла ли отписка от темы успешно:

 $0$  – Провал.

 $1 - V$  $C \Pi P$ 

Примечание - За один раз можно отменить только одну подписанную тему, а отписаться от следующей темы можно после получения результата предыдущей операции; в противном случае возвращается ошибка.

**Пример**

AT+ZMQSUB=1,TOPIC/CLT\_1\_SUB\_Qos\_0,0

OK

Подп.

Инв.

№

Взам. инв.

Подп.

Инв.

№ подл*.*

и дата

№ дубл*.*

и дата

+ZMQSUB: 1,1

AT+ZMQSUB=1,TOPIC/CLT\_1\_SUB\_Qos\_1,1

OK

+ZMQSUB: 1,1

AT+ZMQSUB=1,TOPIC/CLT\_1\_SUB\_Qos\_2,2

OK

+ZMQSUB: 1,1

AT+ZMQUNSUB=1,TOPIC/CLT\_1\_SUB\_Qos\_0

OK

+ZMQUNSUB: 1,1

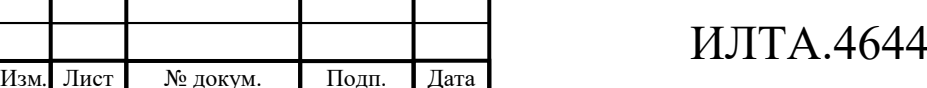

 $125.016P$ Э

Изм*.* Лист № докум. Подп. Дата ИЛТА.464425.016РЭ AT+ZMQUNSUB=1,TOPIC/CLT\_1\_SUB\_Qos\_1 OK +ZMQUNSUB: 1,1 AT+ZMQUNSUB=1,TOPIC/CLT\_1\_SUB\_Qos\_2 OK +ZMQUNSUB: 1,1 2.3.15.6 AT+ZMQPUB Отправка сообщений публикации MQTT Команда используется для отправки сообщений публикации MQTT. Каждое сообщение PUBLISH связано с названием темы Команда: +ZMQPUB=<mqtt\_id>,<topic>,<QoS>,<retain>,<msg\_ascii> Ответ: <CR><LF>OK<CR><LF> <CR><LF>+ZMQPUB: <mqtt\_id>,<result><CR><LF> или <CR><LF>ERROR<CR><LF> **Параметр**  $\alpha$   $\leq$   $\alpha$   $\leq$   $\alpha$   $\leq$   $\leq$   $\leq$   $\alpha$   $\leq$   $\alpha$   $\leq$   $\alpha$   $\leq$   $\alpha$   $\leq$   $\alpha$   $\leq$   $\leq$   $\leq$   $\alpha$   $\leq$   $\leq$   $\alpha$   $\leq$   $\alpha$   $\leq$   $\alpha$   $\leq$   $\alpha$   $\leq$   $\alpha$   $\leq$   $\alpha$   $\leq$   $\alpha$   $\leq$   $\alpha$   $\leq$   $\alpha$ <topic> – Тема, которую необходимо опубликовать. Максимальная длина 117 байт.  $<$ QoS $>$  – Уровень QoS, на котором клиент хочет публиковать сообщения: 0 – Максимум один раз. 1 – Хотя бы один раз. 2 – Ровно один раз.  $\epsilon$ retain $>$  – Будет ли сервер сохранять сообщение после того, как оно будет доставлено текущим подписчикам: 0 – Сервер не сохранит сообщение после того, как оно будет доставлено текущим подписчикам 1 – Сервер сохранит сообщение после того, как оно будет доставлено текущим подписчикам.

Подп.

Инв.

№

Взам. инв.

Подп.

Инв.

№ подл*.*

и дата

№ дубл*.*

и дата

Копировал Формат А4

 $\langle$ msg ascii $\rangle$  – Опубликованное сообщение в формате ASCII, диапазон длины составляет от 0 до 2048 байт.

<result> – Результат выполнения команды:

0 – Не удалось.

1 – Удалось.

П р и м е ч а н и е – Одновременно может быть опубликовано только одно сообщение. После получения успешного результата предыдущей операции можно опубликовать следующее сообщение; в противном случае возвращается ошибка.

#### **Пример**

AT+ZMQPUB=1,TOPIC/CLT\_2\_SUB\_1,0,0,325F48454c4c4f

OK

+ZMQPUB: 1,1

AT+ZMQPUB=1,TOPIC/CLT\_2\_SUB\_1,1,0,325F48454c4c4f

OK

+ZMQPUB: 1,1

AT+ZMQPUB=1,TOPIC/CLT\_2\_SUB\_2,2,0,325F574f524c44

OK

+ZMQPUB: 1,1

2.3.15.7 AT+ZMQPUBRAW Отправка сообщений публикации MQTT

(RAW)

Подп.

Инв.

№

Взам. инв.

Подп.

Инв.

№ подл*.*

и дата

№ дубл*.*

и дата

Команда используется для отправки пакетов сообщений публикации MQTT. Эта команда поддерживает только команды настройки и не поддерживает инструкции по тестированию и запросам.

Команда:

+ZMQPUBRAW=<mqtt\_id>,<topic>,<QoS>,<retain>,<msg\_len>[,<timeout>]

Ответ:

<CR><LF>CONNECT<CR><LF>

<content>

<LF><CR>OK<CR><LF>

Изм*.* Лист № докум. Подп. Дата

<CR><LF>+ZMQPUBRAW: <mqtt\_id>,<result><CR><LF>

При истечении времени отправки содержимого, возвращается:

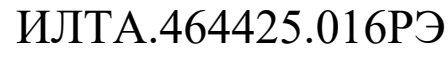

<CR><LF>CONNECT<CR><LF>

<content>

<LF><CR>ERROR<CR><LF>

При возникновении ошибки возвращается:

<CR><LF>ERROR<CR><LF>

### **Параметр**

 $\leq$ mqtt id $>$  – Целое число, идентификатор ссылки MQTT, значения от 1 до 5.

<topic> – Тема, которую необходимо опубликовать. Максимальная длина 127 байт.

 $<$ QoS $>$  – Уровень QoS, на котором клиент хочет публиковать сообщения:

0 – Максимум один раз.

1 – Хотя бы один раз.

2 – Ровно один раз.

 $\epsilon$  - Будет ли сервер сохранять сообщение после того, как оно будет доставлено текущим подписчикам:

0 – Сервер не сохранит сообщение после того, как оно будет доставлено текущим подписчикам

1 – Сервер сохранит сообщение после того, как оно будет доставлено текущим подписчикам.

 $\langle$ msg len $>$  – Длина отправляемых данных, диапазон длин составляет от 1 до 8192.

<content> – Запрошенные входные данные, когда длина параметра достигает длины <msg\_len>, они автоматически заканчиваются.

<result> – Результат выполнения команды:

0 – Не удалось.

 $1 - V$ спех.

Подп.

Инв.

№

Взам. инв.

Подп.

Инв.

№ подл*.*

и дата

№ дубл*.*

и дата

<timeout> – Тайм-аут для получения данных от последовательного устройства, единица измерения – секунды, диапазон значений от 0 до 60, ноль – означает, что механизм тайм-аута не активирован.

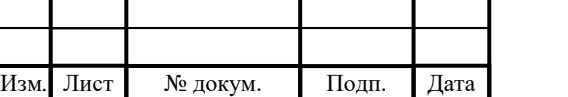

# ИЛТА.464425.016РЭ

П р и м е ч а н и я

1 Одновременно может быть опубликовано только одно сообщение. После получения успешного результата предыдущей операции можно опубликовать следующее сообщение; в противном случае возвращается ошибка.

2 Отправляемые данные являются необработанными данными символов.

3 Если вы хотите получать и отправлять большие объемы данных, вам потребуется команда AT+ZMQCFG, чтобы настроить больший буфер отправки и буфер приема.

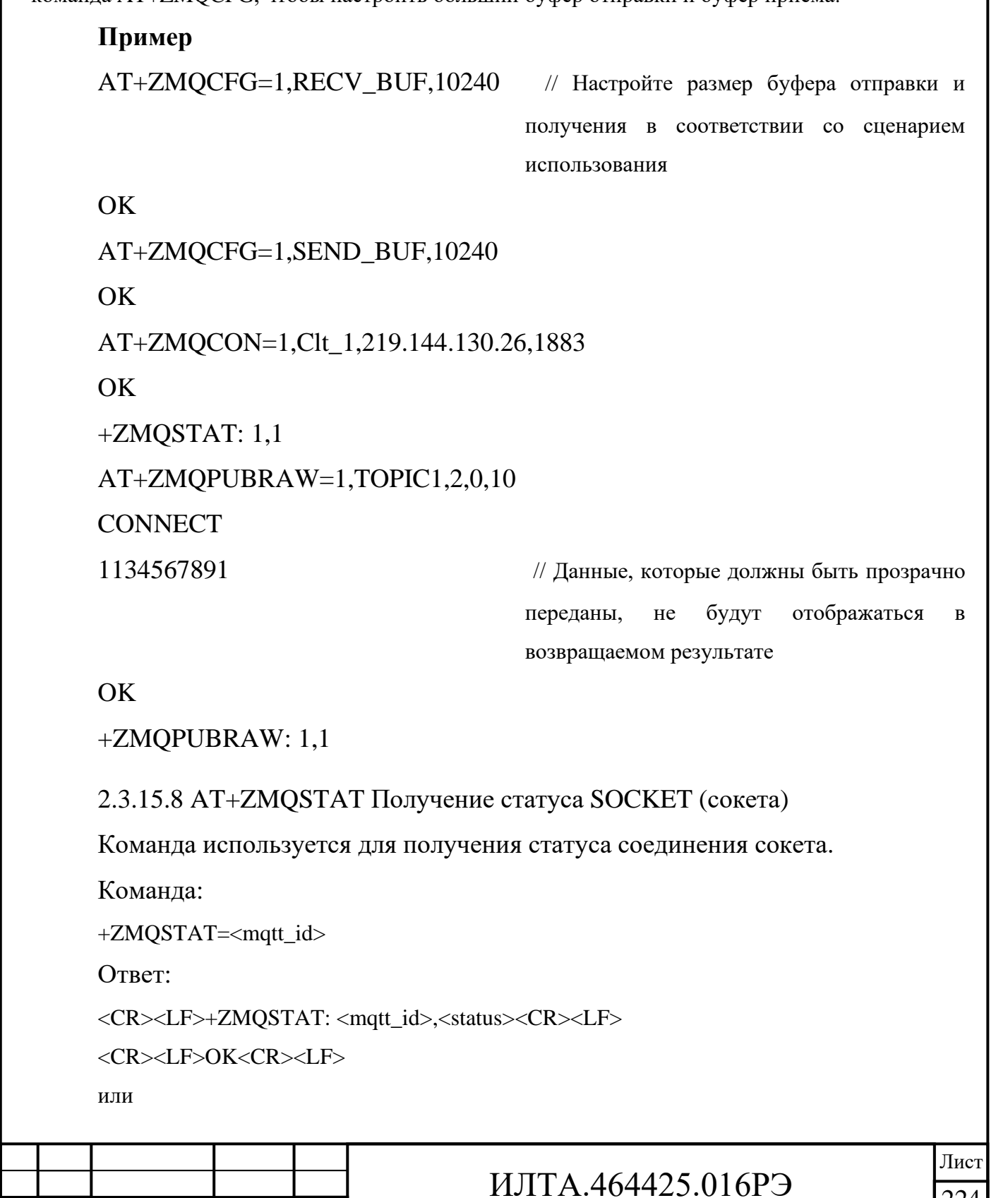

Изм*.* Лист № докум. Подп. Дата

Подп.

Инв.

№

Взам. инв.

Подп.

Инв.

№ подл*.*

и дата

№ дубл*.*

и дата

224

```
<CR><LF>ERROR<CR><LF>
```
### **Параметр**

 $\alpha$  =  $\alpha$  =  $\beta$  =  $\beta$  =  $\beta$  =  $\alpha$  =  $\alpha$  +  $\alpha$  =  $\alpha$  +  $\alpha$  +  $\alpha$  +  $\alpha$  +  $\alpha$  +  $\alpha$  +  $\alpha$  +  $\alpha$  +  $\alpha$  +  $\alpha$  +  $\alpha$  +  $\alpha$  +  $\alpha$  +  $\alpha$  +  $\alpha$  +  $\alpha$  +  $\alpha$  +  $\alpha$  +  $\alpha$  +  $\alpha$  +  $\alpha$  +  $\alpha$  +  $\alpha$  +  $\alpha$ <status> – Состояние соединения MQTT:

 $0 - 3a$ крыт.

 $1 -$ Открыт.

2 – Открытие.

3 – Закрытие.

4 – Отправка данных.

## **Пример**

AT+ZMQCON=1,Clt\_ttqm\_01,219.144.130.26,1883,debugname1,debugpwd1 OK

+ZMQSTAT: 1,1

AT+ZMQSTAT=1

+ZMQSTAT: 1,1

**OK** 

Подп.

Инв.

№

Взам. инв.

Подп.

Инв.

№ подл*.*

и дата

№ дубл*.*

и дата

2.3.15.9 +ZMQRCV Активный отчет о полученном сообщении публикации MQTT

Активный отчет используется для указания того, что указанное соединение получило данные, а формат отображения определяется комбинацией AT+ZMQCFG.

Незапрашиваемая команда вернется в виде:

<CR><LF>+ZMQRCV:

<mqtt\_id>,<QoS>,<topic>,<message\_len>,<message><CR><LF>

### **Параметр**

<mqtt\_id> – Целое число, идентификатор ссылки MQTT. Диапазон составляет от 1 до 5.

 $<$ topic $>$  – Строка темы.

<QoS> – Качество обслуживания.

<message\_len> – Длина сообщения.

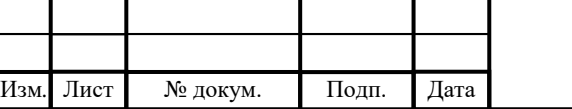

# ИЛТА.464425.016РЭ

<message> – Содержимое сообщения. Конкретный метод отображения определяется форматом отображения при получении данных.

В исходном формате данных длина данных такая же, как и у <message\_len>. Длина данных в формате ASCII в два раза меньше <message len>.

```
Пример
```
AT+ZMQCON=1,Clt\_ttqm\_01,219.144.130.26,1883,debugname1,debugpwd1 **OK** 

+ZMQSTAT: 1,1

```
AT+ZMQSUB=1,TOPIC/CLT_1_SUB_Qos_0,0
```
OK

+ZMQSUB: 1,1

```
AT+ZMQSUB=1,TOPIC/CLT_1_SUB_Qos_1,1
```
OK

```
+ZMQSUB: 1,1
```

```
AT+ZMQSUB=1,TOPIC/CLT_1_SUB_Qos_2,2
```
 $\overline{OK}$ 

```
+ZMQSUB: 1,1
```

```
AT+ZMQPUB=1,TOPIC/CLT_1_SUB_Qos_0,0,0,315F48454c4c4f
```
OK

+ZMQPUB: 1,1

```
+ZMQRECV: 1,0,TOPIC/CLT_1_SUB_Qos_0,7,1_HELLO
```
AT+ZMQPUB=1,TOPIC/CLT\_1\_SUB\_Qos\_1,1,0,315F48454c4c4f

OK

+ZMQPUB: 1,1

+ZMQRECV: 1,1,TOPIC/CLT\_1\_SUB\_Qos\_1,7,1\_HELLO

AT+ZMQPUB=1,TOPIC/CLT\_1\_SUB\_Qos\_2,2,0,315F48454c4c4f

**OK** 

+ZMQPUB: 1,1

+ZMQRECV: 1,2,TOPIC/CLT\_1\_SUB\_Qos\_2,7,1\_HELLO

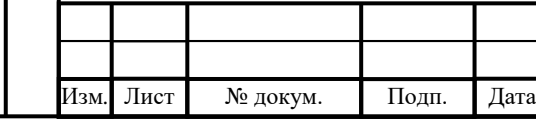

# ИЛТА.464425.016РЭ

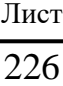

ИЛТА.464425.016РЭ 2.3.15.10 MQTT пример приложения ATE1 **OK** AT+CSQ +CSQ: 18,99 **OK** ATE1 OK AT+CSQ +CSQ: 18,99 **OK** AT+ZPAS? +ZPAS: "LTE","PS\_ONLY",FDD OK AT+ZMQCFG=1,WILL +ZMQCFG: 1,WILL,0,0,0,, OK AT+ZMQCFG=1,SESSION +ZMQCFG: 1,SESSION,1 **OK** AT+ZMQCFG=1,TIMEOUT +ZMQCFG: 1,TIMEOUT,60 OK AT+ZMQCFG=1,KEEPALIVE +ZMQCFG: 1,KEEPALIVE,300 **OK** AT+ZMQCFG=1,RX\_RPT +ZMQCFG: 1,RX\_RPT,0 **OK** AT+ZMQCFG=1,KEEPALIVE,60

Лист

227

Копировал Формат А4

Изм*.* Лист № докум. Подп. Дата

Подп.

Инв.

№

Взам. инв.

Подп.

Инв.

№ подл*.*

и дата

№ дубл*.*

и дата

```
OK
```

```
AT+ZMQCFG=1,TIMEOUT,110
```
**OK** 

```
AT+ZMQCFG=1,WILL,1,0,0,WILL_TOPIC,48454c4c4f
```
**OK** 

```
AT+ZMQCON=1,Clt_ttqm_01,219.144.130.26,1883,debugname1,debugpw
```
d1

**OK** 

```
+ZMQSTAT: 1,1
```

```
AT+ZMQSUB=1,TOPIC/CLT_1_SUB_Qos_0,0
```
OK

```
+ZMQSUB: 1,1
```

```
AT+ZMQSUB=1,TOPIC/CLT_1_SUB_Qos_1,1
```
OK

```
+ZMQSUB: 1,1
```

```
AT+ZMQSUB=1,TOPIC/CLT_1_SUB_Qos_2,2
```
**OK** 

```
+ZMQSUB: 1,1
```

```
AT+ZMQPUB=1,TOPIC/CLT_1_SUB_Qos_0,0,0,315F48454c4c4f
```
**OK** 

```
+ZMQPUB: 1,1
```

```
+ZMQRECV: 1,0,TOPIC/CLT_1_SUB_Qos_0,7,1_HELLO
```
AT+ZMQPUB=1,TOPIC/CLT\_1\_SUB\_Qos\_1,1,0,315F48454c4c4f OK

+ZMQPUB: 1,1

AT+ZMQPUB=1,TOPIC/CLT\_1\_SUB\_Qos\_2,2,0,315F48454c4c4f OK

+ZMQRECV: 1,1,TOPIC/CLT\_1\_SUB\_Qos\_1,7,1\_HELLO

+ZMQPUB: 1,1

+ZMQRECV: 1,2,TOPIC/CLT\_1\_SUB\_Qos\_2,7,1\_HELLO

Подп.

Инв.

№

№ дубл*.*

и дата

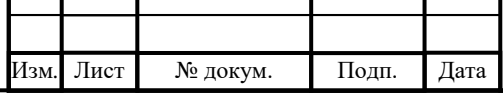

# ИЛТА.464425.016РЭ

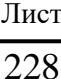

```
AT+ZMQUNSUB=1,TOPIC/CLT_1_SUB_Qos_0 
OK
AT+ZMQUNSUB=1,TOPIC/CLT_1_SUB_Qos_1
OK
AT+ZMQUNSUB=1,TOPIC/CLT_1_SUB_Qos_2
OK
AT+ZMQSTAT=1
+ZMQSTAT: 1,1
AT+ZMQDISCON=1
OK
+ZMQSTAT: 1,0
AT+ZMQSTAT=1
+ZMQSTAT: 1,0
OK
```
2.3.16 AT-команды, связанные с работой с GPS

2.3.16.1 AT+ZGRUN команда выбора режима локации

Команда определяет запуск или выключение приложения GPS, а также выбор режима определения местоположения в однократном режиме или в режиме отслеживания. Команда выбора режима локации представлена в таблице 2.97.

Таблица 2.97 – Команда выбора режима локации

Подп.

Инв.

№

Взам. инв.

Подп.

Инв.

№ подл*.*

и дата

№ дубл*.*

и дата

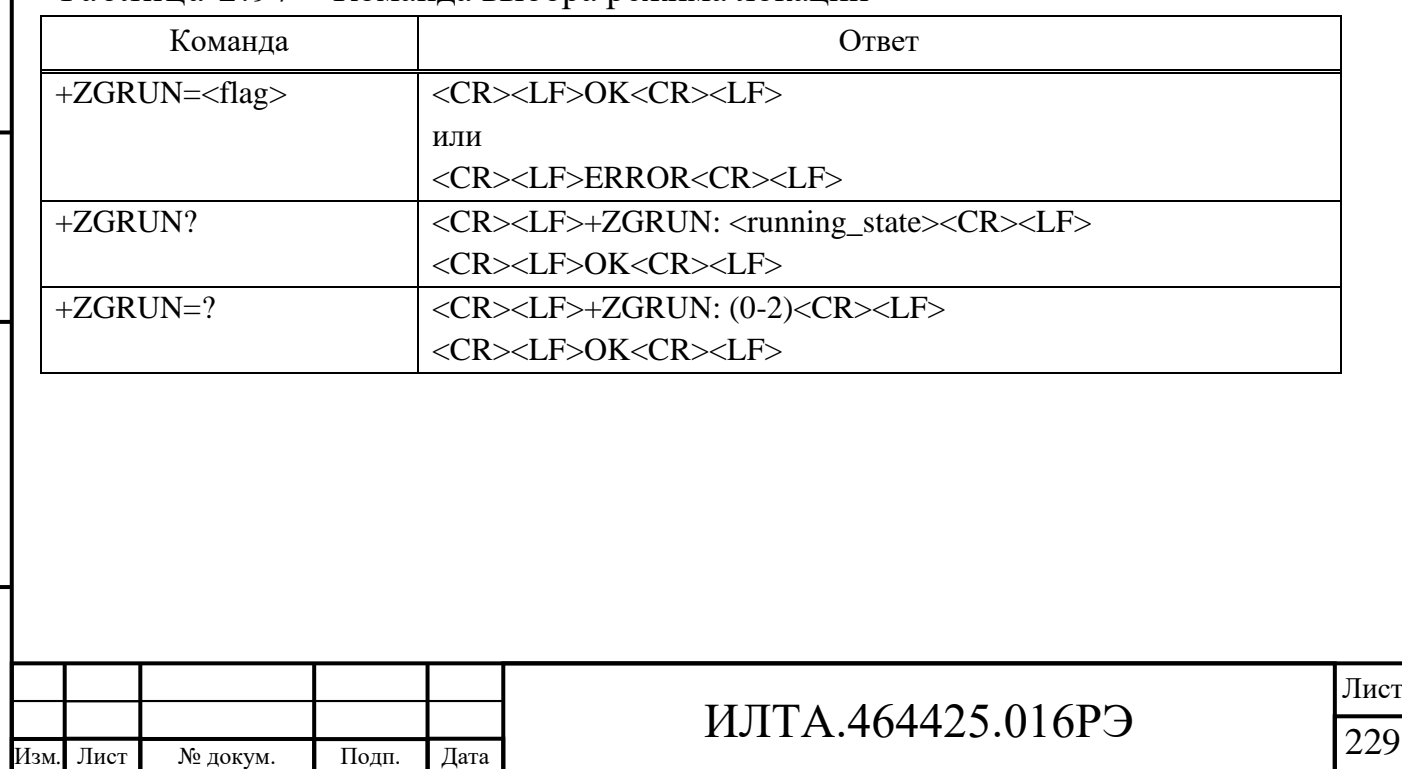

```
Копировал Формат А4
```
#### **Параметр**

 $<$ flag $>$ :

0 – Остановить определение местоположения GPS.

1 – Запуск режима однократной локации.

П р и м е ч а н и е – При установке <flag>=1, если включен отчет NMEA (+ZGNMEA не равен 0), данные NMEA всегда выводятся в процессе позиционирования. После успешного позиционирования, позиционирование данных NMEA останавливается.

2 – Запуск режима слежения.

<running\_state>:

0 – Остановка позиционирования.

1 – Однократное позиционирование.

2 – Постоянное позиционирование.

### **Пример**

AT+ZGRUN=0

OK

Подп.

Инв.

№

Взам. инв.

Подп.

Инв.

и дата

№ дубл*.*

и дата

2.3.16.2 AT+ZGPORT Выбор порта вывода

Команда используется для установки порта вывода информации GPS, вступает в силу сразу после установки и не сохраняется при перезапуске модуля, представлена в таблице 2.98.

Таблица 2.98 – Команда для установки порта вывода информации GPS

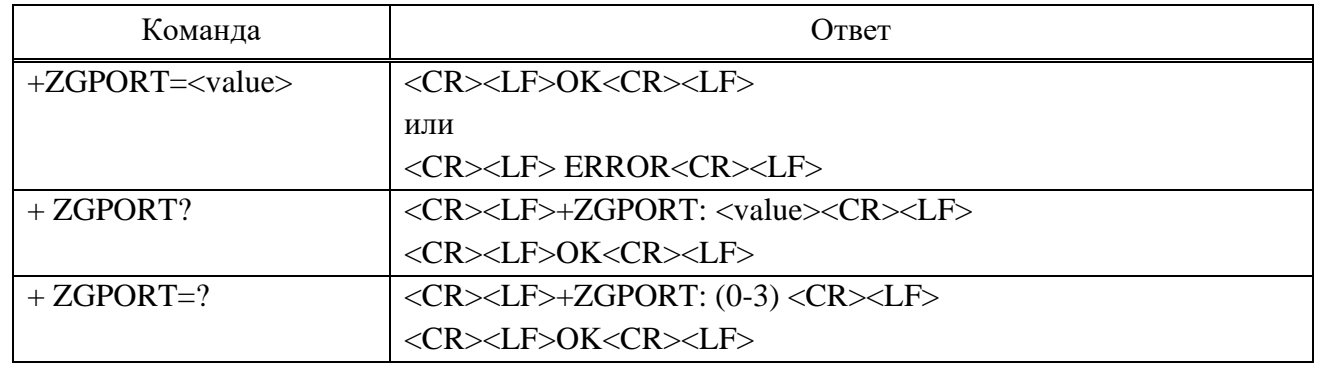

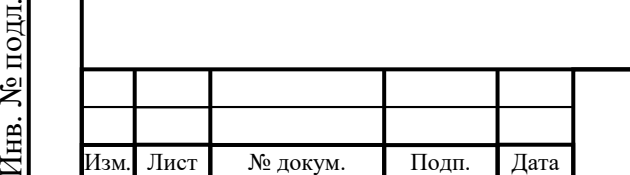

# ИЛТА.464425.016РЭ

### **Параметр**

<value> – целое число, по умолчанию ноль. Информационный отчет выводится одновременно с портов AT/MODEM/UART:

0 – Информационный отчет выводится одновременно с портов AT/MODEM/UART.

1 – Информационный отчет выводится только из порта AT.

2 – Информационный отчет выводится только из порта UART.

3 – Информационный отчет выводится только из порта MODEM.

#### **Пример**

```
AT+ ZGPORT?
```
 $+ZGPORT: 0$ 

OK

```
AT+ZGPORT=1
```
OK

 $AT+ZGPORT=?$ 

+ZGPORT: (0-3)

OK

Подп.

Инв.

№

Взам. инв.

Подп.

Инв.

№ подл*.*

и дата

№ дубл*.*

и дата

2.3.16.3 AT+ZGRST сброс GPS

Команда сброса GPS представлена в таблицеп 2.99.

Таблица 2.99 – Команда сброса GPS

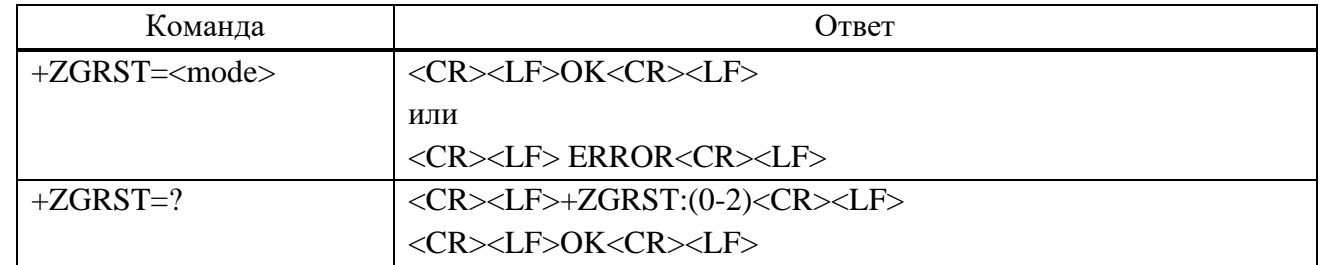

### **Параметр**

<mode>:

0 – Холодный старт (после включения модуля, после перезагрузки модули или после нахождения модуля в спящем режиме более двух часов).

1 – Теплый старт.

Изм*.* Лист № докум. Подп. Дата

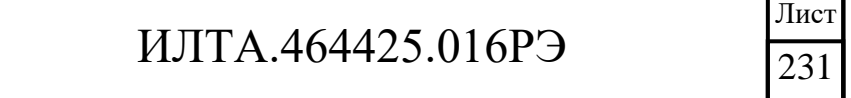

2 – Горячий старт (значение по умолчанию).

Примечание – Эту команду следует использовать при включенном GPS. Режим определения местоположения определяется комбинацией AT+ZGFIXRATE. Заказчику рекомендуется использовать at+zgrst=0 для холодного пуска при первом позиционировании после значительного изменения положения модуля (более 100 км).

## **Пример**

 $AT+ZGRST=1$ OK

 $AT+ZGRST=?$ 

+ZGRST: (0-2)

OK

2.3.16.4 AT+ZGSYSTEM Выбор спутниковой системы

Команда выбора спутниковой системы представлена в таблтце 2.100.

Таблица 2.100 – Команда выбора спутниковой системы

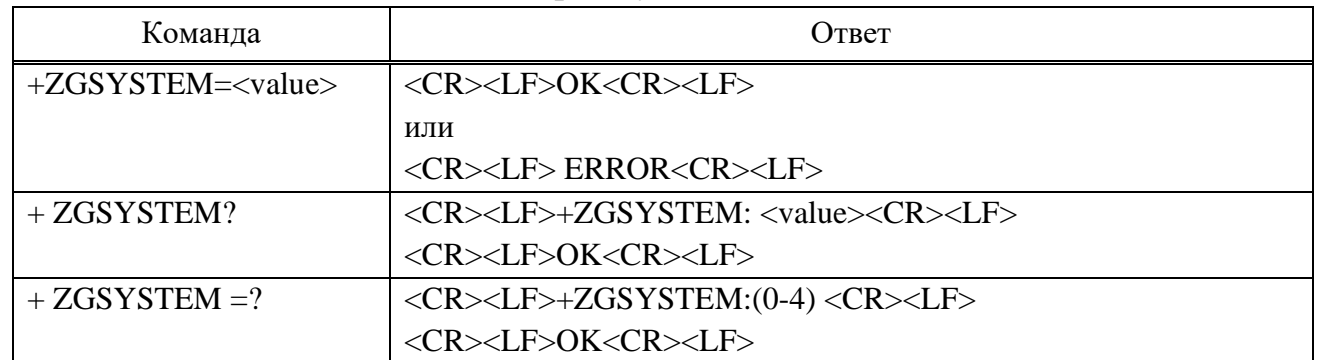

### **Параметр**

<value>:

Подп.

Инв.

№

Взам. инв.

Подп.

Инв.

№ подл*.*

и дата

№ дубл*.*

и дата

 $0 - GPS$ .

Изм*.* Лист № докум. Подп. Дата

- 1 BeiDou.
- 2 GPS+BeiDou.
- 3 GPS+GLONASS.
- 4 GPS+GALILEO.
- 5 GPS+GLONASS+GALILEO (значение по умолчанию).
- 6 GPS+BeiDou+GALILEO.

# ИЛТА.464425.016РЭ

```
Пример
AT+ZGSYSTEM? 
+ZGSYSTEM: 0 
OK 
AT+ZGSYSTEM=1 
\OmegaAT+ZGSYSTEM=? 
+ZGSYSTEM: (0-6) 
OK
```
2.3.16.5 AT+ZGMODE Выбор режима локации

Команда выбора режима локации представлена в таблице 2.101.

Таблица 2.101 – Команда выбора режима локации

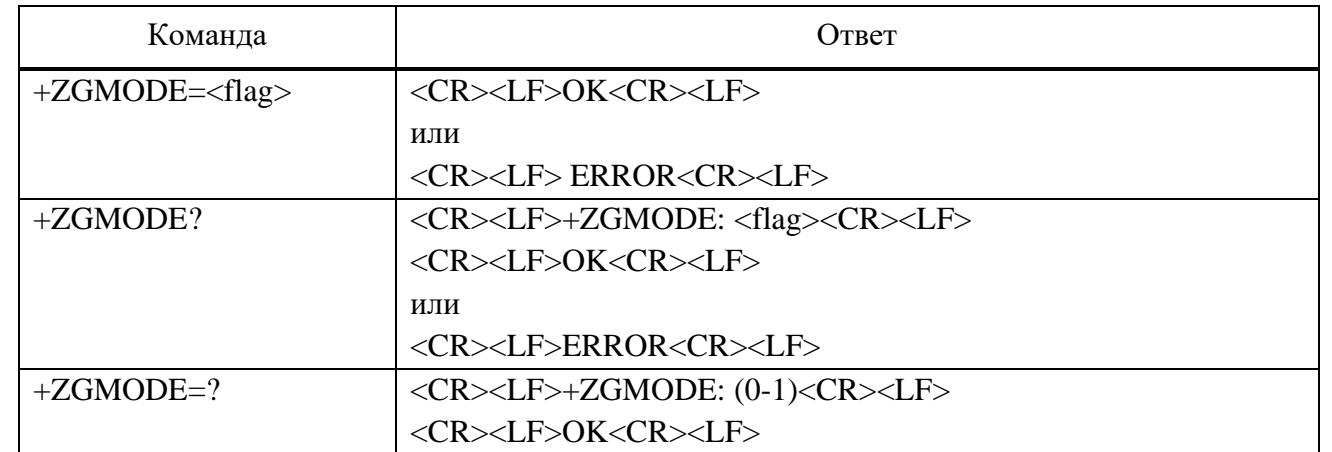

### **Параметр**

<flag>:

Подп.

Инв.

№

Взам. инв.

Подп.

и дата

№ дубл*.*

и дата

0 – Автономный режим (значение по умолчанию).

1 – Режим AGPS.

## **Пример**

AT+ZGMODE=1

OK

AT+ZGMODE=?

+ZGMODE: (1-3)

OK

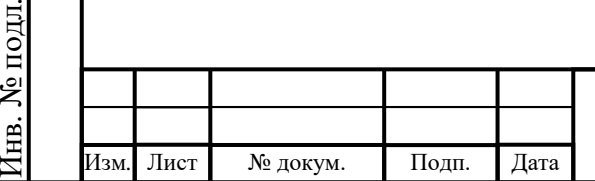

# ИЛТА.464425.016РЭ

Лист

233

#### 2.3.16.6 AT+ZGDATA Загрузка или запрос данных AGNSS

Команда загрузки или запроса данных AGNSS представлена в таблице 2.102.

Таблица 2.102 – Команда загрузки или запроса данных AGNSS

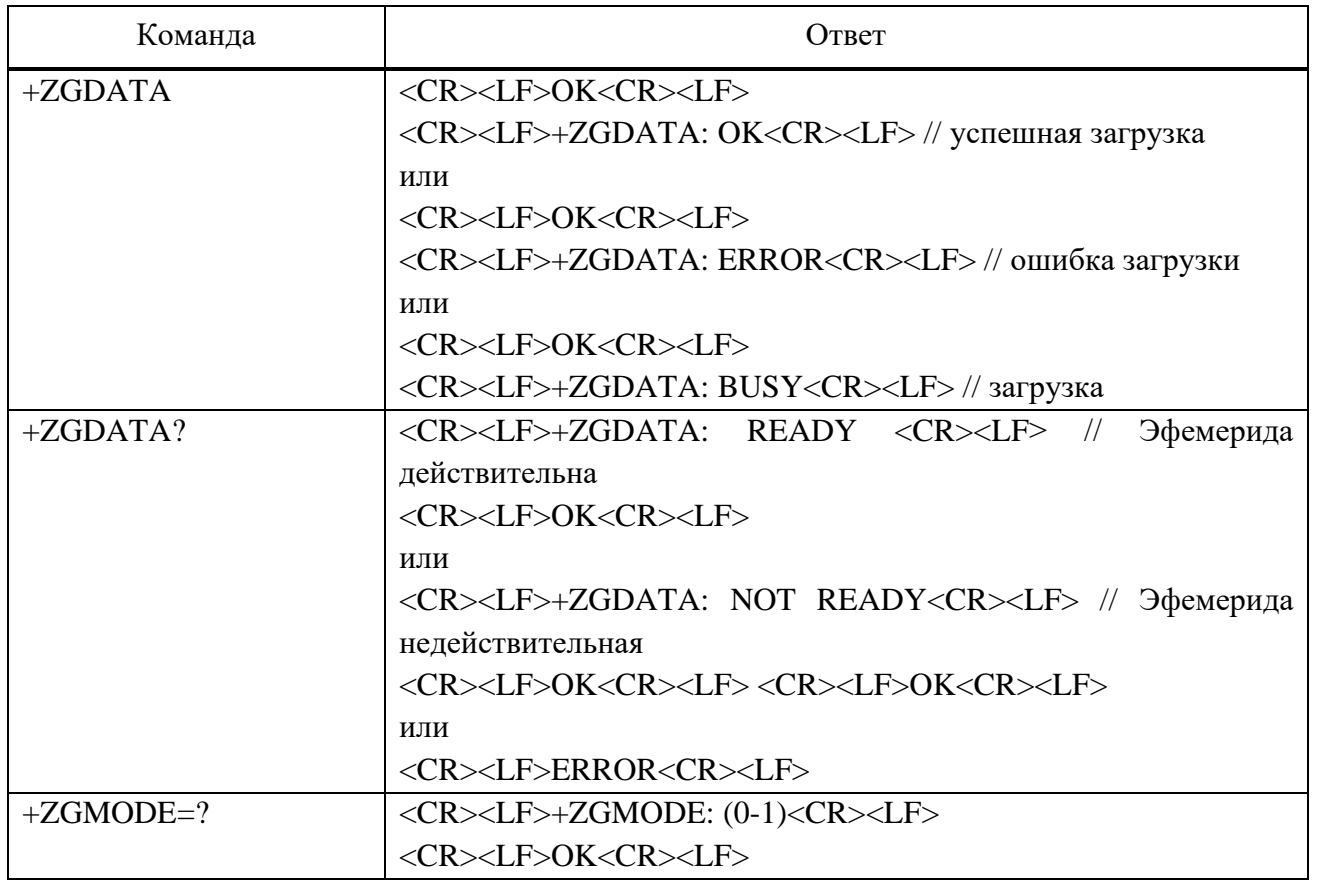

П р и м е ч а н и е – Данная команда загружает соответствующие эфемериды спутников в соответствии с настройками ZGSYSTEM. Если вам нужно изменить спутниковую систему, используемую для позиционирования, сначала используйте ZGSYSTEM, а затем используйте эту команду для загрузки спутниковых эфемерид. В противном случае, если загруженные спутниковые эфемериды не соответствуют используемой спутниковой системе, AGPS не сработает. Спутниковые эфемериды действительны в течение двух часов, и рекомендуется загружать одно и то же устройство не более 12 раз в сутки, иначе данные эфемерид могут не загрузиться.

#### **Пример**

AT+ZGDATA // Инициирование загрузки данных AGNSS

**OK** 

Подп.

Инв.

№

Взам. инв.

Подп.

Инв.

и дата

№ дубл*.*

и дата

+ZGDATA: OK

AT+ZGDATA? // Проверка, действительны ли данные GNSS

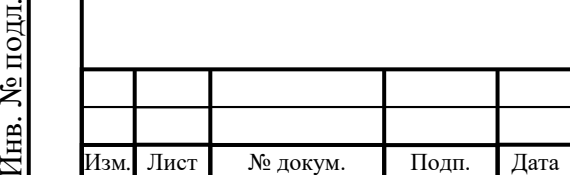

# ИЛТА.464425.016РЭ

#### +ZGDATA: READY

#### OK

### 2.3.16.7 AT+ZGNMEAREQ Выбор формата NMEA

Команда используется для запроса указанного сообщения NMEA, представлена в таблице 2.103. Указанное сообщение NMEA передается только один раз при запросе.

Примечание – Об этой команде можно сообщить только один раз, когда AT+ZGNMEA=0, AT+ZGRUN=1, AT+ZGNMEAREQ=XX.

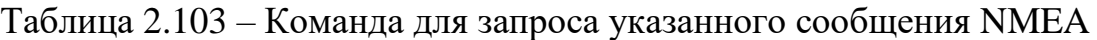

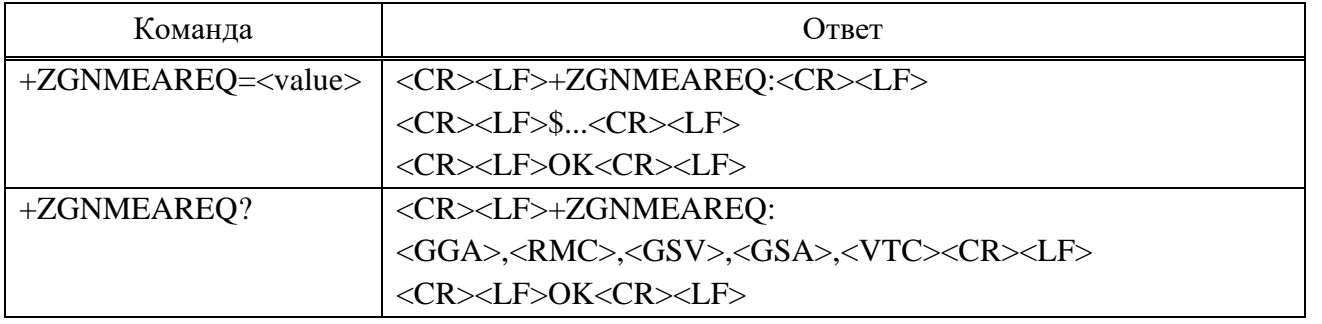

### **Параметр**

 $\langle$ value $\rangle$  – Это сумма всех сообщений (например, если необходимы сообщения GGA и VTG, <value> должно быть установлено равным  $17$  (=16+1)):

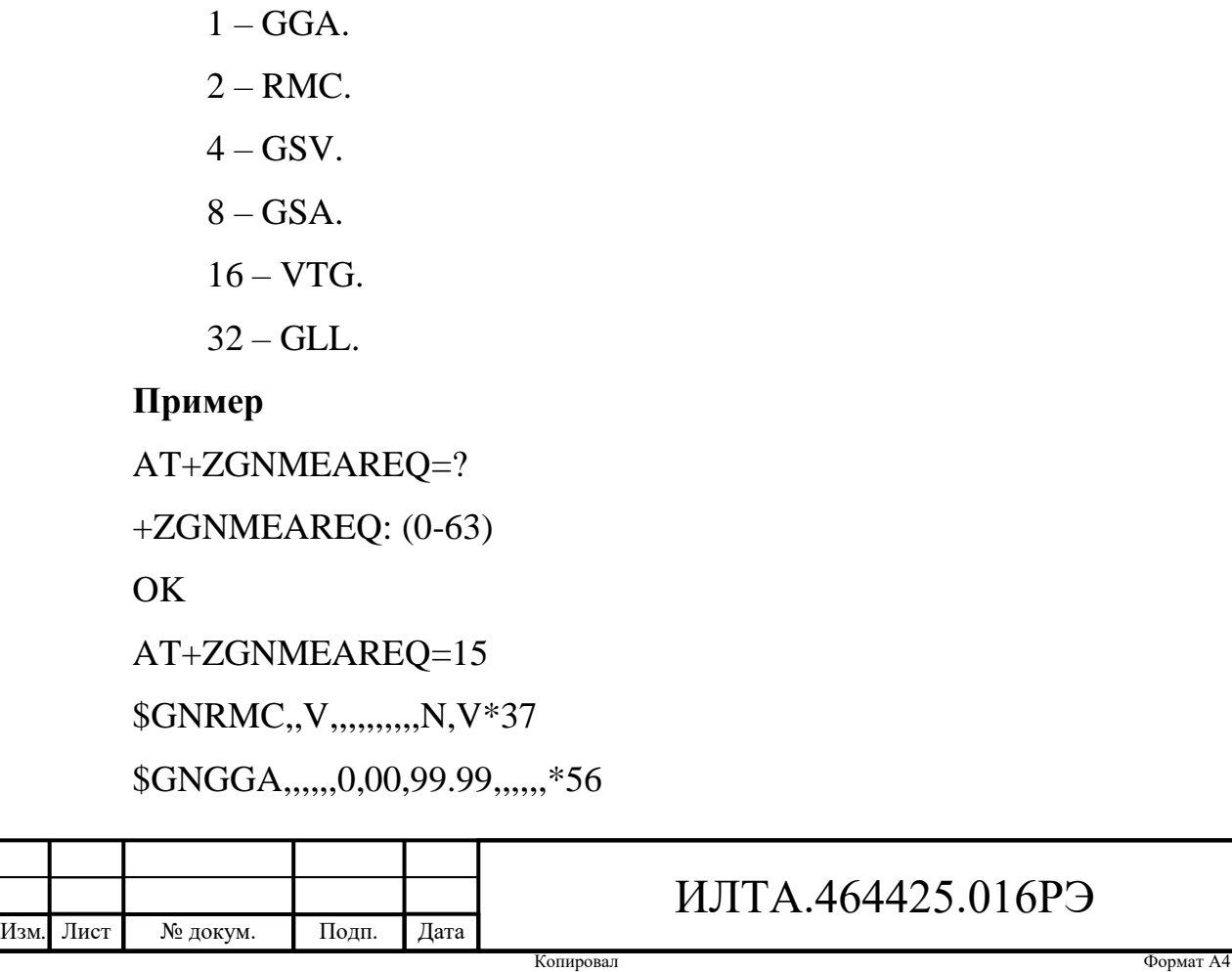

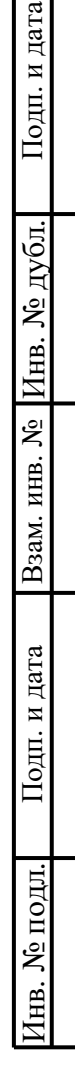

\$GNGSA,A,1,,,,,,,,,,,,,99.99,99.99,99.99,1\*33

\$GNGSA,A,1,,,,,,,,,,,,,99.99,99.99,99.99,4\*36

\$GPGSV,1,1,00,0\*65

\$GBGSV,1,1,00,0\*77

**OK** 

**Параметр**

2.3.16.8 AT+ZGNMEA выбор формата NMEA

Команда используется для установки формата данных GPS NMEA, представлена в таблице 2.104. И он вступит в силу после отправки и до отключения питания.

Таблица 2.104 – Команда для установки формата данных GPS NMEA

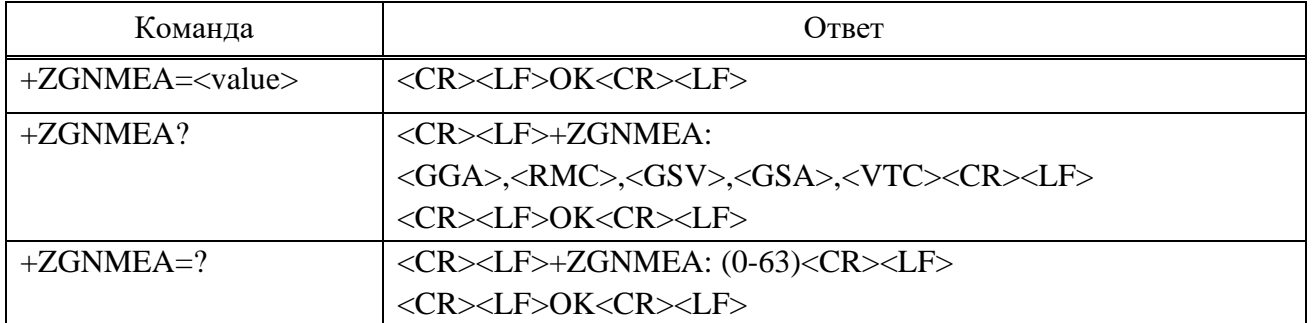

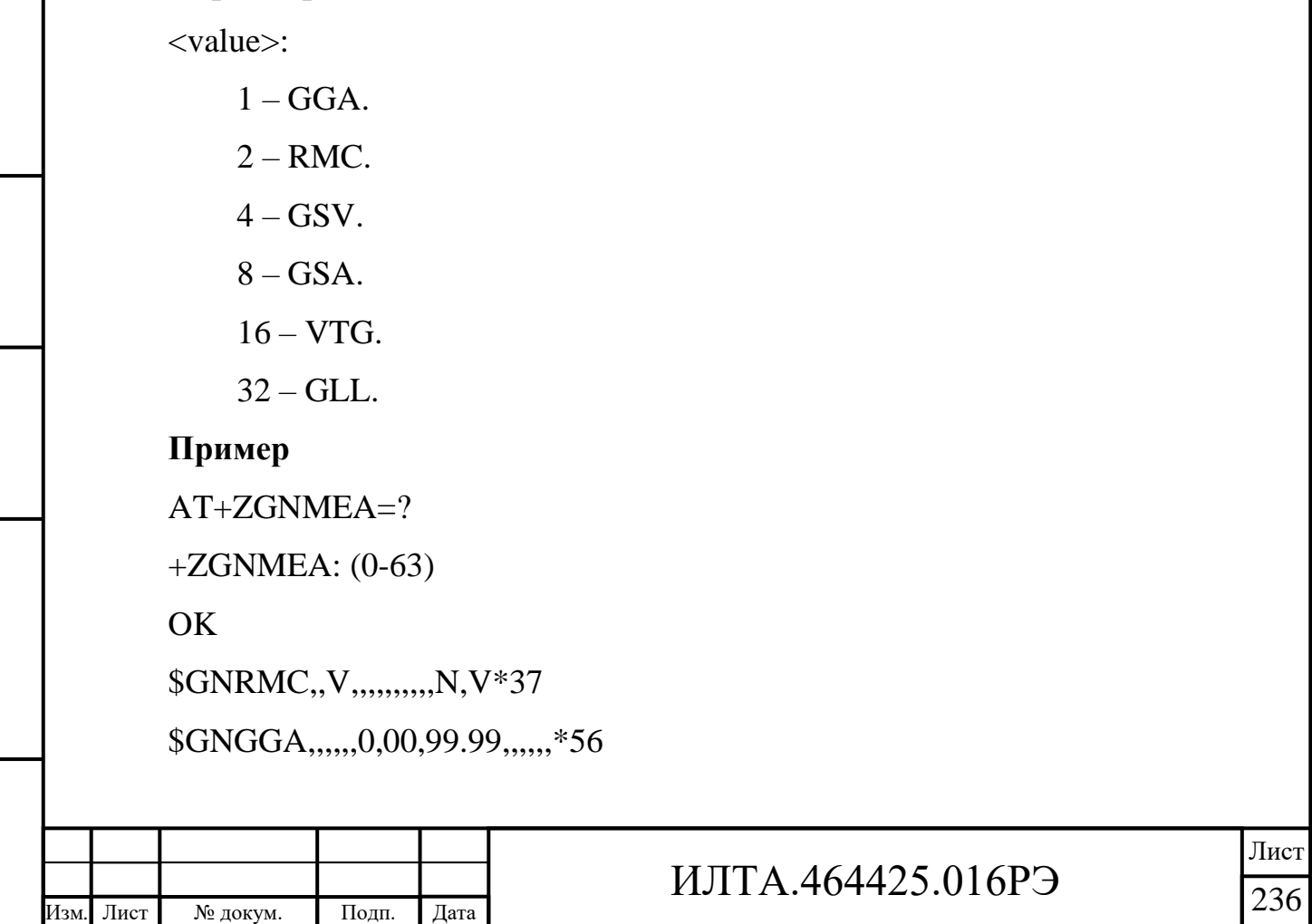

\$GNGLL,,,,,,V,N\*7A \$GNGSA,A,1,,,,,,,,,,,,,99.99,99.99,99.99,1\*33 \$GNGSA,A,1,,,,,,,,,,,,,99.99,99.99,99.99,4\*36 \$GPGSV,1,1,00,0\*65 \$GBGSV,1,1,00,0\*77 \$GNVTG,,,,,,,,,N\*2E …… AT+ZGNMEA=15 OK AT+ZGNMEA?  $+ZGNMEA$ : 15

**OK** 

Подп.

Инв.

№

Взам. инв.

Подп.

Инв.

№ подл*.*

и дата

№ дубл*.*

и дата

#### 2.3.16.9 Синтаксис NMEA

Телекоммуникационные фразы, указанные в протоколе связи NMEA, основаны на кодах ASCII. Синтаксис данных фраз протокола NMEA-0183 следующий: «\$» — начальный знак предложения; «,» — разделитель параметров; «\*» — идентификатор контрольного кода; Последние две цифры — код проверки. Код проверки — это XOR всех символов между «\$» и «\*» (кроме этих двух); Конец <CR><LF>. Все предложения должны заканчиваться символом возврата каретки, то есть «возвратом каретки» и «переводом строки» символа ASCII. Параметры сообщения вывода/ввода NMEA приведены в таблице 2.105.

Таблица 2.105 – Параметры сообщения вывода/ввода NMEA

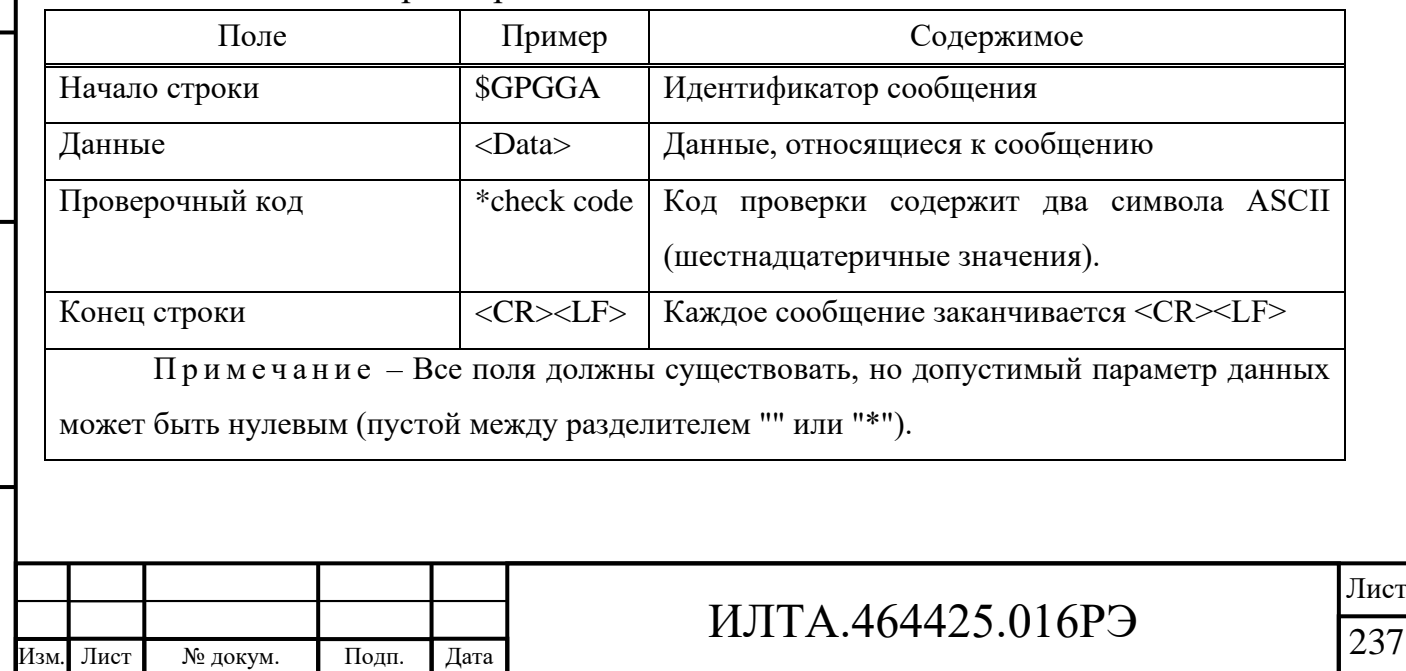

Копировал Формат А4

## Общие выходные фразы NMEA представлены в таблице 2.106.

# Таблица 2.106 – Общие выходные фразы NMEA

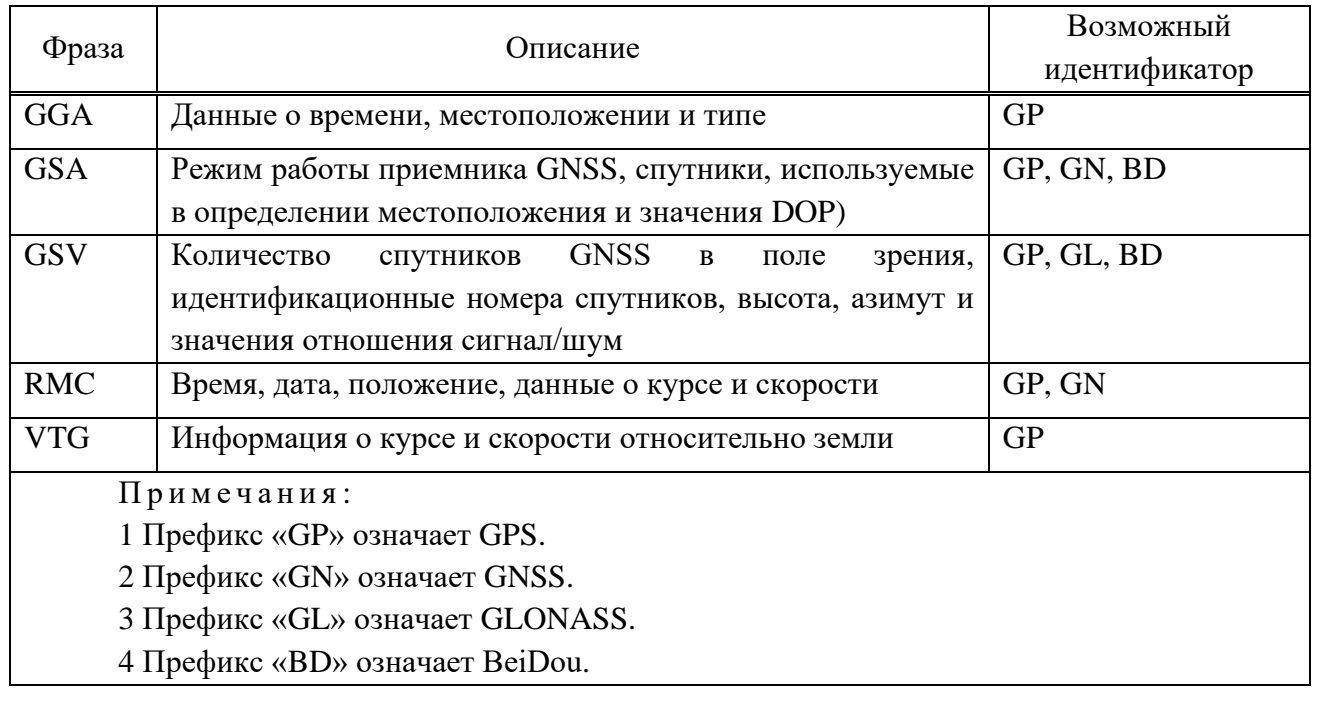

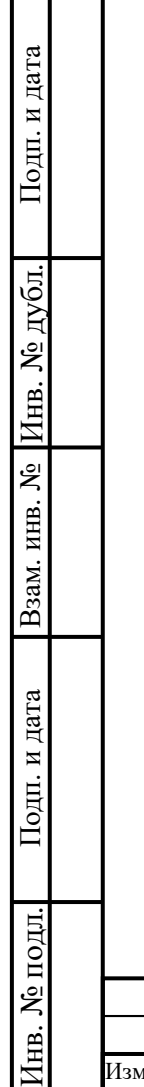

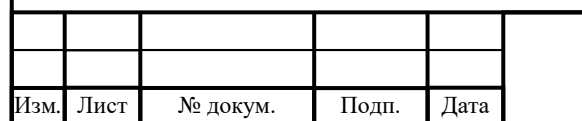

# ИЛТА.464425.016РЭ

#### **3 Техническое обслуживание**

#### **3.1 Общие указания**

3.1.1 Модуль ПР1803Н предназначен для непрерывного использования в течение длительного времени.

3.1.2 Применение модуля ПР1803Н (установка, контроль, эксплуатация и т.д.) следует осуществлять в соответствии с настоящим руководством по эксплуатации.

3.1.3 При транспортировании, хранении и монтаже следует соблюдать меры защиты от статического электричества в соответствии с ГОСТ Р 53734.5.6-2021 и ГОСТ IEC TR 61340-5-2-2021.

3.1.4 В дополнение к общим требованиям при организации защиты от статического электричества необходимо учитывать следующее:

а) рабочие места должны быть оборудованы заземленными электростатическими ковриками и браслетами;

б) во время проведения монтажных работ персонал должен быть одет в антистатическую одежду с надетыми на руку браслетом. Не допускать контакта модулей с элементами одежды персонала;

в) в аппаратуре, использующей модули, при подключении внешних устройств (высокочастотных антенных кабелей) в первую очередь должен быть выполнен электрический контакт земляных цепей подключаемого устройства к модулю;

г) в аппаратуре, использующей модули в комбинации с пассивной антенной, не допускать контактов человека с центральным контактом антенного элемента.

3.1.5 Надежность модуля ПР1803Н в аппаратуре обеспечивается:

– правильным выбором условий эксплуатации модуля ПР1803Н и их соблюдением;

– правильным выбором электрических режимов работы модуля ПР1803Н и их соблюдением;

ИЛТА.464425.016РЭ

Изм*.* Лист № докум. Подп. Дата

Подп.

Инв.

№

Взам. инв.

Подп.

Инв.

№ подл*.*

и дата

№ дубл*.*

и дата

– строгим соблюдением правил монтажа модуля ПР1803Н в аппаратуре потребителя, исключающим тепловые, электрические и механические повреждения модуля ПР1803Н;

– строгим соблюдением правил и методов измерений электрических параметров;

– строгим соблюдением всех указаний по применению и эксплуатации модуля ПР1803Н, приведенных в руководстве по эксплуатации.

3.1.6 Запрещается превышение предельно допустимых электрических режимов эксплуатации.

3.1.7 Во всех случаях применения модуля ПР1803Н рекомендуется принимать меры, обеспечивающие минимальную температуру корпуса модуля ПР1803Н (например, улучшение вентиляции, рациональное размещение приборов в блоках, применение теплоотводящих панелей и экранов).

#### **3.2 Установка встроенного ПО**

3.2.1 Подготовка к проведению установки ВПО

3.2.2.1 На ПЭВМ должно быть установлено:

– программа SWDownloader\_4\_9\_1\_1;

– драйвер Driver Release 1.0.0.6.exe, показан на рисунке 3.1, для подключения комплекта универсального отладочного ИЛТА.467977.001;

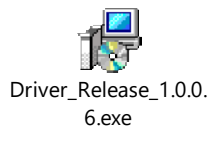

Рисунок 3.1 – Файл драйвера Driver\_Release\_1.0.0.6.exe – архив файл ASRDrivers.zip, показан на рисунке 3.2;

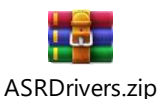

Рисунок 3.2 – Архив файл ASRDrivers.zip

– терминальная программа (например, «TeraTerm»).

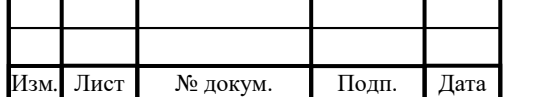

Подп.

Инв.

№

Взам. инв.

Подп.

Инв.

№ подл*.*

и дата

№ дубл*.*

и дата

# ИЛТА.464425.016РЭ

3.2.2.2 Необходимые изделия для установки ВПО:

– комплект универсальный отладочный ИЛТА.467977.001;

– модуль 4G+GNSS (ПР1803Н) ИЛТА.464425.016.

3.2.2 Последовательность операций при установке ВПО

3.2.2.1 Включить и загрузить ПЭВМ.

3.2.2.2 Распаковать архив файл ASRDrivers.zip. В зависимости от разрядности операционной системы установить нужную версию драйвера, как показано на рисунке 3.3.

> . .  $\blacksquare$  Drv **DrvInstaller.exe** DrvInstaller\_x64\_NEW.exe

Рисунок 3.3 – Распакованный архив файл ASRDrivers.zip

Примечание – Установка драйвера на ПЭВМ – это однократная операция. При повторной установке ВПО (в том числе – после первого и последующих включений ПЭВМ) производить установку драйверов не следует.

3.2.2.3 Распаковать архив, содержащий SWDownloader\_4\_9\_1\_1.zip.

3.2.2.4 Запустить файл SWDownloader.exe от имени администратора.

3.2.2.5 Подключить к комплекту универсальному отладочному ИЛТА. 467977.001 с установленным на него модулем 4G+GNSS (ПР1803Н) ИЛТА.464425.016 позиция 6 на рисунке 3.4 кабель питания в разъем позиция 5 на рисунке 3.4. Верхний светодиод в группе, состоящей из линейки четырех светодиодов позиция 12 на рисунке 3.4, загорится зеленым светом.

Выходное напряжение блока питания, подключаемого к разъему позиции 5 комплекта отладочного должно составлять от 4,8 до 5,2 В. Предельный нагрузочный ток блока питания – 2 А.

3.2.2.6 Подключить комплект универсальный отладочный к ПЭВМ при помощи кабеля USB 2.0 тип A-A позиция 16 на рисунке 3.4.

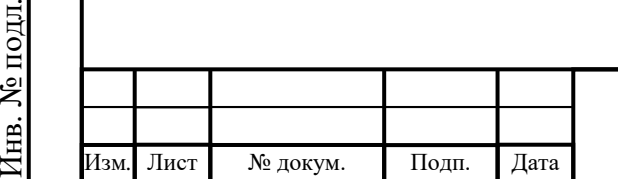

Подп.

Инв.

№

Взам. инв.

Подп.

Инв.

и дата

№ дубл*.*

и дата

# ИЛТА.464425.016РЭ

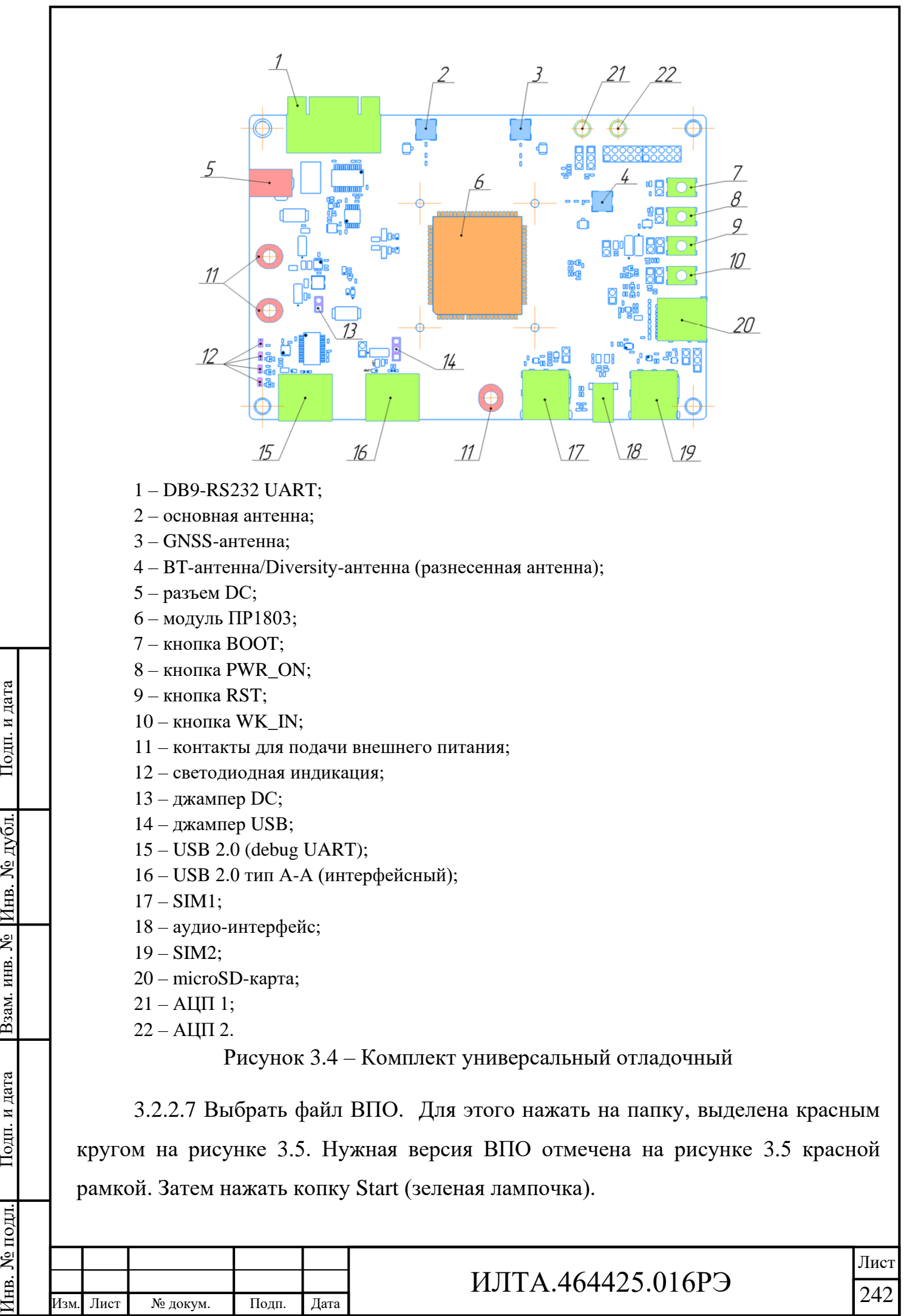

Копировал Формат А4

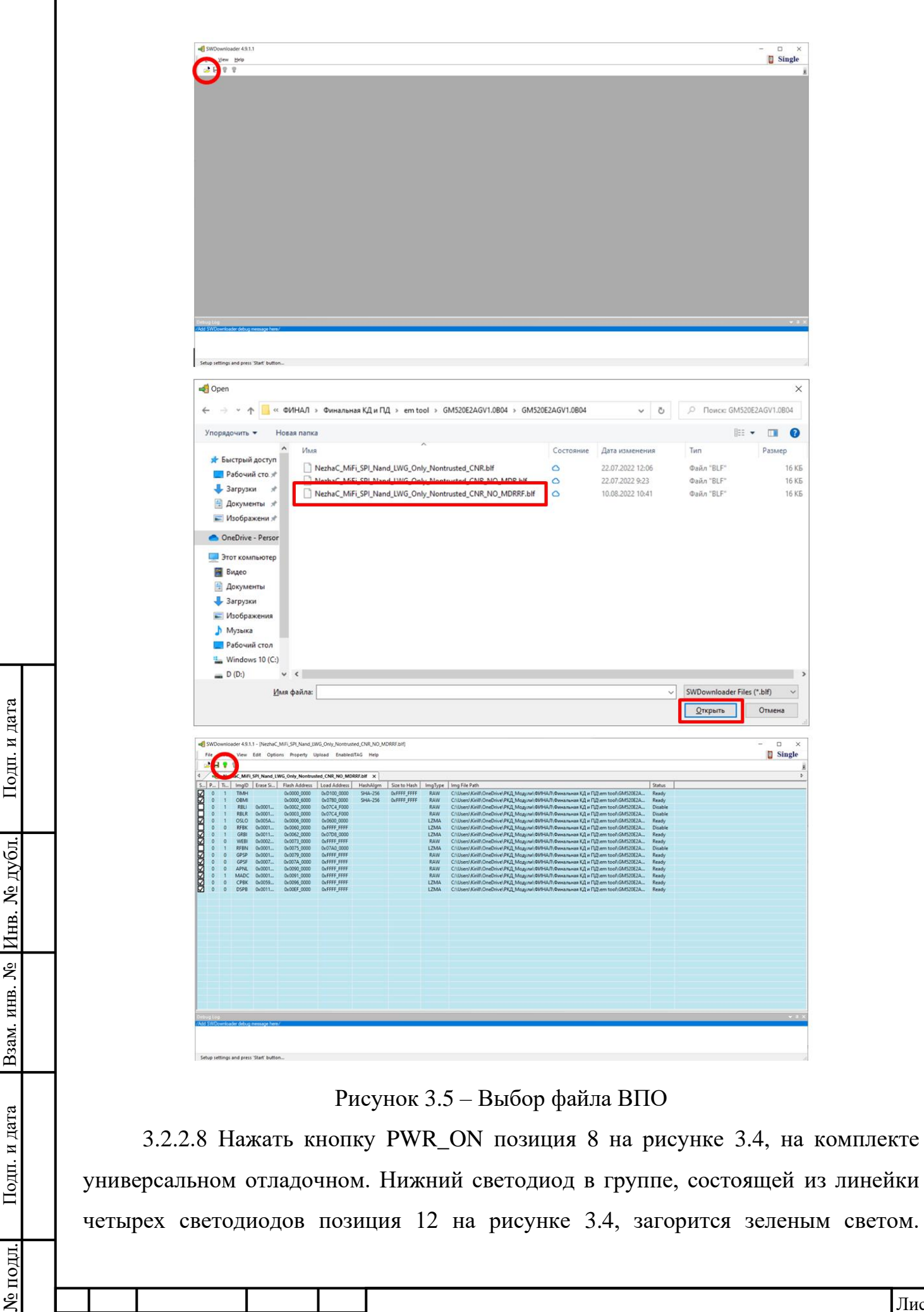

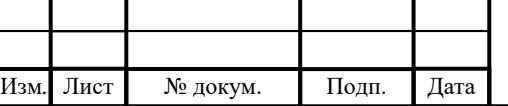

Инв.

# ИЛТА.464425.016РЭ

Запустится процесс прошивки, как показано на рисунке 3.6, который займет около двух минут.

| 2H99             |           |                 |                                                    |       |                                                                        |                    |                                            |                    |             |                                                                  |               |
|------------------|-----------|-----------------|----------------------------------------------------|-------|------------------------------------------------------------------------|--------------------|--------------------------------------------|--------------------|-------------|------------------------------------------------------------------|---------------|
|                  |           |                 |                                                    |       | NezhaC MiFi SPI Nand LWG Only Nontrusted CNR NO MDRRF.blf X            |                    |                                            |                    |             |                                                                  |               |
| $S_{\cdots}$     | $P_{-}$   | $T_{\text{eq}}$ | ImgID                                              | Erase | Flash Address                                                          | Load Addr          | HashAlgm                                   | Size to Ha         | ImgType     | Img File Path                                                    | <b>Status</b> |
|                  | $\Omega$  |                 | TIMH                                               |       | 0x0000 0000                                                            | 0xD100 00          | <b>SHA-256</b>                             | <b>OxFFFF FFFF</b> | <b>RAW</b>  | E:\00-TEMP\GM520E2AGV1.0B03\ntim_ddr.bin                         | <b>Ready</b>  |
|                  | $\Omega$  |                 | <b>OBMI</b>                                        |       | 0x0000 6000                                                            | 0x0780 00          | <b>SHA-256</b>                             | <b>OxFFFF FFFF</b> | <b>RAW</b>  | E:\00-TEMP\GM520E2AGV1.0B03\Falcon loader EVB QSPI Nor PM803.bin | Ready         |
|                  | $\Omega$  |                 | <b>RBLI</b>                                        | 0x000 | 0x0002 0000                                                            | 0x07C4 F0          |                                            |                    | <b>RAW</b>  | E:\00-TEMP\GM520E2AGV1.0B03\ReliableData.bin                     | Disable       |
| 3888888088080088 |           |                 | <b>RBLR</b>                                        | 0x000 | 0x0003 0000                                                            | 0x07C4 F0          |                                            |                    | <b>RAW</b>  | EN00-TEMP\GM520E2AGV1.0B03\ReliableData.bin                      | Disable       |
|                  | $\Omega$  |                 | <b>OSLO</b>                                        | 0x005 | 0x0006 0000                                                            | 0x0600 00          |                                            |                    | LZMA        | E:\00-TEMP\GM520E2AGV1.0B03\FALCON CP MIFI TX IMS lzma.bin       | Ready         |
|                  | $\Omega$  | $\Omega$        | <b>RFBK</b>                                        | 0x000 | 0x0060 0000                                                            | <b>OxFFFF FFFF</b> |                                            |                    | <b>LZMA</b> | E:\00-TEMP\GM520E2AGV1.0B03\rf lzma.bin                          | Disable       |
|                  |           |                 | <b>GRBI</b>                                        | 0x001 | 0x0062 0000                                                            | 0x07D8 00          |                                            |                    | LZMA        | E:\00-TEMP\GM520E2AGV1.0B03\FALCON LWG M13 A0 Flash lzma.bin     | Ready         |
|                  |           | $\circ$         | <b>WEBI</b>                                        | 0x000 | 0x0073 0000                                                            | OxFFFF FFFF        |                                            |                    | <b>RAW</b>  | E:\00-TEMP\GM520E2AGV1.0B03\WebData.bin                          | Ready         |
|                  |           |                 | <b>RFBN</b>                                        | 0x000 | 0x0075 0000                                                            | 0x07A0 00          |                                            |                    | LZMA        | E:\00-TEMP\GM520E2AGV1.0B03\rf lzma.bin                          | Disable       |
|                  |           | $\circ$         | GPSP                                               | 0x000 | 0x0079 0000                                                            | OxFFFF FFFF        |                                            |                    | <b>RAW</b>  | E:\00-TEMP\GM520E2AGV1.0B03\gps boot.bin                         | Ready         |
|                  |           | $\circ$         | GPSF                                               | 0x000 | 0x007A 0000                                                            | OxFFFF FFFF        |                                            |                    | <b>RAW</b>  | E:\00-TEMP\GM520E2AGV1.0B03\gps fw.bin                           | Ready         |
|                  |           | $\Omega$        | <b>APNL</b>                                        | 0x000 | 0x0090 0000                                                            | OxFFFF FFFF        |                                            |                    | <b>RAW</b>  | E:\00-TEMP\GM520E2AGV1.0B03\AddtionalAPN.bin                     | Ready         |
|                  |           |                 | <b>MADC</b>                                        | 0x000 | 0x0091 0000                                                            | OxFFFF FFFF        |                                            |                    | <b>RAW</b>  | E:\00-TEMP\GM520E2AGV1.0B03\dsp ADC.bin                          | Ready         |
|                  |           |                 | <b>CPBK</b>                                        | 0x005 | 0x0096 0000                                                            | <b>OxFFFF FFFF</b> |                                            |                    | LZMA        | E:\00-TEMP\GM520E2AGV1.0B03\FALCON CP MIFI TX IMS lzma.bin       | Ready         |
|                  |           |                 | <b>DSPB</b>                                        | 0x001 | 0x00EF 0000                                                            | OxFFFF FFFF        |                                            |                    | LZMA        | E:\00-TEMP\GM520E2AGV1.0B03\FALCON LWG M13 A0 Flash Izma.bin     | Ready         |
|                  |           |                 |                                                    |       |                                                                        |                    |                                            |                    |             |                                                                  |               |
|                  |           |                 |                                                    |       |                                                                        |                    |                                            |                    |             |                                                                  |               |
|                  |           |                 |                                                    |       |                                                                        |                    |                                            |                    |             |                                                                  |               |
| $\zeta$          |           |                 |                                                    |       |                                                                        |                    |                                            |                    |             |                                                                  |               |
|                  |           |                 |                                                    |       |                                                                        |                    |                                            |                    |             |                                                                  |               |
|                  | Debug Log |                 |                                                    |       |                                                                        |                    |                                            |                    |             |                                                                  | $-9x$         |
|                  |           |                 | 2022/07/19 17:01:25:374<br>2022/07/19 17:01:27:357 |       | - Device: 1, Target Debug Message<br>- Device: 1. Target Bebug Message |                    | \FastDownload\<br>\Download data finished\ |                    |             |                                                                  |               |

Рисунок 3.6 – Отображение процесса установки ВПО

3.2.2.9 После завершения прошивки нажать кнопку OK в появившемся после завершении установки ВПО окне, как показано на рисунке 3.7, закрыть программу SWDownloader и нажать кнопку RST позиция 9 на рисунке 3.4, на комплекте универсальном отладочном.

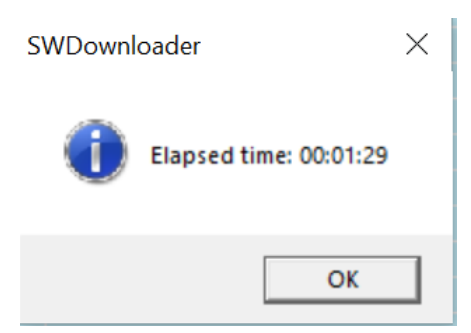

Рисунок 3.7 – Завершение процесса установки ВПО

Через 12-18 с модуль перезагрузится и будет готов к работе в штатном режиме. Окончание процесса перезагрузки обозначается тем, что все четыре светодиода в линейке позиция 12 на рисунке 3.4, загорятся зеленым цветом. Второй снизу светодиод будет мигать.

3.2.2.10 Открыть установленную терминальную программу на ПЭВМ для проверки версии ВПО. В появившемся окне программы записать и послать в модуль AT-команду «ATI», дождаться её исполнения и убедиться, что

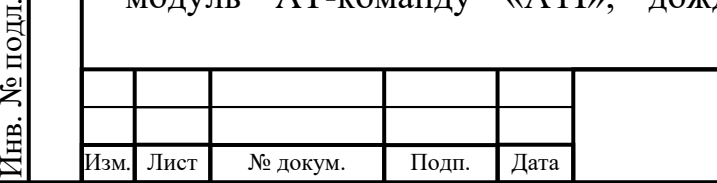

Подп.

Инв.

№

Взам. инв.

Подп.

Инв.

и дата

№ дубл*.*

и дата

## ИЛТА.464425.016РЭ

установлена необходимая версия ВПО, предприятие-изготовитель и наименование модели связного модуля указаны корректно, как показано на рисунке 3.8.

```
ATT
 Manufacturer: NIIMA PROGRESS
Model: PR1803N
Revision: PR1803NE2AGV1.0B06
OK
```
Рисунок 3.8 – Запрос версии ВПО AT-командой «ATI»

3.2.2.13 Модуль ПР1803Н готов к работе.

#### **3.3 Консервация (расконсервация, повторная консервация)**

3.3.1 Расконсервация

3.3.1.1 Расконсервацию производить в следующей последовательности:

– вскрыть коробки упаковочные;

– выполнить расконсервацию;

– принять меры к сохранению коробок упаковочных и упаковочных материалов для повторного их использования.

3.3.1.2 После расконсервации проверить комплектность на соответствие таблицы 1.7 и провести внешний осмотр изделия на предмет отсутствия механических повреждений.

При обнаружении повреждений информировать поставщика изделия.

3.3.2 Консервация

Подп.

Инв.

№

Взам. инв.

Подп.

Инв.

№ подл*.*

и дата

№ дубл*.*

и дата

3.3.2.1 Если предполагается, что уже находящийся в эксплуатации модуль длительное время не будет находиться в работе, то рекомендуется провести его консервацию. При консервации необходимо:

– очистить модуль от грязи и пыли, промыть контакты соединителей спиртом;

– произвести упаковывание в соответствии со следующей методикой:

1) модуль обернуть бумагой и уложить в чехол вместе с пакетами силикагеля;

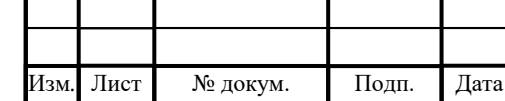

# ИЛТА.464425.016РЭ

2) чехол заварить контактно-тепловой сваркой, удалив излишки воздуха;

3) модуль в чехле уложить в коробку упаковочную;

4) свободное пространство коробки упаковочной заполнить бумагой;

5) коробку упаковочную закрыть и заклеить лентой по всей длине клапана.

**ВНИМАНИЕ!** Пакеты силикагеля не должны касаться поверхности изделия. Нарушения швов, проколы и разрывы чехлов не допускаются. Свободное перемещение изделия внутри коробки упаковочной не допускается.

3.3.3 Повторная консервация

3.3.3.1 В случаях обнаружения повреждений упаковки при контрольных осмотрах в процессе хранения или по истечении трех лет хранения, провести повторную консервацию и повторное упаковывание изделия.

3.3.3.2 Повторную консервацию производить в следующей последовательности:

– провести расконсервацию изделия в соответствии с 3.3.1;

– просушить модуль и коробку упаковочную;

– произвести консервацию изделия с заменой силикагеля.

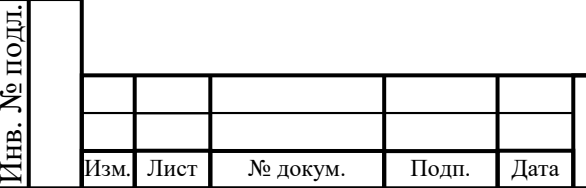

Подп.

Инв.

№

Взам. инв.

Подп.

и дата

№ дубл*.*

и дата

# ИЛТА.464425.016РЭ

## **4 Текущий ремонт**

#### **4.1 Возможные неисправности изделия**

4.1.1 Неисправное состояние изделия может быть вызвано механическими (разрушение деталей, нарушение изоляции кабелей, обрыв цепей и т.д.) или электрическими (выход из строя радиоэлементов) повреждениями.

4.1.2 В случае отказа изделия необходимо:

– проверить наличие механических повреждений;

– проверить заземление подключаемой аппаратуры;

– проверить целостность кабелей подключения антенн и питания;

4.1.3 Ремонт изделия осуществляется методом модульных замен. Возможные неисправности изделия представлены в таблице 4.1.

Т а б л и ц а 4 . 1 – Возможные неисправности изделия

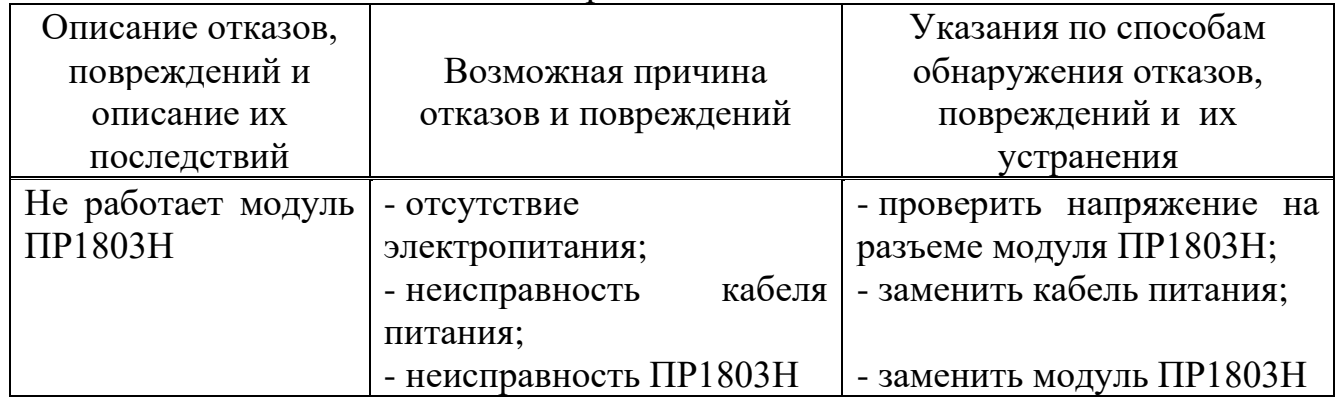

4.1.4 Настройка изделия выполняется однократно во время изготовления только специалистами завода-изготовителя или специалистами, имеющими доверенность завода-изготовителя на проведение работ.

4.1.5 Дополнительная настройка параметров изделия не требуется.

## **4.2 Установка и монтаж ПР1803Н**

4.2.1 Общие указания

Подп.

Инв.

№

Взам. инв.

Подп.

Инв.

№ подл*.*

и дата

№ дубл*.*

и дата

4.2.1.1 К работе с аппаратурой допускаются лица, изучившие настоящее руководство по эксплуатации, обученные безопасным методам труда на рабочем месте, прошедшие инструктаж по технике безопасности и имеющие не ниже третьей квалификационной группы по электробезопасности.

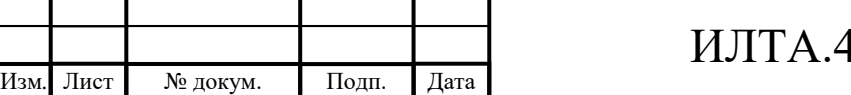

4.2.1.2 Работы по монтажу и наладке при введении ПР1803Н в эксплуатацию производятся специалистами обслуживающих организаций, специалистами предприятия-изготовителя или лицами, имеющими доверенность предприятия-изготовителя, самостоятельно потребителем.

Дополнительного обучения технического персонала работе и обслуживанию ПР1803Н не требуется.

4.2.1.3 Предприятие-изготовитель снимает с себя гарантийные обязательства, если ввод в эксплуатацию ПР1803Н производится с нарушением требований настоящего руководства.

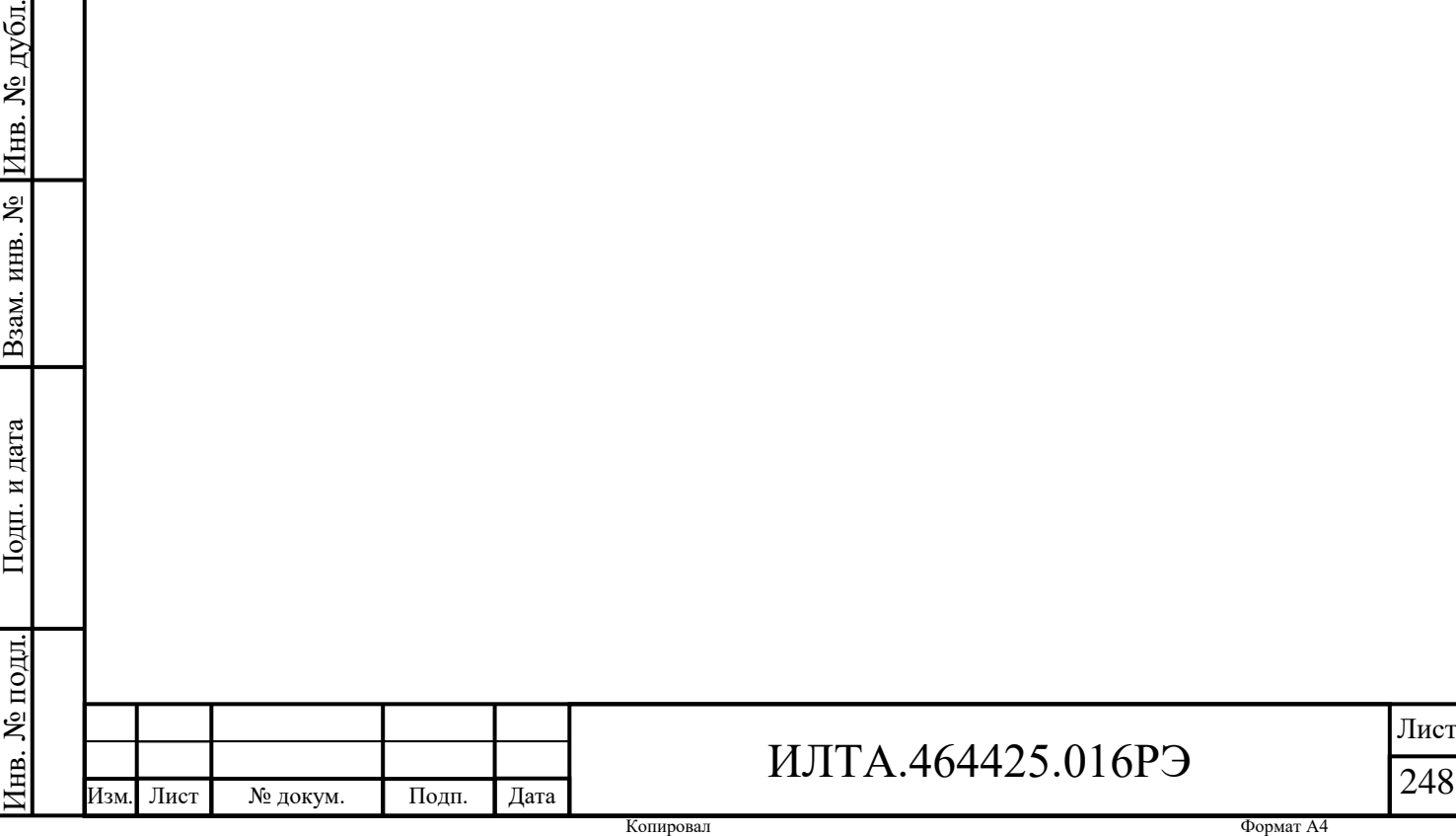

Подп.

и дата

### **5 Хранение**

Подп.

и дата

5.1 Хранение модулей должно осуществляться в заводской упаковке на стеллажах в хранилищах с температурой воздуха от минус 40 °С до плюс 85 °С, среднемесячным значением относительной влажности воздуха не более 60 % при температуре плюс 20 С, верхним значением относительной влажности воздуха 80 % при температуре плюс 25 °С, при отсутствии в этих помещениях паров химически активных веществ.

Срок хранения модулей не более 5 лет.

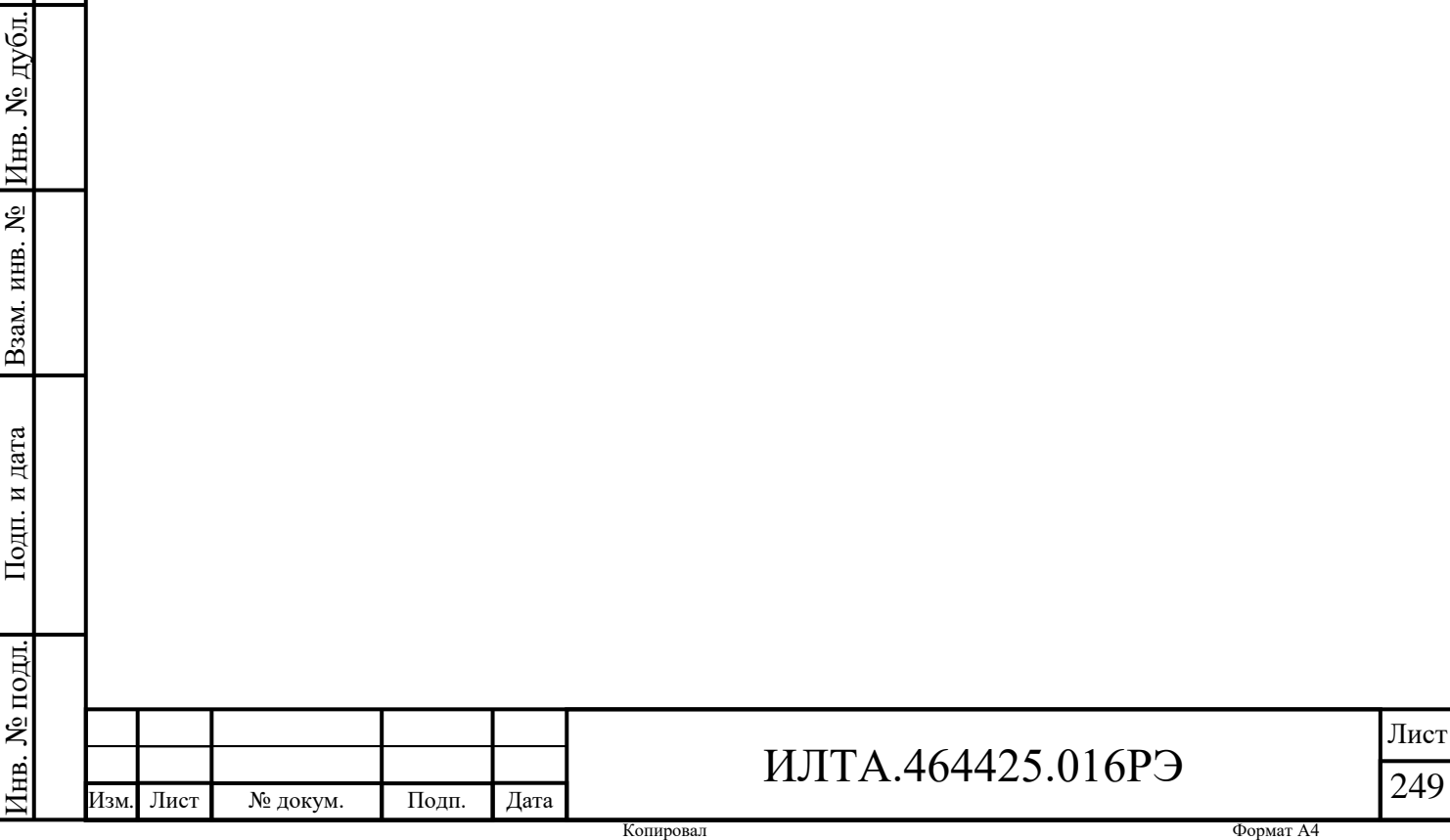

#### **6 Транспортирование**

Подп.

Инв.

№

Взам. инв.

Подп.

и дата

№ дубл*.*

и дата

6.1 Модуль ПР1803Н упакованный в тару завода-изготовителя, так и в составе аппаратуры потребителя, сохраняет свои технические характеристики и параметры после транспортирования железнодорожным, автомобильным, водным и воздушным транспортом в герметичных и отапливаемых отсеках.

6.2 Модуль ПР1803Н обеспечивает возможность транспортирования авиационным, железнодорожным, морским и автомобильным видами транспорта по ГОСТ 23088-80, в упаковке по категории КУ1 по ГОСТ 23170-78.

6.3 Требования по дальности транспортирования не устанавливаются.

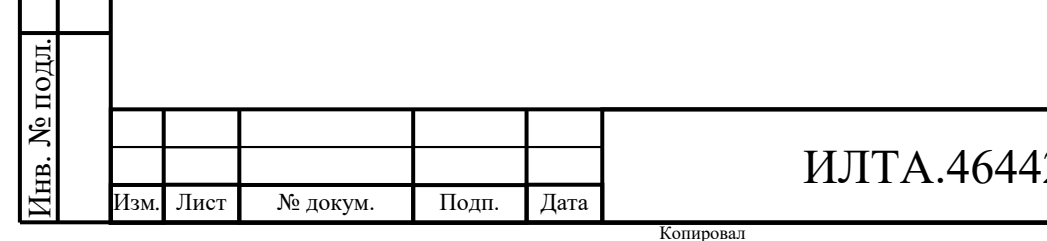

# 25.016РЭ

#### **7 Утилизация**

Подп.

и дата

7.1 В составе модуля ПР1803Н не содержатся вещества, которые могут оказать вредное воздействие на окружающую среду в процессе и после завершения эксплуатации изделия.

В составе модуля ПР1803Н не содержатся драгоценные материалы и цветные металлы в количествах, пригодных для сдачи.

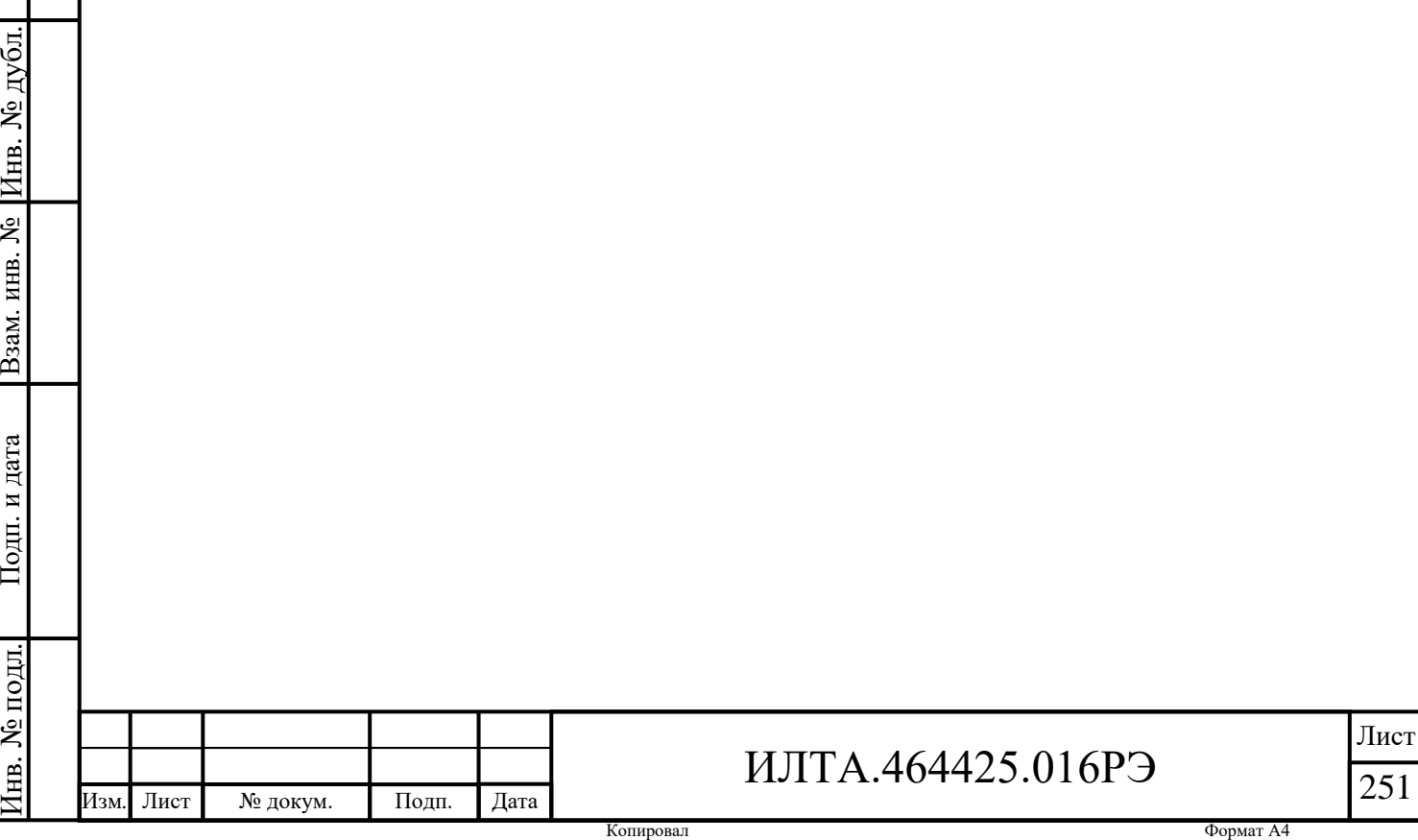

### **Приложение А**

(справочное)

#### **Перечень принятых сокращений**

ГЛОНАСС – глобальная навигационная спутниковая система

КД – конструкторская документация

ОКР – опытно-конструкторская работа

ПК – персональный компьютер

ПО – программное обеспечение

ТД – техническая документация

ТУ – технические условия

3GPP – (The 3rd Generation Partnership Project) проект партнерства третьего поколения

ADC – (Analog-to-digital converter) аналого-цифровой преобразователь

AMR – (Adaptive multi-rate) голосовой кодек GSM

AP – (Another name of DTE) другое название терминального оборудования для передачи данных

ARFCN – (Absolute radio-frequency channel number) абсолютный радиочастотный номер канала

CHAP – (Challenge Handshake Authentication Protocol) протокол аутентификации с косвенным согласованием

CTS – сигнал сброса (очистки) для передачи

DCE – (Data Communication Equipment) оборудование передачи данных

DCS – (Digital Communication System) стандарт мобильной связи

DL – (Down Link) нисходящий канал связи

DTE – (Data Terminal Equipment) оконечное оборудование данных

EDGE – (Enhanced Data-rates for GSM Evolution) цифровая технология беспроводной передачи данных для мобильной связи

EFR – (Extended full rate) голосовой кодек GSM

Подп. Дата

ESD – (Electrostatic discharge) электростатический разряд

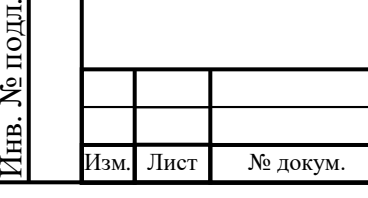

Подп.

Инв.

№

Взам. инв.

Подп.

и дата

№ дубл*.*

и дата

# ИЛТА.464425.016РЭ
ETSI – (European Telecommunications Standards Institute) Европейский институт по стандартизации в области телекоммуникаций

E-GSM – (extended GSM) расширенный диапазон частот GSM-900

FDD – (Frequency Division Duplex) дуплекс с частотным разделением

FR – (Full-rate) голосовой кодек GSM

FTP – (File Transfer Protocol) протокол передачи файлов по сети

Galileo – Глобальная навигационная спутниковая система, созданная Европейским союзом

GNSS – (Global Navigation Satellite System) глобальная навигационная спутниковая система

GPIO – (General Purpose Input Output) интерфейс для связи между компонентами компьютерной системы

GPS – (Global positioning system) спутниковая система навигации

GPRS – (General Packet Radio Service) надстройка над технологией мобильной связи GSM

GSM – (Global System for Mobile Communications) глобальная система для мобильной связи

HR – (Half-rate) голосовой кодек GSM

HSDPA – (High-Speed Downlink Packet Access) протокол передачи данных мобильной связи 3G из семейства HSPA (передача данных от базовой станции к мобильному телефону)

HSUPA – (High-Speed Uplink Packet Access) стандарт мобильной связи, позволяющий ускорить передачу данных от W-CDMA устройств конечного пользователя до базовой станции (передача данных на базовую станцию)

HTTP – (Hyper Text Transfer Protocol) протокол прикладного уровня передачи данных

HTTPS – (Hyper Text Transfer Protocol Secure) это безопасный протокол передачи данных

 $I^2C$  – (Inter-Integrated Circuit) последовательная асимметричная шина для связи между интегральными схемами внутри электронных приборов

и дата

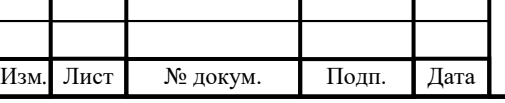

## ИЛТА.464425.016РЭ

Лист 253

IMEI – (International Mobile Equipment Identity) идентификационный номер

IP – (Internet Protocol) уникальный числовой идентификатор устройства в компьютерной сети

LDO – (Low-Dropout) малое падение напряжения

LTE – (Long Term Evolution) стандарт сотовых сетей связи

PAP – (Password Authentication Protocol) протокол аутентификации пароля

PCB – (Printed Circuit Board) печатная плата

PCI – (Physical Cell Identifier) физический идентификатор соты

PCM – цифровой аудио интерфейс

PDU – (Protocol data unit) единица (блок, модуль) пакетных данных

RTC – (Real Time Clock) часы реального времени

ME – (Mobile Equipment) мобильное оборудование

MT – мобильный входящий вызов

SD – (Secure Digital Memory Card) формат карт памяти (флеш-память)

SIM-карта – (Subscriber Identity Module) идентификационный электронный модуль абонента

SMS – (Short message service) технология приёма и передачи коротких текстовых сообщений с помощью сотового телефона

SPI – (Serial Peripheral Interface) последовательный периферийный интерфейс

TCP – (Transmission Control Protocol) протокол передачи данных

TDD – (Time Division Duplex) временное разделение канала связи

TVS – (Transient Voltage Suppressor) подавитель скачков напряжения

UART – (Universal asynchronous receiver/transmitter) универсальный асинхронный приёмопередатчик

UDP – (User Datagram Protocol) протокол пользовательских дейтаграмм

UICC – (Universal Integrated Circuit Card) персональная идентификационная карта абонента

UL – (Up Link) восходящий канал связи

Изм*.* Лист № докум. Подп. Дата

Подп.

Инв.

№

Взам. инв.

Подп.

Инв.

№ подл*.*

и дата

№ дубл*.*

и дата

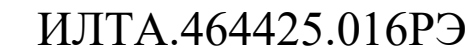

Лист 254

UMTS – (Universal Mobile Telecommunications System) Универсальная Мобильная Телекоммуникационная Система

URC – (Unsolicited result code) нежелательный код результата

USB – (Universal Serial Bus) универсальная последовательная шина, последовательный интерфейс для подключения периферийных устройств к вычислительной технике

USIM – (Universal Subscriber Identity Module) универсальный модуль идентификации абонента

VIH – (Logic High level of input voltage) высокий логический уровень входного напряжения

VIL –(Logic Low level of input voltage) низкий логический уровень входного напряжения

VOH – (Logic High level of output voltage) высокий логический уровень выходного напряжения

VOL – (Logic Low level of output voltage) низкий логический уровень входного напряжения

W-CDMA – (Wideband Code Division Multiple Access) широкополосный множественный доступ с кодовым разделением

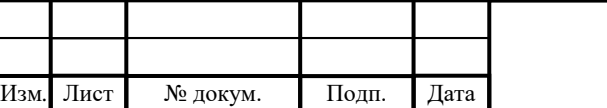

Подп.

Инв.

№

Взам. инв.

Подп.

Инв.

№ подл*.*

и дата

№ дубл*.*

и дата

## ИЛТА.464425.016РЭ

Лист 255

## Изм*.* Лист № докум. Подп. Дата ИЛТА.464425.016РЭ Лист 256 Изм. Номера листов (страниц) Всего листов (страниц) в документе Номер документа Входящий номер сопроизме- 3аме- Подпись Аннули- (страниц) покумента водительного Подпись Дата документа и дата ненных замененных новых аннулированных

**Лист регистрации изменений**

Подп.

Инв.

№

Взам. инв.

Подп.

Инв.

№ подл*.*

и дата

№ дубл*.*

и дата